Content Manager OnDemand for i

**Version 7 Release 1**

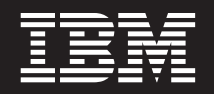

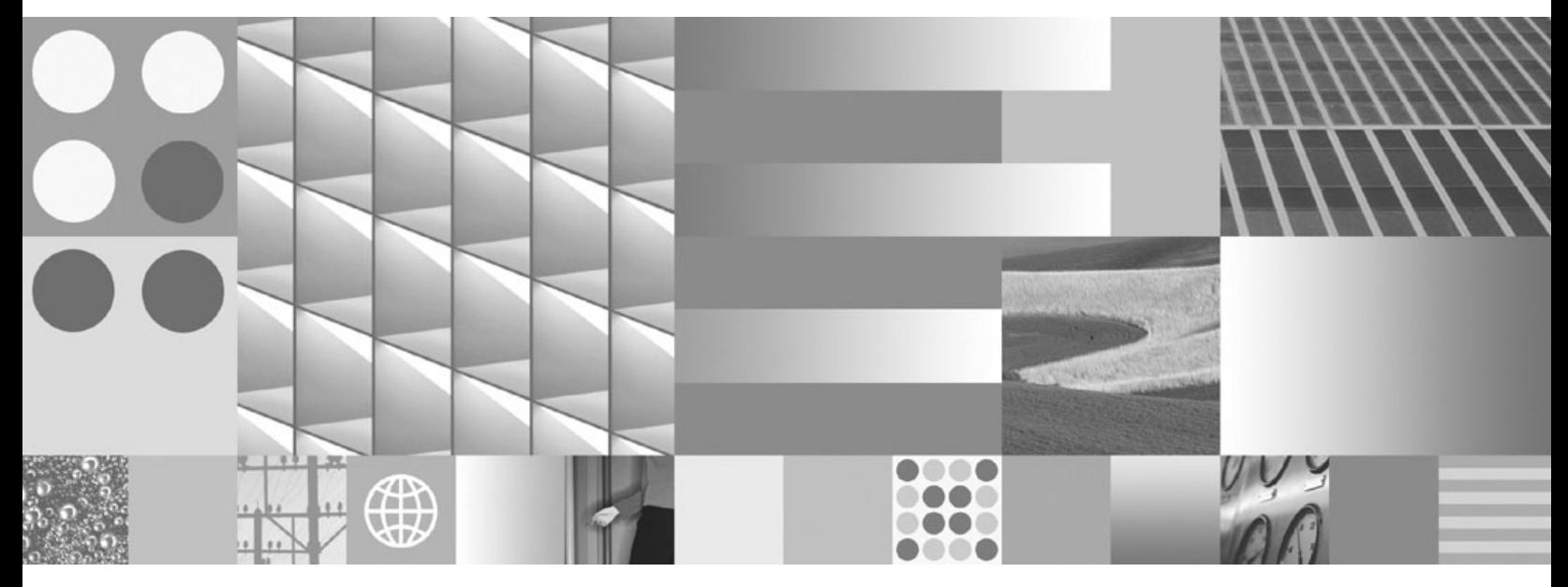

**Common Server ODWEK Installation and Configuration Guide**

Content Manager OnDemand for i

**Version 7 Release 1**

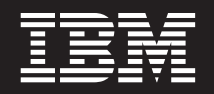

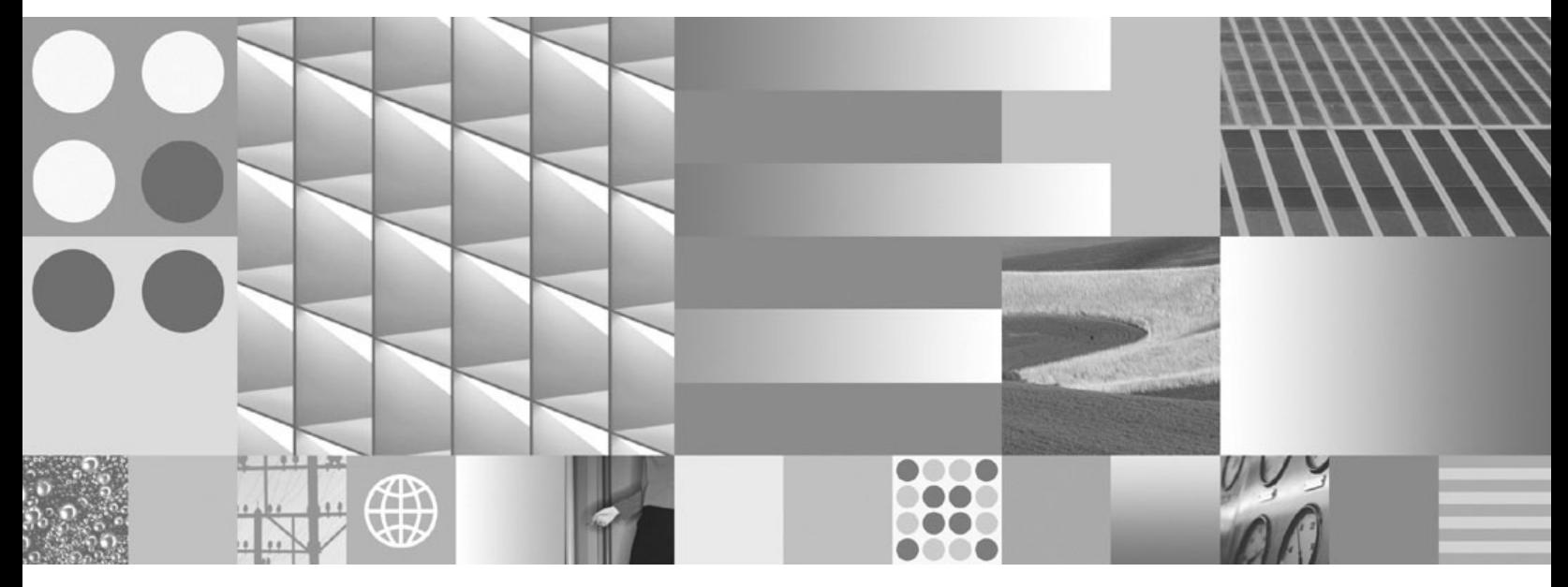

**Common Server ODWEK Installation and Configuration Guide**

**Note**

Before using this information and the product it supports, read the information in ["Notices" on page 177.](#page-192-0)

This edition applies to version 7, release 1 of IBM Content Manager OnDemand for i (product number 5770-RD1) and to all subsequent releases and modifications until otherwise indicated in new editions.

**© Copyright International Business Machines Corporation 2001, 2010.**

US Government Users Restricted Rights – Use, duplication or disclosure restricted by GSA ADP Schedule Contract with IBM Corp.

# **Contents**

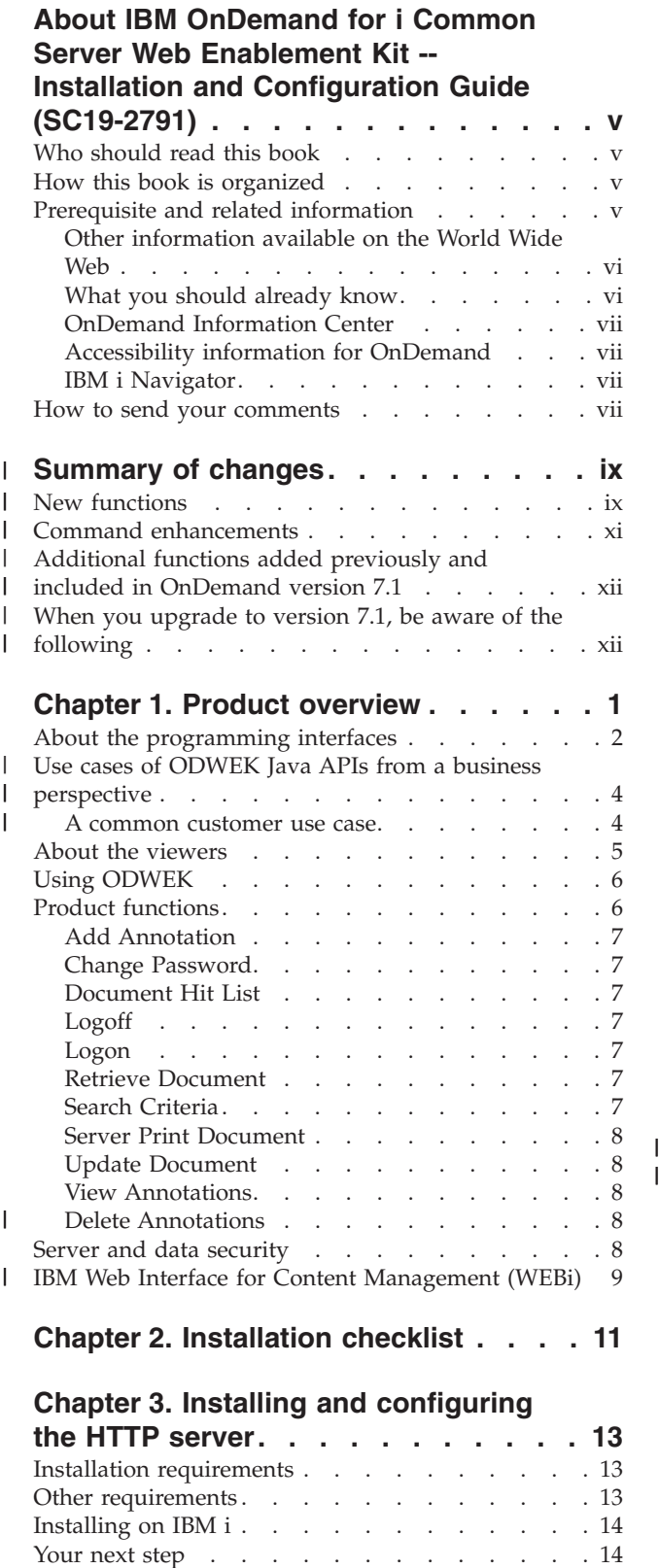

[Specifying the ARSWWW.INI file](#page-30-0) . . . . . . . [15](#page-30-0)

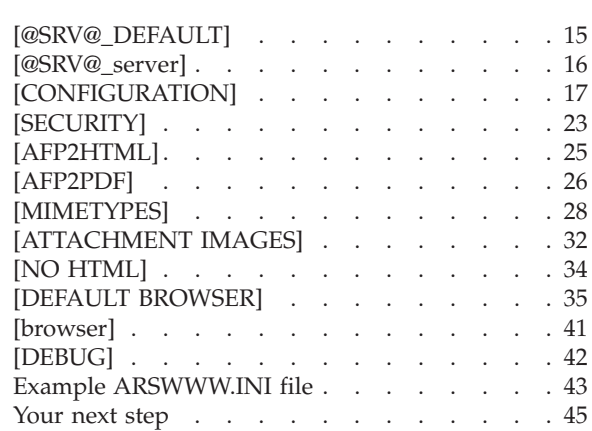

# **[Chapter 4. Configuring the sample](#page-62-0)**

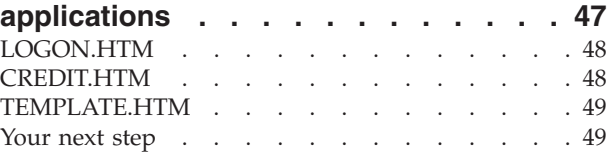

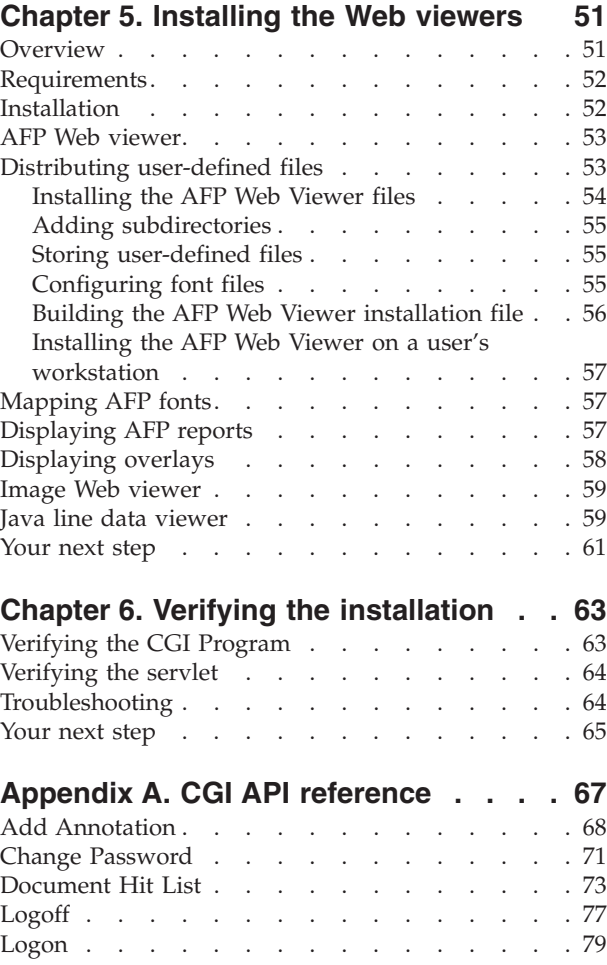

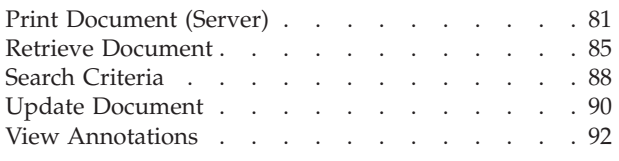

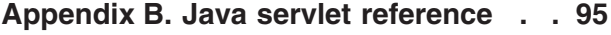

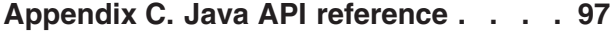

### **[Appendix D. Java API programming](#page-114-0)**

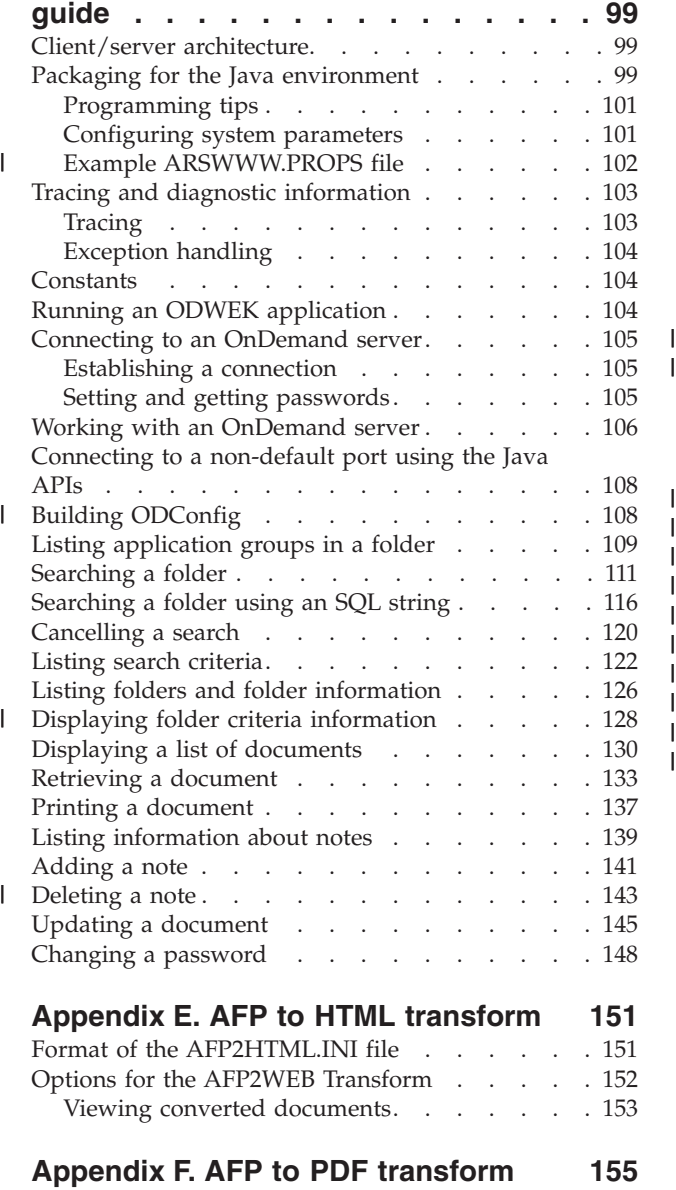

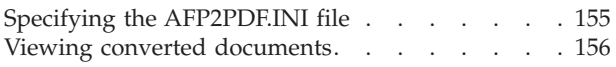

# **[Appendix G. HTTP server](#page-172-0)**

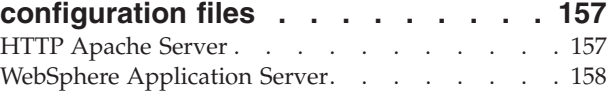

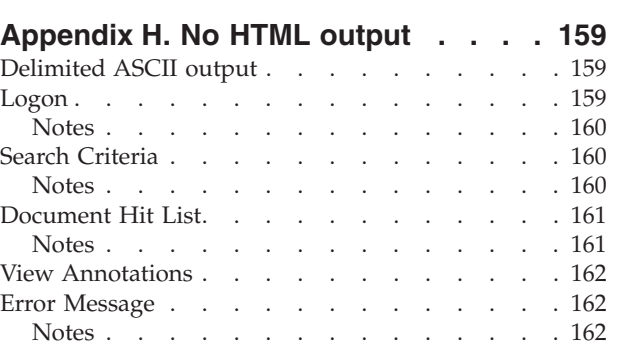

#### **[Appendix I. National language support 163](#page-178-0)**

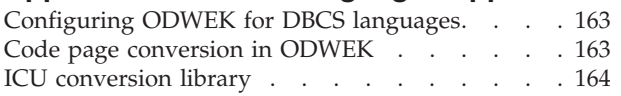

#### **[Appendix J. Problem determination](#page-182-0)**

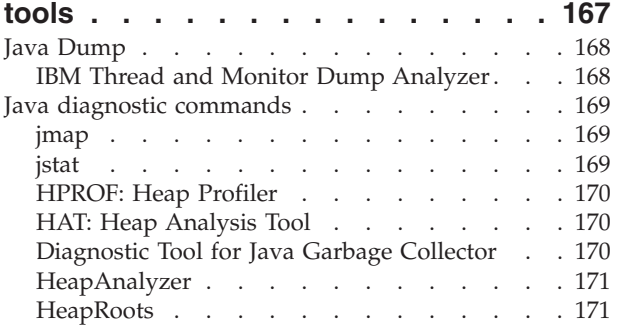

# **[Appendix K. Multilingual support for](#page-188-0)**

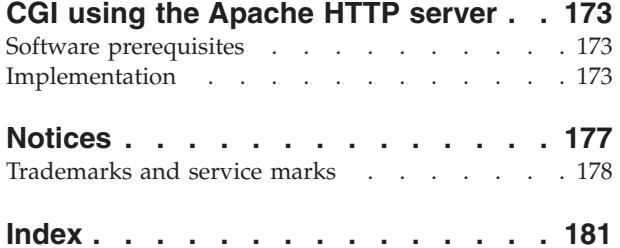

# <span id="page-6-0"></span>**About IBM OnDemand for i Common Server Web Enablement Kit -- Installation and Configuration Guide (SC19-2791)**

This book provides information that you can use to plan for, install, configure, and use IBM® Content Manager OnDemand for i Version 7 Release 1 Common Server (OnDemand) Web Enablement Kit.

### **Who should read this book**

This book is intended primarily for system administrators who need to implement, install, and maintain the OnDemand Web Enablement Kit (ODWEK) software and applications. It can also be used by programmers who need to integrate OnDemand with Web applications.

# **How this book is organized**

This book provides the information that you need to install and configure ODWEK and plan for users to access data from an IBM Content Manager OnDemand for i Common Server system with a Web browser. This publication contains the following sections:

- [Chapter 1, "Product overview," on page 1](#page-16-0)
- [Chapter 3, "Installing and configuring the HTTP server," on page 13](#page-28-0)
- [Chapter 4, "Configuring the sample applications," on page 47](#page-62-0)
- [Chapter 5, "Installing the Web viewers," on page 51](#page-66-0)
- [Appendix A, "CGI API reference," on page 67](#page-82-0)
- [Appendix B, "Java servlet reference," on page 95](#page-110-0)
- [Appendix C, "Java API reference," on page 97](#page-112-0)
- [Appendix D, "Java API programming guide," on page 99](#page-114-0)
- [Appendix E, "AFP to HTML transform," on page 151](#page-166-0)
- [Appendix F, "AFP to PDF transform," on page 155](#page-170-0)
- [Appendix G, "HTTP server configuration files," on page 157](#page-172-0)
- [Appendix H, "No HTML output," on page 159](#page-174-0)
- [Appendix I, "National language support," on page 163](#page-178-0)
- [Appendix J, "Problem determination tools," on page 167](#page-182-0)
- [Appendix K, "Multilingual support for CGI using the Apache HTTP server," on](#page-188-0) [page 173](#page-188-0)

#### **Prerequisite and related information**

Use the IBM i Information Center as your starting point for looking up IBM i technical information.

You can access the Information Center two ways:

- v From the following Web site: http://www.ibm.com/systems/i/infocenter/
- From CD-ROMs that ship with your IBM i order: *IBM i Information Center* SK3T-4091-07

The IBM i Information Center contains:

- <span id="page-7-0"></span>v Updated and new information, including IBM i installation and upgrades, data migration, service and troubleshooting, availability, System  $i^{\circ}$  integration, connecting to System i, database, Linux®, WebSphere®, Java™, CL commands, system APIs, and manuals.
- v Advisors and other interactive tools to assist in troubleshooting and configuring your IBM i software.

### **Other information available on the World Wide Web**

More IBM i information is available on the World Wide Web. You can access general information from the IBM i home page, which is at the following Web site: http://www.ibm.com/systems/i/

To access workshops on advanced IBM i functions, use the Technical Studio, located at: http://www.redbooks.ibm.com/tstudio/

Worldwide, you can read about, select, order and take delivery of IBM i program temporary fixes (PTF) over the Internet. IBM i Internet PTFs (downloads) and Preventive Service Planning (PSP) information are available at the following Internet location: http://as400service.ibm.com

Product documentation has been moved from the library page to the support page on the CM OnDemand for i product Web site. To see a list of all available OnDemand for i product documentation, go to [http://www.ibm.com/software/](http://www.ibm.com/software/data/ondemand/400/support.html) [data/ondemand/400/support.html.](http://www.ibm.com/software/data/ondemand/400/support.html) Look in the left hand column, under the ″Self help″ section, ″Learn″ subheading.

### **What you should already know**

The documentation for ODWEK assumes that you understand the internet, Web servers and browsers, Transmission Control Protocol/Internet Protocol (TCP/IP) networking, and OnDemand. This book assumes you are familiar with Hypertext Markup Language (HTML), Common Gateway Interface (CGI) and Java programming, that you provide content for Web pages, that you know how to configure and operate a Hypertext Transfer Protocol (HTTP) server, a Java-enabled Web server and a Java application server, and that you can administer an OnDemand server.

If you plan to use the Java AFP2HTML Viewer, you must obtain the AFP2WEB Transform, and install and configure it on the server on which your ODWEK application resides. See your IBM representative for more information about the AFP2WEB Transform. You must also provide configuration options for the Advanced Function Presentation (AFP) documents and resources you plan to process with the AFP2WEB Transform. See [Appendix E, "AFP to HTML](#page-166-0) [transform," on page 151](#page-166-0) for more information about the configuration file.

If you plan to convert AFP documents retrieved from OnDemand into PDF documents that can be viewed with the Adobe® Acrobat viewer, you must obtain the AFT2PDF Transform, and install and configure it on the Web server. See you IBM representative for more information about the AFP2PDF Transform. You must also provide configuration options for the AFP documents and resources you plant to process with the AFP2PDF Transform. See [Appendix F, "AFP to PDF transform,"](#page-170-0) [on page 155](#page-170-0) for more information about the configuration file.

## <span id="page-8-0"></span>**OnDemand Information Center**

In addition to the IBM i Information Center (previously mentioned), be sure to visit the OnDemand Information Center, which focuses only on information pertaining to CM OnDemand. The OnDemand Information Center provides fast, online centralized access to product information. It is a task-based documentation repository that allows you to search across the entire product library for commands, error codes, or any other topic of interest. You can bookmark pages of interest or common reference, allowing them to easily be retrieved for future reference.

To access the OnDemand Information center, go to [http://publib.boulder.ibm.com/](http://publib.boulder.ibm.com/infocenter/cmod83/index.jsp) [infocenter/cmod/v8r4m1//index.jsp](http://publib.boulder.ibm.com/infocenter/cmod83/index.jsp)

#### **Accessibility information for OnDemand**

For complete information about accessibility features that are supported by this product, see the *IBM Content Manager OnDemand for i: Common Server Administration Guide*.

### **IBM i Navigator**

| |

> IBM i Navigator is a powerful graphical interface for managing your IBM i servers. IBM i Navigator functionality includes system navigation, configuration, planning capabilities, and online help to guide you through your tasks. IBM i Navigator makes operation and administration of the server easier and more productive and is the only user interface to the new, advanced features of IBM i. It also includes Management Central for managing multiple servers from a central system.

You can find more information on IBM i Navigator in the IBM i Information Center and at the following Web site: http://www.ibm.com/servers/eserver/ iseries/navigator/

#### **How to send your comments**

Your feedback helps IBM to provide quality information. Please send any comments that you have about this publication or other OnDemand documentation. Visit the IBM Data Management Online Reader's Comment Form (RCF) page at www.ibm.com/software/data/rcf.

Be sure to include the name of the product, the version number of the product, and the name of the book. If you are commenting on specific text, please include the location of the text (for example, a chapter and section title, a table number, a page number, or a help topic title).

#### **Summary of changes** |

This edition of *IBM Content Manager OnDemand for i: Common Server ODWEK Installation and Configuration Guide* contains new technical information. There might be some instances where changes were made, but change bars are missing. Significant changes to note are:

#### **New functions**

<span id="page-10-0"></span>|

| | | | | | | | | | | | | | | | | | | | | | | | | | | | | | | | | | | | | | | | | | | | | |

- New commands were added to replace program calls for a number of different OnDemand functions:
	- Use the new Create Instance for OnDemand (CRTINSTOND) command instead of calling the QRLMINST program to create new OnDemand instances. The new command provides additional parameters beyond what the QRLMINST program provided. The command allows you to specify Port, Autostart, Security, and Auxiliary Storage Pool (ASP)-related parameters on the command so that the ars.ini and ars.cfg configuration files do not need editing in many cases. Note that the program call interface is no longer supported. The command interface is the only supported interface in version 7.1.
	- Use the new Merge Spooled Files (MRGSPLFOND) command instead of the old MRGSPLFOND sample command (shipped in previous releases) or calling the QRLMQMRGF program to merge small spooled files into one larger file before archiving. The new MRGSPLFOND command shipped with version 7.1 contains new and enhanced parameters that provide significantly more function than the previous sample command. Any of your existing programs that use the previous sample command must be changed to use the version 7.1 parameters.
	- Use the Migrate Media (MGRMEDRDAR) command instead of calling the QRLCSFAMMF program to migrate OnDemand data from one media type to another. (This command was available in OnDemand version 6.1, but is listed here to note that the program call is no longer supported. Only the command interface is supported in version 7.1.)
	- Use the Change Policy Level Date (CHGPLDOND) command instead of calling the QRLCASMCLD program if you need to change migration policy level dates for archived data. (This command was available in OnDemand version 6.1, but is listed here to note that the program call is no longer supported. Only the command interface is supported in version 7.1.)
- A new System i Navigator function has been added to replace the program call for setting up Network File System (NFS) disk pools for use with OnDemand.
	- Use the new Network File System (NFS) panels of the OnDemand System i Navigator plug-in instead of calling the QRLCASMNFS program.
	- See the Content Manager OnDemand for i: Common Server Administration Guide for instructions on using NFS with OnDemand.
- v Enhanced retention management capabilities are now available as a separately priced feature of OnDemand for i at 7.1, which provide new hold and release functions for the OnDemand end-user client, and HOLD-ADD and HOLD-RELEASE parameters for the ARSDOC API, and the ODWEK ODHold and ODHit Java APIs. Expiration for held documents can be prevented until the

hold is released. See the new ARS\_SUPPORT\_HOLD entry for the ARS.CFG file in the IBM Content Manager OnDemand for i: Common Server Planning and Installation Guide.

IMPORTANT NOTE: When using enhanced retention management, the OnDemand Disk Storage Manager (DSM) must be in complete control of expiration processing. If you are using the OnDemand Archive Storage Manager (ASM) or Tivoli® Storage Manager, you must disable the ability for either of these storage managers to expire data. For example, in ASM, this means disabling or deleting any Expire levels in migration polices that are used with OnDemand application groups that have enhanced retention management enabled.

- All of the storage management data was moved from the QUSRRDARS library to the individual instance library with which it is associated. A few objects remain in the QUSRRDARS library. This change removes the need to move the QUSRRDARS library to an Independent Auxiliary Storage Pool (IASP).
- An instance library can be located in a user Auxiliary Storage Pool (ASP 2 through 32).
- A new System Load application group was added, which contains one entry for each input file that is loaded into OnDemand. Using the OnDemand client, you can verify what data was successfully loaded into OnDemand.
- A new Java-based ARSSUPPORT utility is available to gather diagnostic information such as log entries. This tool is helpful when you need to report problems to IBM Software Support. See the IBM Content Manager OnDemand for i: Common Server Administration Guide for details.
- v The Xerces2 Java Parser Version 2.6.2 is included in this version of Content Manager OnDemand for i. See the IBM Content Manager OnDemand for i: Common Server Planning and Installation Guide for instructions on using this version of the parser.
- Numerous OnDemand Web Enablement Kit (ODWEK) changes are included in version 7.1. Look for change bars throughout the IBM Content Manager OnDemand for i: Common Server ODWEK Installation and Configuration Guide to identify the changes.
- Updates were made to the batch administration function (ARSXML API), including new, renamed, and removed attributes. For example, the name attribute value of \_ALL was removed for update and delete. (\_ALL is still supported for export operations.) See the IBM Content Manager OnDemand for i: Common Server Administration Guide for details.
- New sample programs were added and existing samples have been updated. See QSAMPLES2 source file in the QRDARS library.
- v Documentation was added for Archive Storage Manager (ASM)-based expiration, which might eliminate the need to run Disk Storage Manager (DSM). This capability became available in OnDemand 6.1, but is listed here to note that additional documentation was added to the IBM Content Manager OnDemand for i: Common Server Administration Guide on this topic. Also see the IMPORTANT NOTE above, under enhanced retention management, regarding existing OnDemand storage management functions and the new retention management capabilities.
- v The AFP2WEB Transform (which includes both AFP2PDF and AFP2HTML) that allows AFP data to be viewed using an OnDemand Web Enablement Kit (ODWEK) interface is available as a separately priced feature of OnDemand for i at version 7.1. See your IBM representative or business partner for more information on the AFP2WEB Transform.

| | | | | | | | | | | | | | | | | | | | | | | | | | | | | | | | | | | | | | | | | | | | | | | | | | | |

- v The PDF indexer supports resource grouping and removing unused resources. After you enable resource grouping, common resources across documents in a single input file are grouped and stored as a single object, and unused resources from an input file can be removed before indexing. New PDF indexer parameters (RESTYPE and REMOVERES) have been added to support this new capability. For more information, see the IBM Content Manager OnDemand for i: Common Server Indexing Reference.
- Integration with FileNet<sup>®</sup> P8 platform is now supported as a separately priced feature at version 7.1, allowing you to send Content Manager OnDemand for i metadata to FileNet and take advantage of FileNet's Business Process Management (BPM) and FileNet Records Manager (RM) capabilities. For more information on this Content Federation Services for OnDemand feature, see the new ARS\_SUPPORT\_CFSOD entry for the ARS.CFG file in the IBM Content Manager OnDemand for i: Common Server Planning and Installation Guide and the new CFSOD-FED function for ARSDOC in the IBM Content Manager OnDemand for i: Common Server Administration Guide
- Documentation on various data areas that control OnDemand functions was consolidated and added to the IBM Content Manager OnDemand for i: Common Server Administration Guide.
- v A new column header was added to the OnDemand post processor program input file. This new header begins with the ″<″ character and ends with the ″>″ character. Your post processor programs must be tested to ensure compatibility with this addition.

# **Command enhancements**

<span id="page-12-0"></span>| | | | | | | | | | | | | | | | | | | | | | | | | | | | | | | | | | | | | | | | | | | | | | | | | | | |

 $\overline{\phantom{a}}$ 

- A new \*DIR2 monitor type was added to the Start Monitor for OnDemand (STRMONOND) command, triggered by .ARD files (like the ARSLOAD API) instead of the .IND files like the current \*DIR monitor type. Note that the \*DIR monitor type on the End Monitor for OnDemand (ENDMONOND) command ends either type of monitor, regardless of whether it was started as a \*DIR or \*DIR2 monitor.
- Two new parameters were added to the Start Monitor for OnDemand (STRMONOND) command. The End server (ENDSVR) parameter allows you to end the instance server when monitor ends. The Monitor job name (JOB) allows you to specify the name you want to use for the monitor job.
- v Two new parameters were added to the Add Report to OnDemand (ADDRPTOND), Print Report from OnDemand (PRTRPTOND), Start Monitor for OnDemand (STRMONOND), Remove Report from OnDemand (RMVRPTOND), Start Import into OnDemand (STRIMPOND), Start Archive Storage Mgmt (STRASMOND), Start Disk Storage Management (STRDSMOND), Merge Spooled Files (MRGSPLFOND), Change Policy Level Date (CHGPLDOND), and Migrate Media (MGRMEDRDAR) commands.
	- Using INSTANCE(\*DFT), which is the new default rather than INSTANCE(QUSROND), a default instance name can be retrieved from a data area named QDFTINST so that the instance name does not need to be explicitly specified on each command. See online help and the IBM Content Manager OnDemand for i: Common Server Administration Guide for details on the QDFTINST data area.
	- The Start server (STRSVR) parameter can be specified to start the instance server when the command is executed. (The STRSVR parameter does not apply for the CHGPLDOND command.) See online help for more information.

<span id="page-13-0"></span>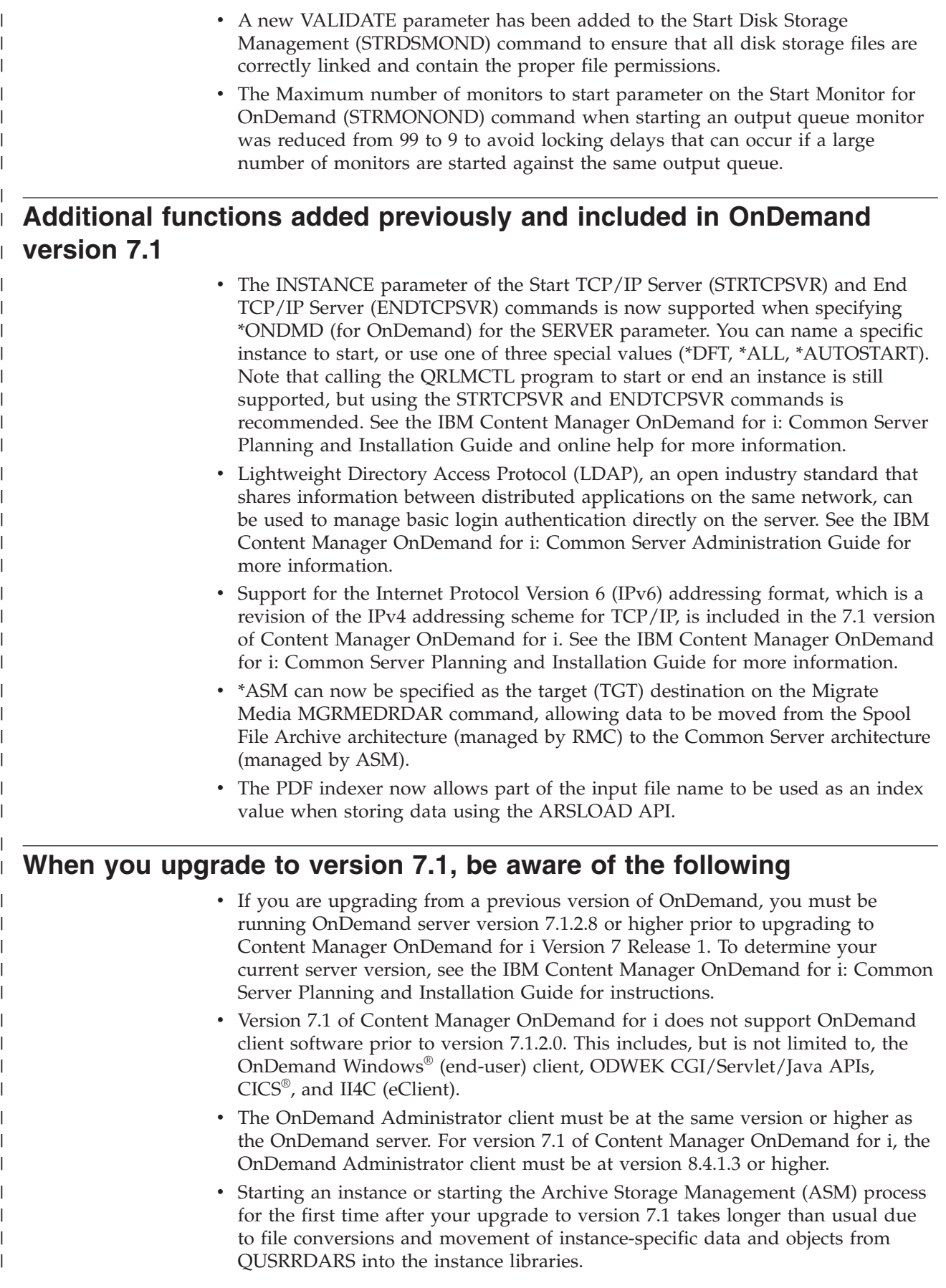

- Do not end the server job or ASM if you are concerned that it is not progressing.
- Status messages are written to the job log during the file conversions and the data movement from QUSRRDARS to the instance library which you can check to confirm that the job is making progress.
- v If a job description (object type \*JOBD) exists in the QUSRRDARS library that matches an OnDemand instance name defined to your system, the job description is moved from QUSRRDARS to the instance library. When OnDemand looks for a job description to use to start the instance server, OnDemand looks first for a \*JOBD object that is named the same as the instance name in the instance library. If one is not found, OnDemand looks for a \*JOBD object that is named the same as the instance name in the QUSRRDARS library. If one is not found, OnDemand uses the QOND400 job description located in the QRDARS library.
- The following program calls were replaced by new commands or a new System i Navigator interface in version 7.1:
	- Replace the MRGSPLF sample program and the previous MRGSPLFOND sample command with the new MRGSPLFOND command.
	- Replace the QRLMINST program with the CRTINSTOND command.
	- Replace the QRLCASMNFS program with the System i Navigator plug-in interface.
	- Replace the QRLCSFAMMF program with the MGRMEDRDAR command.
	- Replace the QRLCASMCLD program with the CHGPLDOND command.
- v The OnDemand Commands (CMDOND) menu, which includes all of the OnDemand for i Common Server commands, is the only 5250 menu that is shipped with OnDemand version 7.1. The following OnDemand 5250 menus were removed:
	- CMDRDAR
	- ONDEMAND
	- RDARS

| | | | | | | | | | | | | | | | | | | | | | | | | | | | | | | | | | | | | | | | | | | | | | |

- RDARSDEF
- RDARSM
- RDARSOBJ
- RDARSRLA
- RDARSRPT
- RDARSUTL
- v If you installed fonts for use with the PDF indexer, you should verify the location of the fonts and move them to the directories required by the PDF indexer if necessary. For specific details, see the IBM Content Manager OnDemand for i: Common Server Indexing Reference.
- The QPRLR133 printer file in the QRDARS library is no longer part of the product, because it was a component of Spool File Archive, which is no longer available. The printer file is removed when version 7.1 is installed.
- The unmount file system program (QRLCASMUFS ) no longer supports \*ALL for the instance name, because all instance-specific files are now in the individual instance libraries. You must name a specific instance when you call the program.
- v Before using the latest version of the OnDemand Web Enablement Kit (ODWEK) CGI/Servlet, you must delete all of the files from the Web Enablement Kit cache and temp directories. The directories are specified by the CACHEDIR and TEMPDIR entries in the arswww.ini file.
- Existing Spool File Archive implementations must be migrated from the Spool File Archive environment to Common Server before the system on which they are running is upgraded to 7.1. Content Manager OnDemand releases 5.3 and 5.4 included the Common Server environment, as well as the legacy environments of Spool File Archive, AnyStore, Record Archive, and Object Archive. All of these environments are fully supported through and including  $i5/OS^{\circ}$  5.4.

As stated in IBM Announcement Letter #206-030 dated February 14, 2006, 5.4 was the last release that Spool File Archive, AnyStore, Record Archive, and Object Archive would be shipped and supported. Beginning with Content Manager OnDemand 5.3, a Spool File Archive migration utility was available as part of the Content Manager OnDemand licensed program product. The migration utility provides the capability to migrate report definitions and indexes from the legacy Spool File Archive environment to the Common Server environment. Detailed information on the migration utility can be found in Appendix A of the IBM Content Manager OnDemand for iSeries®: Common Server Planning and Installation Guide for version 5.4. Existing Spool File Archive implementations must be migrated from the Spool File Archive environment to Common Server before the system is upgraded to version 7.1.

| | | | | | | | | | | | | | | | | | | | | | |

# <span id="page-16-0"></span>**Chapter 1. Product overview**

|

| | | | |

| | | ODWEK allows users to access data that is stored in an IBM Content Manager OnDemand server by using a Web browser or user-written program. For example, you can provide some people with the Uniform Resource Locator (URL) of a Web page that permits them to log on to an OnDemand server; you can provide other people with the URL of a Web page that permits them to search a specific folder. ODWEK verifies that the user information is valid on the OnDemand server, such as permission to access the server and data stored in an application group. After the user submits a search, ODWEK displays a Web page that contains a list of the documents that match the query. The user selects a document to view and ODWEK sends the document to the browser.

Figure 1 shows a workstation with a Web browser that is being used to access data from an OnDemand server.

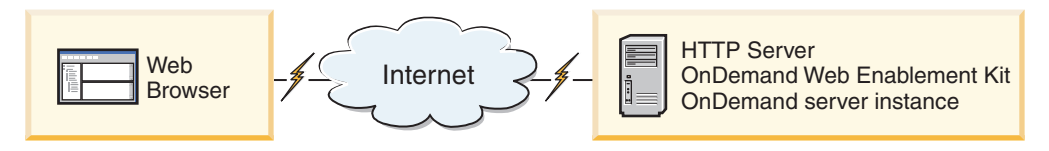

*Figure 1. Accessing data stored in OnDemand by using ODWEK*

ODWEK can search for and retrieve documents from OnDemand servers that are running IBM Content Manager OnDemand for i Common Server.

ODWEK contains several components:

- OnDemand programming interface. The programming interface uses standard OnDemand interfaces and protocols to access data stored in an OnDemand server. No additional code is needed on the OnDemand server to support ODWEK. You can use one of the following programming interfaces to control ODWEK:
	- Common Gateway Interface (CGI) program. The CGI program provides a way to access OnDemand data from a Web browser. The CGI program runs on a system that is running an Hypertext Transfer Protocol (HTTP) server, such as the IBM HTTP Server.
	- Java servlet. The CGI program provides a way to access OnDemand data from a Web browser. The servlet runs on a Java-enabled HTTP server that is running a Java application server, such as the IBM WebSphere Application Server.
	- Java API. The Java API provides a way to access OnDemand data from a user-written program. The Java API requires Java version 1.4 or later.
- The IBM OnDemand Advanced Function Presentation (AFP) Web Viewer. The AFP Web Viewer lets users search, retrieve, view, navigate, and print AFP documents from a Web browser.
- The IBM OnDemand Image Web Viewer. The Image Web Viewer lets users search, retrieve, view, navigate, and print BMP, GIF, JPEG, PCX, PNG, and TIFF documents from a Web browser.

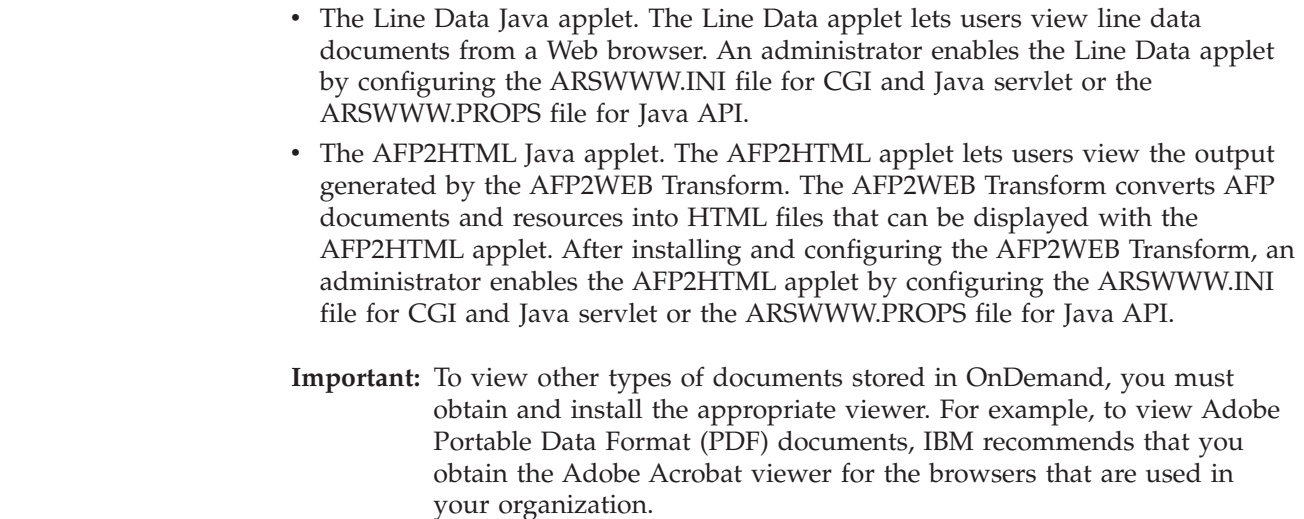

### **About the programming interfaces**

<span id="page-17-0"></span>| | | | | | | | | |

> An *instance* of ODWEK is ODWEK code that accesses data on an OnDemand server. An instance controls what can be done to the data, and manages the system resources that are assigned to it. Each instance is a complete environment. An instance has its own ARSWWW.INI file for CGI and Java servlet or ARSWWW.PROPS file for Java API,.and ODWEK programming interface, which other instances cannot access. There are three ODWEK programming interfaces:

- v CGI program, an interface between a Web browser and an OnDemand server
- v Java servlet, an interface between a Web browser and an OnDemand server
- v Java API, a set of methods that may be used to access OnDemand data from a user-written program

It is very important to understand that an instance may use only one programming interface. The programming interfaces are mutually exclusive. They cannot be used in the same instance at the same time. However, it is possible to run multiple instances of ODWEK on a single machine and have each instance use a different programming interface by configuring each instance to use a different port number.

The most common implementation of ODWEK is a single instance on a system. The single instance configuration is typically for developer or standalone production computing, which involve a single application server instance operating independently of any other applications.

Figure 2 shows an example of a single instance using the CGI interface.

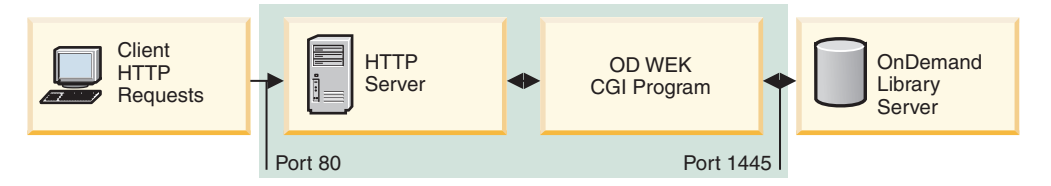

*Figure 2. Single instance using CGI interface*

[Figure 3 on page 3](#page-18-0) shows an example of a single instance using the Java servlet interface.

<span id="page-18-0"></span>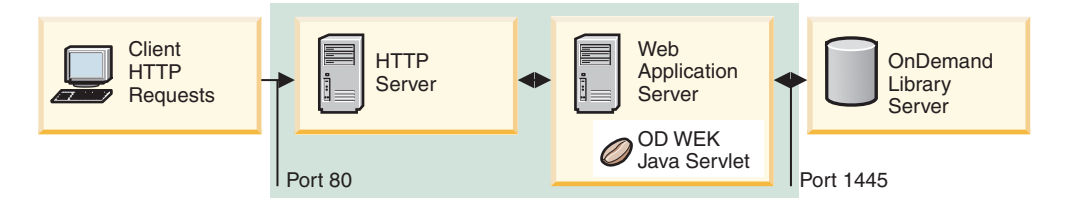

*Figure 3. Single instance using Java interface*

Figure 4 shows an example of a single instance using the Java API interface.

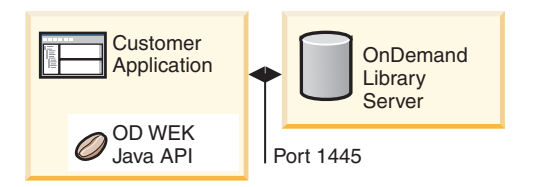

*Figure 4. Single instance using Java API interface*

| | | | | | | | | You can configure multiple instances of ODWEK on the same system. For CGI and Java servlet, each instance requires its own programming interface and ARSWWW.INI file, which specifies the unique port number over which communications between the programming interface and the OnDemand server take place. For Java API, the unique port number is specified in your Java code that accesses the ODWEK Java API functions. Each instance also requires its own storage and security. The multiple instance configuration is typically for customers who need to run one or more developer, testing or production applications on the same system. The instances operate independently of each other.

Figure 5 shows an example of the multiple instance topology.

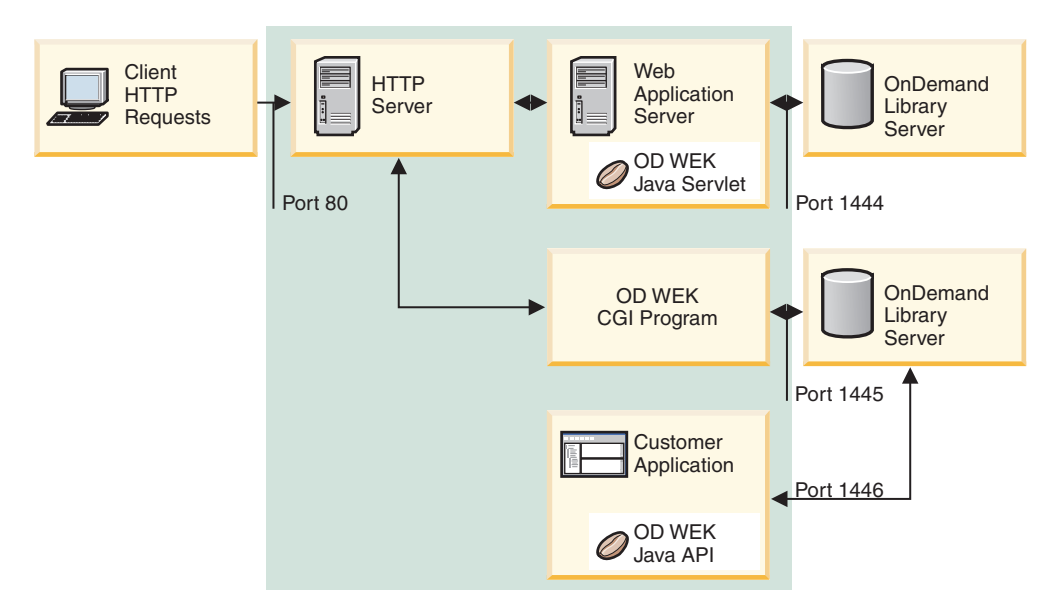

*Figure 5. Multiple instance topology*

# **Use cases of ODWEK Java APIs from a business perspective**

<span id="page-19-0"></span>| | |

| | | | | | | | |

| | | | | | |

| | | | | | |

| | | | | |

| | | | | | | |

 $\overline{1}$ 

| | | | | | | |

You can access the data that is stored in OnDemand in two ways: Internet access and intranet access.

To access data through the internet, users (users who are external to the organization) are given access to a specific subset of information. For example, in banking applications, internet users can log on and view current statements that cover the last twelve months. This is the only access that the user has to the OnDemand archive, and the user is presented with a very limited set of menus to obtain this data. Typical internet usage involves tens of thousands of users accessing the OnDemand archive concurrently. The OnDemand architecture lets the system scale to the limits of the available hardware and network resources and enables businesses to grow their system as their usage increases.

To access data through an intranet, users (users who work for an organization) are given access to a wide variety of data based on their user ID access privileges in the OnDemand archive. The user is presented with a selection criteria that allows him or her to access any of the stored data based on the security profile. The flexibility that is provided by the ODWEK Java APIs allows for the design of customized interfaces that are capable of meeting the specific requirements of an organization.

#### **A common customer use case**

A common use case across many different business segments involves allowing registered customers to select a range of documents to view. For the banking industry, these documents can be bank statements that can be selected from a predefined number of months. For health insurance companies, the documents can be explanations of benefit statements. For utility companies, the documents can be bills or invoices.

The customer is usually a user who is registered to the company's Web site. The registration process provides credentials, for example, a user ID and password. To gain access to any of the company applications, the user submits the credentials from a Web page such as a portal to be authenticated by the company's Web application. After the user is authenticated, the application restricts what the user can perform when the user navigates the Web site.

OnDemand requires that a user ID be defined for any user who needs access. Administrators cannot create a user ID for each registered Internet user. The user population might reach thousands or millions. Therefore, most applications perform a search on behalf of a user ID that has the permissions to search a specific folder and retrieve a document. The assumption is that if the user was not authenticated, and the constraints are placed on the search values to guarantee unique results, then one or more user IDs can be defined to have full permissions to the folder that is searched.

Regardless of the industry that has OnDemand statements to present to customers, customers can perform two types of transactions:

#### **No user interaction**

One transaction type involves the application displaying a list of documents, usually within some predefined date range. When the user is authenticated, the application chooses a unique key or key combination to ensure that the search results are for that user, and performs the search without any user interaction.

<span id="page-20-0"></span>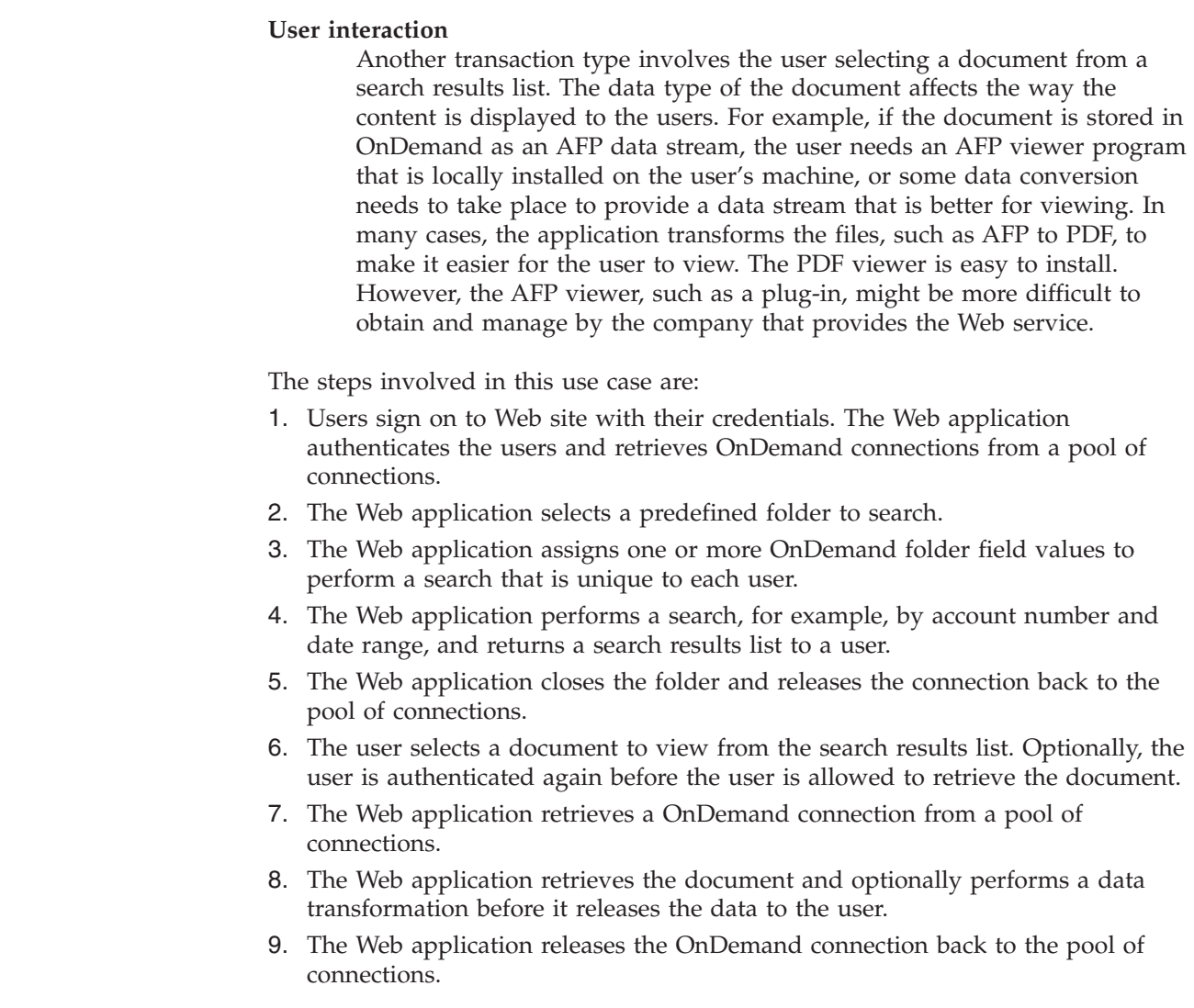

# **About the viewers**

| | | | | | | | | | |

| | | | | | | | | | | | | | | | | | |

| | | | | | | | ODWEK provides the following viewers:

- AFP Web Viewer
- Image Web Viewer
- Line Data Java applet
- AFP2HTML Java applet

The AFP Web Viewer and the Image Web Viewer are software programs that extend the capabilities of a Web browser. The AFP Web Viewer lets users view AFP documents. The Image Viewer lets users view BMP, GIF, JPEG, PCX, PNG, and TIFF documents. The viewers can display documents in the browser window. Each viewer adds a toolbar to the top of the display window. Users can add the viewer toolbar to the browser's toolbar. The plug-in toolbar provides controls that can help users work with documents. The people in your organization who plan to use the Web viewers to view documents must install them on their workstations.

The Line Data applet lets users view SCS and line data documents that are stored in OnDemand. The Line Data applet displays line data documents in the browser window and adds a toolbar to the top of the display window. The Line Data applet toolbar provides controls that can help users work with documents. An

administrator enables the Line Data applet by configuring the ARSWWW.INI file for CGI and Java servlet or the ARSWWW.PROPS file for Java API.

The AFP2HTML applet lets users view the output generated by the AFP2WEB Transform. The AFP2WEB Transform converts AFP documents and resources into HTML documents. After installing and configuring the AFP2WEB Transform, an administrator enables the use of the AFP2HTML applet by configuring the ARSWWW.INI file for CGI and Java servlet, or the ARSWWW.PROPS file for Java API. The AFP2HTML applet provides a toolbar with controls that can help users work with documents, including controls for large objects.

One advantage of the applets is that your users never have to install or upgrade software on the workstation to use them, unlike the Web viewers, which must be installed on the workstation. Also, if IBM provides a new version of a Web Viewer, then you must distribute the updated Web Viewer to your users.

When using the applets and viewers that are provided by IBM, the documents that are retrieved from an OnDemand server remain compressed until reaching the client. The client uncompresses the documents and displays the pages in a Web browser window. If a document was stored in OnDemand as a large object, then the client retrieves and uncompresses segments of the document, as needed, when the user moves through pages of the document.

#### **Using ODWEK**

<span id="page-21-0"></span>| | | | | | |

> The most common method of using ODWEK is by customizing the sample HTML applications provided with the product. The LOGON.HTM sample application supports users that are permitted access to several folders. You first modify the LOGON.HTM page with information about your OnDemand server. You then publish the URL of the LOGON.HTM file. Your users can then link to the URL and log on to the specified server. ODWEK automatically displays a series of Web pages for users to search for, retrieve, and display OnDemand documents. The CREDIT.HTM sample application supports casual use of OnDemand by providing a Web page that contains search criteria for a specific folder. After you customize the sample, the user links to the URL, completes the search criteria, and presses the Submit button. ODWEK displays a Web page that lists the documents that match the query.

**Important:** ODWEK requires the ability to write cookie data on the client. Make sure that your users configure their browsers to accept cookies.

Most customers define one OnDemand userid to access a server with ODWEK. This is common in environments with many casual users of OnDemand who will be accessing the same folder. You can also provide each user with their own OnDemand userid. Regardless of how you decide to access OnDemand with ODWEK, you must manage the userids in OnDemand: you must add them to the server and set application group and folder permissions for the users.

### **Product functions**

The following OnDemand functions are supported by ODWEK. You typically invoke the functions by creating Web pages that contain links to the ODWEK server program. Each link invokes a specific function. The output of one function is another Web page with links that lead the user to the next logical function. For example, the initial Web page may invoke the Logon function. The Logon function generates a Web page with a link to the Search Criteria function. Each function can be called with an Application Programming Interface (API). See [Appendix A, "CGI](#page-82-0) [API reference," on page 67](#page-82-0) for details.

# <span id="page-22-0"></span>**Add Annotation**

The Add Annotation function enables users to add an annotation to the specified document. When later displayed, the annotation will show the annotation text, as well as a date and time stamp and the user who created the annotation. To add an annotation, the user must be given the Annotation Add permission for each application group that contains documents to be annotated. (The Application Group Access permission lets users add annotations.)

# **Change Password**

The Change Password function allows users to change their OnDemand passwords.

# **Document Hit List**

The Document Hit List function builds the list of items that match the search criteria. The list is presented in an HTML table. Each item that matches the search is stored in a table cell and contains a link to the Retrieve Document function.

**Important:** The percent sign (%) and colon (:) characters in index data will cause a failure or unpredictable results when retrieving documents in the ODWEK interface.

# **Logoff**

| | |

The Logoff function allows users to log off an OnDemand server.

# **Logon**

The Logon function allows the users to logon to an OnDemand server. If the Logon function is successful, the user is presented with a Web page that contains the list of folders that the user is authorized to open.

# **Retrieve Document**

The Retrieve Document function retrieves a document from OnDemand. The data stream returned from the server includes the document, and depending on the data type, the resources required to view the document. The data stream must not be modified in any way. The browser, along with the viewer, interpret and decode the data stream and display the document. If the document is stored in OnDemand as a large object, then only the first segment of the document is returned. Subsequent segments of the document are retrieved and displayed as needed.

# **Search Criteria**

After a successful logon, the user is presented with the list of folders that the user is authorized to open. The user selects a folder to open. Upon opening a folder, a Web page is displayed that contains the search fields for the folder. The user can accept the default search criteria or enter search criteria to search for specific documents. When the user presses the Submit button, the search request is sent to the OnDemand server.

# <span id="page-23-0"></span>**Server Print Document**

The Server Print Document function sends copies of documents to an OnDemand server printer. To use server print, the user must be given the Document Print permission for each application group that contains documents that the user needs to print. (The Application Group Access permission lets users print documents.) At least one server printer must be defined on the OnDemand server.

### **Update Document**

The Update Document function allows users to update the database. The Update Document function updates one or more database fields for a specific document.

#### **View Annotations**

The View Annotations function enables users to view the annotations attached to the specified document. To view annotations, the user must be given the Annotation View permission for each application group that contains annotations that the user needs to view. (The Application Group Access permission lets users view annotations.)

#### **Delete Annotations**

The Delete Annotations function enables users to delete the annotations attached to a specified document.

#### **Server and data security**

| | |

There are two levels of security that you need to consider before you use ODWEK:

- Who can access the ODWEK programs and the Web pages
- Who can access data on the OnDemand server

Any user that can access your HTTP server and the programs and Web pages that comprise the front-end to ODWEK can potentially access data stored in OnDemand. IBM strongly encourages you to limit access to the programs and Web pages. There are many ways that you can limit access to programs and Web pages on your HTTP server. For example, many HTTP servers provide a system of security to sensitive Web pages by allowing you to restrict access to directories. You can also use a password file on the HTTP server, that requires users to enter a userid and password before accessing the Web pages. However, even though HTTP server userids and passwords are similar to operating system userids and passwords, there is no correspondence between them and operating system userids and passwords. There is also no correspondence between HTTP server userids and passwords and OnDemand userids and passwords.

ODWEK provides access to OnDemand servers and data using standard OnDemand APIs. The APIs verify that the OnDemand userid can access the server and the requested data. Someone in your organization must administer user and data security on the OnDemand server.

There's one other security-related detail that you might want to consider: the method used to transfer form parameters and values between the client and the server. The forms provided with ODWEK use the POST method to transfer parameters and values within the body of the HTTP request. With the POST method, the parameters and values do not appear in the Location field of the browser. For example, a typical function call appears as follows:

http://www.company.com/cgi-bin/arswww.cgi

<span id="page-24-0"></span>However, if you do not specify a method when you create a form, then the default method is GET, which transfers parameters and values within the URL itself. With the GET method, a typical function call appears as follows:

http://www.company.com/cgi-bin/arswww.cgi?\_function=logon &\_user=bob&\_password=secret

The parameters and values appear as clear text in the Location field of the browser window. If you create your own forms, IBM strongly encourages you to use the POST method. To change the default method from GET to POST, you must code the METHOD attribute on the form tag.

**Important:** If you must use the GET method, then you can encrypt the parameters and values by specifying the ENCRYPTURL parameter in the ARSWWW.INI file. See ["ENCRYPTURL" on page 38](#page-53-0) for more information.

#### **IBM Web Interface for Content Management (WEBi)** |

| | | | | IBM Web Interface for Content Management (WEBi) uses ODWEK Java APIs. WEBi is a fully functional Web 2.0 technology based client. You can use WEBi as your only browser or as a second browser implementation in addition to one or more custom developed browser implementations. Like all other Web implementations accessing the OnDemand server, WEBi is built on the ODWEK Java APIs.

# <span id="page-26-0"></span>**Chapter 2. Installation checklist**

| |

| | Setting up your OnDemand Web Enablement Kit environment typically requires that you perform these tasks:

- 1. Contact IBM Software Support for the latest PTFs for OnDemand. The list of current PTFs can be found in Informational APAR number II14497.
- 2. Contact IBM Software Support for the latest IBM i HTTP Server Group PTFs. The product number for the HTTP Server is 5770-DG1. Go to [http://www-912.ibm.com/s\\_dir/sline003.NSF/GroupPTFs?OpenView&view](http://www-912.ibm.com/s_dir/sline003.NSF/GroupPTFs?OpenView&view) and click on the appropriate group PTF number to view the latest list of HTTP Sever PTFs.
- 3. Contact IBM Support for the latest Database Group PTFs. Go to [http://www-912.ibm.com/s\\_dir/sline003.NSF/GroupPTFs?OpenView&view](http://www-912.ibm.com/s_dir/sline003.NSF/GroupPTFs?OpenView&view) and click on the appropriate group PTF number to view the latest list of DB2® PTFs.
- 4. Obtain a copy of the latest OnDemand *Read This First* document from the Web at [http://www.ibm.com/software/data/ondemand/400/support.html.](http://www.ibm.com/software/data/ondemand/400/support.html) You can find it on the ″Documentation″ page along with the other Version 7 Release 1 documentation. Print and read the entire file before you begin.
- 5. Check the ODWEK prerequisites. See [Chapter 3, "Installing and configuring](#page-28-0) [the HTTP server," on page 13.](#page-28-0)
- 6. Install the OnDemand software on the IBM i server. See ["Installing on IBM i"](#page-29-0) [on page 14](#page-29-0)
- 7. Configure the ARSWWW.INI file for CGI and Java servlet. See ["Specifying the](#page-30-0) [ARSWWW.INI file" on page 15](#page-30-0)
- 8. Configure the Apache HTTP server. See Appendix G, [Appendix G, "HTTP](#page-172-0) [server configuration files," on page 157](#page-172-0) for an example of an HTTP server configuration file.
- 9. Update the QONDADM and QRDARS400 authorization lists, if needed. See Chapter 3, ["Other requirements" on page 13.](#page-28-0)
- 10. Set up your workstation browser. To do this perform the following tasks:
	- a. Download and install the appropriate viewer plug-in files. See [Chapter 5,](#page-66-0) ["Installing the Web viewers," on page 51.](#page-66-0)
	- b. To use the newest version of the Line Data Viewer Applet, you must download and install the latest Java Runtime Environment plug-in from [http://www.java.com.](http://www.java.com)
	- c. Make sure your browser accepts all cookies. Select **Tools > Internet options**, then the Privacy tab.
	- d. Make sure UTF-8 is selected for Internet Explorer. Select **Tools > Internet options**, then the Advanced tab, and then make sure **Always send URLs as UTF-8** is selected.
	- e. Make sure the Java Runtime Environment is activated. Select **Tools > Internet options**, then Advanded tab, and then look under the Java (Sun) section. Ensure that **Use Java n vx.y.x for <applet> (requires restart)** is selected. The version shown in the panel will reflect the version that you currently have installed for your browser.

# <span id="page-28-0"></span>**Chapter 3. Installing and configuring the HTTP server**

This section defines the installation requirements and explains how to install the ODWEK software on the HTTP server and modify the ODWEK configuration file.

You must install the ODWEK software on an IBM i system that is running the current version of the IBM HTTP Server. In addition, if you plan to use the Java servlet, then make sure that you have the current version of the IBM i Web Application Server (WebSphere) up and running.

ODWEK can search for and retrieve documents from OnDemand servers that are running IBM Content Manager OnDemand for i Common Server.

#### **Installation requirements**

Before you install the ODWEK software, you should make sure that your system meets the necessary hardware and software requirements. For detailed information on requirements, see http://www.ibm.com/support/docview.wss?rs=152 &uid=swg27016180

#### **Other requirements**

ODWEK can *cache* (temporarily store) documents on the HTTP server. This can increase the speed with which previously viewed documents can be sent to users. To enable cache storage for documents, configure the CACHEDOCS parameter in the ARSWWW.INI file. See ["CACHEDOCS" on page 18](#page-33-0) for details.

By default, ODWEK caches data in the /QIBM/UserData/OnDemand/WWW/CACHE directory. You can specify a different cache directory by modifying the ARSWWW.INI file. See ["CACHEDIR" on page 18](#page-33-0) for details.

Make sure that the processes that run ODWEK programs can read from the directory that contains the programs and can write to the cache directory. When ODWEK is installed, all of the objects are secured by authorization list QONDADM and user profiles QTMHHTTP, QTMHHTP1 and QEJBSVR are added to the authorization list with \*CHANGE authority. Also, the QRDARS400 authorization list must have QTMHHTTP, QTMHHTP1, and QEJBSVR on it with \*USE authority.

ODWEK requires that the end-user browser accept UTF-8 format. In Microsoft® Internet Explorer, select **Tools > Internet options**, then select the Advanced Tab. Under Browsing, select **Always send URLs** as UTF-8.

If you plan to use the AFP2HTML applet, then you must obtain the AFP2WEB Transform and install and configure it on the HTTP server. See your IBM representative for more information about the AFP2WEB Transform. You must also provide configuration options for the AFP documents and resources that you plan to process with the AFP2WEB Transform. See [Appendix E, "AFP to HTML](#page-166-0) [transform," on page 151](#page-166-0) for more information about the configuration file.

If you plan to convert AFP documents stored in OnDemand to PDF documents that can be viewed with the Adobe Acrobat viewer, then you must obtain the AFP2PDF Transform and install and configure it on the HTTP server. See your IBM representative for more information about the AFP2WEB Transform. You must also provide configuration options for the AFP documents and resources that you plan to process with the AFP2PDF Transform. See [Appendix F, "AFP to PDF transform,"](#page-170-0) [on page 155](#page-170-0) for more information about the configuration file. To view converted documents, you must obtain the Adobe Acrobat viewer for the browsers used by your organization.

### <span id="page-29-0"></span>**Installing on IBM i**

Setting up ODWEK typically requires that you perform the following tasks:

- 1. To install ODWEK, follow the instructions in the book named *IBM Content Manager OnDemand for i: Common Server Planning and Installation Guide* (SC19-2790). The licensed program number is 5770RD1 and the product option is 11.
	- **Important:** The recommended way to install ODWEK is to use the Install licensed programs menu option from the Work with Licensed Programs menu (go licpgm). From the Install licensed programs window, enter a 1 to Add an option, enter 5770RD1 for the Licensed Program and 11 for the Product Option or scroll through the list of Licensed Programs and Product Options until you find ODWEK and enter a 1 before it. *If you install OnDemand with any other method, errors can occur when you attempt to use it.*
- 2. Recommendation: Order, load, and apply all PTFs available for OnDemand after successful installation of the licensed program. Refer to Informational APAR II14497 for a complete list of OnDemand Version 7 Release 1 PTFs. The informational APAR can be ordered electronically using the SNDPTFORD command, specifying II14497 for the PTF number. Be sure to read the PTF cover letters and follow any special instructions.
- 3. Load and apply all available PTFs for IBM program product 5770-DG1 (IBM HTTP Server). Current<sup>®</sup> PTFs for this product are mandatory for ODWEK to function properly.

#### **Your next step**

| | | | | |

> Make sure that you have the current version of the IBM HTTP server up and running on the IBM i system. You will need to configure the HTTP server. See [Appendix G, "HTTP server configuration files," on page 157](#page-172-0) for an example of an HTTP server configuration file.

If you plan to use the Java servlet, make sure that you have the current version of the IBM i Web Application Server (WebSphere) running. You will need to configure WebSphere. For instructions, see the IBM WebSphere Application Server Documentation Center on the Web at http://www.ibm.com/systems/i/software/ websphere/. Follow the links to Installation and Initial Configuration for the appropriate version of WebSphere.

After you install the ODWEK software, configured the HTTP server, and (optionally) configured WebSphere, you can now configure the ODWEK initialization file for your operating environment. See ["Specifying the](#page-30-0) [ARSWWW.INI file" on page 15.](#page-30-0)

### <span id="page-30-0"></span>**Specifying the ARSWWW.INI file**

The ARSWWW.INI file is an ASCII text file that contains parameters that are read by ODWEK programs (such as the CGI program or the Java servlet). You specify each parameter on a separate line using the following format: PARAMETER=value. For example:

AFPVIEWING=plugin CACHEDIR=/tmp/cache LANGUAGE=ENU

The parameters in the ARSWWW.INI file are grouped into sections. You specify the beginning of a section using a section header, in the following format: [sectionHeader]. You specify the parameters for a section after the section header. For example:

[@SRV@\_QUSROND] HOST=Sxxxxxx.mynetwork.com PORT=1450  $PROTOCOI = 0$ 

An example ARSWWW.INI configuration file is provided with the product. The example configuration file provides a set of the most commonly used values. ["Example ARSWWW.INI file" on page 43](#page-58-0) shows the example.

The sections and parameters for the ARSWWW.INI file are as follows:

# **[@SRV@\_DEFAULT]**

The default server section. You can use the default server section to specify parameters that are common to the OnDemand servers with which ODWEK will communicate. The parameters and values that you specify in this section will be used unless you specify them in a server section.

This section has a global scope for all servers, and you specify it only once in the ARSWWW.INI file.

This section is optional.

This section can contain the following parameters:

#### **PORT**

The TCP/IP port number that OnDemand servers use to communicate with ODWEK. If you do not specify the PORT parameter, then the server uses the port number that is specified for OnDemand in the Service Table (WRKSRVTBLE). If you do not specify the PORT parameter and OnDemand is not listed in the Service Table, then the servers will attempt to use port number 1445. To specify that the servers use the port number that is specified for OnDemand in the Service Table, specify  $\theta$  (zero).

You can specify this parameter once in the default section. When using the Logon API, you can override the specified port number with the port parameter.

This parameter is optional.

```
Example:
     [@SRV@_DEFAULT]
    PORT=0
```
#### <span id="page-31-0"></span>**PROTOCOL**

The networking protocol that OnDemand servers use to communicate with ODWEK. You must specify 0 (zero) for TCP/IP.

You must specify this parameter once in the default section.

This parameter is optional. If you do not specify this parameter, a value of 0 (zero) is used.

Example:

[@SRV@\_DEFAULT] PROTOCOL=0

#### **[@SRV@\_server]**

A server section. You must specify one server section for each OnDemand server with which ODWEK will communicate. A server section contains the parameters and values for a specific server. The section header must include the string that identifies the server. The parameters specified in a server section override the parameters found in the default server section.

You must specify one server section for each server.

This section is required.

This section can contain the following parameters:

#### **HOST**

The name of the OnDemand server. You can specify the TCP/IP address, host name alias, or fully-qualified host name of the server.

You must specify this parameter once in the server section.

This parameter is required.

Example: [@SRV@\_gunnar] HOST=gunnar

#### **PORT**

The TCP/IP port number that the OnDemand server uses to communicate with ODWEK. If you do not specify the PORT parameter, then the server uses the port number that is specified (or defaulted to) in the default server section.

You can specify this parameter once in the server section. When using the Logon API, you can override the specified port number with the port parameter.

This parameter is optional.

Example: [@SRV@\_gunnar]  $PORT = 0$ 

This port number should match the port number specified in the ars.ini file for the instance.

#### <span id="page-32-0"></span>**PROTOCOL**

The networking protocol that the OnDemand server uses to communicate with ODWEK. You must specify 0 (zero) for TCP/IP.

You can specify this parameter once in the server section.

This parameter is optional. If not specified, the value specified (or defaulted to) in the default server section is used.

Example:

[@SRV@\_gunnar] PROTOCOL=0

# **[CONFIGURATION]**

The CONFIGURATION section contains parameters that are used by ODWEK on the HTTP server.

This section has a global scope, and you specify it only once in the ARSWWW.INI file.

This section is optional.

This section can contain the following parameters:

#### **APPLETCACHEDIR**

Specifies the directory in which the Line Data applet and the AFP2HTML applet temporarily store documents. The directory can be local to the user's workstation or on a network drive. All users must have write access to the specified directory.

Example:

```
[Configuration]
APPLETCACHEDIR=/QIBM/UserData/OnDemand/www/cache
```
#### **Notes:**

- 1. The APPLETCACHEDIR parameter has a global scope.
- 2. The APPLETCACHEDIR parameter is optional. However, if this parameter is not specified, the applets will attempt to store documents in the Java working directory.
- 3. If the specified directory does not exist, the applets will attempt to store documents in the Java working directory.
- 4. The applet removes a document from the cache directory when the user leaves the applet (for example, closes the document).

#### **APPLETDIR**

Identifies the directory that contains the Line Data and AFP2HTML applets.

#### **Notes:**

- 1. You can specify a directory name or an AliasMatch:
	- v If you specify a directory name, the directory must be relative to the /QIBM/UserData/OnDemand/WWW directory. For example, if you specify appletdir=applets, the applets must exist in the /QIBM/UserData/OnDemand/ WWW/APPLETS directory.
	- v If you specify an AliasMatch, it must be defined in the HTTP server configuration file. For example, if you specify appletdir=/applets/, the HTTP server configuration file must have an AliasMatch for /applets/. The

<span id="page-33-0"></span>replacement file path of the AliasMatch rule must be set to the full path name of the directory on the server. For example:

AliasMatch ∧/applets/com/ibm/edmslod/(.\*)\$ /QIBM/UserData/OnDemand/www/applets/\$1

AliasMatch ∧/applets/(.\*)\$ /QIBM/UserData/OnDemand/www/applets/\$1

2. Verify the permissions of the directory that you specify. The processes that run ODWEK programs must read the applet directory.

This parameter has a global scope, and you specify it only once in the CONFIGURATION section.

This parameter is required.

Example: [CONFIGURATION] APPLETDIR=applets

#### **CACHEDIR**

Use to specify the directory on the HTTP server in which ODWEK temporarily stores (*caches*) documents (see "CACHEDOCS"). By default, ODWEK caches documents in the /QIBM/UserData/OnDemand/WWW/CACHE directory.

**Important:** Verify the permissions of the directory that you specify. The processes that run ODWEK programs must write to and read from the cache storage directory.

This parameter has a global scope, and you specify it only once in the CONFIGURATION section.

This parameter is optional.

Example:

[CONFIGURATION] CACHEDIR=/QIBM/UserData/OnDemand/WWW/CACHE

#### **CACHEDOCS**

Determines whether ODWEK temporarily stores (*caches*) documents on the HTTP server. Cache storage can increase the speed with which previously viewed documents are retrieved from the server. The default value is 1 (one), which means that cache storage for documents is enabled. Specify a  $\theta$  (zero) to disable cache storage for documents. If you enable cache storage for documents, verify the directory in which ODWEK caches documents (see "CACHEDIR") and the amount of disk space reserved for cache storage (see ["CACHESIZE" on page 19\)](#page-34-0).

**Important:** IBM recommends that you always enable cache storage for documents when you use the Microsoft Internet Explorer browser and the AFP Web Viewer or the Image Web Viewer.

This parameter has a global scope, and you specify it only once in the CONFIGURATION section.

This parameter is optional. However, in general, most customers should always configure cache storage for documents.

Example:

| | | | | | |

 $\overline{1}$ 

[CONFIGURATION] CACHEDOCS=1

#### <span id="page-34-0"></span>**CACHEMAXTHRESHOLD**

Determines when ODWEK begins deleting data and documents from cache storage. ODWEK begins deleting data and documents when the percentage of disk space used in cache storage is equal to or greater than the value specified. The default value is 80 (eighty percent). ODWEK deletes the oldest items in cache storage until a threshold is reached (see "CACHEMINTHRESHOLD").

This parameter has a global scope, and you specify it only once in the CONFIGURATION section.

This parameter is optional.

Example:

[CONFIGURATION] CACHEMAXTHRESHOLD=80

#### **CACHEMINTHRESHOLD**

Determines when ODWEK stops deleting data and documents from cache storage. ODWEK stops deleting data and documents when the percentage of disk space used in cache storage is less than or equal to the value specified. The default value is 40 (forty percent). ODWEK begins deleting the oldest items in cache storage when a threshold is reached (see "CACHEMAXTHRESHOLD").

This parameter has a global scope, and you specify it only once in the CONFIGURATION section.

This parameter is optional.

Example:

| | |

| |

[CONFIGURATION] CACHEMINTHRESHOLD=40

#### **CACHESIZE**

The amount of disk space that ODWEK can use to temporarily store (*cache*) data and documents on the HTTP server. Specify the value in megabytes. The default value is 1024.

**Important:** To enable cache storage for documents, see ["CACHEDOCS" on page](#page-33-0) [18.](#page-33-0)

This parameter has a global scope, and you specify it only once in the CONFIGURATION section.

This parameter is optional. However, when caching documents, the more disk space that you allocate, the more documents ODWEK can store on the HTTP server. Generally, this can increase the speed with which ODWEK sends previously viewed documents to users.

Example:

[CONFIGURATION] CACHESIZE=1024

#### **CACHEUSERIDS**

Specifies a comma separated list of OnDemand userids for which ODWEK uses data from cache storage to complete the logon process. For the specified userids, multiple logon attempts will bypass the standard OnDemand logon processing, except if the data is not in cache storage or if the Inactivity Time Out value (see the system parameters on the OnDemand server) is reached. Separate each userid with the comma character.

#### **Notes:**

- 1. If the userid is case sensitive on the server (see the system parameters on the OnDemand server), then you must specify the userid exactly as it was defined to OnDemand.
- 2. The userids listed in the CACHEUSERIDS list can access only those folders whose names and other information are in cache storage. The users will not be able to access folders created after they log on to an OnDemand server. To allow a userid listed in the CACHEUSERIDS list to access a new folder, either delete the user's name from the CACHEUSERIDS list or purge the cache.
- 3. To specify that ODWEK should use data from cache storage for all OnDemand users, specify CACHEUSERIDS=\*.

This parameter has a global scope, and you specify it only once in the CONFIGURATION section.

This parameter is optional.

Example:

[CONFIGURATION] CACHEUSERIDS=user1,user2,user3

#### **CODEPAGE**

Identifies the code page of the OnDemand database. By default, ODWEK uses the code page of the HTTP server.

This parameter has a global scope, and you specify it only once in the CONFIGURATION section. When using the Logon API, you can override the specified code page with the codepage parameter.

This parameter is optional. However, if the HTTP server is running in a different code page than the database, then you must specify the CODEPAGE parameter.

Example:

[CONFIGURATION] CODEPAGE=37

#### **DOCSIZE**

When retrieving documents from the OnDemand server, determines the maximum size (in bytes) of a document that can be written directly to memory instead of first writing the document to disk. Any document that is less than or equal to the value specified will be written directly to memory. Any document that exceeds the specified value will first be written to disk and then read from disk into memory before it is delivered to the browser. A lower value may conserve system resources, while a higher value will improve viewing performance. The range is from  $\theta$  (zero) to *n* bytes, where *n* is the amount of available memory on the system. A value of zero defaults the size to 1 MB. If this parameter is not specified or if the value is not defined or recognized, the size defaults to 1 MB.
This parameter has a global scope, and you specify it only once in the CONFIGURATION section.

This parameter is optional.

Example:

[CONFIGURATION] DOCSIZE=524287

#### **IMAGEDIR**

Identifies the directory that contains image files used by ODWEK.

#### **Notes:**

1. ODWEK concatenates the value that you specify with the file names found on HTML image tags. For example, if you specify:

imagedir=pictures

Then the HTML image tag for the View Document function will appear in the output as follows:

<IMG SRC="pictures/odic\_vd.gif">

- 2. You can specify a directory name or an AliasMatch:
	- v If you specify a directory name, then the directory must be relative to the /QIBM/UserData/OnDemand/WWW directory. For example, if you specify imagedir=pictures, then the images must exist in the /QIBM/UserData/ OnDemand/WWW/PICTURES directory.
	- If you specify an AliasMatch rule, then it must be defined in the HTTP server configuration file. For example, if you specify imagedir=/pictures/, then the HTTP server configuration file must have an AliasMatch for /pictures/. The AliasMatch rule must be set to the full path name of the directory on the server. For example:
		- AliasMatch ∧/images/(.\*)\$ /QIBM/UserData/OnDemand/WWW/PICTURES/\$1
- 3. Verify the permissions of the directory that you specify. The processes that run ODWEK programs must read the image directory.

This parameter has a global scope, and you specify it only once in the CONFIGURATION section.

This parameter is required.

Example:

|

 $\overline{1}$ I I  $\overline{1}$  $\overline{1}$ 

|<br>|<br>|<br>|<br>|

[CONFIGURATION] IMAGEDIR=pictures

### **LANGUAGE**

Identifies the language in which ODWEK displays messages. The default language is English (ENU). ODWEK supports the following languages:

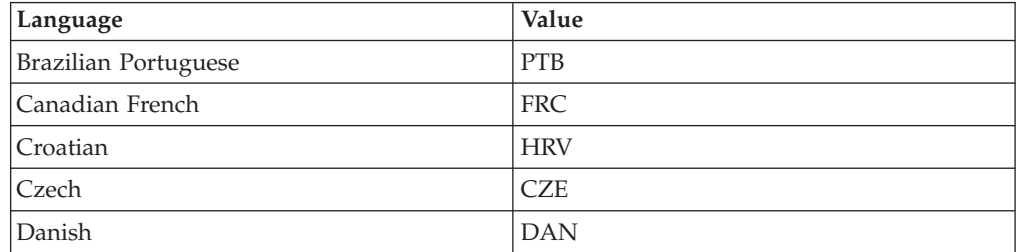

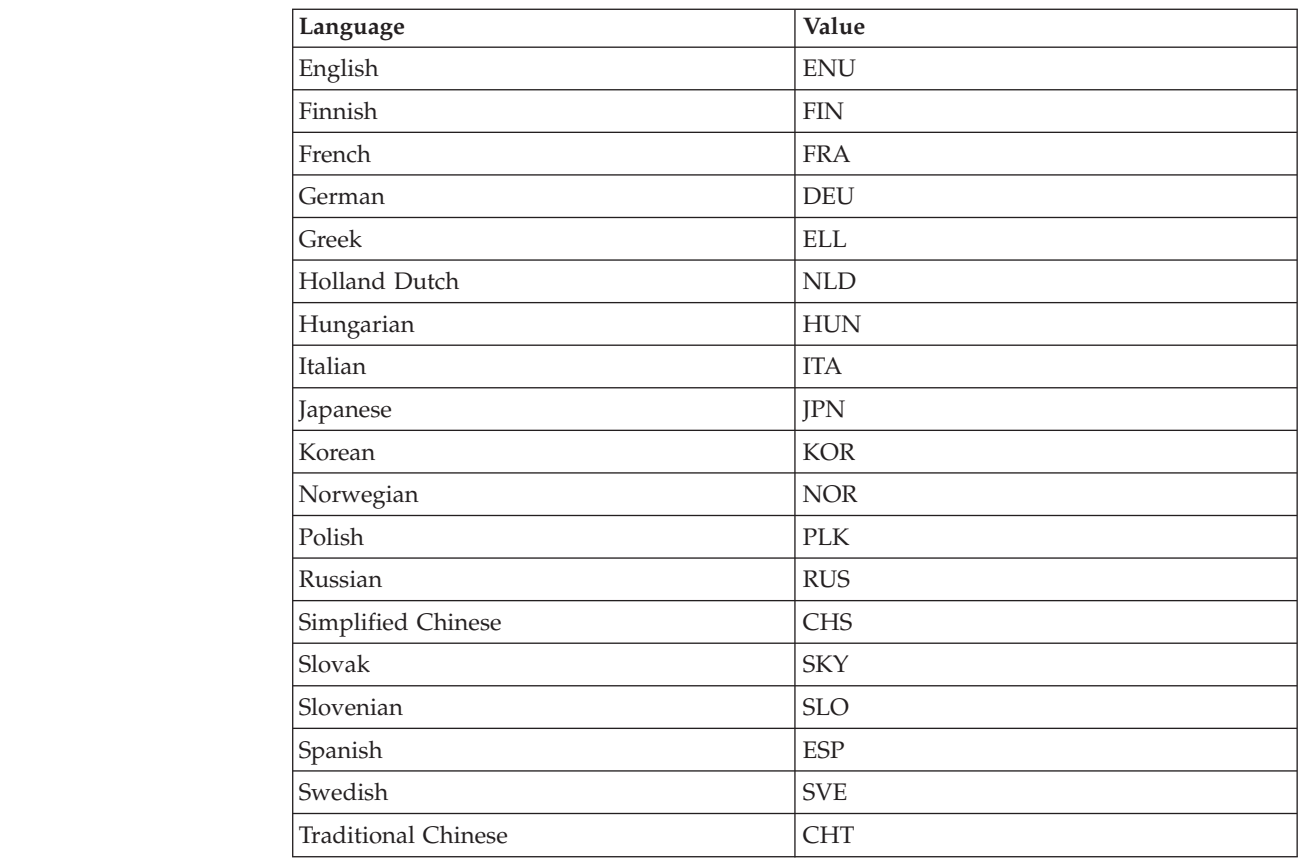

This parameter has a global scope, and you specify it only once in the CONFIGURATION section.

This parameter is optional.

Example:

||||||||||||||||||||

 $\mathbf{I}$ 

 $\mathbf{I}$ 

 $\mathbf{I}$ 

 $\overline{1}$  $\overline{1}$  $\mathbf{I}$  $\mathbf{I}$  $\mathbf{I}$  $\mathbf{I}$  $\mathbf{I}$  $\mathbf{I}$  $\mathbf{I}$  $\mathbf{I}$  $\mathbf{I}$ 

|

 $\mathbf{I}$  $\mathbf{I}$ 

> [CONFIGURATION] LANGUAGE=JPN

## **ShowSearchString**

Determines whether the Auto Find function is active or inactive. The Auto Find function supports transaction and text searching of line data documents from the Java line data viewer. The Auto Find function will automatically find and highlight the specific line in any document that matches the search criteria specified by the user.

When the Auto Find function is activated and a user performs either a transaction or text search and opens a document from the resulting document list, the system automatically searches the text of the document for the specified search criteria. If the search criteria is found, the line containing the search criteria is highlighted; otherwise the appropriate message is displayed. When the user opens another document for viewing (or reopens a previously viewed document), the search is performed again.

To activate the Auto Find function, set the ShowSearchString parameter to 1 (one). To deactivate the Auto Find function, set the ShowSearchString parameter to 0 (zero).

<span id="page-38-0"></span>This parameter has a global scope, and you specify it only once in the CONFIGURATION section.

This parameter is optional. If not specified, the default value is  $\theta$  (zero; inactive).

Example:

[CONFIGURATION] ShowSearchString=1

#### **TEMPDIR**

Use to specify the directory in which ODWEK will store temporary files.

This parameter has a global scope, and you specify it only once in the CONFIGURATION section.

This parameter is optional. If you do not specify the TEMPDIR parameter, ODWEK will store temporary files in the run-time directory. If you are using the CGI program, the run-time directory is the directory in which the CGI program was installed. If you are using the servlet, the run-time directory is the directory that contains the servlet: for some installations, the run time directory is the location of the java.exe file; for others, the run time directory is the servlets directory, however, the exact location is dependent on the Java application server.

Example:

[CONFIGURATION] TEMPDIR=/QIBM/UserData/OnDemand/WWW/TMP

**Important:** Verify the permissions of the directory that you specify. The processes that run ODWEK programs must write to and read from the temporary directory.

#### **TEMPLATEDIR**

Identifies the directory that contains the HTML template files. ODWEK uses the template files to generate Web pages in response to the various product functions (such as Logon, Search, Retrieve Document, and so forth). By default, ODWEK retrieves the template files from the /QIBM/UserData/OnDemand/WWW/SAMPLES directory.

**Important:** Verify the permissions of the directory that you specify. The processes that run ODWEK programs must read the template directory.

This parameter has a global scope, and you specify it only once in the CONFIGURATION section.

This parameter is optional.

Example:

[CONFIGURATION] TEMPLATEDIR=/QIBM/UserData/OnDemand/WWW/SAMPLES

## **[SECURITY]**

The SECURITY section contains the security parameters that are used by ODWEK on the HTTP server.

This section has a global scope, and you specify it only once in the ARSWWW.INI file.

This section is optional.

This section can contain the following parameters:

#### **REPORTSERVERTIMEOUT**

Use to specify that ODWEK should use the Inactivity Time Out parameter from the OnDemand server. The Inactivity Time Out parameter determines when a server can terminate a session with an inactive user. To specify that ODWEK should use the Inactivity Time Out parameter, set the REPORTSERVERTIMEOUT parameter to 1 (one).

This parameter has a global scope, and you specify it only once in the SECURITY section.

This parameter is optional. If you do not specify the REPORTSERVERTIMEOUT parameter, then ODWEK will not use the Inactivity Time Out parameter, meaning that ODWEK will not terminate a session with an inactive user. For more information about the Inactivity Time Out parameter, see the online help for the administrative client.

Example:

[SECURITY] REPORTSERVERTIMEOUT=1

#### **SERVERACCESS**

Specifies a comma separated list of the OnDemand servers that ODWEK can access. If you specify the SERVERACCESS parameter, then the clients that use ODWEK and the programs that use the APIs are permitted to access only those servers that you specify. You can specify the TCP/IP address, host name alias, or fully qualified host name of the server.

This parameter has a global scope, and you specify it only once in the SECURITY section.

This parameter is optional.

Example: [SECURITY]

SERVERACCESS=QUSROND

## **UPDATETIMESTAMP**

Use to specify that ODWEK should update a timestamp after each transaction against a server. If an Inactivity Time Out value as not been set, that value will be compared to the time elapsed since the user's most recent transaction. The intent is to avoid unnecessary additional logons. To specify that ODWEK should update a timestamp after each transaction, set the UPDATETIMESTAMP parameter to 1 (one).

**Important:** If the same user ID is active in multiple browsers, the UPDATETIMESTAMP parameter may not function properly.

The UPDATETIMESTAMP parameter has global scope, and you specify it only once in the SECURITY section.

UPDATETIMESTAMP is optional. If not specified, or if set to 0 (zero), and if REPORTSERVERTIMEOUT is not set to 1 (one), ODWEK does not update a

timestamp after each transaction against a server. If an Inactivity Time Out value has been set, that value is compared to the time elapsed since the logon for the user, rather than since the user's most recent transaction. As a result, unnecessary additional logons may be performed.

For more information about the Inactivity Time Out parameter, see the online help for the administrative client. The UPDATETIMESTAMP and REPORTSERVERTIMEOUT parameters are similar. If set to 1 (one), both will update a timestamp after each transaction against a server. The difference occurs when the Inactivity Time Out period expires. REPORTSERVERTIMEOUT, causes the user's session to be terminated and an error reported. UPDATETIMESTAMP performs a new logon for the user, and does not report an error. If neither is set to 1 (one), a timestamp will not be updated, and the Inactivity Time Out value will be compared to the time elapsed since logon.

Example: [SECURITY] UPDATETIMESTAMP=1

# **[AFP2HTML]**

The AFP2HTML section contains the parameters that are used by the AFP2WEB Transform. The AFP2WEB Transform converts AFP documents and resources into HTML documents that can be displayed with the AFP2HTML applet.

### **Notes:**

- 1. To convert AFP documents to HTML documents, an administrator must obtain the AFP2WEB Transform and install and configure it on the server. See your IBM representative for more information about the AFP2WEB Transform. Someone in your organization must also provide configuration options for the AFP2WEB Transform. See [Appendix E, "AFP to HTML transform," on page 151](#page-166-0) for more information about the configuration file.
- 2. To convert documents with the AFP2WEB Transform, you must specify the AFPVIEWING=HTML parameter in the DEFAULT BROWSER section (or other browser sections). See ["AFPVIEWING" on page 36](#page-51-0) for details. (If you plan to use the Retrieve Document API, then you should specify the \_afp=HTML parameter. See ["Retrieve Document" on page 85](#page-100-0) for details.)
- 3. By default, ODWEK uses the AFP2HTML applet to view converted documents. If a converted document was stored in OnDemand as a large object, then the AFP2HTML applet provides controls to help users easily move to any page in the document.

This section has a global scope, and you specify it only once in the ARSWWW.INI file.

This section is optional.

This section can contain the following parameters:

## **CONFIGFILE**

The configuration file that contains the options used by the AFP2WEB Transform to convert AFP documents and resources into HTML data, fonts, and images that can be viewed with the AFP2HTML applet. [Appendix E, "AFP to HTML](#page-166-0) [transform," on page 151](#page-166-0) shows the sample configuration file provided with OnDemand. See the AFP2WEB Transform documentation for details about the options that you can specify in the configuration file.

This parameter has a global scope, and you specify it only once in the AFP2HTML section.

This parameter is optional.

Example: [AFP2HTML] CONFIGFILE=afp2html.ini

#### **INSTALLDIR**

The directory that contains the AFP2WEB Transform programs, configuration files, and mapping files. Specify the full path name of the directory on the HTTP server.

**Important:** Verify the permissions of the directory that you specify. The processes that run ODWEK programs must read the install directory.

This parameter has a global scope, and you specify it only once in the AFP2HTML section.

This parameter is optional.

Example:

```
[AFP2HTML]
INSTALLDIR=/QIBM/UserData/OnDemand/www/HTMLbin
```
### **USEEXECUTABLE**

Determines whether ODWEK starts the AFP2WEB Transform by using the shared library (DLL) or the executable (EXE).

**Important:** ODWEK on IBM i must use the executable. Therefore, this parameter must always be set to 1 (one).

This parameter has a global scope, and you specify it only once in the AFP2HTML section.

This parameter is optional.

Example:

[AFP2HTML] USEEXECUTABLE=1

## **[AFP2PDF]**

The AFP2PDF section contains the parameters that are used by the IBM AFP2PDF Transform. The AFP2PDF Transform converts AFP documents and resources into PDF documents that can be viewed with the Adobe Acrobat viewer.

#### **Notes:**

- 1. To convert AFP documents to PDF documents, an administrator must obtain the AFP2PDF Transform and install and configure it on the HTTP server. See your IBM representative for more information about the AFP2PDF Transform. Someone in your organization must also provide configuration options for the AFP2PDF Transform. See [Appendix F, "AFP to PDF transform," on page 155](#page-170-0) for more information about the configuration file.
- 2. To convert documents with the AFP2PDF Transform, you must specify the AFPVIEWING=PDF parameter in the DEFAULT BROWSER (or other browser sections). See ["AFPVIEWING" on page 36](#page-51-0) for details. (If you plan to use the

Retrieve Document API, then you should specify the \_afp=PDF parameter. See ["Retrieve Document" on page 85](#page-100-0) for details.)

3. By default, ODWEK uses the Adobe Acrobat viewer to view converted documents. You must obtain the viewer for the browsers used in your organization.

This section has a global scope, and you specify it only once in the ARSWWW.INI file.

This section is optional.

This section can contain the following parameters:

### **CONFIGFILE**

The configuration file that contains the options used by the AFP2PDF Transform to convert AFP documents and resources into PDF documents that can be viewed with the Adobe Acrobat viewer. [Appendix F, "AFP to PDF transform," on page 155](#page-170-0) shows the sample configuration file provided with OnDemand. See the AFP2PDF Transform documentation for details about the options that you can specify in the configuration file.

This parameter has a global scope, and you specify it only once in the AFP2PDF section.

This parameter is optional.

Example: [AFP2PDF] CONFIGFILE=afp2pdf.ini

## **INSTALLDIR**

The directory that contains the AFP2PDF Transform programs, configuration files, and mapping files. Specify the full path name of the directory on the HTTP server.

**Important:** Verify the permissions of the directory that you specify. The processes that run ODWEK programs must read the install directory.

This parameter has a global scope, and you specify it only once in the AFP2PDF section.

This parameter is optional.

Example:

[AFP2PDF] INSTALLDIR=/QIBM/UserData/OnDemand/www/PDFbin

## **USEEXECUTABLE**

Determines whether ODWEK starts the AFP2WEB Transform by using the shared library (DLL) or the executable (EXE).

**Important:** ODWEK on IBM i must use the executable. Therefore, this parameter must always be set to 1 (one).

This parameter has a global scope, and you specify it only once in the AFP2PDF section.

<span id="page-43-0"></span>This parameter is optional.

Example: [AFP2PDF] USEEXECUTABLE=1

# **[MIMETYPES]**

The MIMETYPES section identifies the Multipurpose Internet Mail Extension (MIME) content type for documents that will be retrieved from the OnDemand server. The browser uses the MIME content type to format and display the document, to choose the correct applet or viewer to open the document, or to start a user-defined program to open the document.

#### **Notes:**

- 1. The MIMETYPES section should contain a parameter=*value* pair for each type of document that you plan to retrieve from the OnDemand server. The parameter identifies the data type of the document in OnDemand. (This is the data type that is assigned to the OnDemand application on the View Information page.) The *value* determines the program that is started to open the document. The *value* is case sensitive.
- 2. In the example ARSWWW.INI file (see ["Example ARSWWW.INI file" on page](#page-58-0) [43\)](#page-58-0), the MIMETYPES section contains a parameter for each of the standard data types supported by OnDemand (AFP, BMP, EMAIL, GIF, JFIF, LINE, PCX, PDF, PNG, and TIFF).
- 3. In addition to the standard data types, OnDemand also supports user-defined data types. A user-defined data type can identify any other type of data that you want to store on the system. Before users can view documents that have a user-defined data type, you must add a parameter to the MIMETYPE section. The parameter must identify the MIME content type of the data and the file extension that was specified for the OnDemand application on the View Information page. The file extension must also be registered with the operating system on the client. For example, suppose you define an application to store Lotus<sup>®</sup> WordPro documents in OnDemand. You specify the file extension as LWP on the application View Information page. To configure the system to recognize documents retrieved from the application, add the following parameter to ARSWWW.INI file:

[MIMETYPES] LWP=application/vnd.lotus-wordpro

Then, when a user retrieves a document from the application, ODWEK sets the MIME content type to application/vnd.lotus-wordpro and the system starts Lotus WordPro to open the document.

Table 1 lists the MIME content types for several PC applications:

| Application              | <b>MIME</b> content types           |
|--------------------------|-------------------------------------|
| Lotus Applications       | WK1=application/vnd.lotus-1-2-3     |
|                          | WK3=application/vnd.lotus-1-2-3     |
|                          | WK4=application/vnd.lotus-1-2-3     |
|                          | 123=application/vnd.lotus-1-2-3     |
|                          | APR-application/vnd.lotus-approach  |
|                          | VEW=application/vnd.lotus-approach  |
|                          | LWP=application/vnd.lotus-wordpro   |
|                          | SAM=application/vnd.lotus-wordpro   |
|                          | MWP=application/vnd.lotus-wordpro   |
|                          | SMM=application/vnd.lotus-wordpro   |
|                          | PRE=application/vnd.lotus-freelance |
|                          | PRZ=application/vnd.lotus-freelance |
| Microsoft Applications   | DOC=application/msword              |
|                          | XLS=application/vnd.ms-excel        |
|                          | PPS=application/vnd.ms-powerpoint   |
|                          | PPT=application/vnd.ms-powerpoint   |
|                          | MPD=application/vnd.ms-project      |
|                          | MPP=application/vnd.ms-project      |
|                          | MPT=application/vnd.ms-project      |
|                          | MPD=application/vnd.ms-project      |
| <b>HTML</b> Applications | HTML=application/html               |
|                          | HTM=application/htm                 |

*Table 1. MIME content types for several PC applications*

This section has a global scope, and you specify it only once in the ARSWWW.INI file.

This section is optional.

This section can contain the following parameters:

## **AFP**

The MIME content type for AFP documents, when AFPVIEWING=NATIVE is specified in the [DEFAULT BROWSER] section. See ["AFPVIEWING" on page 36](#page-51-0) for more information. This specifies the MIME type for the document that the browser then uses to determine what program should be used process the document.

This parameter has a global scope, and you specify it only once in the MIMETYPES section.

This parameter is optional.

```
Example:
```

```
[MIMETYPES]
AFP=application/afp
```
#### **BMP**

The MIME content type for BMP documents. By default, BMP documents are displayed using the Image Web Viewer.

This parameter has a global scope, and you specify it only once in the MIMETYPES section.

This parameter is optional. However, if you do not specify this parameter, then ODWEK sets the MIME content type to image/bmp and starts the program that is associated with the BMP file type on the client operating system.

Example:

```
[MIMETYPES]
BMP=image/IBM-OnDemand
```
#### **GIF**

The MIME content type for GIF documents. By default, GIF documents are displayed using the Image Web Viewer.

This parameter has a global scope, and you specify it only once in the MIMETYPES section.

This parameter is optional. However, if you do not specify this parameter, then ODWEK sets the MIME content type to image/gif and uses the browser's built-in viewer to display GIF documents.

Example:

[MIMETYPES] GIF=image/IBM-OnDemand

## **EMAIL**

The MIME content type for EMAIL documents. See ["EMAILVIEWING" on page 37](#page-52-0) for more information about processing EMAIL documents before sending them to the client.

#### **Notes:**

- 1. If you convert EMAIL documents to HTML, ODWEK sets the MIME content type to text/html. ODWEK ignores the value of the EMAIL parameter, if specified.
- 2. If you extract and uncompress EMAIL documents from OnDemand, ODWEK uses the value of the EMAIL parameter to determine the program to open the document.

This parameter has a global scope, and you specify it only once in the MIMETYPES section.

This parameter is optional.

Example:

[MIMETYPES] EMAIL=text/plain

#### **JFIF**

The MIME content type for JFIF (JPEG) documents. By default, JFIF documents are displayed using the Image Web Viewer.

This parameter has a global scope, and you specify it only once in the MIMETYPES section.

This parameter is optional. However, if you do not specify this parameter, then ODWEK sets the MIME content type to image/jpeg and starts the program that is associated with the JPEG file type on the client operating system.

Example: [MIMETYPES] JFIF=image/IBM-OnDemand

## **LINE**

The MIME content type for line data documents. See ["LINEVIEWING" on page 38](#page-53-0) for more information about processing line data documents before sending them to the client.

This is used when LINEVIEWING=NATIVE is specified in the [DEFAULT BROWSER] section. If you extract and uncompress line data documents from OnDemand, ODWEK uses the value of the LINE parameter to determine the program to start to open the document.

This parameter has a global scope, and you specify it only once in the MIMETYPES section.

This parameter is optional.

Example:

[MIMETYPES] LINE=text/html

## **PCX**

The MIME content type for PCX documents. By default, PCX documents are displayed using the Image Web Viewer.

This parameter has a global scope, and you specify it only once in the MIMETYPES section.

This parameter is optional. However, if you do not specify this parameter, then ODWEK sets the MIME content type to image/pcx and starts the program that is associated with the PCX file type on the client operating system.

Example:

[MIMTYPES] PCX=image/IBM-OnDemand

## **PDF**

The MIME content type for PDF documents.

#### **Notes:**

- 1. ODWEK uses the value of the PDF parameter to determine the program to start to open PDF documents. By default, PDF documents are opened with the Adobe Acrobat viewer.
- 2. To view PDF documents, you should obtain and install the Adobe Acrobat viewer for the browsers used by your organization.

This parameter has a global scope, and you specify it only once in the MIMETYPES section.

This parameter is optional.

Example: [MIMETYPES] PDF=application/pdf

#### **PNG**

The MIME content type for PNG documents.

**Notes:**

1. By default, PNG documents are displayed by using the Image Web Viewer.

This parameter has a global scope, and you specify it only once in the MIMETYPES section.

This parameter is optional. However, if you do not specify this parameter, then ODWEK sets the MIME content type to image/png and starts the program that is associated with the PNG file type on the workstation operating system.

Example:

[MIMETYPES] PNG=image/IBM-OnDemand

#### **TIFF**

The MIME content type for TIFF documents. By default, TIFF documents are displayed using the Image Web Viewer.

This parameter has a global scope, and you specify it only once in the MIMETYPES section.

This parameter is optional. However, if you do not specify this parameter, then ODWEK sets the MIME content type to image/tiff and starts the program that is associated with the TIFF file type on the client operating system.

Example:

[MIMETYPES] TIFF=image/IBM-OnDemand

## **[ATTACHMENT IMAGES]**

The ATTACHMENT IMAGES section identifies the image files that ODWEK uses to display attachments to a document. Each image file should contain an icon that represents a specific type of attachment. For example, you can identify an image file that contains an icon for a text attachment, a bitmap attachment, and so forth.

#### **Notes:**

1. Each parameter that you specify must identify the file type that the operating system associates with the type of attachment. The file type determines the program that the operating system starts to process the attachment. For example, if the operating system associates the file type TXT with text file attachments, add a TXT=*value* parameter to the ATTACHMENT IMAGES section. As the *value*, specify the name of the file that contains the icon that you

want to use to indicate a text attachment to a document. When the user clicks on the icon, the operating system starts the program that is registered to open TXT documents.

2. By default, all attachments to a document are indicated by the odic\_att.gif file (which is located in the directory that is specified by the IMAGEDIR parameter in the CONFIGURATION section). OnDemand also uses the odic\_att.gif file for any file types for which a parameter is not specified in the ATTACHMENT IMAGES section.

This section has a global scope, and you specify it only once in the ARSWWW.INI file.

This section is optional.

This section can contain the following parameters:

#### **BMP**

The parameter identifies the bitmap data type. The value identifies the file that contains the icon to represent a bitmap image attached to the document.

This parameter has a global scope, and you specify it only once in the ATTACHMENT IMAGES section.

This parameter is optional.

Example:

[ATTACHMENT IMAGES] BMP=userBitMap.gif

## **GIF**

The parameter identifies the GIF data type. The value identifies the file that contains the icon to represent a GIF image attached to the document.

This parameter has a global scope, and you specify it only once in the ATTACHMENT IMAGES section.

This parameter is optional.

Example:

[ATTACHMENT IMAGES] GIF=userGIF.gif

## **TXT**

The parameter identifies the TXT data type. The value identifies the file that contains the icon to represent a text file attached to the document.

This parameter has a global scope, and you specify it only once in the ATTACHMENT IMAGES section.

This parameter is optional.

Example: [ATTACHMENT IMAGES] TXT=userText.gif

# **[NO HTML]**

The NO HTML section contains the parameters that are used to override the default characters that delimit strings and separate a list of values in the delimited ASCII output. A function generates delimited ASCII output when you set its \_nohtml parameter to 1 (one). See [Appendix H, "No HTML output," on page 159](#page-174-0) for details about the delimited ASCII output.

This section has a global scope, and you specify it only once in the ARSWWW.INI file.

This section is optional.

This section can contain the following parameters:

## **BEGIN**

The character that ODWEK uses to delimit the beginning of a string or a string of values. You must change the BEGIN delimiter if a string contains the default character (the [ character).

This parameter has a global scope, and you specify it only once in the NO HTML section.

This parameter is optional.

Example:

```
[NO HTML]
BEGIN=<
```
#### **END**

The character that ODWEK uses to delimit the end of a string or a string of values. You must change the END delimiter if a string contains the default character (the ] character).

This parameter has a global scope, and you specify it only once in the NO HTML section.

This parameter is optional.

Example:

[NO HTML] END=>

## **SEPARATOR**

The character that ODWEK uses to separate a string of values. You must change the SEPARATOR delimiter if a string contains the default character (the ∧character ).

This parameter has a global scope, and you specify it only once in the NO HTML section.

This parameter is optional.

Example:

[NO HTML] SEPARATOR=;

# <span id="page-50-0"></span>**[DEFAULT BROWSER]**

You can use the DEFAULT BROWSER section to specify parameters for the browsers used by your organization. The parameters that you specify will be used unless you specify them in a specific browser section as detailed in ["\[browser\]" on](#page-56-0) [page 41.](#page-56-0) (The parameters specified in a browser section override those from the DEFAULT BROWSER section.)

This section has a global scope for all browsers, and you specify it only once in the ARSWWW.INI file.

This section is optional.

This section can contain the following parameters:

## **ADDEXTENSION**

Determines whether the three-character file extension of the document is added to the extra path information of the URL that is returned to the browser. Adding the file extension to the URL can help browsers determine the correct viewer to start for the document. The default value is  $\theta$  (zero) and means that the file extension is not added to the URL.

**Important:** If you use the Microsoft Internet Explorer browser, then IBM recommends that you specify ADDEXTENSION=1 so that the file extension is added to the URL.

This parameter has a global scope, and you specify it only once in the DEFAULT BROWSER section.

This parameter is optional.

Example:

[DEFAULT BROWSER] ADDEXTENSION=1

## **ADDFIELDSTODOCID**

Determines whether the field values are added to the document identifiers. (The document identifiers are returned by the Document Hit List function.) The default value is  $\theta$  (zero) and means that the field values are not added to the document identifiers. If you enable ODWEK to add the field values to the document identifiers, then they will also appear in the system log, provided that you have configured the system to save application group messages in the system log.

#### **Notes:**

- 1. If you use the Update Document API function, then you must specify ADDFIELDSTODOCID=1.
- 2. If the Annotation Flags in the document database table field is set to Yes, then you **must** specify ADDFIELDSTODOCID=1. You can set the Annotations Flags in document database table field on the Database Information dialog box, from the General page in the OnDemand application group definitions. (Click Advanced to open the Database Information dialog box.)

This parameter has a global scope, and you specify it only once in the DEFAULT BROWSER section.

This parameter is optional.

<span id="page-51-0"></span>Example:

[DEFAULT BROWSER] ADDFIELDSTODOCID=1

## **ADDNOTES**

Determines whether annotations can be added to documents. If enabled, ODWEK puts a control for adding annotations next to each document in the document list. The default value is  $\theta$  (zero) and means that annotations cannot be added to documents.

**Important:** Users are permitted or denied the ability to add annotations to documents based on the Annotation permissions in the OnDemand application group.

This parameter has a global scope, and you specify it only once in the DEFAULT BROWSER section.

This parameter is optional.

Example:

[DEFAULT BROWSER] ADDNOTES=1

## **AFPVIEWING**

When a user retrieves an AFP document from the OnDemand server, the value of this parameter determines what action, if any, ODWEK takes before sending the document to the client. For example, some customers convert AFP documents to HTML with the AFP2WEB Transform and use the AFP2HTML applet to view the HTML output. Those customers should specify AFPVIEWING=HTML so that ODWEK will convert the AFP document before sending it to the client.

You can set the parameter to one of the following values:

**ASCII** ODWEK converts AFP documents to ASCII text. **HTML** ODWEK converts AFP documents to HTML documents with the AFP2WEB Transform. **NATIVE** ODWEK extracts and uncompresses AFP documents and their resources from OnDemand. **Important:** If you specify AFPVIEWING=NATIVE, verify that the MIME content type for AFP documents identifies the viewer that you want to use. See ["\[MIMETYPES\]" on](#page-43-0) [page 28](#page-43-0) for details. **PDF** ODWEK converts AFP documents to PDF documents with the AFP2WEB Transform. **Important:** If you specify AFPVIEWING=PDF, verify that the MIME content type for PDF documents identifies the viewer that you want to use. See ["\[MIMETYPES\]" on](#page-43-0) [page 28](#page-43-0) for details. **PLUGIN** ODWEK does not convert AFP documents (the default).

This parameter has a global scope, and you specify it only once in the DEFAULT BROWSER section. When using the Retrieve Document function, you can override the specified action with the \_afp parameter.

<span id="page-52-0"></span>This parameter is optional.

Example:

[DEFAULT BROWSER] AFPVIEWING=PLUGIN

## **AUTODOCRETRIEVAL**

Specifies whether the client automatically displays a document when one and only one document matches the query. This capability means that, for queries that you know will match only one document, you can set up the system to bypass the document list Web page and display the document without the user taking action. The default value is  $\theta$  (zero) and means that ODWEK will display the document list Web page, even if only one document matches the query.

**Important:** Do not enable automatic document retrieval if you plan to use the Microsoft Internet Explorer browser. IBM suggests that you specify AUTODOCRETRIEVAL=0 in any browser sections that you define for Internet Explorer.

This parameter has a global scope, and you specify it only once in the DEFAULT BROWSER section.

This parameter is optional.

Example:

[DEFAULT BROWSER] AUTODOCRETRIEVAL=0

### **EMAILVIEWING**

When a user retrieves an EMAIL document from the OnDemand server, the value of this parameter determines what action, if any, ODWEK takes before sending the document to the client.

You can set this parameter to one of the following values:

**NATIVE** ODWEK extracts and uncompresses EMAIL documents from OnDemand.

> **Important:** If you specify EMAIL=NATIVE, verify that the MIME content type identifies the viewer that you want to use. See ["\[MIMETYPES\]" on page 28](#page-43-0) for details.

**HTML** ODWEK converts EMAIL documents to HTML documents. This is the default value.

This parameter has a global scope, and you specify it only once in the DEFAULT BROWSER section. When using the Retrieve Document function, you can override the specified action with the \_email parameter.

This parameter is optional.

Example:

[DEFAULT BROWSER] EMAILVIEWING=HTML

## <span id="page-53-0"></span>**ENCRYPTCOOKIES**

Determines whether ODWEK encrypts cookies that are sent to the browser. The default value is 0 (zero), meaning that cookies will not be encrypted. Specify 1 (one) to encrypt all cookies that are sent to the browser.

This parameter has a global scope, and you specify it only once in the DEFAULT BROWSER section.

This parameter is optional.

Example:

[DEFAULT BROWSER] ENCRYPTCOOKIES=1

## **ENCRYPTURL**

Determines whether ODWEK encrypts the server, userid, password, and docid values that are contained in the URL that is sent to the browser. The default value is  $\theta$  (zero), meaning that these values will not be encrypted. Specify 1 (one) to encrypt these values.

This parameter has a global scope, and you specify it only once in the DEFAULT BROWSER section.

This parameter is optional. However, if you must use the GET method to transfer form parameters and values between the browser and the HTTP server, then you can encrypt these values by specifying ENCRYPTURL=1. See ["Server and data](#page-23-0) [security" on page 8](#page-23-0) for more information about the method attribute of the form tag.

Example:

```
[DEFAULT BROWSER]
ENCRYPTURL=1
```
### **FOLDERDESC**

Specifies whether the folder description is displayed to the right of the folder name on the folder selection page. The default value is 1 (one), meaning that the folder description will be displayed. Specify 0 (zero) if you do not want to display the folder description. If this parameter is not specified or if the parameter has a value other than 1 (one), the folder description will not be displayed.

This parameter has a global scope, unless overridden in a browser section (see ["\[browser\]" on page 41\)](#page-56-0). You specify this parameter only once in the DEFAULT BROWSER section.

This parameter is optional.

Example:

[DEFAULT BROWSER] FOLDERDESC=1

## **LINEVIEWING**

When a user retrieves a line data document from the OnDemand server, the value of this parameter determines what action, if any, ODWEK takes before sending the document to the client.

You can set this parameter to one of the following values:

| | | | |

- **APPLET** ODWEK converts line data documents for viewing with the Line Data applet (the default). **ASCII** ODWEK converts line data documents to ASCII text.
- **NATIVE** ODWEK extracts and uncompresses line data documents from OnDemand.

**Important:** If you specify LINEVIEWING=NATIVE, verify that the MIME content type identifies the viewer that you want to use. See ["\[MIMETYPES\]" on page 28](#page-43-0) for details.

This parameter has a global scope, and you specify it only once in the DEFAULT BROWSER section. When using the Retrieve Document function, you can override the specified action with the line parameter.

This parameter is optional.

Example:

[DEFAULT BROWSER] LINEVIEWING=APPLET

## **MAXHITS**

The maximum number of items returned to the document list, regardless of the number of items that match the query.

**Notes:**

- 1. The document list is filled with items that match a query in the order in which the items were loaded into the database.
- 2. ODWEK uses the first value specified to determine the number of items to return to the document list:
	- a. For the Document Hit List function, the value of the Maximum Hits field (specified on the folder Permissions page). This value overrides all other values.
	- b. For the Document Hit List API and Print Document API functions, the value of the max hits parameter, if specified for a function. The value of the \_max\_hits parameter overrides the MAXHITS parameter.
	- c. The value of the MAXHITS parameter, if specified.
	- d. If none of the above are specified, ODWEK returns a maximum of 50 items to the document list.

This parameter has a global scope, and you specify it only once in the DEFAULT BROWSER section.

This parameter is optional.

Example:

|  $\overline{1}$ |

> [DEFAULT BROWSER] MAXHITS=200

## **NOLINKS**

Determines whether the document list contains controls for viewing documents. If enabled, ODWEK adds a control next to each document. To view a document, the user must use the control. The default value is  $\theta$  (zero) and means that the user must use a text link to view a document.

**Important:** You must set NOLINKS=0 if you are using the Microsoft Internet Explorer browser. IBM suggests that you specify NOLINKS=0 in any browser sections that you define for Internet Explorer.

This parameter has a global scope, and you specify it only once in the DEFAULT BROWSER section.

This parameter is optional.

Example: [DEFAULT BROWSER] NOLINKS=1

## **ODApplet.jre.path.IE**

See ["Java line data viewer" on page 59.](#page-74-0)

### **ODApplet.jre.path.NN**

See ["Java line data viewer" on page 59.](#page-74-0)

### **ODApplet.jre.version**

See ["Java line data viewer" on page 59.](#page-74-0)

#### **ODApplet.version**

See ["Java line data viewer" on page 59.](#page-74-0)

## **SERVERPRINT**

Determines whether the document list contains controls for sending documents to a server printer. If enabled, ODWEK adds a control next to each document. The default value is 1 (one) and means that users can send documents to a server printer from the document list.

#### **Notes:**

| | | | | | | | | | | |

| | |

 $\mathbf{I}$ || $\mathbf{I}$ 

- 1. To use server print, at least one server printer must be defined to the OnDemand server.
- 2. Users are permitted or denied the ability to print documents based on the Print permissions in the OnDemand application group.
- 3. When you select documents to print from the document list, only the first document you select will be printed (even if you have selected multiple documents).

This parameter has a global scope, and you specify it only once in the DEFAULT BROWSER section.

This parameter is optional.

Example:

[DEFAULT BROWSER] SERVERPRINT=1

#### **SERVERPRINTERS**

Use to specify the type of server print devices that the user can select. The default value is P and means that users can select server printers. There are three types of server print devices:

- **P** Server Printer
- **I** Server Printer with Information

**F** Server Fax

<span id="page-56-0"></span>|

|

| | |

| | | You can specify from zero to three types, in a comma-separated list.

The following example shows how to specify that the user can select server printer and server fax devices:

```
[DEFAULT BROWSER]
SERVERPRINTERS=P,F
```
### **SHOWDOCLOCATION**

When generating delimited ASCII output rather than HTML (see [Appendix H, "No](#page-174-0) [HTML output," on page 159\)](#page-174-0), determines whether the storage location of the document will appear in the output. See ["Document Hit List" on page 161](#page-176-0) API for details. The default value is  $\theta$  (zero) and means that the storage location will not appear in the output.

**Important:** To display the storage location, you must also set the Display Document Location property in the OnDemand folder.

This parameter has a global scope, and you specify it only once in the DEFAULT BROWSER section.

This parameter is optional.

Example:

[DEFAULT BROWSER] SHOWDOCLOCATION=1

### **VIEWNOTES**

Determines whether annotations to documents can be viewed. If enabled, ODWEK puts a control for viewing annotations next to each document in the document list. The default value is 1 (one) and means that annotations can be viewed.

**Important:** Users are permitted or denied the ability to view annotations to documents based on the Annotation permissions in the OnDemand application group.

This parameter has a global scope, and you specify it only once in the DEFAULT BROWSER section.

This parameter is optional.

Example:

[DEFAULT BROWSER] VIEWNOTES=1

## **[browser]**

You can specify options for the specific browsers used by your organization. The parameters that you specify in a browser section override the parameters from the DEFAULT BROWSER section of the ARSWWW.INI file. (The parameters that you specify in the DEFAULT BROWSER section will be used unless you specify them in a browser section.)

#### **Notes:**

- 1. The following parameters have a global scope, and may only be specified in the DEFAULT BROWSER section. (If these parameters are specified in any other browser section they will be ignored.)
	- ODApplet.jre.path.IE
	- ODApplet.jre.path.NN
	- ODApplet.jre.version
	- ODApplet.version
- 2. The section header must contain a string that identifies the browser for which you want to specify the options. ODWEK extracts the value of the HTTP\_USER\_AGENT environment variable to determine the browser being used. ODWEK then searches the ARSWWW.INI file for a browser section that matches the value.

A browser section has a global scope for the specified browser. Specify only one browser section for each browser. You should specify only the parameters that you need to override from the DEFAULT BROWSER section.

This section is optional.

This section can contain the same parameters that are defined for the default browser. See ["\[DEFAULT BROWSER\]" on page 35.](#page-50-0)

Examples:

 $[IE 5]$ AUTODOCRETRIEVAL=0 NOLINKS=0

```
[Firefox/3.5.1]
AUTODOCRETRIEVAL=1
NOLINKS=1
```
## **[DEBUG]**

The DEBUG section contains options that you can use to help solve problems that you and others in your organization are having using ODWEK.

**Important:** The DEBUG section must be the first executable statement in the arswww.ini file.

The DEBUG section has a global scope, and you specify it only once in the ARSWWW.INI file.

This section is optional.

This section can contain the following parameters:

#### **TRACE**

Enables ODWEK to write messages and other program information to a trace file. (The trace file is named ARSWWW.TRACE.)

This parameter has a global scope, and you specify it only once in the DEBUG section.

This parameter is optional. To specify the trace level, use one of the following values:

- <span id="page-58-0"></span>**0** No trace
- **1** Errors only
- **2** Errors and Warnings
- **3** Errors, Warnings, and Information

**4** All

#### **TRACEDIR**

Determines the directory in which ODWEK writes the ARSWWW.TRACE file, if tracing is enabled using the TRACE parameter.

This parameter has a global scope, and you specify it only once in the DEBUG section.

This parameter is optional. By default, if tracing is enabled, ODWEK writes the trace file to the /QIBM/UserData/OnDemand/WWW/LOG directory.

```
Example:
[DEBUG]
;Trace:None=0, Error=1, Error+Warn=2, Err+Warn+Info=3, All=4
Trace=4
TraceDir=/QIBM/UserData/OnDemand/www/logs
```
## **Example ARSWWW.INI file**

A sample instance configuration for the default QUSROND instance is shown. The bolded items are configuration lines that need to be changed or added, and sometimes have notes beside them which are bolded and italicized and in parentheses. Comment lines begin with a semicolon. It is important that any directories specified in this file exist. If a directory does not exist, ODWEK will fail.

```
============================================================================
;;;;;;;;;;;;;;;;;;;;;;;;;;;;;;;;;
;;; Server Configuration ;;;
;;;;;;;;;;;;;;;;;;;;;;;;;;;;;;;;;
(Note: DEBUG should be turned off unless needed for problem determination.
This will GREATLY affect performance and should not be turned on unless needed.
To turn DEBUG on, the following three lines should be uncommented. Remember to
recomment the lines once problem determination is completed.)
[DEBUG]
;Trace:None=0, Error=1, Error+Warn=2, Err+Warn+Info=3, All=4
;Trace=4
;TraceDir=/QIBM/UserData/OnDemand/www/logs
;[@SRV@_<host alias>]
;HOST=<host name>
;PORT=
;PROTOCOL=
[@SRV@_QUSROND]
HOST= (enter the fully-qualified system name or system TCP/IP address
      for the instance to be accessed)
PROTOCOL=0
PORT= (enter the 4-5 digit TCP/IP port address of the instance, for
      example port 1450)
[configuration]
CodePage=37 (change to the code page of the instance configured above)
Language=ENU (change to the language code of the instance
                                                    configured above)
TemplateDir=/QIBM/UserData/OnDemand/www/SAMPLES
ImageDir=/images
```

```
AppletDir=/applet
TempDir=/tmp
(Note: Caching is recommended for performance; however, if the application group
       or data changes, the cache files should be deleted.)
CacheDir=/QIBM/UserData/OnDemand/www/CACHE
CacheSize=1024
CacheMinThreshold=40
CacheMaxThreshold=80
CacheDocs=1
CacheUserIDs=
[security]
ServerAccess=
ReportServerTimeout=0
;[afp2html]
;InstallDir=/QIBM/UserData/OnDemand/www/HTMLbin
;ConfigFile=/QIBM/UserData/OnDemand/www/HTMLbin/afp2html.ini
;[afp2pdf]
;InstallDir=/QIBM/UserData/OnDemand/www/PDFbin
;ConfigFile=/QIBM/UserData/OnDemand/www/PDFbin/afp2pdf.ini
;UseExecutable=0
[mimetypes]
BMP=image/IBM_OnDemand
GIF=image/IBM_OnDemand
JFIF=image/IBM_OnDemand
PCX=image/IBM_OnDemand
TIFF=image/IBM_OnDemand
PNG=image/IBM_OnDemand
PDF=application/pdf
AFP=application/afp
LINE=application/line
LINE=application/line
EMAIL=text/html
META=application/unknown
DOC=application/msword
123=application/vnd.lotus-1-2-3
LWP=application/vnd.lotus-wordpro
SAM=application/vnd.lotus-wordpro
PRZ=application/vnd.lotus-freelance
XLS=application/vnd.ms-excel
PPS=application/vnd.ms-powerpoint
PPT=application/vnd.ms-powerpoint
HTML=application/html
HTM=application/htm
(Note: Additional mimetypes may need to be added to handle other
document types. The browser must know what application to call to display
the document.)
[attachment images]
TXT=userText.gif
BMP=userBitMap.gif
GIF=userGIF.gif
[no html]
Begin=[
End=]
Separator=^
;;;;;;;;;;;;;;;;;;;;;;;;;;
;;; Default Browser ;;;
;;;;;;;;;;;;;;;;;;;;;;;;;;
[default browser]
FOLDERDESC=1 (Set to '1' if you want the folder description
```

```
to be displayed)
;AfpViewing=[ascii,html,native,pdf,plugin,xenos]
AfpViewing=plugin (This requires the afpplgus.exe or afpplgin.exe be
                   installed on your workstation)
;LineViewing=[ascii,applet,native]
LineViewing=applet (The Line Data Applet version to be used is shown below on
                    the ODApplet.version configuration item)
;EmailViewing=[html,native]
EmailViewing=html
NoLinks=1
ViewNotes=1
AddNotes=1
ServerPrint=1
ServerPrinters=P
AutoDocRetrieval=1
MaxHits=200
ShowDocLocation=1
EncryptCookies=0
EncryptURL=0
ODApplet.version=2 (Use version two of the Line Data Viewer Applet)
ODApplet.jre.path.IE=http://www.java.com/en/download/windows_automatic.jsp
     (Where to find the Java Runtime Environment (JRE), if not already installed)
ODApplet.jre.version-1.4 (Minimum JRE version required)
```
(The sections below allow you to override the default configuration options for the browser types shown below.

#### **[IE]**

```
NoLinks=0
AddExtension=1<br>AddFieldsToDocid=1
                         (may need to be set to 0 to retrieve linedata (*SCS) docs)
AutoDocRetrieval=0
ViewNotes=1
AddNotes=1
```
**[Mozilla/4.0 (compatible; MSIE 4.0; Windows 95)]** ================================================================

## **Your next step**

After you install the ODWEK software and configured the ARSWWW.INI file, you should configure the sample applications. See [Chapter 4, "Configuring the sample](#page-62-0) [applications," on page 47.](#page-62-0)

# <span id="page-62-0"></span>**Chapter 4. Configuring the sample applications**

Setting up your OnDemand Web Enablement Kit environment typically requires that you perform these tasks:

- 1. Contact IBM Software Support for the latest PTFs for OnDemand. The list of current PTFs can be found in Informational APAR number II14497.
- 2. Contact IBM Software Support for the latest IBM i HTTP Server Group PTFs. The product number for the HTTP Server is 5770-DG1. Go to [http://www-912.ibm.com/s\\_dir/sline003.NSF/GroupPTFs?OpenView&view](http://www-912.ibm.com/s_dir/sline003.NSF/GroupPTFs?OpenView&view) and click on the appropriate group PTF number to view the latest list of HTTP Sever PTFs.
- 3. Contact IBM Support for the latest Database Group PTFs. Go to [http://www-912.ibm.com/s\\_dir/sline003.NSF/GroupPTFs?OpenView&view](http://www-912.ibm.com/s_dir/sline003.NSF/GroupPTFs?OpenView&view) and click on the appropriate group PTF number to view the latest list of DB2 PTFs.
- 4. Obtain a copy of the latest OnDemand *Read This First* document from the Web at [http://www.ibm.com/software/data/ondemand/400/support.html.](http://www.ibm.com/software/data/ondemand/400/support.html) You can find it on the ″Documentation″ page along with the other Version 7 Release 1 documentation. Print and read the entire file before you begin.
- 5. Check the ODWEK prerequisites. See [Chapter 3, "Installing and configuring](#page-28-0) [the HTTP server," on page 13.](#page-28-0)
- 6. Install the OnDemand software on the IBM i server. See ["Installing on IBM i"](#page-29-0) [on page 14](#page-29-0)
- 7. Configure the ARSWWW.INI file for CGI and Java servlet. See ["Specifying the](#page-30-0) [ARSWWW.INI file" on page 15](#page-30-0)
- 8. Configure the Apache HTTP server. See Appendix G, [Appendix G, "HTTP](#page-172-0) [server configuration files," on page 157](#page-172-0) for an example of an HTTP server configuration file.
- 9. Update the QONDADM and QRDARS400 authorization lists, if needed. See Chapter 3, ["Other requirements" on page 13.](#page-28-0)
- 10. Set up your workstation browser. To do this perform the following tasks:
	- a. Download and install the appropriate viewer plug-in files. See [Chapter 5,](#page-66-0) ["Installing the Web viewers," on page 51.](#page-66-0)
	- b. To use the newest version of the Line Data Viewer Applet, you must download and install the latest Java Runtime Environment plug-in from [http://www.java.com.](http://www.java.com)
	- c. Make sure your browser accepts all cookies. Select **Tools > Internet options**, then the Privacy tab.
	- d. Make sure UTF-8 is selected for Internet Explorer. Select **Tools > Internet options**, then the Advanced tab, and then make sure **Always send URLs as UTF-8** is selected.
	- e. Make sure the Java Runtime Environment is activated. Select **Tools > Internet options**, then Advanded tab, and then look under the Java (Sun) section. Ensure that **Use Java n vx.y.x for <applet> (requires restart)** is selected. The version shown in the panel will reflect the version that you currently have installed for your browser.
- **Important:** If you are using the Java API to control ODWEK, see [Appendix D,](#page-114-0) ["Java API programming guide," on page 99](#page-114-0) for information about

| |

| | setting up the system environment and running ODWEK applications. This chapter explains how to customize the sample applications that are provided with ODWEK for the CGI program and the Java servlet.

- LOGON.HTM. This application supports users who are permitted to access several folders. Each user is defined to the OnDemand library server. After the user logs on to the server, ODWEK displays the list of folders they are permitted to open. ″LOGON.HTM″ contains instructions for customizing this application.
- CREDIT.HTM. This application supports casual use of OnDemand. Users are presented with search criteria for a specific folder. The OnDemand server name, user ID and password, folder name, and folder fields are coded in the application. See "CREDIT.HTM" on page 48for information about customizing CREDIT.HTM.
- FCREDIT.HTM. This application is a version of the CREDIT application that demonstrates the use of HTML frames.

After you modify the sample applications, publish the URL of each file so that users can link to them and access OnDemand. Each sample requires a different level of customization. There are complete instructions for customizing the CREDIT.HTM sample application. Use the instructions as a guide for customizing other applications you might need.

**Important:** IBM recommend that, in addition to modifying the sample applications, you also customize the TEMPLATE.HTM file for your organization. The TEMPLATE.HTM file contains user-defined content that ODWEK uses to display Web pages. See ["TEMPLATE.HTM" on](#page-64-0) [page 49](#page-64-0) for important information about modifying this file.

# **LOGON.HTM**

- 1. Copy the logon.htm file from the installation directory to the document root directory of the HTTP server. (For example: /www/HttpInstanceName/ htdocs.)
- 2. For the CGI program, verify that the logon.htm file contains the following lines: <h4>Please enter your logon information:</h4> <FORM METHOD=POST ACTION="/arswww.cgi">
- 3. For the servlet, verify that the logon.htm file contains the following lines: <h4>Please enter your logon information:</h4> <FORM METHOD=POST ACTION="/od/odservlet">

## **CREDIT.HTM**

|

Customize the CREDIT.HTM sample application by making a copy of the file for each folder you want users to be able to access. The name of the file should be the same as the name of the folder.

- 1. Edit the CREDIT.HTM file. (By default, this file is located in the /QIBM/UserData/OnDemand/www/samples directory.)
- 2. Change or delete the background image specified in the <body> statement (line 11).
- 3. If you want, change the background color specified in the <body> statement (line 11).
- 4. Change or delete the product image specified in the  $\langle \text{image} \rangle$  statement (line 13).
- 5. Replace the folder name specified in the <h1> statement (line 15).
- <span id="page-64-0"></span>6. Replace the text specified in the  $\langle p \rangle$  statements (lines 17 through 25). Enter general instructions to the user.
- 7. Replace the CGI-BIN directory name specified in the <FORM> statement (line 29). Replace it with ″/scripts/arswww.cgi″ for CGI.
- 8. Replace the value specified in the <input> statement (line 30). This is a comma-separated string containing the names of the folder display fields.
- 9. Replace the value specified in the <input> statement (line 31). This is the name of the folder.
- 10. Replace the value specified in the <input> statement (line 33). This is the maximum number of items displayed in the document list, regardless of the number of items matching the query.
- 11. Replace the server name specified in the <input> statement (line 35). This is the name of the OnDemand server with which ODWEK is to communicate. The supplied server name is QUSROND.
- 12. If you want to sort items in the document list, verify the value specified in the <input> statement (line 36). Otherwise, delete line 36.
- 13. If you want to sort items in the document list, verify the value specified in the <input> statement (line 37). Otherwise, delete line 37.
- 14. Replace the value specified in the <input> statement (line 38). This is the OnDemand user ID. The user ID you specify must have permission to open the folder and access the application group data.
- 15. Optionally change the name of the template file specified in the <input> statement (line 39). OnDemand uses the template file to generate subsequent Web pages. The supplied template name is template.htm.
- 16. Modify lines 40 through 43 for the first folder search field:
	- a. Type a name for the folder field in the <font> statement.
	- b. Replace the value specified in the name field of the <input> statement with the actual folder field name.
	- c. Replace the value specified in the value field of the <input> statement with the default search value.
- 17. Copy lines 40 through 43 and repeat Step 16 for each additional folder search field.
- 18. Save your changes and close the text editor.

## **TEMPLATE.HTM**

The TEMPLATE.HTM file is the default template file used by ODWEK to generate Web pages in response to the various product functions (such as Logon). You should replace TEMPLATE.HTM with a copy containing user-defined content. However, the template file must contain the following HTML comment line <!---AOI#Marker--->. The location of the comment line determines where the ODWEK program places its output. All lines above the comment line will be written before the output generated by ODWEK. All lines below the comment line will be written after the output generated by ODWEK. By default, the template file is located in the directory named by the TEMPLATEDIR parameter in the ARSWWW.INI file. See ["TEMPLATEDIR" on page 23](#page-38-0) for more information.

## **Your next step**

After you have configured the sample applications, go to [Chapter 5, "Installing the](#page-66-0) [Web viewers," on page 51.](#page-66-0)

# <span id="page-66-0"></span>**Chapter 5. Installing the Web viewers**

# **Overview**

| | | | | |

| | | | | | | | | | | | | |

| | | | | | | | |

I

IBM provides viewers for the standard types of documents that can be retrieved from OnDemand. The installation requirements vary, depending on the viewers that the people in your organization need to use.

- v To view line data documents, you should use the Line Data applet. The Line Data applet is stored on the HTTP server. After you enable the Line Data applet, it is automatically loaded into memory on the workstation when the user selects to view a line data document. Verify that the LINEVIEWING parameter in the ARSWWW.INI file for CGI and Java servlet or the ARSWWW.PROPS file for Java API specifies the viewer that your users will be using.
- v To view AFP documents, you can use the IBM OnDemand AFP Web Viewer, the AFP2HTML applet, or the Adobe Acrobat viewer.
	- To view AFP documents with the IBM OnDemand AFP Web Viewer, users must install it on their workstations.
	- To view AFP documents with the AFP2HTML applet, an administrator must install and configure the AFP2WEB Transform on the HTTP server and configure the ARSWWW.INI file for CGI and Java servlet or the ARSWWW.PROPS file for Java API. The AFP2HTML applet is stored on the HTTP server. After an administrator enables the AFP2HTML applet, it is automatically loaded into memory on the workstation when the user selects to view an AFP document.
	- To view AFP documents with the Adobe Acrobat viewer, an administrator must install and configure the AFP2PDF Transform on the HTTP server and configure the ARSWWW.INI file for CGI and Java servlet or the ARSWWW.PROPS file for Java API. After an administrator enables the transform, by default, the browser attempts to start the Adobe Acrobat viewer when the user selects to view an AFP document. The user must install the Adobe Acrobat viewer on the workstation.

Verify that the AFPVIEWING parameter in the ARSWWW.INI file for CGI and Java servlet or the ARSWWW.PROPS file for Java API specifies the viewer that your users will be using.

v To view BMP, GIF, JPEG, PCX, PNG, and TIFF documents, users should install the IBM OnDemand Image Web Viewer on their workstations; otherwise, they should use some other viewer that handles these types of documents. (For example, most browsers have built-in viewers that can display GIF and JPEG files.) If your users decide to use some other viewer, make sure that an administrator changes the default MIME content type for these types of documents. Verify that the parameters in the MIMETYPES section of the ARSWWW.INI file for CGI and Java servlet or the ARSWWW.PROPS file for Java API specify the viewers that your users will be using.

**Note:** To view other types of data, you may need to install other viewers. For example, to view PDF documents that are retrieved from the OnDemand server, IBM recommends that you obtain and install the Adobe Acrobat viewer for the browsers used in your organization.

If you want to define one user ID in OnDemand for multiple users to log on to OnDemand, and you want each user to access only their own information, you must configure the system as follows:

- 1. Provide a logon validation process as part of a Web application.
- 2. The logon validation process must take place before a query is sent to OnDemand.
- 3. Use the results of a successful logon to provide the account number to OnDemand.
- 4. Use the ODWEK APIs to send a SQL query to the OnDemand server. The SQL query should contain a specific account number.

For example: The user opens a "welcome to your company" home page. To access account information, the user must enter a user ID and PIN. These values are verified by your company's Web application, not by OnDemand. After a successful logon, the Web application then presents the user with the account summary page. That page contains a link for viewing account statements. When the user clicks "view account statement" the Web application invokes the ODWEK APIs, including a SQL query that contains the account number that was derived from the logon process. The APIs log onto the OnDemand server, using the user ID and password that you created for ODWEK connections to the server, search for and retrieve the user's statements, and send the document back to the browser. The browser launches the viewer that is appropriate for the type of data contained in the statement.

## **Requirements**

For viewer requirements, see http://www.ibm.com/support/docview.wss?rs=152 &uid=swg27016180.

# **Installation**

| |

| | | | |

**Important:** If you plan to distribute user-defined files with the AFP Web Viewer, then you should configure the AFP Web Viewer installation file to hold the user-defined files before your users begin installing the AFP Web Viewer. See ["Distributing user-defined files" on page 53](#page-68-0) for more information.

The viewers that are provided by IBM are installed using self-extracting files. These files should be downloaded to the user's Windows system and run to install the appropriate viewer. If the user is running a browser while the installation is in progress, then the user must stop and restart the browser before the viewer can be used. The following viewer files can be found in the /QIBM/ProdData/OnDemand/ www/plugins directory:

- v afpplgin.exe IBM OnDemand AFP Web Viewer All languages including DBCS support
- afpplgin.zip IBM OnDemand AFP Web Viewer Zip format for all languages including DBCS support
- imgplgin.exe IBM OnDemand Image Web Viewer All languages

The installation process copies the viewer and its associated files to directories of the user's choice. The AFP Web Viewer requires approximately 18 MB of space on the workstation. The Image Web Viewer requires approximately 2 MB of space on the workstation. Remind your users to restart their browser if it is active during the installation process.

## <span id="page-68-0"></span>**AFP Web viewer**

The following settings may be applied from logical views on the server to the AFP Web Viewer.

v Background Color. The following colors are supported. No other colors are supported.

Green Bar (displayed with a white background)

- Green
- Red
- Yellow
- Black
- White
- Grey
- v Image Color. The following colors are supported. No other colors are supported. Yellow
	- Blue
	- Red
	- Magenta
	- Green
	- Cyan
	- Default (should display as black)
- Zoom.

**Important:** Selected Area Color is not applied to the AFP Web Viewer. The selected area is always displayed with white text and a black background.

## **Distributing user-defined files**

You can distribute user-defined files with the IBM OnDemand AFP Web Viewer software that is supplied by IBM. For example, suppose that someone in your organization creates AFP font files for documents that are stored in OnDemand. You can distribute the font files with the AFP Web Viewer software. That way, when a user views an AFP document, the document will be displayed with the correct fonts.

To distribute user-defined files with the AFP Web Viewer, you must package the files into an installation file and store the installation file in a shared location. When a user runs the installation file, the Setup program automatically installs the AFP Web Viewer and the user-defined files on the user's workstation.

You can distribute the following types of user-defined files with the AFP Web Viewer:

- v AFP font files. These files are copied to the FONT subdirectory of the AFP Web Viewer destination directory on the workstation.
- v Adobe Type 1 font files. These files are copied to a directory specified by the user and installed in ATM by the Setup program.
- v TrueType font files. These files are copied to the Windows FONTS directory and installed in Windows by the Setup program.
- Miscellaneous user-defined files. These files are copied to the AFP Web Viewer destination directory on the user's workstation.

**Important:** The Setup program copies user-defined files to the workstation after the AFP Web Viewer files that are supplied by IBM. If you name a user-defined file the same as one of the files supplied by IBM, then the user-defined file will replace the file supplied by IBM. You can take advantage of this feature, for example, to distribute an updated FLDPORT2.INI file or to distribute IBM AFP font files that your organization has modified.

The following topics contain more information about configuring and distributing the AFP Web Viewer:

- Install the AFP Web Viewer files supplied by IBM
- Add subdirectories to hold user-defined files
- Store user-defined files in subdirectories
- Configure font files
- v Build the AFP Web Viewer installation file
- Install the AFP Web Viewer on a user's workstation

## **Installing the AFP Web Viewer files**

Most customers use one of two ways to distribute the viewer files from a server, depending on whether they plan to distribute user-defined files with the AFP Web Viewer:

- v Standard Install. Use to distribute the AFP Web Viewer files supplied by IBM and to prepare for distributing user-defined files with the AFP Web Viewer. When an administrator installs the ODWEK software on the HTTP server, the installation files for the viewers are stored in a directory on the server. There should be an installation file (EXE) for each viewer and a ZIP archive file for the AFP Web Viewer. The administrator typically moves the installation files to a public directory on the server and creates a Web page with the links to the files. A user installs a viewer by loading the web page into their browser and activating the link to the appropriate installation file.
- v Custom Install for the AFP Web Viewer. Use to distribute user-defined files with the AFP Web Viewer.
	- 1. Set up the server for a Standard Install.
	- 2. Before any users actually install the viewer, obtain a copy of the AFP Web Viewer ZIP archive file.
	- 3. Extract the files from the ZIP archive file to an empty work directory.
	- 4. Add subdirectories to the work directory and store user-defined files in the directories. See ["Adding subdirectories" on page 55](#page-70-0) and ["Storing](#page-70-0) [user-defined files" on page 55](#page-70-0) for details.
	- 5. If distributing user-defined Adobe Type 1 font files, then create a font configuration file. See ["Configuring font files" on page 55](#page-70-0) for details.
	- 6. After all of the directories and files have been configured, create a self-extracting EXE file for distribution. See ["Building the AFP Web Viewer](#page-71-0) [installation file" on page 56](#page-71-0) for details.
	- 7. Replace the EXE file provided by IBM for a Standard Install with the self-extracting EXE file that you built.
	- 8. After an administrator completes steps 1 through 7, users can install the AFP Web Viewer and the user-defined files by loading the web page into their browsers and activating the link to the updated installation file.

# <span id="page-70-0"></span>**Adding subdirectories**

The user-defined files that you plan to distribute must be stored in the CUSTOM subdirectory tree under the main client installation directory. For example, you could name the main client installation directory \ONDEMAND\AFP32.

To configure the main client installation directory to hold user-defined files:

1. Create a CUSTOM directory under the main client installation directory. For example:

\ondemand\afp32\custom

- **Important:** The CUSTOM directory can hold other<sup>1</sup> user-defined files that you want to distribute to your users. The Setup program copies files from this directory to the AFP Web Viewer destination directory on the workstation.
- 2. Add one or more of the following subdirectories to the CUSTOM directory. The subdirectories you add depend on the type of user-defined files that you want to distribute to your users.
	- v Create a FONT subdirectory under the CUSTOM directory to hold AFP font files (file types FNT and MAP). For example:

\ondemand\afp32\custom\font

The Setup program copies these files to the AFP Web Viewer FONT directory on the workstation.

v Create a TYPEONE subdirectory under the CUSTOM directory to hold Adobe Type 1 font files (file types PFB and PFM) and the font configuration file. For example:

\ondemand\afp32\custom\typeone

The Setup program copies these files to a directory specified by the user and installs the fonts in ATM.

• Create a TRUETYPE subdirectory under the CUSTOM directory to hold Windows TrueType font files (file type TTF). For example:

\ondemand\afp32\custom\truetype

The Setup program copies files from this directory to the Windows FONT directory and installs the fonts in Windows.

# **Storing user-defined files**

After extracting the IBM-supplied installation files to the work directory and creating the CUSTOM directories, you can store the user-defined files in the individual subdirectories. For example, copy Adobe Type 1 font files (file types PFB and PFM) that you want to distribute to your users to the \ONDEMAND\AFP32\CUSTOM\TYPEONE directory.

# **Configuring font files**

If you plan to distribute user-defined Adobe Type 1 font files to your users, then you must complete the following steps:

1. Store the user-defined Type 1 font files (file types PFB and PFM) in the TYPEONE subdirectory of the CUSTOM directory. See "Adding subdirectories" for more information.

<sup>1.</sup> Other than AFP font files, Adobe Type 1 font files, and Windows TrueType font files.

<span id="page-71-0"></span>2. Create a Type 1 font configuration file. The following information describes how to create the Type 1 font configuration file.

The Type 1 font configuration file must be named ATM\_INI.CFG and must be stored in the TYPEONE subdirectory of the CUSTOM directory. See ["Adding](#page-70-0) [subdirectories" on page 55](#page-70-0) for more information about the distribution directories.

Each record (line) in the Type 1 font configuration file identifies one and only one user-defined Adobe Type 1 font that you want to distribute to your users. The format of a record is:

fontname=filename.PFM,filename.PFB

Where fontname is the name of the Type 1 font as it appears in the ATM Control Panel fonts list, filename.PFM is the name of the PFM file for the font, and filename.PFB is the name of the PFB file for the font. The following example shows a Type 1 font configuration file with two records:

```
Courier,BOLD=coub.pfm,coub.pfb
SonoranSansSerif_36,BOLDITALIC=c0a175z0.pfm,c0a175z0.pfb
```
The first record in the file identifies the font named Courier,BOLD and its PFM font file coub.pfm and PFB font file coub.pfb. The second record in the file identifies the font named SonoranSansSerif\_36,BOLDITALIC and its PFM font file c0a175z0.pfm and PFB font file c0a175z0.pfb.

When a user runs a AFP Web Viewer installation file that contains user-defined Adobe Type 1 font files, the Setup program processes font files in the following way:

- 1. Copies all of the user-defined Adobe Type 1 font files (file types PFB and PFM) found in the TYPEONE directory to the destination directory. The user specifies the destination directory.
- 2. Verifies that two font files were copied for each font identified in the Type 1 font configuration file (ATM\_INI.CFG). The name of the files copied to the workstation must match the names specified in the font configuration file.
	- **Important:** If the names of the font files specified in the font configuration file do not match the names of the files copied to the workstation, the Setup program displays a warning message and does not install the font.
- 3. Adds path information for the PFB and PFM files, using the destination directory specified by the user.
- 4. Installs the fonts in ATM.

## **Building the AFP Web Viewer installation file**

After you have finished creating directories and storing files in the CUSTOM directory tree, you must create an installation file that contains your user-defined files and the AFP Web Viewer files supplied by IBM. The installation file is usually named Setup.exe.

Several companies make software for packaging files and applications into a single, self-extracting AFP Web Viewer executable file for distribution. For example, the InstallShield Software Corporation offers a product called PackageForTheWeb.

**Important:** Software provided by other companies is not supported by IBM.
After you have obtained the packaging software, run it and follow the instructions provided to create a AFP Web Viewer installation file that contains your user-defined files and the AFP Web Viewer files supplied by IBM.

#### <span id="page-72-0"></span>**Installing the AFP Web Viewer on a user's workstation**

After you set up the CUSTOM directory tree, build the AFP Web Viewer installation file, and replace the AFP Web Viewer installation file on the server, users can begin installing the AFP Web Viewer and the user-defined files. The next time a user activates the link to the AFP Web Viewer installation file from the server, the Setup program installs the AFP Web Viewer on the user's workstation and copies all of the user-defined files that you packaged with the AFP Web Viewer installation file to the user's workstation.

#### **Mapping AFP fonts**

AFP fonts that a document was created with need to be mapped to fonts that can be displayed using the AFP plug-in. ODWEK provides font definition files that map the IBM Core Interchange (Latin only) and compatibility fonts to TrueType fonts. The font definition files and font map files are stored in the FONT subdirectory in which the AFP Web Viewer code resides.

If your documents use fonts that are not defined to the AFP Web Viewer, if you or others in your organization have modified the IBM Core fonts, or if you or others in your organization have created AFP fonts, then you must define the fonts in the font definition files so that the AFP Web Viewer can correctly display the documents. Refer to the *AFP Workbench Technical Reference* for details about how to map AFP fonts, font definition files, and other technical information related to AFP and TrueType fonts.

#### **Displaying AFP reports**

The FTDPORT2.INI file, which resides in the AFP Web Viewer installation directory, contains modifiable parameters that can affect how AFP reports display. This section describes these parameters and their values.

• Rules and lines

If rules or lines do not display correctly when you view an AFP report, the problem might be the result of display driver differences. Use another method for displaying rules. In the Misc section of the FTDPORT2.INI file, change: RuleFix=FALSE

to:

RuleFix=TRUE

• Text fidelity

If fonts are not substituted correctly and the text alignment is not correct, especially if the Text Fidelity parameter is set to Character, it might be because your report was created with 300-pel metrics instead of 240-pel metrics. If you specify 240Fidelity=FALSE, the report is displayed using 300-pel metrics. If you specify 240Fidelity=TRUE, the report is displayed using 240-pel metrics. The default is 240-pel metrics.

• Print dialog box default

When the Print dialog box displays, the default is to print the current page of the report. You can change the default to print all of the pages of the report by specifying PrintAllPages=TRUE in the settings section of the FTDPORT2.INI file. • User-defined page sizes

You can define two page sizes for viewing reports that contain non-standard page sizes. These two user-defined page sizes are added to the list of other page sizes that can be selected when viewing a report. To define the two page sizes, modify the following two lines in the FTDPORT2.INI file:

PaperSize1=*width, length* PaperSize2=*width, length*

Specify the width and length, respectively, of each page in the report. All values must be in units of 1440ths of an inch.

- If the page size is in inches, multiply it by 1440.
- If the page size is in millimeters, multiply it by 56.7, and round the result to the nearest whole number.

If no values are set for PaperSize1 and PaperSize2, the default page size for reports that contain non-standard page sizes is 8.5x11 inches.

• True Type fonts

If you want to view reports using True Type fonts:

- 1. If Adobe Type Manager (ATM) is installed on your workstation, disable or remove it. If Type 1 fonts are installed, they must be removed.
- 2. Add the following line to the Misc section of the FTDPORT2.INI file: TTONLY=TRUE.

#### **Displaying overlays**

If the standard OnDemand end-user client view of an AFP data stream displays an overlay, and the ODWEK AFP Web Viewer does not display the overlay, the overlay resource probably was not found by the AFP Web Viewer.

To configure the AFP Web Viewer to display the overlay, specify the resource directory in the FTDPORT2.INI file. Using an ASCII text editor, such as Windows Notepad, open the file and find the entry named ResourceDataPath under [Preferences]. For example:

```
[Preferences]
DefaultView=DEFAULT
ViewDataPath=C:\Program Files\IBM\OnDemand AFP Web Viewer\Data
ResourceDataPath=C:\Program Files\IBM\OnDemand AFP Web Viewer\Resource
FontDataPath=C:\Program Files\IBM\OnDemand AFP Web Viewer\Font
```
The ResourceDataPath entry that is used for the OnDemand Client should match the same entry used for the AFP Web Viewer. Both the OnDemand Client and the AFP Web Viewer should have an FTDPORT2.INI file.

**Important:** External overlay resources are not downloaded with the AFP document. If the resource is external (if it is not stored in the same file as the AFP document), the resource must be downloaded with the AFP document. If the resource is external, it must be stored in the directory specified by the ResourceDataPath parameter.

The AFP Web Viewer does not download overlays to the resource directory specified by the ResourceDataPath; therefore, if the resource cannot be downloaded to the client workstation by some other means, the AFP data stream must be modified to include the resource so that the AFP document and the AFP resource are in the same file.

#### <span id="page-74-0"></span>**Image Web viewer**

The following information applies when using the Image Web Viewer to view multi-page images.

**Important:** The following procedure requires that you edit the registry on the computer. You should not edit the registry unless it is absolutely necessary. If there is an error in the registry, the computer may not function properly. Before you proceed, you should make a backup copy of the registry and you should be familiar with how to restore the registry to the same version you were using when you last successfully started the computer. For instructions, see your Windows information.

For multi-page images, when the vertical scroll bar tab is dragged a small window will appear next to the tab. This window will display the page number corresponding to the tab position and the number of pages in the image. For example, a display of 5 / 10 indicates that there are ten pages in the image and that, if the tab is released, page number five will become the current page.

This behavior can be suppressed by a registry setting within this key: HKEY\_LOCAL\_MACHINE\Software\IBM\OnDemand Image Web Viewer\Preferences

If the string value PageNumberScroll is set to  $\theta$  (zero), the page number window will not be displayed when the scroll bar tab is dragged.

Within the same registry key, if the string value PageNumberToolbar is set to 1 (one), page number information will be displayed on the toolbar for multi-page images. For example, a display of 3/5 indicates that there are five pages in the image and that page number three is the current page.

#### **Java line data viewer** |

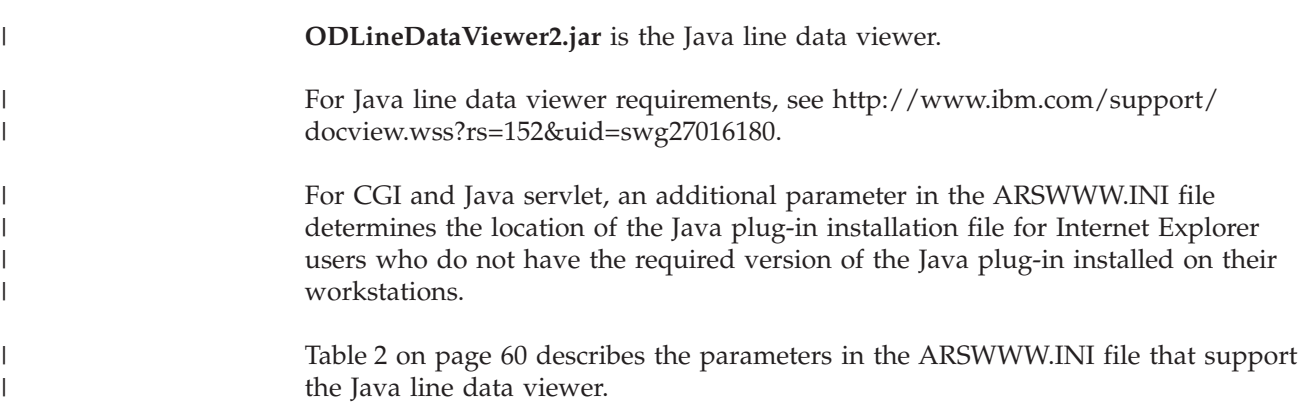

| Parameter            | Value                                          | Comments                                                                                                    |
|----------------------|------------------------------------------------|----------------------------------------------------------------------------------------------------|
| ODApplet.jre.path.IE | http://java.sun.com/<br>getjava/installer.html | For Internet Explorer.<br>Specifies to automatically<br>download and install the<br>latest version of the Java<br>plug-in from the<br>java.sun.com Web site. See<br>http://java.sun.com/<br>getjava/install-windows.html<br>for a preview of what<br>happens when users<br>automatically download and<br>install the Java plug-in. The<br>user might need to restart<br>the browser after installing<br>the plug-in.                                                                            |
|                      | <location></location>                          | For Internet Explorer.<br>Specifies the location of the<br>Java plug-in installation file<br>within a company's intranet.<br>The location must include a<br>valid browser protocol, such<br>as http, file, or ftp. For<br>example:<br>file://shareName/                                                                                                    |
|                      |                                                | java/plugins/plugin.exe<br>An administrator must<br>download the Java plug-in<br>installation file and store it in<br>the specified location.                                                                                                    |
|                      |                                                | By specifying the location of<br>the installation file, the<br>browser will automatically<br>install the Java plug-in on<br>the workstation. The user<br>might need to restart the<br>browser after the installation<br>completes.                                                                                                    |
| ODApplet.jre.version | <version></version>                            | For Internet Explorer.<br>Specifies the version of the<br>Java plug-in to use. You<br>must specify version 1.4 or<br>later. Specify a major version<br>number (for example, 1.4) to<br>support any release of the<br>plug-in at that level (for<br>example, 1.4.0, 1.4.0_03,<br>1.4.1_01). Specify a specific<br>version number (for example<br>$1.4.1\_01$ ) to support only that<br>version of the Java plug-in.<br>Obtain valid version<br>numbers, such as 1.4 or<br>$1.4.1\_01$ , from the |

*Table 2. Parameters in ARSWWW.INI File for Java Line Data Viewer*

<span id="page-75-0"></span> $\,$   $\,$ 

|| | ||

 $\mathbf{I}$ I

| | | | | | | | | | | | | | | | | | | | | |

 $\overline{1}$ 

| | | | | | | |  $\perp$ |  $\perp$ | | | | | | | | | |  $\blacksquare$  $\blacksquare$ | | | | | | | The following example shows how to configure the ARSWWW.INI file to support Version 1.4 or later of the Java plug-in. For Internet Explorer, users can automatically download and install the latest version of the Java plug-in from the java.sun.com Web site. Only users who do not have Version 1.4 or later of the Java plug-in installed on their workstations will be prompted to download and install the plug-in.

[DEFAULT BROWSER] ODApplet.jre.path.IE=http://java.sun.com/getjava/installer.html ODApplet.jre.version=1.4

#### **Your next step**

| | | | | | | | | | | | | | | |

After you install the ODWEK software, configured the HTTP server, configured the Web application server, verified the ARSWWW.INI file, configured the sample applications, and installed the Web viewers, you must verify the installation before you begin using ODWEK. For verification procedures, see [Chapter 6, "Verifying the](#page-78-0) [installation," on page 63.](#page-78-0)

## <span id="page-78-0"></span>**Chapter 6. Verifying the installation**

At this point, you should have completed all the steps in the basic installation for ODWEK.

You can verify that ODWEK is installed correctly by logging on to an OnDemand library server and opening a folder. If you are using the CGI program, go to the section "Verifying the CGI Program" on page 63. If you are using the Java servlet, go to the section ["Verifying the servlet" on page 64.](#page-79-0)

**Important:** If you are using the Java API, refer to [Appendix D, "Java API](#page-114-0) [programming guide," on page 99](#page-114-0) for information about configuring the system and using the Java interpreter to run an ODWEK application.

#### **Verifying the CGI Program**

You can verify the installation by performing the following steps.

- **Important:** Before you begin, restart the HTTP server to initialize the system with the changes you have made to the configuration files.
- 1. Verify the HOST, PORT, and PROTOCOL parameters in the [@SVR@\_default] section of the ARSWWW.INI file. The default location of the ARSWWW.INI file is /QIBM/UserData/OnDemand/www. If you are using multilingual support, review ["Implementation" on page 173](#page-188-0) to get additional information.
	- **Important:** The value of the PORT parameter in the ARSWWW.INI file is the port number on which the OnDemand library server is running, not the port number on which the IBM HTTP server listens for requests from the client.
- 2. Launch a client (browser).
- 3. On the address line of the browser, type a URL that includes the OnDemand library server, HTTP port, and logon function. For example:

http://odserver1.xyz.com:80/logon.htm

where *odserver1.xyz.com* is the value of the HOST parameter in the ARSWWW.INI file, *80* is the HTTP port, and *logon.htm* specifies the function ODWEK should invoke. In this example, ODWEK invokes the logon function to log on to the specified OnDemand library server. (The logon.htm file is one of the sample applications that are provided with ODWEK. See [Chapter 4,](#page-62-0) ["Configuring the sample applications," on page 47](#page-62-0) for instructions on how to deploy sample applications.)

- 4. If the system is configured correctly, ODWEK displays the logon screen.
- 5. If the logon screen did not appear, see ["Troubleshooting" on page 64.](#page-79-0)
- 6. From the Logon screen, type a user ID and password that is valid on the OnDemand library server. Click Submit to proceed to the Open a Folder screen.
- 7. At this point, the basic installation is successful. However, you may need to continue the validation process by retrieving different types of documents to text any transforms you may have integrated with ODWEK.

#### <span id="page-79-0"></span>**Verifying the servlet**

Before you proceed, if you have not already done so, stop and restart the Web Application Server. For detailed information on configuring the servlet, go to http://www.ibm.com/software/data/ondemand/400/support.html, and search on ″ODWEK″ and ″WebSphere.″

To verify that the servlet works correctly, start a Web browser and open the servlet. Specify the location of the servlet. For example: http://server/od/odservlet, where *server* is the hostname of the system on which you are deploying the servlet, *od* is the Content Root, and *odservlet* is the Servlet Mapping set in the WebSphere Application Server.

If you see a Web page with the text Internet Connection Version x.x.x.x and the argument '\_function' was not specified, the deployment was successful.

### **Troubleshooting**

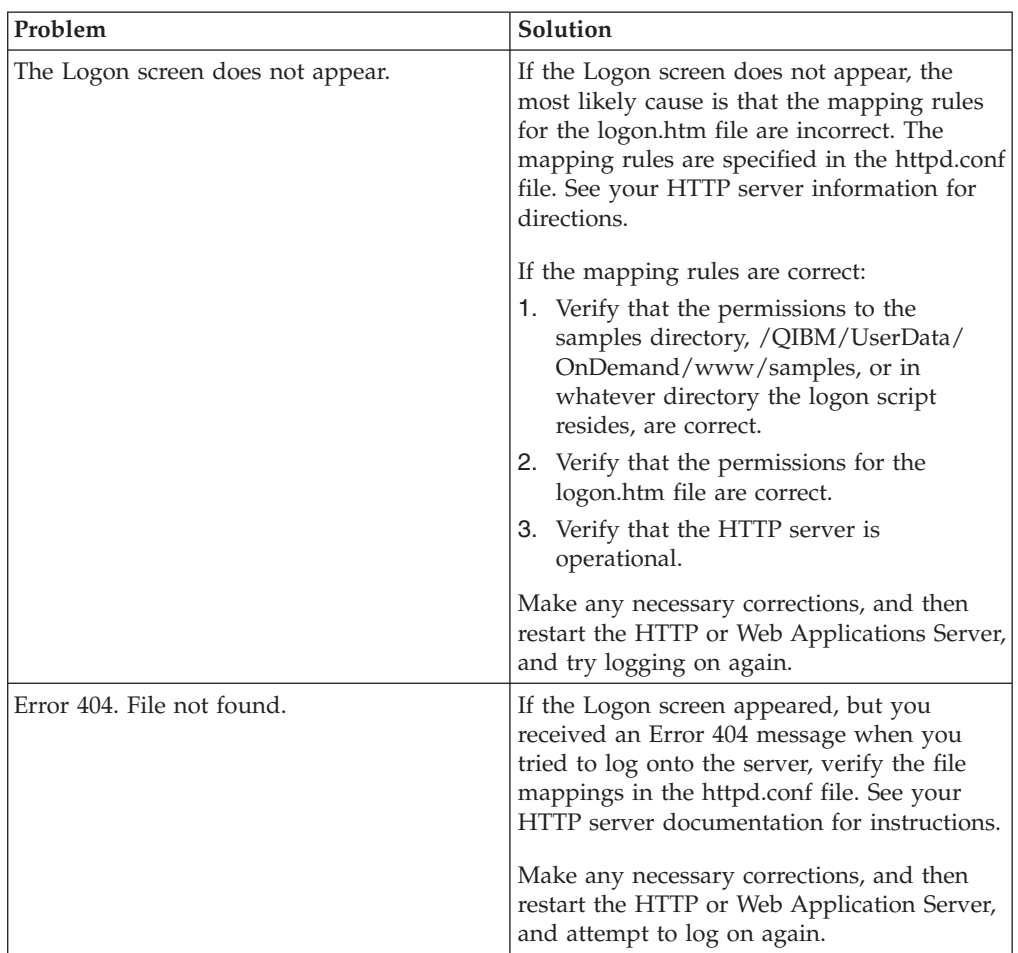

This section describes common errors that occur when you attempt to verify the installation, and contains possible solutions for those errors.

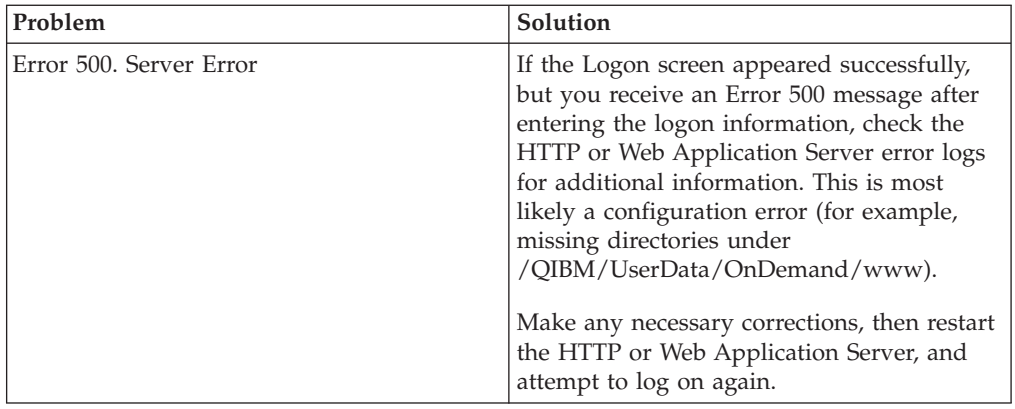

#### **Your next step**

This section provides a road map to information that you may need after you have finished installing ODWEK. It includes a list of optional configuration tasks that are covered in this book, information for administrators who are responsible for distributing the ODWEK client software and who work with AFP fonts, information for programmers who need to integrate business applications with ODWEK, and some hints and tips on problem determination.

These sections provide information about optional configuration tasks:

- [Appendix E, "AFP to HTML transform," on page 151](#page-166-0)
- [Appendix F, "AFP to PDF transform," on page 155](#page-170-0)

These sections provide information for administrators:

- ["Mapping AFP fonts" on page 57](#page-72-0)
- ["AFP Web viewer" on page 53](#page-68-0)
- ["Image Web viewer" on page 59](#page-74-0)
- ["Java line data viewer" on page 59](#page-74-0)

These sections provide information for programmers:

- [Appendix A, "CGI API reference," on page 67](#page-82-0)
- [Appendix B, "Java servlet reference," on page 95](#page-110-0)
- [Appendix C, "Java API reference," on page 97](#page-112-0)
- [Appendix D, "Java API programming guide," on page 99](#page-114-0)
- [Appendix H, "No HTML output," on page 159](#page-174-0)

For information on problem determination tools, hints, and tips, see [Appendix J,](#page-182-0) ["Problem determination tools," on page 167.](#page-182-0)

# <span id="page-82-0"></span>**Appendix A. CGI API reference**

This chapter contains information about the programming functions that are available with ODWEK. This chapter is of primary interest to programmers responsible for integrating ODWEK with Web browsers.

**Important:** Parameter values are standard text. It is possible that the text could consist of characters that will confuse browsers. To prevent possible errors, you must code all special characters in their corresponding hexadecimal codes. These special characters include control characters and certain alphanumeric symbols. For example, the string: The post date is 12/31/95

> would be converted to: The%20post%20date%20is%2012%2f31%2f95

Parameter values include folder names, folder field names, and search criteria.

## **Add Annotation**

Add an annotation to the specified document

### **Purpose**

The Add Annotation function enables users to add an annotation to the specified document. To add an annotation, the user must be given the Add Annotation permission in the OnDemand application group. (The Access permission also lets users add annotations.)

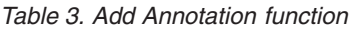

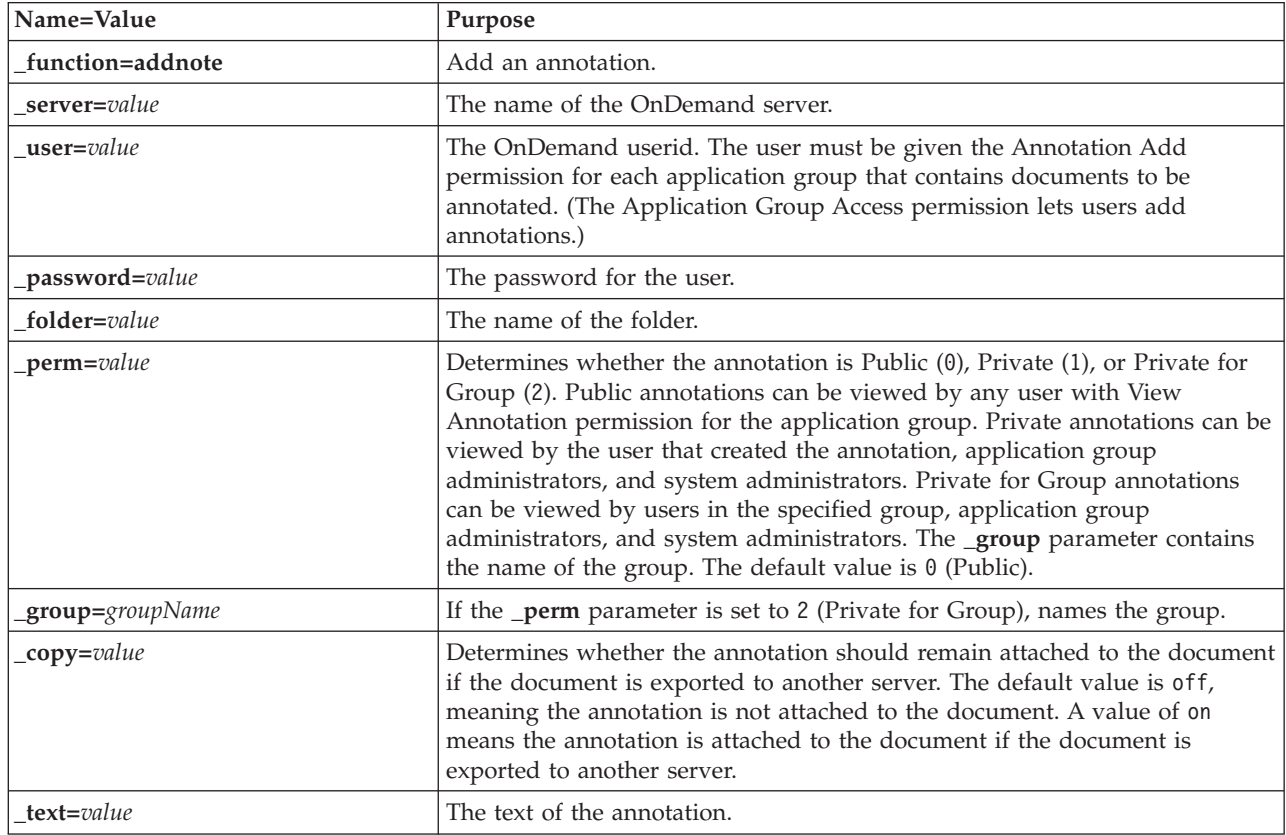

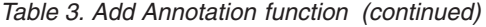

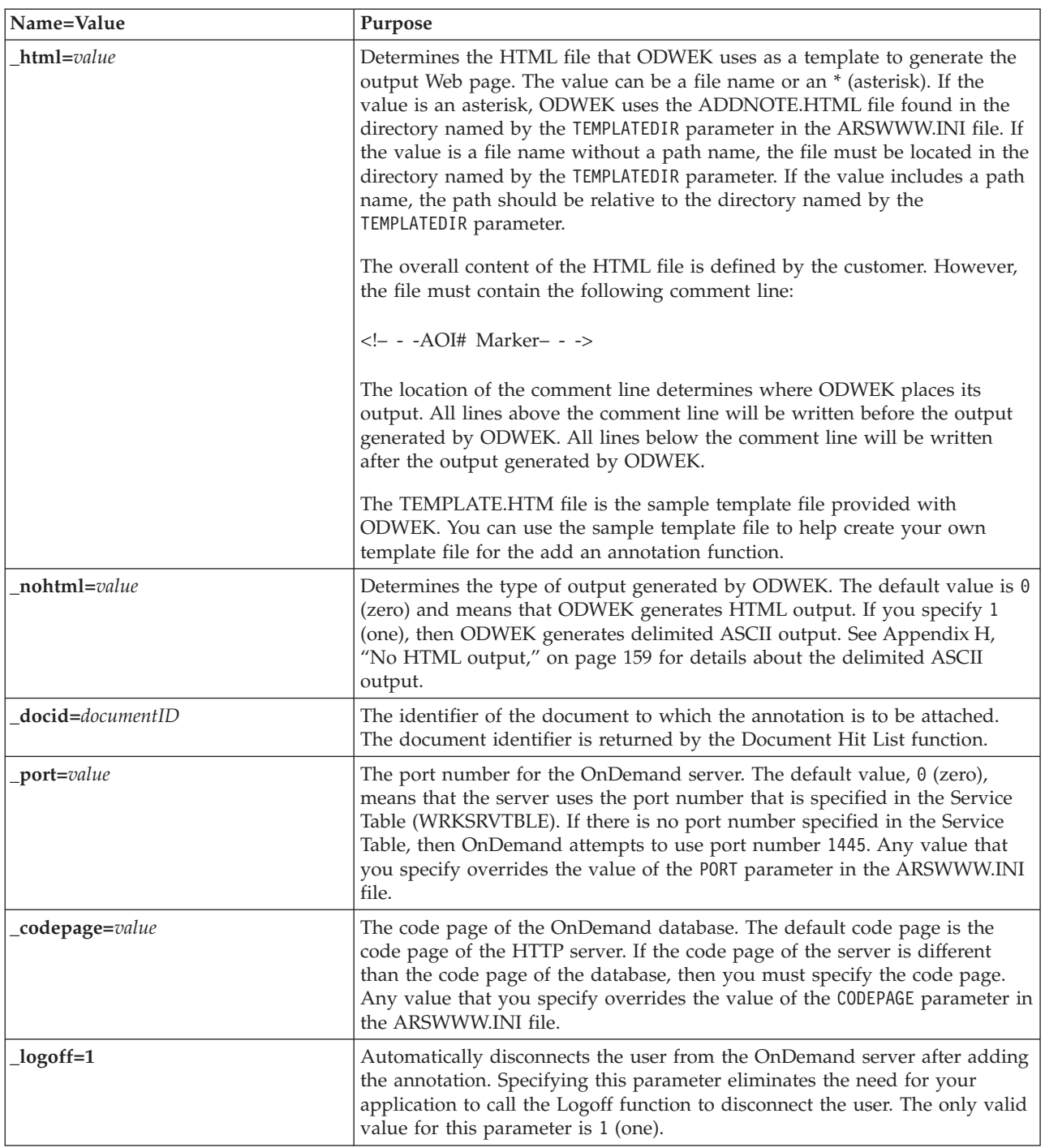

The following parameters are required:

- \_function
- \_server
- \_user
- \_password
- \_text
- \_docid

The following parameters are optional:

\_perm

\_group (required if \_perm specifies Private for Group)

- $\_$ html
- \_nohtml
- \_port
- \_codepage
- \_logoff

## **Sample Function Call**

```
http://www.company.com/cgi-bin/arswww.cgi?_function=addnote
& server=od400& user=web& password=web
&_folder=credit%20card%20statements
&_text=Test%20note%20from%20the%20OnDemand%20Internet%20Client
&_docid=6850-6851-SUA17-1FAAA-225712-1634-132014-132172-89-76-11-25-0
&_perm=1&_logoff=1
```
# **Change Password**

Change the OnDemand logon password

### **Purpose**

The Change Password function permits users to change their OnDemand passwords.

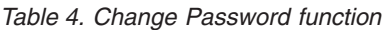

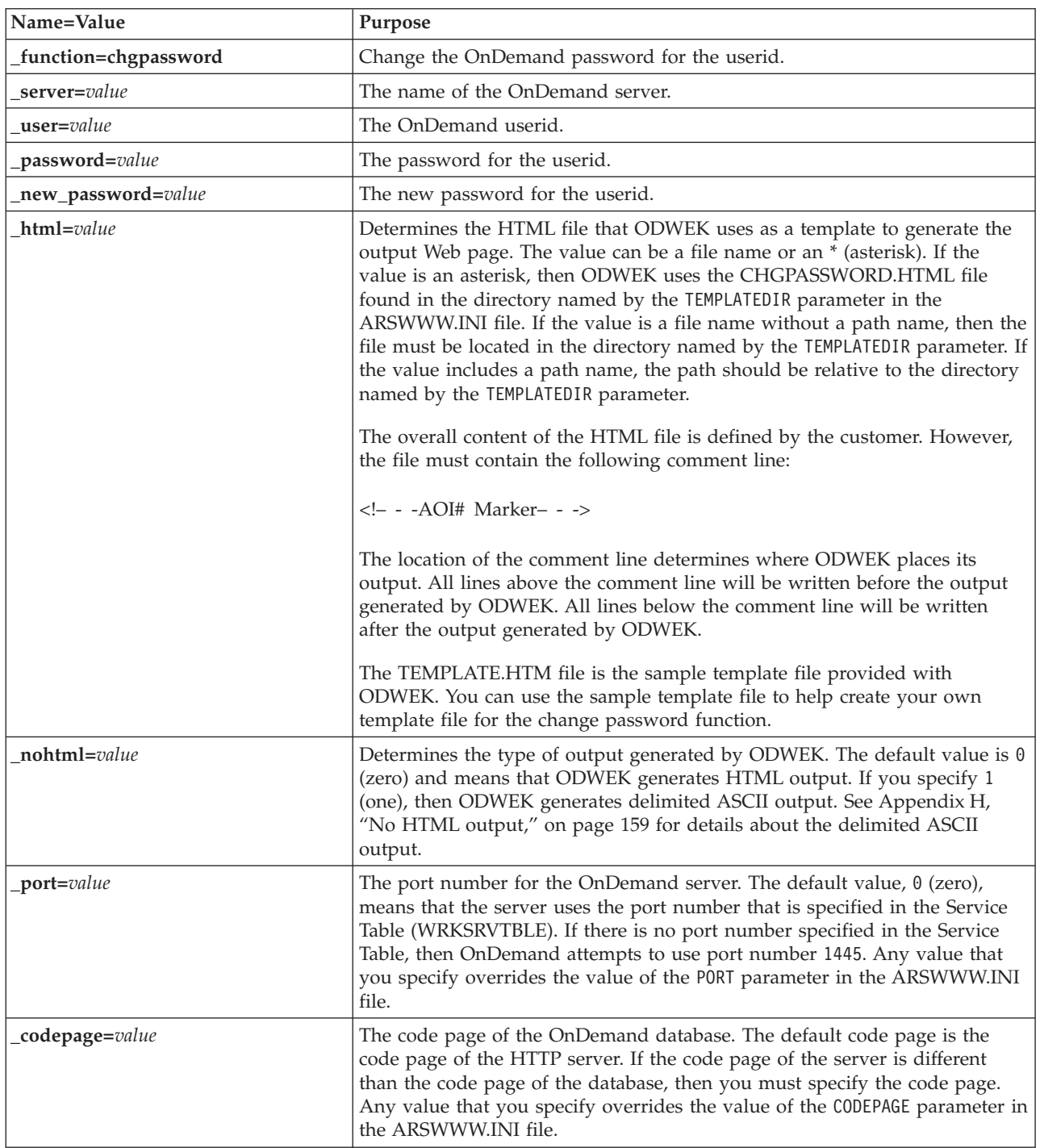

*Table 4. Change Password function (continued)*

| Name=Value      | Purpose                                                                                                    |
|-----------------|----------------------------------------------------------------------------------------------------|
| _cgibin=program | Used by the CGI program when generating the next output page. If<br>specified, then the page will contain a call to the specified program instead<br>of the default program (ARSWWW.CGI). This parameter is primarily used<br>by programmers who are creating a front-end CGI program or servlet to the<br>CGI program or servlet provided by IBM.<br>The program can name a directory that is relative to the ServerRoot directive<br>or name an <i>alias</i> that is defined in the HTTP server configuration file. By<br>default, ODWEK retrieves the CGI program from the CGI-BIN directory. |
| $logoff=1$      | Automatically disconnects the user from the OnDemand server after<br>changing the password. Specifying this parameter eliminates the need for<br>your application to call the Logoff function to disconnect the user. The only<br>valid value for this parameter is 1 (one).                                                                                                    |

The following parameters are required:

- \_function
- \_server
- \_user
- \_password
- \_new\_password

The following parameters are optional:

- $\_$ html
- \_nohtml
- \_port
- \_codepage
- \_logoff
- \_cgibin

## **Sample Function Call**

http://www.company.com/cgi-bin/arswww.cgi?\_function=chgpassword &\_server=od400&\_user=web&\_password=web

&\_newpassword=newpw&\_html=template.htm&\_logoff=1

### **Document Hit List**

Display the list of documents that match the search criteria

### **Purpose**

The Document Hit List function displays the list of documents that match the search criteria for a specific folder. Each document is represented by a link to the document on the OnDemand server. After clicking a document, ODWEK retrieves the document from the server and displays it in the browser window using the appropriate viewer.

*Table 5. Document Hit List function*

| Name=Value                        | Purpose                                                                                                    |  |
|-----------------------------------|----------------------------------------------------------------------------------------------------|--|
| function=dochitlist               | Display list of documents that match the search criteria.                                                                                                    |  |
| server=value                      | The name of the OnDemand server.                                                                                                    |  |
| $user = value$                    | The OnDemand userid.                                                                                                    |  |
| password=value                    | The password for the userid.                                                                                                    |  |
| folder=value                      | The name of the folder.                                                                                                    |  |
| folder field name=value           | The name of a folder search field and the search value. You can specify one<br>or more sets of field names and search values, up to the number of fields<br>defined for the folder.                                                                                                    |  |
| folder field name2=value          | For folder search fields that use the BETWEEN or NOT BETWEEN search<br>operators, the upper value with which to search the field.                                                                                                    |  |
| folder field nameOP=value         | The operator to be used to override the default operator for a folder search<br>field. The value must be one of the following:<br>to indicate Equal<br>1<br>$\overline{2}$<br>to indicate Not Equal<br>to indicate Less Than<br>4<br>8<br>to indicate Less Than or Equal<br>16<br>to indicate Greater Than<br>32<br>to indicate Greater Than or Equal<br>64<br>to indicate In<br>128<br>to indicate Not In<br>256<br>to indicate Like<br>512<br>to indicate Not Like<br>1024<br>to indicate Between<br>2048<br>to indicate Not Between |  |
| display_fields=value[,value,]     | A comma separated list that contains the names of the folder display fields.<br>You can specify one or more field names. If you do not specify this<br>parameter, the output page contains all of the folder display fields.                                                                                                    |  |
| <i>_sort_field=value[,value,]</i> | Determines the folder search field that OnDemand uses to sort items in the<br>document list. If you specify more than one field, separate the field names<br>with a comma. For example: _sort_field=Account, Account+Balance, Date.<br>The default sort fields are defined on the Field Information page for the<br>folder.                                                                                                    |  |
| [,sort_order=value[,value_        | For each folder search field that is specified in the sort_field parameter,<br>determines whether OnDemand sorts items first to last or last to first.<br>Specify an A (ascending) to sort items first to last. Specify any other<br>character to sort items last to first (descending). For example:<br>_sort_order=A,D,A. The default sort order is determined by the sort order<br>that is defined on the Field Information page for the folder.                                                                                    |  |

*Table 5. Document Hit List function (continued)*

| Name=Value     | Purpose                                                                                                    |
|----------------|----------------------------------------------------------------------------------------------------|
| max_hits=value | Determines the maximum number of items that ODWEK returns to the<br>document list, regardless of the number of items that match the query.<br>ODWEK fills the document list with items that match a query in the order<br>in which matching items were loaded into the database.                                                                                                    |
|                | ODWEK uses the first value specified to determine the number of items to<br>return to the document list:                                                                                                    |
|                | 1. The value of the Maximum Hits field (specified on the folder<br>Permissions page). This value overrides all other values.                                                                                                    |
|                | 2. The value of the _max_hits parameter, if specified. This value overrides<br>the MAXHITS parameter from the ARSWWW.INI file.                                                                                                    |
|                | 3. The value of the MAXHITS parameter, if specified.                                                                                                    |
|                | 4. If none of the above are specified, ODWEK returns a maximum of 200<br>items to the document list.                                                                                                    |
| html=value     | Determines the HTML file that ODWEK uses as a template to generate the<br>output Web page. The value can be a file name or an * (asterisk). If the<br>value is an asterisk, then ODWEK uses the DOCHITLIST.HTML file found<br>in the directory named by the TEMPLATEDIR parameter in the ARSWWW.INI<br>file. If the value is a file name without a path name, then the file must be<br>located in the directory named by the TEMPLATEDIR parameter. If the value<br>includes a path name, then the path should be relative to the directory<br>named by the TEMPLATEDIR parameter. |
|                | The overall content of the HTML file is defined by the customer. However,<br>the file must contain the following comment line:                                                                                                    |
|                | - - -AOI# Marker- - -                                                                                                    |
|                | The location of the comment line determines where ODWEK places its<br>output. All lines above the comment line will be written before the output<br>generated by ODWEK. All lines below the comment line will be written<br>after the output generated by ODWEK.                                                                                                    |
|                | The TEMPLATE.HTM file is the sample template file provided with<br>ODWEK. You can use the sample template file to help create your own<br>template file for the document hit list function.                                                                                                    |
| frame=value    | The output of this command will include a target=value attribute. This<br>parameter makes building HTML frames simpler. This is an optional<br>parameter.                                                                                                    |
| datefmt=value  | Determines the format of date values used by ODWEK to search the<br>database and display items that match a query. The default date format is<br>set on the folder Field Information page. See the IBM Content Manager<br>OnDemand for i: Common Server Administration Guide for details about date<br>formats supported by OnDemand.                                                                                                    |
| nohtml=value   | Determines the type of output generated by ODWEK. The default value is 0<br>(zero) and means that ODWEK generates HTML output. If you specify 1<br>(one), ODWEK generates delimited ASCII output. See Appendix H, "No<br>HTML output," on page 159 for details about the delimited ASCII output.                                                                                                    |
| _port=value    | The port number for the OnDemand server. The default value, 0 (zero),<br>means that the server uses the port number that is specified in the Service<br>Table (WRKSRVTBLE). If there is no port number specified in the Service<br>Table, then OnDemand attempts to use port number 1445. Any value that<br>you specify overrides the value of the P0RT parameter in the ARSWWW.INI<br>file.                                                                                                    |

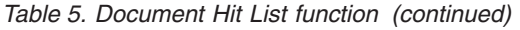

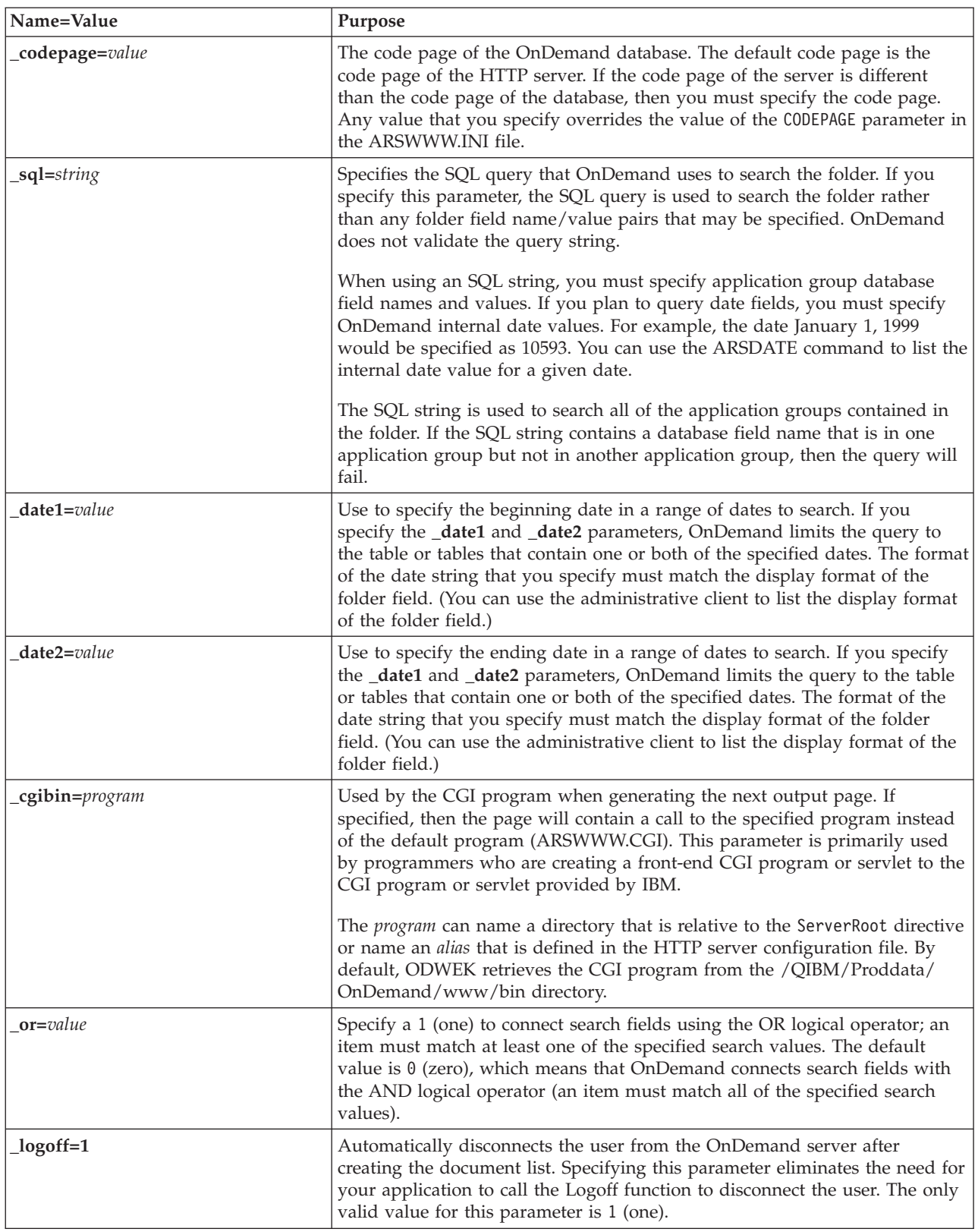

The following parameters are required:

- \_function
- \_server
- \_user
- \_password
- \_folder

The following parameters are optional:

*folder field name folder field name*2 *folder field name*OP \_display\_fields \_sort\_field \_sort\_order \_max\_hits \_frame \_datefmt \_sql \_date1 \_date2 \_or \_html \_nohtml \_port \_codepage \_logoff \_cgibin

## **Sample Function Call**

http://www.company.com/cgi-bin/arswww.cgi?\_function=dochitlist &\_server=od400&\_user=web&\_password=web &\_folder=credit%20card%20statements &account%20number=1000100010009999&date=1%2f1%2f96&date2=12%2f31%2f96 &nameOP=256&name=%AA &\_sort\_field=Account,Account%20Balance,Date&\_sort\_order=A,D,A  $\sqrt{2}$ logoff=1 &\_html=template.htm

## **Logoff**

Logoff an OnDemand server

### **Purpose**

The Logoff function attempts to log a user off an OnDemand server. The name of the server and the userid to log off are stored in a browser cookie on the client by the Logon function. If the server is not a valid OnDemand server, an error message is returned. If the userid is not logged on to the specified server, an error message is returned.

### **Parameters**

*Table 6. Logoff function*

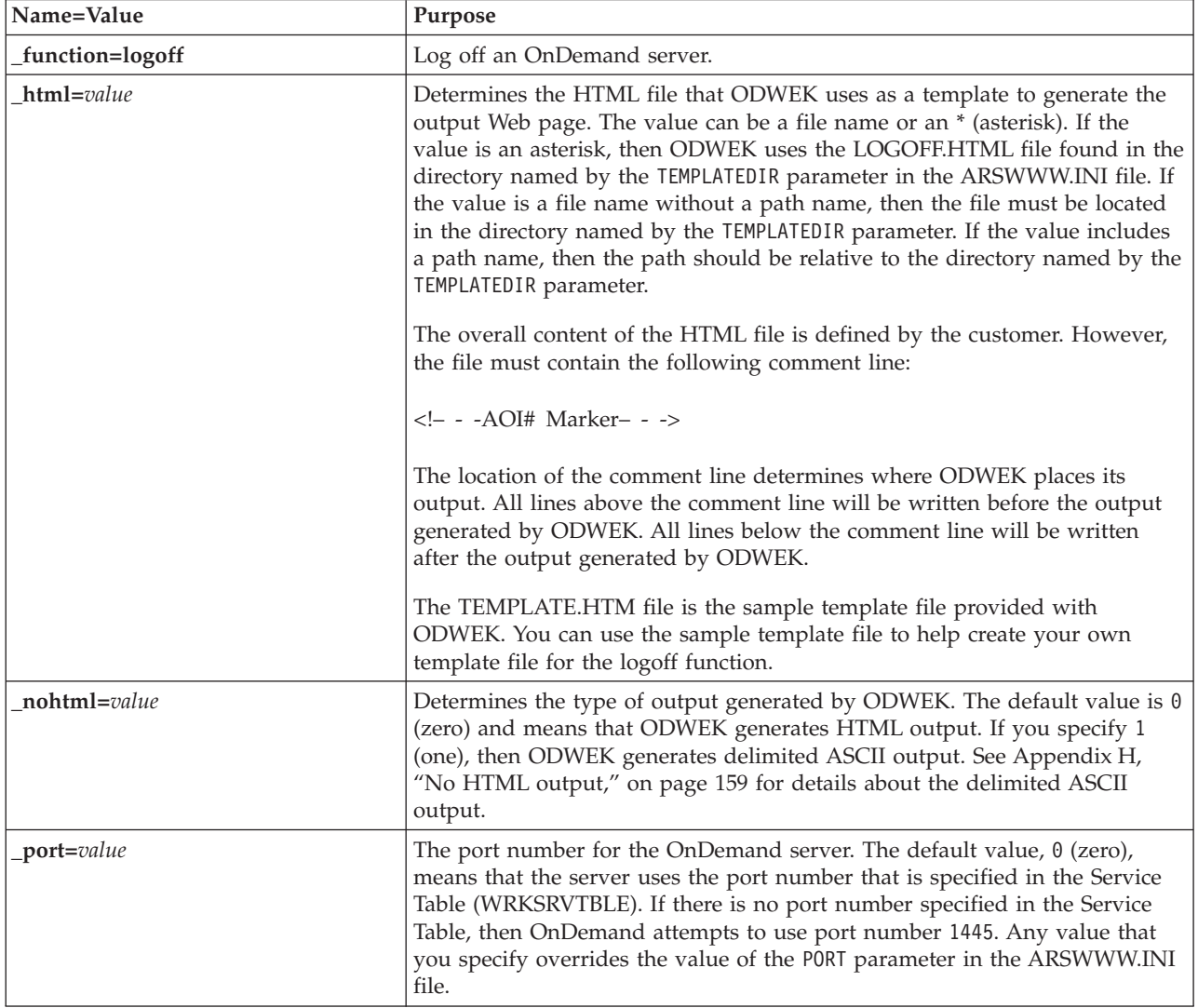

## **Usage**

The following parameters are required: \_function

The following parameters are optional:

\_html \_nohtml \_port

# **Sample Function Call**

http://www.company.com/cgi-bin/arswww.cgi?\_function=logoff &\_html=template.htm

### **Logon**

Logon to an OnDemand server

### **Purpose**

The Logon function attempts to access an OnDemand server using the values of the server, user, and password parameters. The Logon function verifies that the specified user is authorized to logon to the specified server and verifies the password. If the user is not authorized to logon to the server, an error message is returned. If the server is not a valid OnDemand server, an error message is returned. If the password is not valid for the user, an error message is returned. After a successful logon, the Logon function displays a Web page that contains a list of the folders that the user is authorized to access.

### **Parameters**

*Table 7. Logon function*

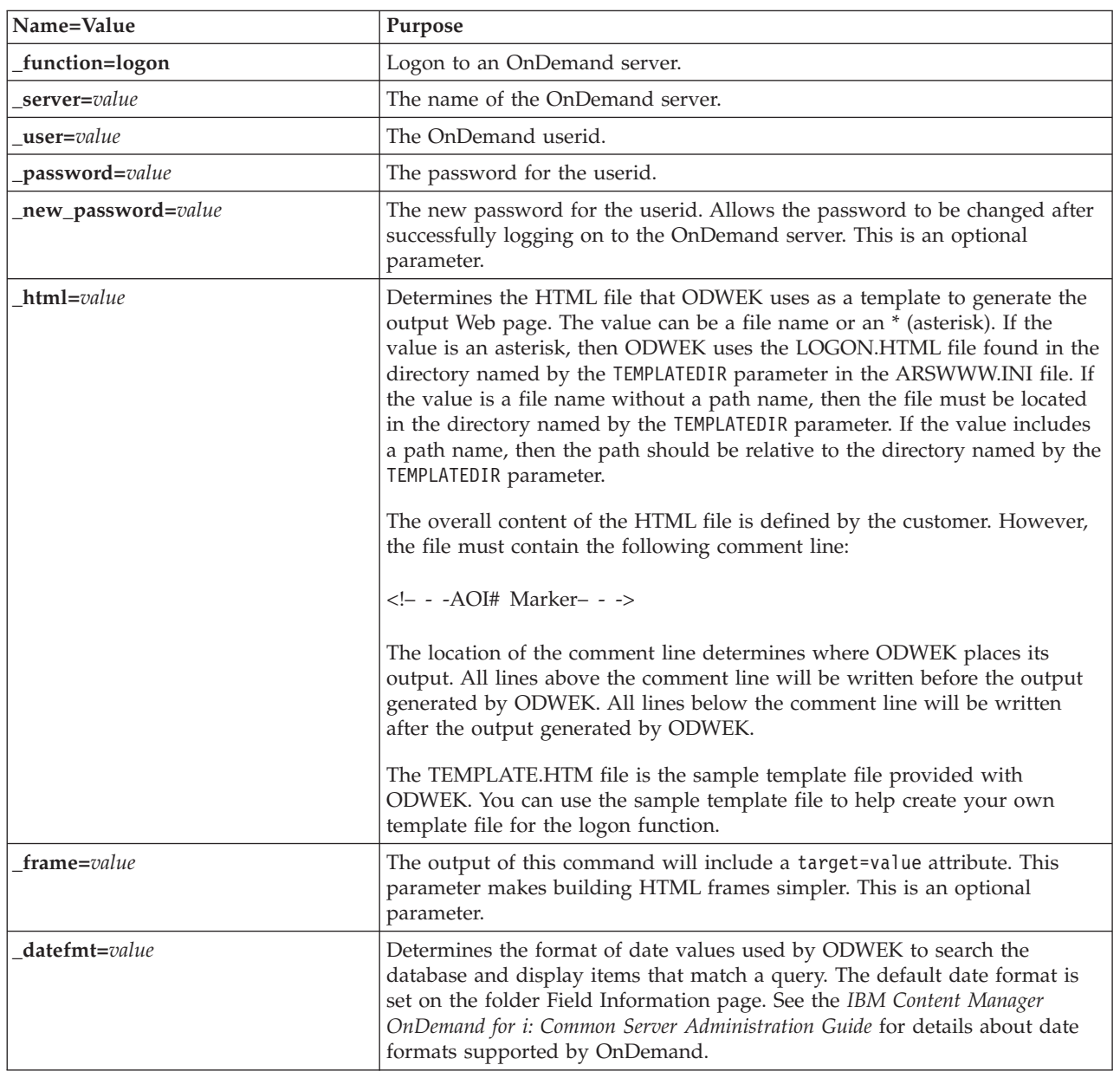

*Table 7. Logon function (continued)*

| Name=Value             | Purpose                                                                                                    |
|------------------------|----------------------------------------------------------------------------------------------------|
| nohtml=value           | Determines the type of output generated by ODWEK. The default value is 0<br>(zero) and means that ODWEK generates HTML output. If you specify 1<br>(one), then ODWEK generates delimited ASCII output. See Appendix H,<br>"No HTML output," on page 159 for details about the delimited ASCII<br>output.                                                                                            |
| $_{\rm{port} = value}$ | The port number for the OnDemand server. The default value, $\theta$ (zero),<br>means that the server uses the port number that is specified in the Service<br>Table (WRKSRVTBLE). If there is no port number specified in the Service<br>Table, then OnDemand attempts to use port number 1445. Any value that<br>you specify overrides the value of the P0RT parameter in the ARSWWW.INI<br>file. |
| _codepage=value        | The code page of the OnDemand database. The default code page is the<br>code page of the HTTP server. If the code page of the server is different<br>than the code page of the database, then you must specify the code page.<br>Any value that you specify overrides the value of the CODEPAGE parameter in<br>the ARSWWW.INI file.                                                                |
| _cgibin=program        | Used by the CGI program when generating the next output page. If<br>specified, then the page will contain a call to the specified program instead<br>of the default program (ARSWWW.CGI). This parameter is primarily used<br>by programmers who are creating a front-end CGI program or servlet to the<br>CGI program or servlet provided by IBM.                                                  |
|                        | The program can name a directory that is relative to the ServerRoot directive<br>or name an <i>alias</i> that is defined in the HTTP server configuration file. By<br>default, ODWEK retrieves the CGI program from the CGI-BIN directory.                                                                                                    |

The following parameters are required:

- \_function
- \_server
- \_user
- \_password

The following parameters are optional:

- \_new\_password
- \_frame
- \_datefmt
- \_html
- \_nohtml
- \_port
- \_codepage
- \_logoff
- \_cgibin

### **Sample Function Call**

http://www.company.com/cgi-bin/arswww.cgi?\_function=logon &\_server=od400&\_user=web&\_password=web &\_html=template.htm

### **Print Document (Server)**

Sends one or more documents to the specified server printer

#### **Purpose**

The Print Document function sends copies of documents to an OnDemand server printer. To use the server print facility, the user must be given the Print Document permission in the OnDemand application group. (The Access permission also lets users print documents.) At least one server printer must be defined on the specified OnDemand server.

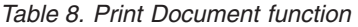

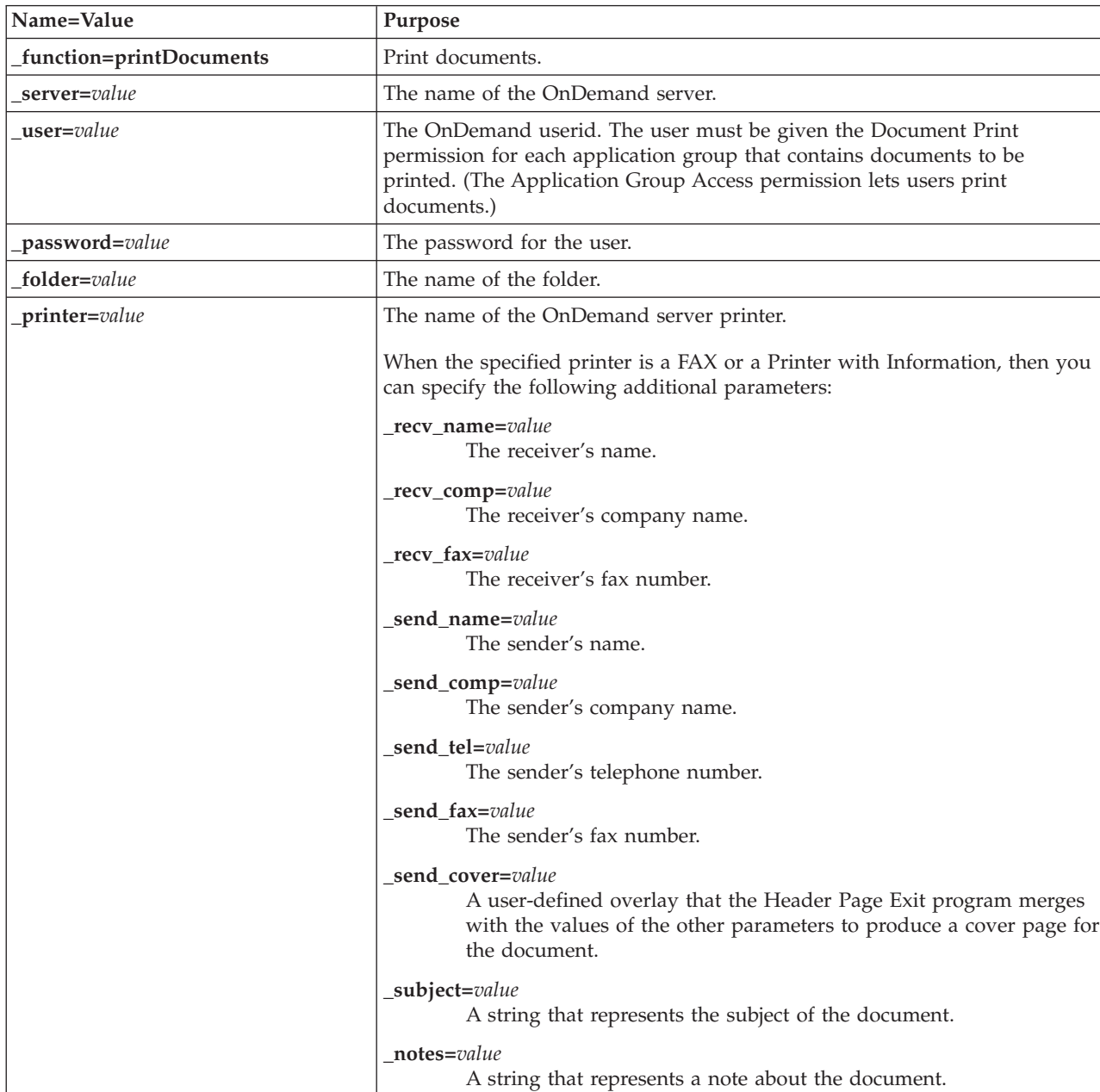

*Table 8. Print Document function (continued)*

| Name=Value            | Purpose                                                                                                    |
|-----------------------|----------------------------------------------------------------------------------------------------|
| html=value            | Determines the HTML file that ODWEK uses as a template to generate the<br>output Web page. The value can be a file name or an $*$ (asterisk). If the<br>value is an asterisk, then ODWEK uses the PRINTDOCS.HTML file found in<br>the directory named by the TEMPLATEDIR parameter in the ARSWWW.INI<br>file. If the value is a file name without a path name, then the file must be<br>located in the directory named by the TEMPLATEDIR parameter. If the value<br>includes a path name, then the path should be relative to the directory<br>named by the TEMPLATEDIR parameter. |
|                       | The overall content of the HTML file is defined by the customer. However,<br>the file must contain the following comment line:                                                                                                    |
|                       | - - -AOI# Marker- - -                                                                                                    |
|                       | The location of the comment line determines where ODWEK places its<br>output. All lines above the comment line will be written before the output<br>generated by ODWEK. All lines below the comment line will be written<br>after the output generated by ODWEK.                                                                                                    |
|                       | The TEMPLATE.HTM file is the sample template file provided with<br>ODWEK. You can use the sample template file to help create your own<br>template file for the print documents function.                                                                                                    |
| nohtml=value          | Determines the type of output generated by ODWEK. The default value is 0<br>(zero) and means that ODWEK generates HTML output. If you specify 1<br>(one), then ODWEK generates delimited ASCII output. See Appendix H,<br>"No HTML output," on page 159 for details about the delimited ASCII<br>output.                                                                                                    |
| docids=documentIDList | A list of document identifiers for the documents to be printed. The<br>document identifiers are returned by the Document Hit List function. If you<br>specify more than one document identifier, then you must separate the<br>document identifiers with the \003 character.<br>Important: If the number of document identifiers exceeds 200, then you<br>must specify the <b>_max_hits</b> parameter.                                                                                                    |
| _port=value           | The port number for the OnDemand server. The default value, 0 (zero),<br>means that the server uses the port number that is specified in the Service<br>Table (WRKSRVTBLE). If there is no port number specified in the Service<br>Table, then OnDemand attempts to use port number 1445. Any value that<br>you specify overrides the value of the PORT parameter in the ARSWWW.INI<br>file.                                                                                                    |
| codepage=value        | The code page of the OnDemand database. The default code page is the<br>code page of the HTTP server. If the code page of the server is different<br>than the code page of the database, then you must specify the code page.<br>Any value that you specify overrides the value of the CODEPAGE parameter in<br>the ARSWWW.INI file.                                                                                                    |

*Table 8. Print Document function (continued)*

| Name=Value      | Purpose                                                                                                    |
|-----------------|----------------------------------------------------------------------------------------------------|
| max_hits=value_ | Use this parameter to specify the number document identifiers to process.<br>Specify a value that is equal to or greater than the number of document<br>identifiers specified with the _docids parameter.<br>Important: If the number of document identifiers exceeds the value<br>specified by the MAXHITS parameter in the ARSWWW.CGI file (or 200, if not<br>specified), then you must specify the _max_hits parameter. If you do not<br>specify the _max_hits parameter (or you do not specify a value for the<br>MAXHITS parameter), a maximum of 200 document identifiers will be<br>processed, regardless of the number of document identifiers that you<br>specified with the _docids parameter. |
|                 | ODWEK uses one of the following values to determine the number of<br>document identifiers to process:<br>• The value of the _max_hits parameter, if specified. This value overrides<br>the value of the MAXHITS parameter.                                                                                                    |
|                 | • The value of the MAXHITS parameter, if specified.<br>• If none of the above are specified, ODWEK processes a maximum of 200<br>document identifiers.                                                                                                    |
| $logoff=1$      | Automatically disconnects the user from the OnDemand server after<br>printing the document. Specifying this parameter eliminates the need for<br>your application to call the Logoff function to disconnect the user. The only<br>valid value for this parameter is 1 (one).                                                                                                    |

The following parameters are required:

- \_function
- \_server
- \_user
- \_password
- \_folder
- \_printer
- \_docids

The following parameters are optional:

\_recv\_name \_recv\_comp  $\_recv\_tax$ \_send\_name \_send\_comp \_send\_tel \_send\_fax \_send\_cover \_subject \_notes \_max\_hits \_html \_nohtml \_port \_codepage \_logoff

## **Sample Function Call**

http://www.company.com/cgi-bin/arswww.cgi?\_function=printDocuments & server=od400& user=web& password=web &\_folder=credit%20card%20statements &\_printer=infoprint60 &\_docids=6850-6851-SUA17-1FAAA-225712-1634-132014-132172-89-76-11-25-0  $&$ [logoff=1]

### **Retrieve Document**

Retrieves the selected document from OnDemand

### **Purpose**

The Retrieve Document function retrieves the selected document from the OnDemand server. ODWEK displays the document in the browser window using the applet, viewer, or other program that is associated with the document type.

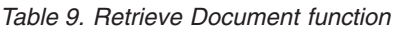

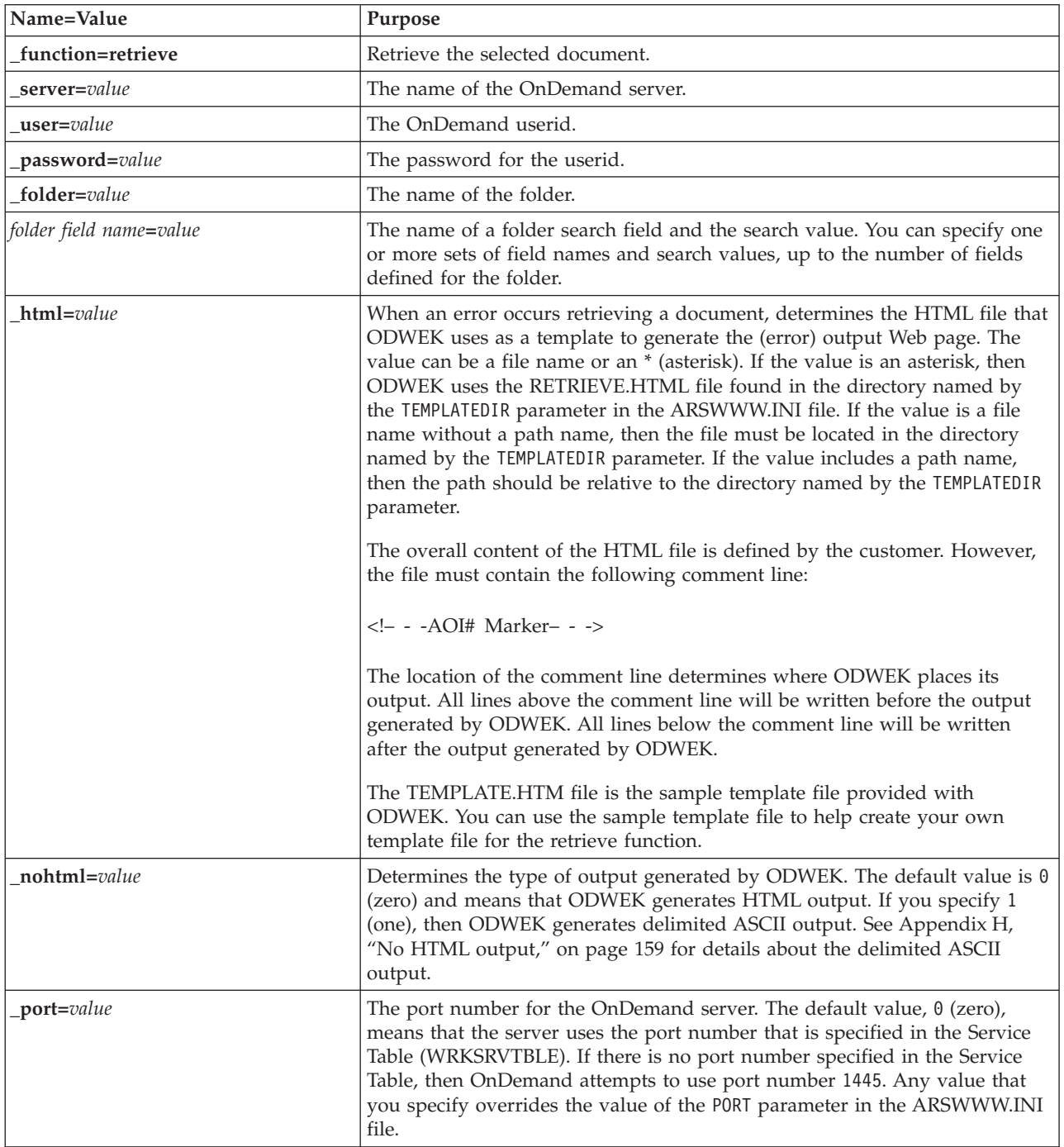

*Table 9. Retrieve Document function (continued)*

| Name=Value        | Purpose                                                                                                    |                                                                                                    |
|-------------------|----------------------------------------------------------------------------------------------------|----------------------------------------------------------------------------------------------------|
| _codepage=value   | the ARSWWW.INI file.                                                                                                    | The code page of the OnDemand database. The default code page is the<br>code page of the HTTP server. If the code page of the server is different<br>than the code page of the database, then you must specify the code page.<br>Any value that you specify overrides the value of the CODEPAGE parameter in                                               |
| _cgibin=program   |                                                                                                    | Used by the CGI program when generating the next output page. If<br>specified, then the page will contain a call to the specified program instead<br>of the default program (ARSWWW.CGI). This parameter is primarily used<br>by programmers who are creating a front-end CGI program or servlet to the<br>CGI program or servlet that is provided by IBM. |
|                   |                                                                                                    | The program can name a directory that is relative to the ServerRoot directive<br>or name an <i>alias</i> that is defined in the HTTP server configuration file. By<br>default, ODWEK retrieves the CGI program from the CGI-BIN directory.                                                                                                    |
| $_{\rm or=value}$ | Specify a 1 (one) to connect search fields using the OR logical operator; an<br>item must match at least one of the specified search values. The default<br>value is 0 (zero), which means that OnDemand connects search fields with<br>the AND logical operator (an item must match all of the specified search<br>values).                                                                                                    |                                                                                                    |
| $a$ fp=value      | When you retrieve an AFP document from the OnDemand server, the value<br>of this parameter determines what action, if any, ODWEK takes before<br>sending the document to the client. For example, some customers convert<br>AFP documents to HTML with the AFP2WEB Transform and use the<br>AFP2HTML applet to view the HTML output. Those customers should<br>specify _afp=HTML so that ODWEK will convert the AFP document before<br>sending it to the client.<br>The <i>value</i> can be: |                                                                                                    |
|                   |                                                                                                    |                                                                                                    |
|                   | <b>ASCII</b>                                                                                                    | ODWEK converts the AFP document to ASCII text.                                                                                                    |
|                   | <b>HTML</b>                                                                                                    | ODWEK converts the AFP document to HTML with the<br>AFP2WEB Transform.                                                                                                    |
|                   | <b>NATIVE</b>                                                                                                    | ODWEK extracts and uncompresses the AFP document<br>and its resources from OnDemand.<br>Important: If you specify _afp=NATIVE, verify that the<br>MIME content type identifies the viewer that you want to<br>use (see "[MIMETYPES]" on page 28 for more<br>information).                                                                                  |
|                   | <b>PDF</b>                                                                                                    | ODWEK converts the AFP document to PDF with the<br>AFP2WEB Transform.                                                                                                    |
|                   | <b>PLUGIN</b>                                                                                                    | ODWEK does not convert the AFP document (the default).                                                                                                    |
| email=value       | When you retrieve an EMAIL document from the OnDemand server, the<br>value of this parameter determines what action, if any, ODWEK takes before<br>sending the document to the client. The value can be:                                                                                                    |                                                                                                    |
|                   | <b>NATIVE</b>                                                                                                    | ODWEK extracts and uncompresses the EMAIL document<br>from OnDemand.<br>Important: If you specify _email=NATIVE, verify that the<br>MIME content type identifies the viewer that you want to<br>use (see "[MIMETYPES]" on page 28 for more<br>information).                                                                                                |
|                   | <b>HTML</b>                                                                                                    | ODWEK converts the EMAIL document to HTML.                                                                                                    |

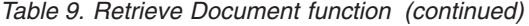

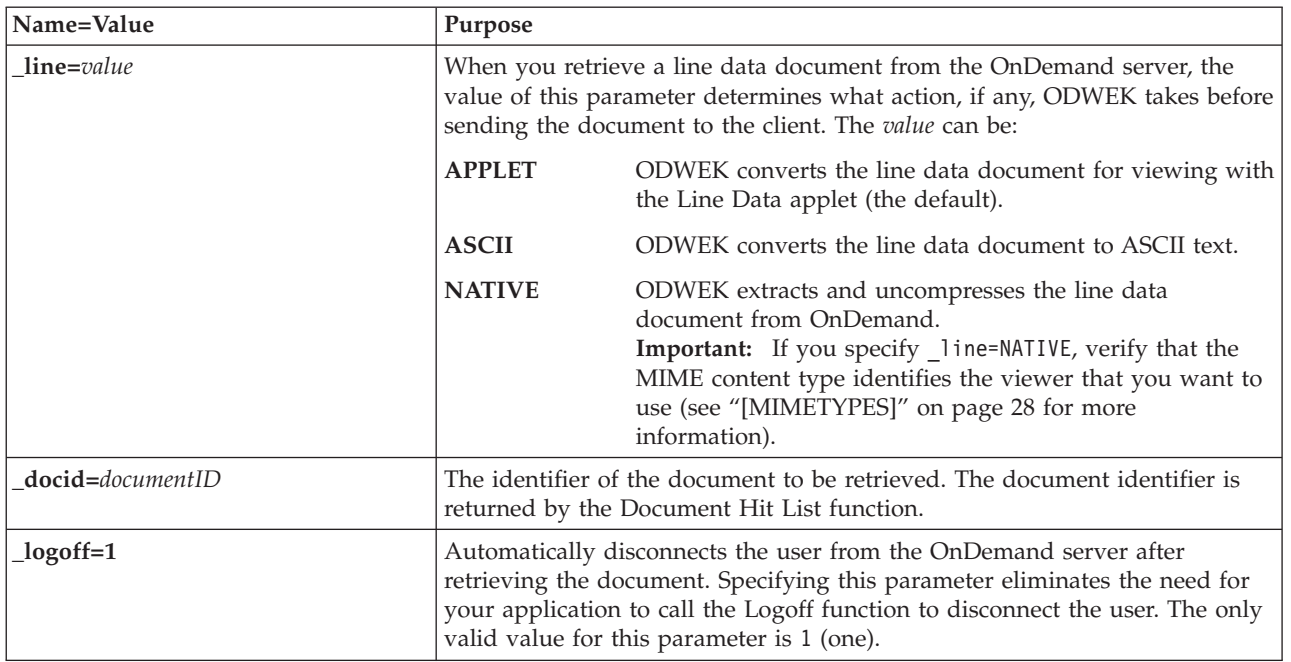

The following parameters are required:

- \_function
- \_server
- \_user
- \_password
- \_folder

The following parameters are optional:

*folder field name* \_docid \_or \_afp \_email \_line \_html  $\_nohtml$ \_port \_codepage \_logoff \_cgibin

### **Sample Function Call**

http://www.company.com/cgi-bin/arswww.cgi?\_function=retrieve &\_server=od400&\_user=web&\_password=web &\_folder=credit%20card%20statements &account%20number=1000100010009999&date=1%2f1%2f96 &\_html=template.htm&\_logoff=1

### **Search Criteria**

Display search criteria for a specific folder

#### **Purpose**

The Search Criteria function displays the search criteria for a specific folder using a form. The user can accept the default search criteria or enter search criteria to search for a specific document. After clicking the Submit button, ODWEK displays a Web page that lists the documents that match the search criteria.

### **Parameters**

*Table 10. Search Criteria function*

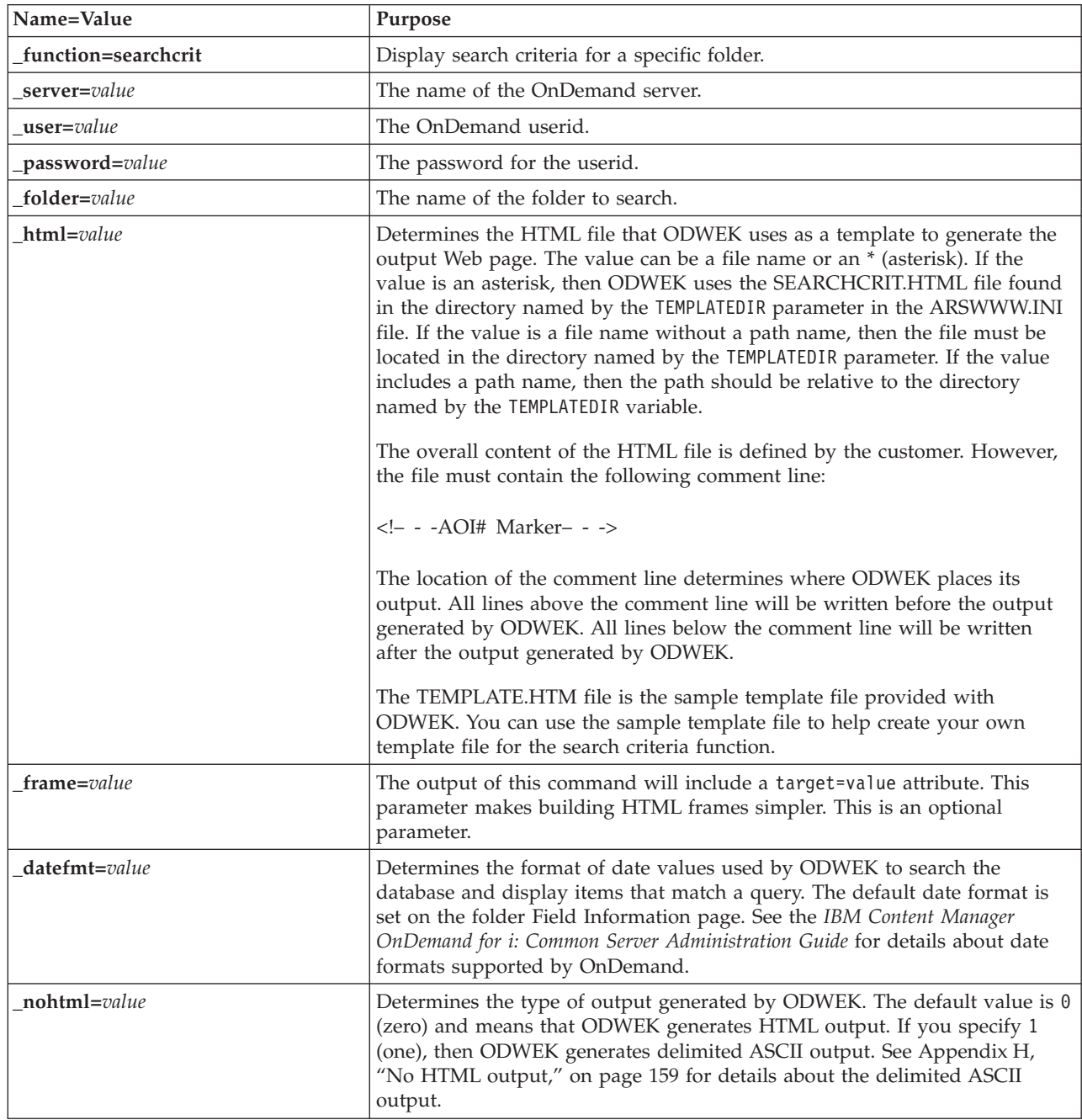

*Table 10. Search Criteria function (continued)*

| Name=Value     | Purpose                                                                                                    |
|----------------|----------------------------------------------------------------------------------------------------|
| _port=value    | The port number for the OnDemand server. The default value, $\theta$ (zero),<br>means that the server uses the port number that is specified in the Service<br>Table (WRKSRVTBLE). If there is no port number specified in the Service<br>Table, then OnDemand attempts to use port number 1445. Any value that<br>you specify overrides the value of the PORT parameter in the ARSWWW.INI<br>file.                                                                                                    |
| codepage=value | The code page of the OnDemand database. The default code page is the<br>code page of the HTTP server. If the code page of the server is different<br>than the code page of the database, then you must specify the code page.<br>Any value that you specify overrides the value of the CODEPAGE parameter in<br>the ARSWWW.INI file.                                                                                                    |
| cgibin=program | Used by the CGI program when generating the next output page. If<br>specified, then the page will contain a call to the specified program instead<br>of the default program (ARSWWW.CGI). This parameter is primarily used<br>by programmers who are creating a front-end CGI program or servlet to the<br>CGI program or servlet provided by IBM.<br>The program can name a directory that is relative to the ServerRoot directive<br>or name an <i>alias</i> that is defined in the HTTP server configuration file. By |
| $logoff=1$     | default, ODWEK retrieves the CGI program from the CGI-BIN directory.<br>Automatically disconnects the user from the OnDemand server after<br>displaying the search criteria. Specifying this parameter eliminates the need<br>for your application to call the Logoff function to disconnect the user. The<br>only valid value for this parameter is 1 (one).                                                                                                    |

The following parameters are required:

- \_function
- \_server
- \_user
- \_password
- \_folder

The following parameters are optional:

- \_frame
- \_datefmt
- \_html
- \_nohtml
- \_port
- \_codepage
- \_logoff
- \_cgibin

### **Sample Function Call**

http://www.company.com/cgi-bin/arswww.cgi?\_function=searchcrit &\_server=od400&\_user=web&\_password=web &\_folder=credit%20card%20statements&\_html=template.htm &\_logoff=1

## **Update Document**

Updates one or more database values for the specified document

#### **Purpose**

The Update Document function allows authorized users to update documents. The Update Document function updates one or more database values for a specific document.

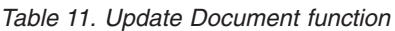

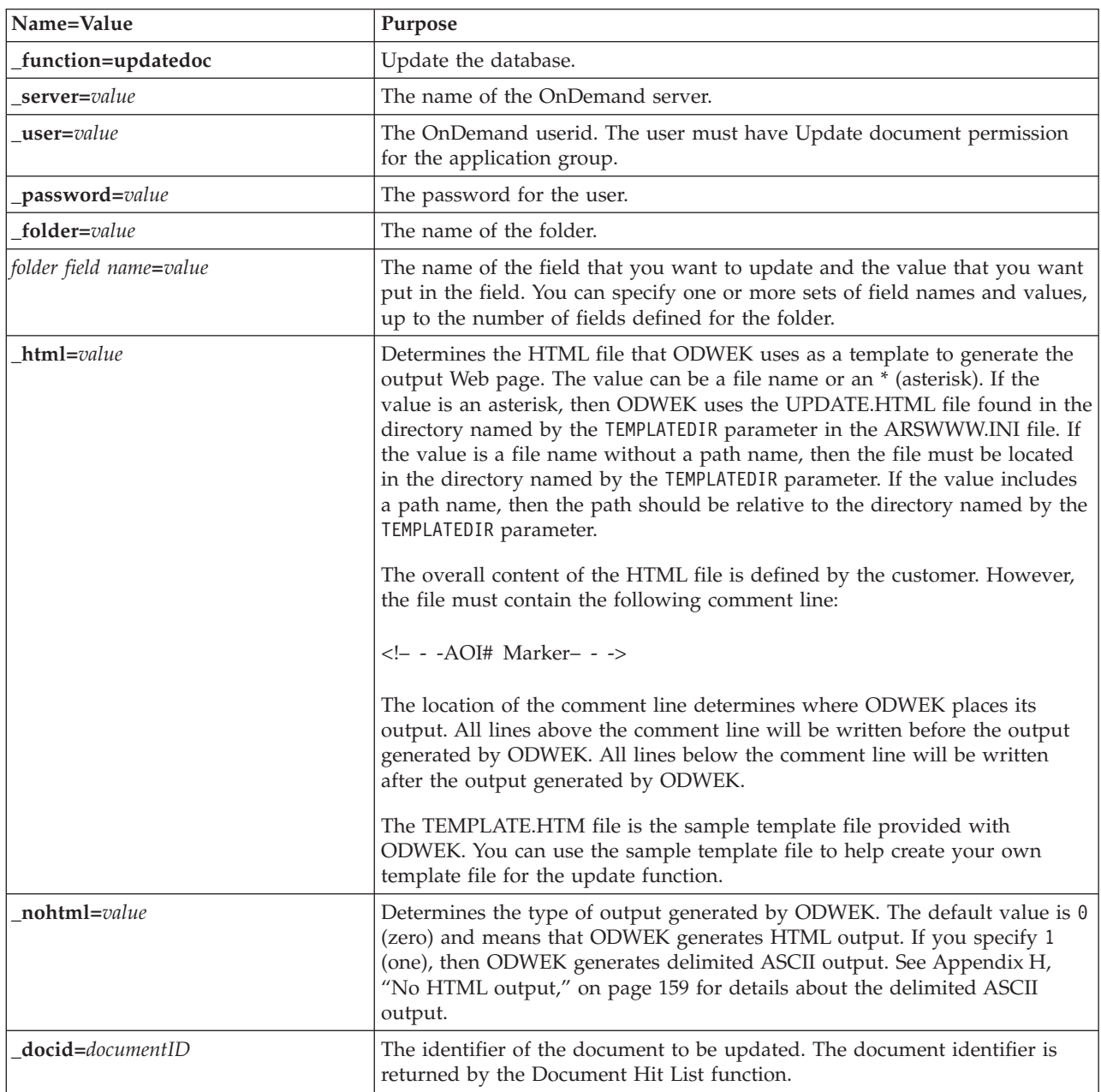

*Table 11. Update Document function (continued)*

| Name=Value       | Purpose                                                                                                    |
|------------------|----------------------------------------------------------------------------------------------------|
| $\_port = value$ | The port number for the OnDemand server. The default value, $\theta$ (zero),<br>means that the server uses the port number that is specified in the Service<br>Table (WRKSRVTBLE). If there is no port number specified in the Service<br>Table, then OnDemand attempts to use port number 1445. Any value that<br>you specify overrides the value of the P0RT parameter in the ARSWWW.INI<br>file. |
| _codepage=value  | The code page of the OnDemand database. The default code page is the<br>code page of the HTTP server. If the code page of the server is different<br>than the code page of the database, then you must specify the code page.<br>Any value that you specify overrides the value of the CODEPAGE parameter in<br>the ARSWWW.INI file.                                                                |
| $logoff=1$       | Automatically disconnects the user from the OnDemand server after<br>updating the document. Specifying this parameter eliminates the need for<br>your application to call the Logoff function to disconnect the user. The only<br>valid value for this parameter is 1 (one).                                                                                                    |

The following parameters are required:

- \_function
- \_server
- \_user
- \_password
- \_folder

The following parameters are optional:

*folder field name* \_docid \_html \_nohtml \_port \_codepage \_logoff

### **Sample Function Call**

```
http://www.company.com/cgi-bin/arswww.cgi?_function=updatedoc
&_server=od400&_user=web&_password=web
&_folder=credit%20card%20statements
&account%20number=1000100010009999
&_docid=6850-6851-SUA17-1FAAA-225712-1634-132014-132172-89-76-11-25-0
&_html=template.htm&_logoff=1
```
## **View Annotations**

View annotations attached to the specified document

#### **Purpose**

The View Annotations function enables users to view the annotations attached to the specified document. To view annotations, the user must be given the View Annotation permission in the OnDemand application group. (The Access permission also lets users view annotations.)

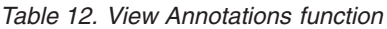

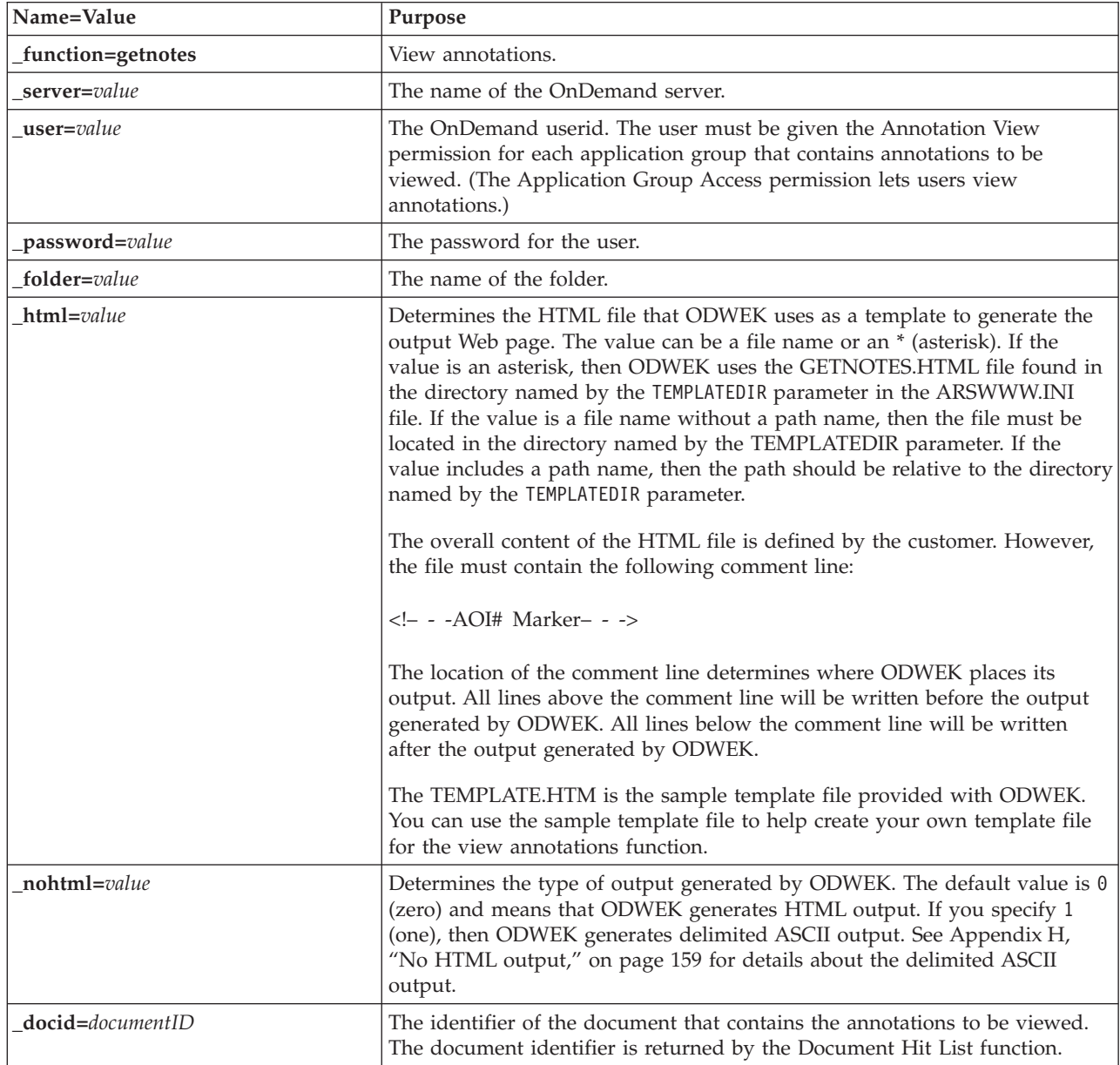
*Table 12. View Annotations function (continued)*

| Name=Value            | Purpose                                                                                                    |
|-----------------------|----------------------------------------------------------------------------------------------------|
| $\text{port} = value$ | The port number for the OnDemand server. The default value, $\theta$ (zero),<br>means that the server uses the port number that is specified in the Service<br>Table (WRKSRVTBLE). If there is no port number specified in the Service<br>Table, then OnDemand attempts to use port number 1445. Any value that<br>you specify overrides the value of the PORT parameter in the ARSWWW.INI<br>file. |
| _codepage=value       | The code page of the OnDemand database. The default code page is the<br>code page of the HTTP server. If the code page of the server is different<br>than the code page of the database, then you must specify the code page.<br>Any value that you specify overrides the value of the CODEPAGE parameter in<br>the ARSWWW.INI file.                                                                |
| $logoff=1$            | Automatically disconnects the user from the OnDemand server after<br>viewing the annotation. Specifying this parameter eliminates the need for<br>your application to call the Logoff function to disconnect the user. The only<br>valid value for this parameter is 1 (one).                                                                                                    |

# **Usage**

The following parameters are required:

- \_function
- \_server
- \_user
- \_password
- \_folder
- \_docid

The following parameters are optional:

- \_html
- \_nohtml
- \_port
- \_codepage
- \_logoff

# **Sample Function Call**

```
http://www.company.com/cgi-bin/arswww.cgi?_function=getnotes
&_server=od400&_user=web&_password=web
&_folder=credit%20card%20statements
&_docid=6850-6851-SUA17-1FAAA-225712-1634-132014-132172-89-76-11-25-0
\&[logoff=1]
```
# **Appendix B. Java servlet reference**

The Java servlet acts as a controller of your Web application, performing functions and common tasks before and after an action, such as management of the connection to the OnDemand server.

Functions are provided for typical application tasks:

- log on and log off
- search
- retrieve, print, and update documents
- add and view annotations
- change password

You use a set of application functions and parameters to use the servlet in your application.

The Java servlet uses the same functions as the CGI program. See [Appendix A,](#page-82-0) ["CGI API reference," on page 67](#page-82-0) for a reference of the functions, descriptions, and parameters.

For examples of Java servlet configurations, see http://www-306.ibm.com/ software/data/ondemand/400/support.html, and search on "ODWEK" and "WebSphere." When you upgrade to a new release of OnDemand, you must update your EAR file as described in the examples document so that your CLASS and JAR files are updated.

| | | | |

# <span id="page-112-0"></span>**Appendix C. Java API reference**

The documentation for the Java API is provided in HTML format with the ODWEK software.

Before you can view the documentation, you must install ODWEK software on the system and then extract the documentation files from the ODApiDoc.zip file in the /QIBM/ProdData/OnDemand/www/api directory. Use an extraction method that preserves the directory structure of the files in the archive.

To view the documentation, after extracting the files, open the index.html file with a Web browser.

# **Appendix D. Java API programming guide**

The Java application programming interfaces (APIs) are a set of classes that access and manipulate data on an OnDemand server. This section describes the Java APIs, the Java implementation of document functions, and Internet connectivity.

The Java APIs support:

- A common object model for data access
- v Search and update across OnDemand servers.
- Client/server implementation for Java application users

Source code for many of the examples shown in this section can be found in a zip file named ODApiSamples.zip in the /QIBM/ProdData/OnDemand/www/api directory on your IBM i server.

# **Client/server architecture**

| | |

| | | | |

 $\overline{\phantom{a}}$ 

| | | The APIs provide a convenient programming interface for application users. APIs can reside on both the OnDemand server and the client (both provide the same interface), and the applications can be located locally or remotely. The client API communicates with the server to access data through the network. Communication between the client and the server is performed by classes; it is not necessary to add any additional programs.

The API classes consist of one package: com.ibm.edms.od .

# **Packaging for the Java environment**

The API classes are contained in one package: com.ibm.edms.od . The classes are:

### **com.ibm.edms.od.ODApplication**

This class represents an OnDemand application. An instance of the ODApplication object provides an application developer access to information specified for an OnDemand application.

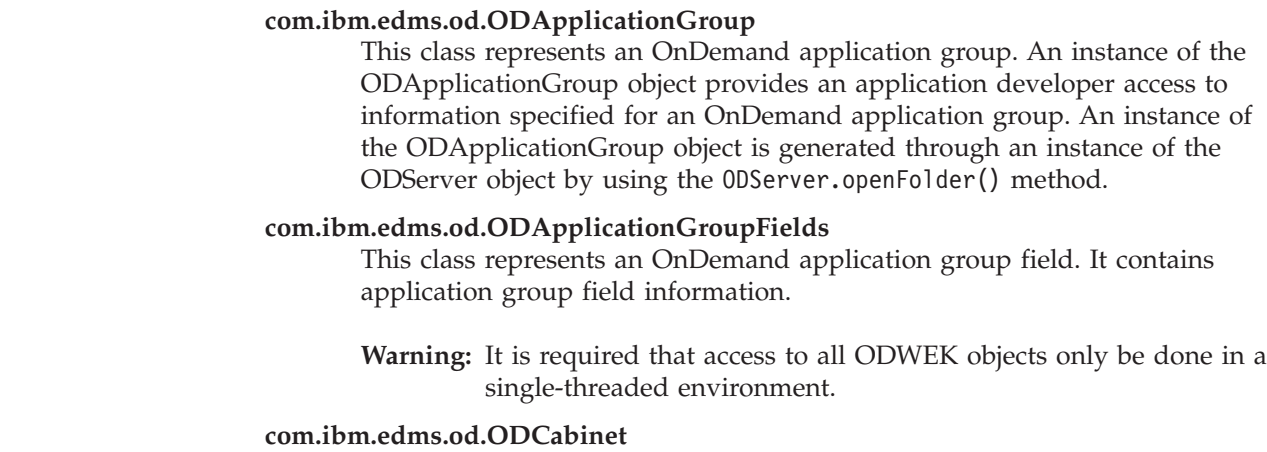

This class represents a collection of OnDemand folders. Cabinets are defined and managed on the OnDemand server by the administrator.

### **com.ibm.edms.od.ODCallback**

This class is used with all methods in which the server operation returns data while processing.

### **com.ibm.edms.od.ODConfig**

| | | | |

|

| | |

| | |

|

|

The ODConfig Java object is the preferred method with which to configure system parameters. For more information, see ["Configuring system](#page-116-0) [parameters" on page 101.](#page-116-0)

### **com.ibm.edms.od.ODConstant**

ODConstant is the public interface.

### **com.ibm.edms.od.ODCriteria**

A class that represents the search criteria from an OnDemand folder. The criteria class contains methods to set a search operator and search values.

### **com.ibm.edms.od.ODException**

This class represents the exceptions which may occur when using the APIs.

### **com.ibm.edms.od.ODFolder**

A class that represents an OnDemand folder. This object is returned from a successful call to ODServer.openFolder(). This class contains folder criteria information. These criteria objects are what need to be modified in order to narrow the query on the server.

### **com.ibm.edms.od.ODHit**

This class represents an OnDemand document.

### **com.ibm.edms.od.ODHitProperties**

Use this class to obtain the OnDemand internal property values for a hit.

### **com.ibm.edms.od.ODHold**

This class represents an OnDemand hold definition. This object is returned from a successful call to (ODServer.getHolds()).

**Important:** You must access all ODWEK objects in a single threaded environment.

### **com.ibm.edms.od.ODLogicalView**

This class represents an OnDemand logical view.

### **com.ibm.edms.od.ODNamedQuery**

This class represents an OnDemand named query. It contains the details of a named query, and enables the system to retrieve existing named queries and to save new named queries to the OnDemand server.

### **com.ibm.edms.od.ODNamedQueryCriteria**

This class represents the criteria of an OnDemand named query. It contains search criteria details that are stored in a named query.

### **com.ibm.edms.od.ODNote**

This class represents an OnDemand annotation.

### **com.ibm.edms.od.ODServer**

This class represents a connection to an OnDemand server. From this class you can logon, logoff and change the password. After a successful logon, this object will contain a list of all folders that the session has access to. **Note:** Access to this server object should be done in a single threaded environment. The only exception is when cancelling a server operation.

### **com.ibm.edms.od.ODUser**

This class represents an OnDemand user. From this class you can gather user information, such as address and phone number, that is stored in the OnDemand server.

### <span id="page-116-0"></span>**Programming tips**

|

| |

 $\prec$ 

You must import the com.ibm.edms.od package into your ODWEK application.

You do not need an HTTP server or a Web application server to run ODWEK applications that use the Java API. You can run the Java interpreter on ODWEK applications.

To run the Java interpreter on an ODWEK application:

- 1. Copy the arswww.props file to a user-defined runtime directory.
- 2. Specify the name of the user-defined directory when you run the Java interpreter on the application. See ["Running an ODWEK application" on page](#page-119-0) [104](#page-119-0) for an example.

The Java API shared library (service program) is ARS3WAPI64 and is found in the QRDARS library.

# **Configuring system parameters**

Using the ODConfig Java object is the preferred method for configuring system parameters.

There are eight system parameters required for a working ODServer instance. Use the ODConfig default constructor to set these parameters to their default values:

```
<pre>
    try{
          ODConfig cfg = new ODConfig();
          ODServer srvr = new ODServer(cfg);
          srvr.initialize("MyCustomApp");
          cfg.printConfig();
     }
     catch(ODException e) {
          System.out.println("Exception " + e);
     }
</pre>
```
This sample code configures the following default parameters:

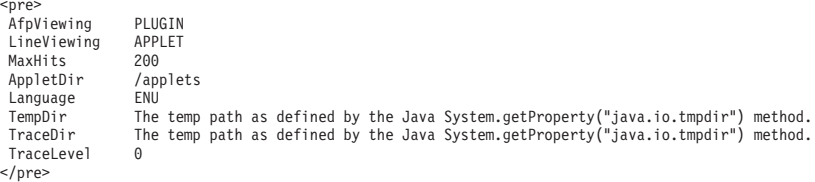

For information on these parameters see ["Specifying the ARSWWW.INI file" on](#page-30-0) [page 15.](#page-30-0)

The TraceLevel parameter reflects the level of tracing that is used for ODWEK problem determination. For more information about Tracing, see ["Tracing" on page](#page-118-0) [103.](#page-118-0)

You can also explicitly set these parameters by using the following sample code. This sample uses a different ODConfig constructor:

```
<pre>
    try{
          ODConfig cfg = new ODConfig(ODConstant.PLUGIN, //AfpViewer
                                      ODConstant.APPLET, //LineViewer
                                                         //MetaViewer
                                       500, //MaxHits
                                      "c:\\applets", //AppletDir<br>"ENU", //Language
                                                        //Language<br>//TempDir
                                       "c:\\\\emp",
                                       "c:\\temp\\trace", //TraceDir
                                       1); //TraceLevel
          ODServer srvr = new ODServer(cfg);
          srvr.initialize("MyCustomApp");
          cfg.printConfig();
        }
        catch(ODException e){
             System.out.println("Exception " + e);
        }
</pre>
```
This constructor sets parameters with zero or null values to their defaults.

**Important:** This object has no methods to set parameters, except during construction. The object cannot be modified after it has been constructed.

# **Example ARSWWW.PROPS file**

| | | | | | | | | | | | | | | | | | | | | | | | | | | | | | | | | | | |

The following sample shows an ARSWWW.PROPS file, which is used instead of the ARSWWW.INI file for Java API:

#AfpViewing=[ascii,html,native,pdf,plugin] AfpViewing=plugin

#LineViewing=[ascii,applet,native] LineViewing=applet

MaxHits=50 Language=ENU TempDir=/QIBM/UserData/OnDemand/www/tmp

#Trace:None=0, Error=1, Error+Warn=2, Err+Warn+Info=3,All=4 Trace=4 TraceDir=/QIBM/UserData/OnDemand/www/logs

AppletVersion=2 AppletJREVersion= AppletJREDownloadPathIE= AppletJREDownloadPathNN= AppletJREDownloadPathNN=

```
AppletDir=/QIBM/UserData/OnDemand/www/applets
AppletCacheDir=
AppletImageDir=
```

```
AppletFitWidth=
AppletServerSearch=
CompressMemSize=
DocMemSize=
ShowAllFolderCriteria=
AddFieldsToDocid=1
ServerAccessList=
```
#Afp2HtmlInstallDir=/QIBM/UserData/OnDemand/www/binhtml

#Afp2HtmlConfigFile=/QIBM/UserData/OnDemand/www/binhtml/afp2web.ini #Afp2PdfInstallDir=/QIBM/UserData/OnDemand/www/binpdf #Afp2PdfConfigFile=/QIBM/UserData/OnDemand/www/binpdf/afp2pdf.ini

# **Tracing and diagnostic information**

To handle problems that arise in your Java API applications, you can use tracing and exception handling.

# **Tracing**

<span id="page-118-0"></span>| | | |

ODWEK tracing writes trace statements to an ARSWWW.TRACE file located in the trace directory specified in your ARSWWW.PROPS file. ODWEK tracing is intended to assist in problem determination. As with any form of tracing, there is a decline in performance when ODWEK tracing is enabled. You must manually clean the trace file periodically. The trace file is not circular, and requires sufficient file space. To enable ODWEK tracing, perform the following steps: 1. Modify the ODConfig default constructor. Follow the instructions in ["Configuring system parameters" on page 101.](#page-116-0) 2. Modify the following debug stanza to reflect the following: ;Trace:None=0, Error=1, Error+Warn=2, Err+Warn+Info=3, All=4 Trace=4 TraceDir=/QIBM/UserData/OnDemand/www/logs **Tip:** Tracing can be set to many different levels with the Trace parameter. When you troubleshoot an ODWEK issue, set the trace level to the highest level, unless otherwise specified by IBM Software Support. Then, for monitoring an ODWEK application that is in a steady state, you might want to set the trace at a lower level. For example, Trace=1 creates minimal overhead and alerts you to error conditions only. If you are using an ARSWWW.PROPS file from a previous release of ODWEK, delete the old debug section. Having multiple debug sections might prevent ODWEK tracing. 3. The arswww.trace file is created in the directory referenced by the TraceDir parameter. 4. Your ODWEK application must be restarted for the changes you made to the ARSWWW.PROPS file to take effect. 5. If you are enabling tracing to troubleshoot a problem, recreate the issue after tracing is enabled, and then send the ARSWWW.TRACE file to IBM support. The following parameters in the ARSWWW.PROPS file write trace information to the arswww.trace file in the specified directory: TraceDir=/QIBM/UserData/OnDemand/www/logs **Important:** Because a significant amount of information can be written to a log file, IBM recommends that you enable logging only when needed, such as when recreating a problem. If you need to enable logging for extended periods of time, make sure that the log file paths point to storage devices with plenty of free space. Remember to periodically | | | | | | | | | | | | |

delete old log files from the system.

See [Appendix J, "Problem determination tools," on page 167](#page-182-0) for information about other tools that you can use to gather information about the system and documents.

### <span id="page-119-0"></span>**Exception handling**

When the Java APIs encounter a problem, they throw an exception. Throwing an exception creates an exception object of ODException class or one of its subclasses.

When a ODException is created, the API logs diagnostic information into a log file, assuming that logging is enabled. See ["Tracing" on page 103](#page-118-0) for more information about the log file used by the Java APIs.

When a ODException is caught, it allows you to see any error messages, error codes, and error states that occurred while running. When an error is caught, an error message is issued along with the location of where the exception was thrown. The error ID and exception ID are also given. The code below shows an example of the throw and catch process:

```
try
 {
   odServer = new ODServer( );
   odServer.initialize( argv[9], "TcUpdate.java" );
   System.out.println( "Logging on to " + argv[0] + "...");
   odServer.logon( argv[0], argv[1], argv[2] );
   odServer.logoff( );
   odServer.terminate( );
 }
catch ( ODException e )
 {
   System.out.println( "ODException: " + e );
   System.out.println( " id="+ e.getErrorId( ) );
   System.out.println( " msg = " + e.getErrorMsg( ) );
   e.printStackTrace( );
 }
```
### **Constants**

The constants provided for use with the Java APIs are described in an online reference. See [Appendix C, "Java API reference," on page 97](#page-112-0) for more information.

### **Running an ODWEK application**

You can use the Java interpreter to run an ODWEK application. Keep the following points in mind when creating, compiling and running an ODWEK application:

1. You need to set up exports prior to compiling and running the application:

```
export LIBPATH=/QSYS.LIB/QRDARS.LIB
export PATH=/usr/bin:/your_program_path
export -s CLASSPATH=/QIBM/ProdData/OnDemand/www/api/ODApi.jar:/your_program_path
```
2. Create your ODWEK application by using the methods that are available to you in the Java API. Import the Java API package in your ODWEK application file. For example:

```
//*********************************************************
import java.util.*;
import java.io.*;
import com.ibm.edms.od.*;
public class Logon
{
```

```
public static void main ( String argv[ ] )
  {
    .
    .
    .
  }
}
```
3. Compile your ODWEK application file ( .java ) with javac to produce the .class file. See your Java reference publication for instructions on compiling Java applications.

### **Connecting to an OnDemand server**

An object of the class ODServer represents and manages a connection to an OnDemand server, provides transaction support, and runs server commands. [Appendix C, "Java API reference," on page 97](#page-112-0) explains where to find the online reference of methods and their descriptions.

When connecting to an OnDemand server, you must be aware of the requirements for the server; for example, the password for OnDemand can be no more than eight characters in length.

# **Establishing a connection**

The ODServer class provides methods for connecting to an OnDemand server and disconnecting from the server. The following example uses an OnDemand library server named LIBSRVR1 , the userid ADMIN and password PASSWD . The example creates an ODServer object for the OnDemand server, connects to it, works with it (not specified in the example), and then disconnects from it.

```
odServer = new ODServer( );
odServer.initialize( "AppName" );
System.out.println( "Logging on to " + "LIBSRVR1" + "..." );
char directory = "/QIBM/UserData/OnDemand/www";
int port = Integer.parseInt('1450');
odServer.logon( "LIBSRVR1", "ADMIN", "PASSWD", CONNECT_TYPE_TCPIP, port, directory );
  .
  .
.
odServer.logoff( );
odServer.terminate( );
```
See ["Working with an OnDemand server" on page 106](#page-121-0) for the complete sample application from which this example was taken.

# **Setting and getting passwords**

You can access or set a user's password on an OnDemand server by using the methods in ODServer. The following example shows how to set and get a user's password on an OnDemand library server.

```
odServer = new ODServer( );
odServer.initialize( "AppName" );
odServer.setServerName("LIBSRVR1");
odServer.setUserId("ADMIN");
odServer.setPassword("PASSWD");
System.out.println( "Logging on to " + "LIBSRVR1" + "..." );
char directory = "/QIBM/UserData/OnDemand/www";
int port = Integer.parseInt('1450');
odServer.logon( odServer.getServerName( ),
```

```
odServer.getUserId( ),
                odServer.getPassword( ),
                ODConstant.CONNECT_TYPE_TCPIP,
                port,
                directory );
odServer.logoff( );
odServer.terminate( );
```
See "Working with an OnDemand server" for the complete sample application from which this example was taken.

# **Working with an OnDemand server**

. . .

An object of the class ODServer represents and manages a connection to an OnDemand server, provides transaction support, and runs server commands.

The following example uses ODServer methods to prepare for logon, set the application name, display the server name, userid and password, display and set the connection type, display and set the port, and disconnect from the server.

This example demonstrates these ODServer methods:

- initialize
- $\cdot$  logon
- logoff
- terminate
- getConnectType
- getPassword
- getPort
- getServerName
- getUserId
- setConnectType
- setPassword
- setPort

|

|

|

| | | | | | | | | | | | | | | | |

- setServerName
- setUserId

This example uses these run-time parameters:

- Server name
- $\cdot$  Port
- User Id
- Password
- Configuration directory (location of arswww.props file)

Example of working with an OnDemand server:

```
import java.util.*;
import java.io.*;
import com.ibm.edms.od.*;
public class TcServerMisc
{
   public static void main ( String argv[ ] )
    {
       ODServer odServer;
       String str;
       int j;
        //----------
        // If too few parameters, display syntax and get out
        //----------
       if (argv.length < 5)
```

```
{
      System.out.println( "usage: java TcServerMisc <server> <port> <userid> <password> <config dir>");
      return;
}
try {
       //----------
       // Set the stage
      //----------
       System.out.println( "Testcase TcServerMisc started." );<br>System.out.println( "This testcase should:" );<br>System.out.println( " Use ODServer methods setServer, setUserId, and setPassword" );<br>System.out.println( "   to prepare
       System.out.println( " Display the" );
System.out.println( " Local Directory" );
      System.out.println( " Server name" );<br>System.out.println( " Server name" );<br>System.out.println( " User Id" );
       System.out.println( " User Id" );
System.out.println( " Password" );
System.out.println( " Connect Type" );
       System.out.println( " Set and display the port" );
System.out.println( " Set the connect type" );
System.out.println( " Logoff" );
System.out.println( "" );
       System.out.println( "Ensure that all information is correct." );
System.out.println( "" );
System.out.println( "---------------------------------------------------" );
System.out.println( "" );
       //----------
       ...<br>// Logon to specified server
       //----------
ODConfig odConfig = BuildODConfig.build(argv[4] + "/arswww.props");
       if(odConfig == null)
             System.out.println("BuildODConfig Failed.");
       else {
             odServer = new ODServer(odConfig );
              odServer.initialize( "TcListFolders.java" );
odServer.setServerName( argv[0] );
              odServer.setUserId( argv[2] );
odServer.setPassword( argv[3] );
             odServer.setConnectType(ODConstant.CONNECT_TYPE_TCPIP);
              odServer.setPort(Integer.parseInt(argv[1]));
System.out.println( "Logging on to " + argv[0] + " server with user " + argv[2] + "..." );
                   odServer.logon( );
             //----------
             // Test miscelaneous methods<br>//----------
              //----------<br>System.out.println( "Server Name: " + odServer.getServerName( ) );<br>System.out.println( "User Id: " + odServer.getUserId( ) );<br>System.out.println( "Password: " + odServer.getPassword( ) );<br>System.out.println( "
              j = odServer.getPort( );<br>System.out.println( "Setting port to " + j + "..." );<br>odServer.setPort( j );<br>System.out.println( "Port: " + j );
             System.out.println( "Setting connect type to ODConstant.CONNECT TYPE TCPIP..." );
             odServer.setConnectType( ODConstant.CONNECT_TYPE_TCPIP );
             System.out.println( "Setting install directory to /QIBM/ProdData/OnDemand/www ..." );
             odServer.setInstallDir( "/QIBM/ProdData/OnDemand/www" );
             //----------
              // Cleanup
             //----------
             System.out.println( "Logging off..." );
              odServer.logoff( );
odServer.terminate( );
System.out.println( "" );
             System.out.println( "---------------------------------------------------" );
              System.out.println( "" );
System.out.println( "Testcase TcServerMisc completed - analyze if required" );
             System.out.println("");
      }
}
catch ( ODException e ) {
       System.out.println( "ODException: " + e );
System.out.println( " id="+ e.getErrorId( ) );
System.out.println( " msg="+ e.getErrorMsg( ) );
      e.printStackTrace( );
```
}

||||||||||||||||||||||||||||||||||||||||||||||||||||||||||||||||||||||||||||||||||||||||||||||

```
catch ( Exception e2 )
         {
              System.out.println( "exception: " + e2 );
e2.printStackTrace( );
         }
    }
    static String getConnectTypeName( char type )
    {
        String str;
         switch( type )
         {
case ODConstant.CONNECT_TYPE_TCPIP:
             str = "TCPIP";
         break;
case ODConstant.CONNECT_TYPE_LOCAL:
            str = "LOCAL";
        break;
        default:
             str = "*** Unknown connect type";
         break;
         }
         return str;
    }
}
```
# **Connecting to a non-default port using the Java APIs**

In some instances, you may have to access a non-default port using the ODWEK Java APIs. For example, you may have two instances on the OnDemand server; one instance uses the default port, and the other uses a different port. Unless you configure your system properly, when you run your Java program, you will receive the following error: "A connection cannot be established to the instance2 server."

To implement this arrangement, use the ODServer.setPort() method just before the logon within your Java source. Then specify the host name for your server name (instead of the instance alias). The methods do not use that part of the ARSWWW.PROPS file to resolve instances.

# **Building ODConfig**

| | | | | | | | | | | | | | | | | | | | | | | | | | | |

| | | |

|

| | |

> | | | | | | | | | | | | | | | | | | | | | | | | | | | | | | | |

The following example refers to the Java program called BuildODConfig. The example provides a guideline for constructing a program to set the configuration parameters for the Java code.

Example of using ODConfig to set configuration parameters: import java.io.FileInputStream;

```
import java.util.Properties;
import com.ibm.edms.od.ODConfig;
public class BuildODConfig{
        static public ODConfig build(String propsFile){
```
props.remove("TraceDir");

```
ODConfig odConfig = null;
try{
 FileInputStream fileinput = new FileInputStream(propsFile);
 Properties props = new Properties();
 props.load(fileinput);
  String AfpV = (String)props.get("AfpViewing");<br>String LineV = (String) props.get("LineViewing");<br>String MetaV = (String) props.get("MetaViewing");<br>long maxHits = Long.parseLong((String)props.get("MaxHits"));
  String appletDir = (String)props.get("AppletDir");<br>String lang = (String)props.get("Language");<br>String tempDir = (String)props.get("TempDir");<br>String traceDir = (String)props.get("TraceDir");<br>int tracelvl = Integer.parseIn
 props.remove("AfpViewing");
  props.remove("LineViewing");
props.remove("MetaViewing");
  props.remove("MaxHits");
 props.remove("AppletDir");
  props.remove("Language");
props.remove("TempDir");
```

```
props.remove("Trace");
         odConfig = new ODConfig(AfpV,
LineV,
                   MetaV,
                   maxHits,
                   appletDir,
                    lang,
tempDir,
                    traceDir,
tracelvl,
                   props);
      }
      catch ( Exception e2 )
      {
          System.out.println( "exception: " + e2 );
System.out.println( "Cause: " + e2.getCause());
e2.printStackTrace( );
      }
      return odConfig;
}
```
# **Listing application groups in a folder**

}

|

|

 $\,$   $\,$ 

|

|

|

|

| | An object of the class ODFolder represents an OnDemand folder.

The following example uses ODFolder methods to display the number of application groups that can be searched from the folder and display the name of each application group.

This example demonstrates these ODFolder methods:

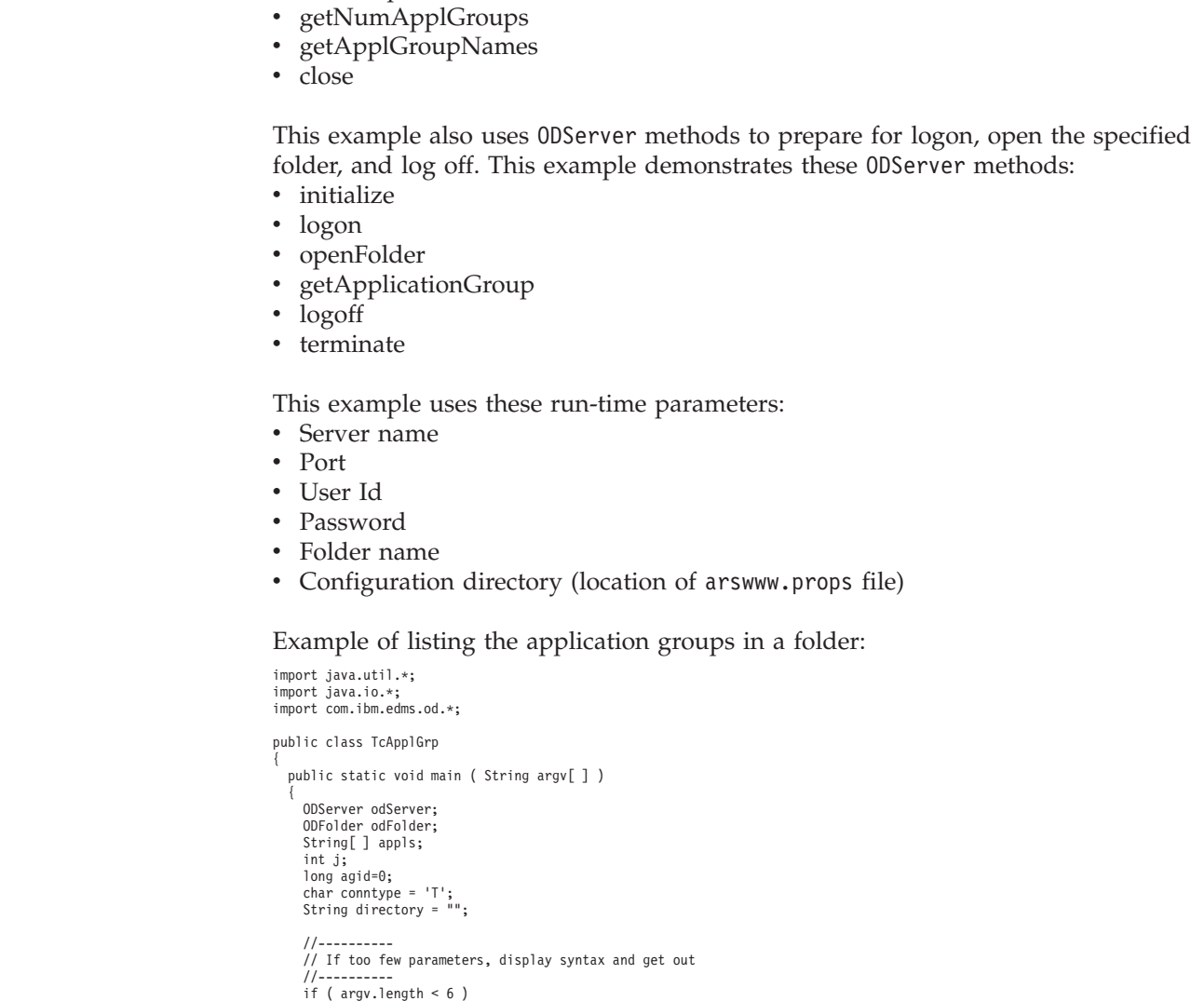

```
{
   System.out.println( "usage: java TcApplGrp <server> <port> <userid> <password> <folder> <config dir>" );
   return;
}
try
 {
   //----------
   \frac{7}{1} Set the stage
    //----------<br>System.out.println( "Testcase TcApplGrp started." );<br>System.out.println( "This testcase should:" );<br>System.out.println( " Open the specified folder" );<br>System.out.println( " Open the specified folder" );<br>Syste
   System.out.println( "" );
   //----------
   // Logon to the specified server
    //----------
ODConfig odConfig = BuildODConfig.build(argv[5] + "/arswww.props");
   if (odConfig != null)
    {
        odServer = new ODServer(odConfig );
         odServer.initialize( "TcApplGrp.java" );
System.out.println( "Logging on to " + argv[0] + " server with user " + argv[2] + "..." );
        odServer.logon( argv[0], argv[2], argv[3], conntype, Integer.parseInt(argv[1]), directory );
        //----------
        // Open the specified folder
        //----------
        System.out.println( "Opening " + argv[4] + " folder..." );
        odFolder = odServer.openFolder( argv[4] );
        //----------
        // Display number and names of application groups
        1/----
        System.out.println( "There is(are) " + odFolder.getNumApplGroups()+" application group(s) in the folder:" );
         Object[ ] appl_grps = odFolder.getApplGroupNames( );
String agname = appl_grps[0].toString();
for ( j = 0; j < appl_grps.length; j++ )
System.out.println( " " + appl_grps[j] );
         System.out.println("\nGet the Application Group by name: " + agname);<br>ODApplicationGroup odAGl = odServer.getApplicationGroup(agname);<br>System.out.println("Application Group Name = " + odAGl.getName());<br>System.out.println("
         for (int i = 0; i < appls.length; i++)
System.out.println(" " +appls[i]);
        agid = odAG1.getId();
        System.out.println("Application Group ID = " + agid);
        //----------
        // Cleanup
        //----------
        odFolder.close( );
        odServer.logoff( );
        odServer.terminate( );
    }
   else
    {
        System.out.println( "" );
         System.out.println( "Testcase TcApplGrp failed  -" );<br>System.out.println( " ODConfig could not be initialized.  " );<br>System.out.println( " Probable cause: " );<br>System.out.println( "   File arswww.props is not found in dire
        System.out.println( "" );
   }
    System.out.println("Re-Logon and attempt to get the Application Group using Application Group ID saved above.");
odConfig = BuildODConfig.build(argv[5] + "/arswww.props");
   if (odConfig != null)
   {
         odServer = new ODServer(odConfig );<br>System.out.printialize( "TcApplGrp.java" );<br>System.out.println( "Logging on to " + argv[0] + " server with user " + argv[2] + "..." );<br>odServer.logon( argv[0], argv[2], argv[3], conntype
        odFolder = odServer.openFolder( argv[4] );
         System.out.println("\nGet the Application Group for id " + agid);<br>ODApplicationGroup odAG = odServer.getApplicationGroup(agid);<br>System.out.println("Application Group Name = " + odAG.getName());<br>System.out.println("Applicat
         System.out.println("Application Group ID="+ odAG.getId());
System.out.println("Mapped Applications:");
appls = odAG.getApplicationNames();
for (int i = 0; i < appls.length; i++)
```
| | | | | | | | | | | | | | | | | | | | | | | | | | | | | | | | | | | | | | | | | | | | | | | | | | | | | | | | | | | | | | | | | | | | | | | | | | | | | | | | | | | | | | | | | | | | | | | | | | |

```
System.out.println(" " +appls[i]);
               //----------
               // Cleanup
                 //----------
odFolder.close( );
                 odServer.logoff( );
odServer.terminate( );
System.out.println( "" );
           System.out.println( "---------------------------------------------------" );
System.out.println( "" );
System.out.println( "Testcase TcApplGrp completed. - analyze results if required" );
System.out.println( "" );
}
          else
          {
                 System.out.println( "" );<br>System.out.println( "Testcase TcApplGrp failed  -" );<br>System.out.println( " ODConfig could not be initialized.  " );<br>System.out.println( " Frobable cause: " );<br>System.out.println( "  File arswww.p
           }
      }
      catch ( ODException e )
       {
               System.out.println( "ODException: " + e );
System.out.println( " id="+ e.getErrorId( ) );
System.out.println( " msg="+ e.getErrorMsg( ) );
             e.printStackTrace();
      }
      catch ( Exception e2 )
       {
             System.out.println( "exception: " + e2 );
             e2.printStackTrace( );
       }
  }
}
```
# **Searching a folder**

|

|

|

|

|

An object of the class ODFolder represents an OnDemand folder. An object of the class ODCriteria represents the search criteria for an OnDemand folder. An object of the class ODHit represents an OnDemand document.

The following example uses ODFolder methods to open the specified folder, display the folder name, description, display order and search criteria, search the folder, and close the folder. This example uses ODCriteria methods to set the current search operand and search values. This example uses ODHit methods to get the display values for the document, get the document type, get a persistent identifier for the document, get the document location, and get the MIME content type for the document.

This example demonstrates these ODFolder methods:

- getName
- getDescription
- getDisplayOrder
- getCriteria
- setMaxHits
- search
- getSearchMessage
- close

This example demonstrates these ODCriteria methods:

- getName
- setOperator
- setSearchValue
- setSearchValues

This example demonstrates these ODHit methods:

• getDisplayValue

- getDisplayValues
- getDocType
- getMimeType
- getDocLocation
- getDocId

This example also uses ODServer methods to prepare for logon, open the specified folder, and log off. This example demonstrates these ODServer methods:

- initialize
- $\cdot$  logon
- openFolder
- $\cdot$  logoff
- terminate

This example uses these run-time parameters:

- Server name
- Port

|

|

| |

> | | | | | | | | | | | | | | | | | | | | | | | | | | | | | | | | | | | | | | | | | | | | | | | |

- User Id
- Password
- Folder name
- Maximum hits
- Criteria name
- Operator (must be one of eq, ne, lt, le, gt, ge, in, ni, li, nl, be, nb)
- Search value 1

{

- (optional) Search value 2
- Configuration directory (location of arswww.props file)

**Restriction:** The number of hits can be restricted by the MAXHITS parameter in the arswww.props file.

### Example of searching a folder:

```
import java.util.*;
import java.io.*;
import com.ibm.edms.od.*;
public class TcSearch
      public static void main ( String argv[ ] )
       {
             ODServer odServer;
             ODFolder odFolder;
             ODCriteria odCrit;
             ODHit odHit;
             Enumeration values_enum;<br>Vector hits:
               Vector hits;<br>String[] display_crit;<br>String server, userid, password, folder, directory;<br>String crit = "", operator = "", valuel = "", value2 = "";<br>String header, linel, line2, hit_value, useable_value;<br>boolean mismatch det
               int j, k, opr;
int port, maxHits;
               //----------
// If too few parameters, display syntax and get out
//----------
              if ( argv.length < 11 && argv.length != 7 )
               {
                      System.out.println( "usage: java TcSearch <server> <port> <userid> <password> <folder> <MaxHits (-1 for default)> " );<br>System.out.println( "<br>System.out.println( "        or, to use deafult search criteria" );<br>System.out.pr
                      System.out.println( "java TcSearch <server> <port> <userid> <password> <folder> <MaxHits (-1 for default)> <config dir>" );<br>return;
              }
              try
               {
                      //----------
// Set the stage
                     //----------
                      System.out.println( "Testcase TcSearch started." );<br>System.out.println( "This testcase should:" );<br>System.out.println( " Logon to the specified server" );<br>System.out.println( " Open the specified folder" );<br>System.out.prin
```

```
System.out.println(" Search the folder");<br>System.out.println(" Display search message (if any)");<br>System.out.println(" Display the number of hits");<br>System.out.println(" Display the huitlist with each hit using 3 lines:");
 //----------
// Logon to specified server
// --use_default_values = argv.length == 7;
 server = artgv[0];<br>port = Integer.parseInt(argv[1]);<br>password = argv[2];<br>folder = argv[4];<br>maxHits = Integer.parseInt(argv[5]);<br>maxHits = Integer.parseInt(argv[5]);<br>directory = argv[6];
else {
       crit = argv[6];
        operator = argv[7];
value1 = argv[8];
value2 = argv[9];
       divectory = argv[10];}
ODConfig odConfig = BuildODConfig.build(directory + "/arswww.props");
if(odConfig == null) {
      System.out.println( "" );<br>System.out.println( "Estcase TcListFoldersByCrit failed  -" );<br>System.out.println( " ODConfig could not be initialized.  " );<br>System.out.println( "  Probable cause: " );<br>System.out.println( "   Fi
 }
else {
        odServer = new ODServer(odConfig );<br>odServer.initialize( "TcSearch.java" );<br>String localdir = "";<br>System.out.println( "Logging on to " + server  + " server with user " + userid + "..." );<br>odServer.logon( server, userid, pa
        //----------
// Open the specified folder
       //----------
        System.out.println( "Opening " + folder + " folder..." );
odFolder = odServer.openFolder( folder );
       System.out.println( "Name='" + odFolder.getName( ) + "' Desc='" + odFolder.getDescription( ) + "'" );
       //----------
        ...<br>// If we are not using the default search values:<br>//----------
        //----------<br>if ( !use_default_values )<br>{
               // --// Find the requested criteria
               //----------
               System.out.println( "Getting " + crit + " criteria..." );
               odCrit = odFolder.getCriteria( crit );<br>if ( odCrit == null )<br>System.out.println( "  *** " + crit + " criteria does not exist - NullPointerException will be reported" );
               //----------
               // Convert the operator parameter to the internal operator value and set<br>// the criteria operator
               // the criteria operator<br>
// the criteria operator<br>
//---------<br>
System.out.println( "Setting operator to " + operator + "..." );<br>
ff (operator.equals( "me" )<br>
else if (operator.equals( "me" )<br>
else if (operator.equals( "l
               opr = 0DConstant.0PNotBetween;<br>else
                     \overline{opr} = -1;System.out.println( "Setting operand(s)..." );
odCrit.setOperator( opr );
```
||||||||||||||||||||||||||||||||||||||||||||||||||||||||||||||||||||||||||||||||||||||||||||||||||||||||||||||

```
//--// Set the search values
                      //----------
if ( opr == ODConstant.OPBetween || opr == ODConstant.OPNotBetween )
                     {
                              odCrit.setSearchValues( value1, value2 );
System.out.println( " " + odCrit.getName()+""+ getOperatorName( opr)+""+ value1 + " and " + value2 );
                      }
                     else
                      {
                              odCrit.setSearchValue( value1 );
System.out.println( " " + odCrit.getName()+""+ getOperatorName( opr)+""+ value1 );
                     }
               }<br>//----------
               ...<br>// Set Max Hits limit if specified<br>//----------
               //----------
if (maxHits != -1)
               {
                     System.out.println("Setting MaxHITS to " + maxHits + ".");
                     odFolder.setMaxHits(maxHits);
               }
else
                     System.out.println("No MaxHits passed in. Will use the MaxHits in arswww.props/ODConfig, or ");
                     System.out.println(" the Folder defined max, which ever is less.");
               1/-----
               // Search the folder
               //----------<br>System.out.println( "  Searching " + folder + ( use default values ? " using default values" : "" ) + "..." );
               long startTime = System.currentTimeMillis();<br>hits = odFolder.search();<br>long estimatedTime = System.currentTimeMillis() - startTime;<br>System.out.println( "Elapsed Search Time: " + estimatedTime + " ms");<br>System.out.println( 
               //----------
// Display the hits
               //----------
mismatch_detected = false;
if ( hits != null && hits.size()>0)
               {
                     display_crit = odFolder.getDisplayOrder();<br>header = " ";
                      header = " ";
for( j = 0; j < display_crit.length; j++ )
header = header + display_crit[j] + "--";
System.out.println( " ------------------------------------------------" );
System.out.println( header + " (from ODHit.getDisplayValue method)" );
System.out.println( header + " (from ODHit.getDisplayValues method)" );
System.out.println( " DocType--MimeType--DocLocation--DocId" );
System.out.println( " ------------------------------------------------" );
                      for ( j = 0; j < hits.size( ); j++ )
                      {
                              odHit = (ODHit)hits.elementAt( j );
line1 = " ";
                             for (k = 0; k < display_crit.length; k++ )
                            {
                                     hit_value = odHit.getDisplayValue( display_crit[k] );<br>useable_value = ( hit_value.equals( "" ) ) ? " " : hit_value;<br>line1 = line1 + useable_value + "--";
                              }
System.out.println( line1 );
                              line2 = "     ";<br>for ( values enum = odHit.getDisplayValues( ); values enum.hasMoreElements( ); )
                              {
                                     hit_value = (String)values_enum.nextElement( );<br>useable_value = ( hit_value.equals( "" ) ) ? " " : hit_value;<br>line2 = line2 + useable value + "--";
                              }<br>System.out.println( line2 );<br>System.out.println( "     " + getDocTypeString( odHit.getDocType( ) ) +<br>"--" + odHit.getMimeType( ) +<br>"--" + odHit.getDocId( ) );<br>"--" + odHit.getDocId( ) );<br>if ( lline1.equals( line2 ) )
                                    mismatch_detected = true;
                    }
               }
//----------
// Cleanup
               //----------
              odFolder.close( );
               odServer.logoff( );
odServer.terminate( );
System.out.println( "" );
                                                                          System.out.println( "---------------------------------------------------" );
               System.out.println( "" );
               System.out.println( "Testcase TcSearch completed - analyze if required" );<br>System.out.println( "" );<br>if ( mismatch_detected )<br>{
                      System.out.println( "*** At least one mismatch was found between" );<br>System.out.println( "***  lines 1 and 2 of a hit" );<br>System.out.println( "" );
            }
      }
 }
catch ( ODException e )
 {
        System.out.println( "ODException: " + e );
System.out.println( " id="+ e.getErrorId( ) );
System.out.println( " msg="+ e.getErrorMsg( ) );
e.printStackTrace( );
}
catch ( Exception e2 )
 {
```
| | | | | | | | | | | | | | | | | | | | | | | | | | | | | | | | | | | | | | | | | | | | | | | | | | | | | | | | | | | | | | | | | | | | | | | | | | | | | | | | | | | | | | | | | | | | | | | | | | | | | | | | | | | | | |

```
System.out.println( "exception: " + e2 );
e2.printStackTrace( );
      }
}
static String getOperatorName( int oper ) {
      String str;
       switch( oper ) {
case ODConstant.OPEqual:
             str = "Equals";
        break;
case ODConstant.OPNotEqual:
str = "Not Equal";
        break;
case ODConstant.OPLessThan:
str = "Less Than";
        break;
case ODConstant.OPLessThanEqual:
str = "Less Than or Equal";
break;
        case ODConstant.OPGreaterThan:
str = "Greater Than";
        break;
case ODConstant.OPGreaterThanEqual:
str = "Greather Than or Equal";
             break;
        case ODConstant.OPIn:
str = "In";
             break;
        case ODConstant.OPNotIn:
str = "Not In";
break;
        case ODConstant.OPLike:
str = "Like";
break;
        case ODConstant.OPNotLike:
str = "Not Like";
break;
        case ODConstant.OPBetween:
str = "Between";
break;
        case ODConstant.OPNotBetween:
str = "Not Between";
break;
        default:
str = "Operator unknown";
             break;
       }
      return str;
}
static String getDocTypeString( char type ) {
      String str;
       switch( type ) {
case ODConstant.FileTypeAFP:
str = "AFP";
        break;<br>
case ODConstant.FileTypeBMP:<br>
str = "BMP";<br>
break;<br>
case ODConstant.FileTypeEMAIL:<br>
str = "EMAIL";
        break;
case ODConstant.FileTypeGIF:
str = "GIF";
        break;
case ODConstant.FileTypeJFIF:
str = "JFIF";
        break;<br>case ODConstant.FileTypeLINE:<br>str = "LINE";<br>case ODConstant.FileTypeMETA:<br>str = "META";
             break;
        case ODConstant.FileTypeNONE:
str = "NONE";
             break;
        case ODConstant.FileTypePCX:
str = "PCX";
             break;
        case ODConstant.FileTypePDF:
str = "PDF";
break;
        case ODConstant.FileTypePNG:
str = "PNG";
             break;
        case ODConstant.FileTypeSCS:
str = "SCS";
break;
        case ODConstant.FileTypeTIFF:
str = "TIFF";
break;
        case ODConstant.FileTypeUSRDEF:
str = "USRDEF";
break;
        default:
str = "*** Invalid Doc Type ***";
break;
       }
      return str;
```
||||||||||||||||||||||||||||||||||||||||||||||||||||||||||||||||||||||||||||||||||||||||||||||||||||||||||||||

```
Appendix D. Java API programming guide 115
```
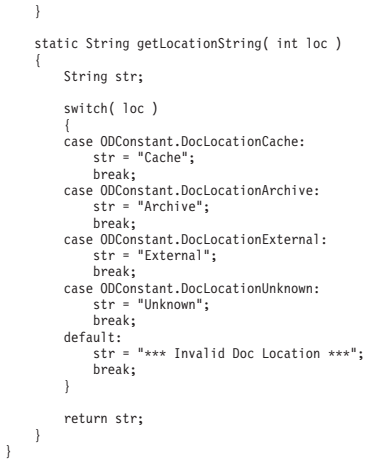

# **Searching a folder using an SQL string**

| | | | | | | | | | | | | | | | | | | | | | | | | | | |

> The following example uses ODFolder methods to open the specified folder, search the folder with the specified SQL string, and close the folder. This example uses ODHit methods to display the number of items that match the query and to display the document list.

This example demonstrates these ODFolder methods:

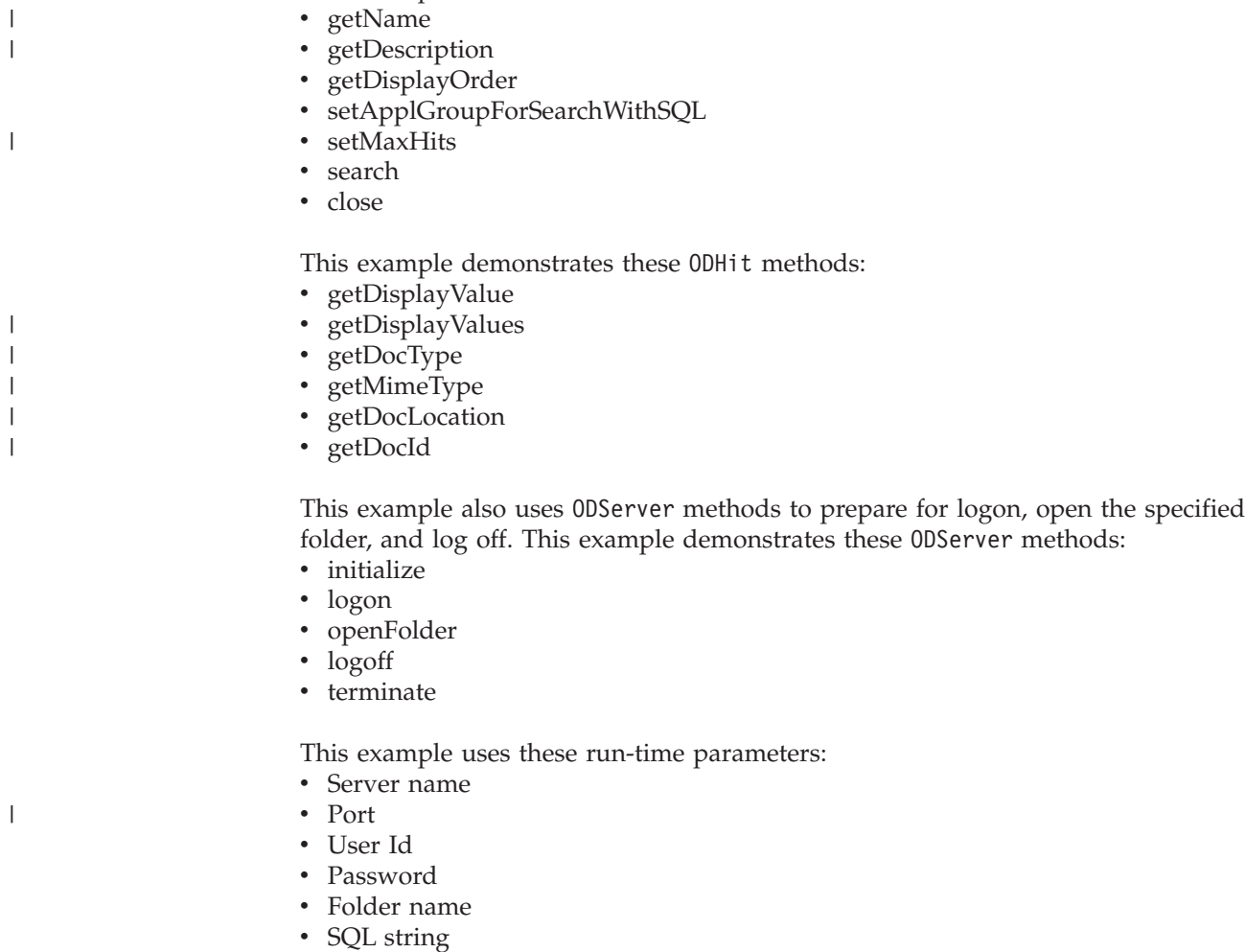

• Max hits

- v Configuration directory (location of arswww.props file)<br>
v Date 1 (optional)<br>
v Date 2 (optional)<br>
v Date format (optional)<br>
v Application group (optional)
- 
- 

{

||||||||||||||||||||||||||||||||||||||||||||||||||||||||||||||||||||||||||||||||||||||||||||||||||||

 $\overline{1}$  $\overline{\phantom{a}}$  $\mathbf{I}$  $\overline{\phantom{a}}$ ı

- 
- 

### Example of searching a folder using an SQL string:

```
import java.util.*;
import java.io.*;
import com.ibm.edms.od.*;
public class TcSQLSearch public static void main ( String argv[ ] ) {
             ODServer odServer;
ODFolder odFolder;
             ODHit odHit;
            Enumeration values_enum;
            Vector hits;<br>String[] display_crit;
             String[ ] display_crit;
String header, line1, line2, hit_value, useable_value;
boolean mismatch_detected = false;
             int j, k, opr;
            1/------
             // If too few parameters, display syntax and get out
             //----------
if ( argv.length < 8) {
                    System.out.println( "usage: java TcSQLSearch <server> <port> <userid> <password> <folder> <SQL> );
System.out.println( " <MaxHits (-1 to use default)> <config dir>" );
System.out.println( " <opt begin Date> <opt end Date> <opt Date Format> <opt ApplGrpName>" );
                   return;
             }
try {
                    //----------
// Set the stage
                    //<br>----------<br>System.out.println( "Testcase TCSQLSearch started." );<br>System.out.println( " Logon to the specified server" );<br>System.out.println( " Open the specified folder");<br>System.out.println( " Open the specified folde
                    System.out.println( "hitlist values are the same as those displayed using the Windows Client." );<br>System.out.println( "If arswww.props is restricting the number of hits, there may be fewer" );<br>System.out.println( "hits tha
                   System.out.println( "----<br>System.out.println( "" );
                    //----------
// Logon to specified server
                    //----------<br>ODConfig odConfig = BuildODConfig.build(argv[7] + "/arswww.props");<br>if(odConfig == null)
                         System.out.println("BuildODConfig Failed.");
                   else {
                           odServer = new ODServer(odConfig );<br>odServer.initialize( "TcSQLSearch.java" );<br>System.out.println( "Logging on to " + argv[0]  + " server with user " + argv[2] + "..." );<br>String directory = "";<br>odServer.logon( argv[0], arg
                           //----------
// Open the specified folder and find the requested criteria
                          //----------
                           System.out.println( "Opening " + argv[4] + " folder..." );<br>odFolder = odServer.openFolder( argv[4] );<br>System.out.println( "Name='" + odFolder.getName( ) + "' Desc='" + odFolder.getDescription( ) + "'" );<br>System.out.println
                          // - -// Seearch with Application Group limiters if specified
                           //----------
if(argv.length == 11 ) {
                                 System.out.println("**Search is limited to Application Group " + argv[9]);
odFolder.setApplGroupForSearchWithSQL(argv[10]);
                           }
//Set MaxHits
int maxHits = Integer.parseInt(argv[6]);
if (maxHits != -1) {
                                System.out.println("Setting MaxHITS to " + maxHits + ".");
                                odFolder.setMaxHits(maxHits);
                           }
                         else
                                System.out.println("No MaxHits passed in. Will use the MaxHits in arswww.props/ODConfig, or ");
                                System.out.println(" the Folder defined max, which ever is less.");
```

```
//----------
// Seearch with date limiters if specified
//----------
 if(argv.length >= 10 ) //call search(sql,date1,date2,date format)
 {
       String date1 = argv[8];
if(date1.compareTo(" ") != 0) //Only go in here if date was actually spec'd
       {
              System.out.println("Searching " + argv[4] +" with Date Range limits of " + argv[8] + " and " + argv[9]);
System.out.println("Date format is " + argv[10]);
            hits = odFolder.search(argv[5],
                           argv[8], //date1
(argv.length > 10) ? argv[9] : " ", //date2
(argv.length >= 11) ? argv[10] : " " ); //date format
       }
else
       {
              //----------
// Search the folder
             //----------
             System.out.println( " Searching " + argv[4] + "with SQL " + argv[5] + "..." );
            hits = odFolder.search(argv[5]);
      }
 }
else if(argv.length > 8 && argv.length < 11 ) //call search(sql,date1,date2)
{
       String date1 = argv[8];
if(date1.compareTo(" ") != 0) //Only go in here if date was actually spec'd
       {
            System.out.println("Searching " + argv[4] +" with Date Range limits of " + argv[8] + " and " +argv[9]);
            hits = odFolder.search(argv[5],
                           argv[8], //date1
(argv.length > 10) ? "" : argv[9]); //date2
       }
else //call search(sql)
       {
              //----------
// Search the folder
             //----------
              System.out.println( " Searching " + argv[4] + "with SQL " + argv[5] + "..." );
hits = odFolder.search(argv[5] );
      }
 }
else //call search(sql)
 {
      //----------
       // Search the folder
//----------
       System.out.println( " Searching " + argv[4] + "with SQL " + argv[5] + "..." );
hits = odFolder.search(argv[5] );
}
//----------
// Display the hits
 //----------<br>System.out.println(" Number of Hits Found = " + hits.size());<br>mismatch detected = false;
if ( hits != null && hits.size() > 0)display_crit = odFolder.getDisplayOrder();<br>header = " ".
       header = " ";
for( j = 0; j < display_crit.length; j++ )
header = header + display_crit[j] + "--";
System.out.println( " ------------------------------------------------" );
System.out.println( header + " (from ODHit.getDisplayValue method)" );
System.out.println( header + " (from ODHit.getDisplayValues method)" );
System.out.println( " DocType--MimeType--DocLocation--DocId" );
System.out.println( " ------------------------------------------------" );
       for ( j = 0; j < hits.size( ); j++ )
{
            odHit = (ODHit)hits.elementAt( j );
              line1 = " ";
for ( k = 0; k < display_crit.length; k++ )
              {
                    hit_value = odHit.getDisplayValue( display_crit[k] );<br>useable value = ( hit value.equals( "" ) ) ? " " : hit value;
                   line1 = line1 + useable_value + "--";
              }
System.out.println( line1 );
line2 = " ";
              for ( values_enum = odHit.getDisplayValues( ); values_enum.hasMoreElements( ); )
{
                    hit_value = (String)values_enum.nextElement( );<br>useable_value = ( hit_value.equals( "" ) ) ? " " : hit_value;<br>line2 = line2 +useable_value + "--";
              }<br>System.out.println( line2 );<br>System.out.println( "     " + getDocTypeString( odHit.getDocType( ) ) +<br>"--" + odHit.getMimeType( ) +<br>"--" + odHit.getDocId( ) );<br>"--" + odHit.getDocId( ) );<br>if ( lline1.equals( line2 ) )
                   mismatch_detected = true;
      }
}
 //----------
// Cleanup
 //----------
 odFolder.close( );
 odServer.logoff( );
odServer.terminate( );
System.out.println( "" );
                                                  System.out.println( "---------------------------------------------------" );
 System.out.println( "" );
```
| | | | | | | | | | | | | | | | | | | | | | | | | | | | | | | | | | | | | | | | | | | | | | | | | | | | | | | | | | | | | | | | | | | | | | | | | | | | | | | | | | | | | | | | | | | | | | | | | | | | | | | | | | | | |

```
System.out.println( "Testcase TcSQLSearch completed - analyze if required" );<br>System.out.println( "" );<br>if ( mismatch_detected )<br>{
                       System.out.println( "*** At least one mismatch was found between" );<br>System.out.println( "***  lines 1 and 2 of a hit" );<br>System.out.println( "" );
               }
          }
     }
catch ( ODException e ) {
           System.out.println( "ODException: " + e );
System.out.println( " id="+ e.getErrorId( ) );
System.out.println( " msg="+ e.getErrorMsg( ) );
e.printStackTrace( );
     }
catch ( Exception e2 ) {
           System.out.println( "exception: " + e2 );
e2.printStackTrace( );
     }
}
static String getOperatorName( int oper ) {
    String str;
     switch( oper ) {
case ODConstant.OPEqual:
     str = "Equals";
break;
    case ODConstant.OPNotEqual:
          str = "Not Equal";
     break;
case ODConstant.OPLessThan:
          str = "Less Than";
     break;
case ODConstant.OPLessThanEqual:
          str = "Less Than or Equal";
     break;
    case ODConstant.OPGreaterThan:
     str = "Greater Than";
break;
case ODConstant.OPGreaterThanEqual:
          str = "Greather Than or Equal";
     break;
case ODConstant.OPIn:
     str = "In";
break;
case ODConstant.OPNotIn:
          str = "Not In";
     break;
case ODConstant.OPLike:
     str = "Like";
break;
case ODConstant.OPNotLike:
          str = "Not Like";
     break;
case ODConstant.OPBetween:
     str = "Between";
break;
case ODConstant.OPNotBetween:
          str = "Not Between";
     break;
    default:
          str = "Operator unknown";
     break; }
return str;
}
static String getDocTypeString( char type ) {
    String str;
    switch( type ) {
case ODConstant.FileTypeAFP:
          str = "AFP";break;
case ODConstant.FileTypeBMP:
          str = "BMP";
     break;
case ODConstant.FileTypeEMAIL:
     str = "EMAIL";
break;
case ODConstant.FileTypeGIF:
     str = "GIF";
break;
case ODConstant.FileTypeJFIF:
str = "JFIF";
break;
case ODConstant.FileTypeLINE:
          str = "LINE";
     break;
case ODConstant.FileTypeMETA:
     str = "META";
break;
case ODConstant.FileTypeNONE:
str = "NONE";
     break;
case ODConstant.FileTypePCX:
         str = "PCX";
     break;
case ODConstant.FileTypePDF:
          str = "PDF":break;
case ODConstant.FileTypePNG:
          str = "PNG";
```
|||||||||||||||||||||||||||||||||||||||||||||||||||||||||||||||||||||||||||||||||||||||||||||||||||||||||||||

```
break;
case ODConstant.FileTypeSCS:
str = "SCS";
      break;
       case ODConstant.FileTypeTIFF:
str = "TIFF";
       break;
case ODConstant.FileTypeUSRDEF:
str = "USRDEF";
       break;
default:
           str = "*** Invalid Doc Type ***";
      break;
       }
return str;
 }
static String getLocationString( int loc )
 {
      String str;
      switch( loc )
       {
case ODConstant.DocLocationCache:
str = "Cache";
break;
case ODConstant.DocLocationArchive:
str = "Archive";
       break;
case ODConstant.DocLocationExternal:
str = "External";
break;
      case ODConstant.DocLocationUnknown:
           str = "Unknown";
      break;
      default:
           str = "*** Invalid Doc Location ***";
      break;
       }
return str;
}
```
# **Cancelling a search**

| | | | | | | | | | | | | | | | | | | | | | | | | | | | | | | | | | | | | | | | |

}

The following example uses the ODServer.cancel method to cancel a search in progress.

This example uses ODServer , ODFolder , and ODCriteria methods to logon to a server, open a folder, and set the Date criteria to 1970-2001. A second thread is then initiated to perform a search. When second thread completes, the number of hits is displayed. A second thread is again initiated, to perform a search. The process is put to sleep for .5 seconds and then the search is cancelled. When second thread completes, the number of hits is displayed.

This example demonstrates these ODServer methods:

- initialize
- $\cdot$  logon
- openFolder
- $\cdot$  logoff
- terminate

This example demonstrates these ODFolder methods:

- getName
	- getCriteria
	- search
	- close

This example demonstrates these ODCriteria methods:

• setOperator

|

|

|

• setSearchValues

This example uses these run-time parameters:

- Server name
- v Port
- User Id
- Password
- Folder name

• Configuration directory (location of arswww.props file)

```
Example of cancelling a search:
```
||||||||||||||||||||||||||||||||||||||||||||||||||||||||||||||||||||||||||||||||||||||||||||||||||

 $\mathbf{I}$ 

```
import java.util.*;
import java.io.*;
import com.ibm.edms.od.*;
class TestThread extends Thread {
        ODFolder odFolder;
        TestThread( ODFolder fld ) {
               odFolder = fld;
         }
public void run( ) {
                Vector hits;
                try {
                         System.out.println( " Second thread Searching..." );
                          hits = odFolder.search( );
System.out.println( " Search completed - Number of hits: " + hits.size( ) );
                  }
catch ( ODException e ) {
                          System.out.println( "ODException: " + e );
System.out.println( " id="+ e.getErrorId( ) );
System.out.println( " msg="+ e.getErrorMsg( ) );
                         e.printStackTrace( );
                  }
catch ( Exception e2 ) {
                          System.out.println( "exception: " + e2 );
e2.printStackTrace( );
               }
      }
}
public class TcCancelSearch {
        public static void main ( String argv[ ] ) {
                  ODServer odServer;
ODFolder odFolder;
ODCriteria odCrit;
                 TestThread search_thread;
                 int j;
                  //----------
// If too few parameters, display syntax and get out
//----------
                  if ( argv.length < 6 )<br>{
                         System.out.println( "usage: java TcCancelSearch <server> <port> <userid> <password> <folder> <config dir>");
                         return;
                  }
try {
                         //----------<br>// Set the stage
                          // Set the stage
//----------
System.out.println( "Testcase TcCancelSearch started." );
System.out.println( "This testcase should:" );
System.out.println( " Logon to the specified server" );
System.out.println( " Open the specified folder" );
System.out.println( " Set the Date criteria to 1970-2005" );
System.out.println( " Initiate a second thread to perform the search" );
System.out.println( " When second thread completes, display the number of hits" );
System.out.println( " Initiate a second thread to perform the search" );
System.out.println( " Sleep for .1 seconds" );
System.out.println( " Cancel the search" );
System.out.println( " When second thread completes, display the number of hits" );
System.out.println( "" );
System.out.println( "Ensure that a folder is chosen that includes a criteria named Date." );
System.out.println( "Ensure that the folder contains many hits and that arswww.props is" );
System.out.println( "not overly restricting the number of hits which can be returned." );
System.out.println( "" );
System.out.println( "---------------------------------------------------" );
System.out.println( "" );
                          //----------
// Logon to specified server
                         //----------
                          ODConfig odConfig = BuildODConfig.build(argv[5] + "/arswww.props");
if(odConfig == null)
                                 System.out.println("BuildODConfig Failed.");
                         else {
                                  odServer = new ODServer(odConfig );
                                  odServer.initialize( "TcCancelSearch.java" );
                                   char conntype = 'T';<br>String directory = "";<br>System.out.println( "Logging on to " + argv[0]  + " server with user " + argv[2] + "..." );<br>odServer.logon( argv[0], argv[2], argv[3], conntype, Integer.parseInt(argv[1]), direct
                                   //----------
// Open the specified folder and display its name and description
                                  //----------
                                   System.out.println( "Opening " + argv[4] + "..." );
odFolder = odServer.openFolder( argv[4] );
```

```
odCrit = odFolder.getCriteria( "Report Date" );
odCrit.setOperator( ODConstant.OPBetween );
odCrit.setSearchValues( "01/01/1970", "01/01/2005" );
                          //----------<br>// Start a search on a different thread, sleep briefly, awake and cancel search<br>//----------
                          System.out.println( "Main thread initiating search (will not attempt to cancel)..." );
System.out.println( " Searching " + odFolder.getName( ) + "..." );
                          search_thread = new TestThread( odFolder );
search_thread.start( );
                         search_thread.join();
                          System.out.println( "Main thread initiating search (will attempt to cancel)..." );<br>search thread = new TestThread( odFolder );
                          search_thread.start( );<br>System.out.println( "Main thread sleeping for .1 seconds..." );<br>( Thread.currentThread( ) ).sleep( 100 );
                         System.out.println( "Main thread attempting to cancel search..." );
                          odServer.cancel( );
System.out.println( "Main thread returned from attempt to cancel" );
                         search_thread.join( );
                         //----------
                         // Cleanup
                         //----------
                         odFolder.close( );
                         odServer.logoff( );
                          odServer.terminate( );
System.out.println( "" );
                         System.out.println( "---------------------------------------------------" );
                          System.out.println( "" );<br>System.out.println( "Testcase TcCancelSearch completed. - Ensure that the second search," );<br>System.out.println( " which was cancelled, yielded fewer hits than the first" );<br>System.out.println( ""
                   }
             }
catch ( ODException e )
             {
                    System.out.println( "ODException: " + e );
System.out.println( " id="+ e.getErrorId( ) );
System.out.println( " msg="+ e.getErrorMsg( ) );
                  e.printStackTrace();
             }
catch ( Exception e2 )
            {
                  System.out.println( "exception: " + e2 );
                  e2.printStackTrace( );
             }
     }
}
```
# **Listing search criteria**

| | | | | | | | | | | | | | | | | | | | | | | | | | | | | | | | | | | | | | | | | | | | | | | | | | |

| | |

 $\overline{\phantom{a}}$ 

The following example demonstrates how to use ODCriteria methods to list the search criteria for a given folder. For each search field, this example lists the name of the search field, the default operator, the operators that are valid for the field, the field type, and any default search values. The default values are listed by the ODCriteria.getSearchValues method. Fixed search values are listed for any search fields that are defined as FixedChoice or Segment .

This example demonstrates these ODCriteria methods:

- getName
- getOperator
- getValidOperators
- getType
- getDefaultFmt
- getDisplayFmt
- getDisplayFmtQual
- getMaxEntryChars
- getMaxDisplayChars
- getMinSearchValue
- getMaxSearchValue
- getDBFieldNames
- getDBFieldMask
- getSearchValues
- getFixedValues
- isUpdateable
- isRequired
- isDefaultValueAvailable<br>• isDefaultValueFixed
- 

This example demonstrates these 0DServer methods:<br>
• initialize<br>
• logon<br>
• openFolder<br>
• logoff<br>
• terminate

- 
- 
- 
- 
- 

# This example demonstrates these 0DFolder methods:<br>
• getName<br>
• getNumApplGroups<br>
• getApplGroupNames<br>
• getNumCriteria<br>
• getCriteria v close

- 
- 
- 
- 
- 
- 
- 

- 
- 

|||||||||||||||||||||||||||||||||||||||||||||||||||||||

 $\overline{\phantom{a}}$ 

 $\overline{1}$ 

- 
- 
- 
- This example uses these run-time parameters:<br>
 Server name<br>
 Port<br>
 User Id<br>
 Password<br>
 Folder name<br>
 Configuration directory (location of arswww.props file)

### Example of accessing search criteria:

```
import java.util.*;
import java.io.*;
import com.ibm.edms.od.*;
 public class TcListCriteria {
            public static void main ( String argv[ ] ) {
                      ODServer odServer;
                         ODFolder odFolder;
ODCriteria odCrit;
                       Enumeration crit_enum;
                         String[ ] value_vec;<br>String[ ] search_values, fixed_values, database_fields;<br>Object[ ] appl_grps;<br>int[ ] valid oprs;
                         int j, k, opr;
char field_type;
                       //----------
                       // If too few parameters, display syntax and get out
             //----------
if ( argv.length<6) {
                             System.out.println( "usage: java TcListCriteria <server> <port> <userid> <password> <folder> <config dir>");
                                   return;
                         }
                       try {
                               //----------
// Set the stage
                               //----------
System.out.println( "Testcase TcListCriteria started." );
System.out.println( "This testcase should:" );
System.out.println( " Logon to the specified server" );
System.out.println( " Open the specified folder" );
System.out.println( " Display the folder name and description" );
System.out.println( " Display the number and names of folder application groups" );
System.out.println( " Display the number of folder criteria" );
System.out.println( " For each criteria, display the" );
System.out.println( " Name" );
System.out.println( " Default operator" );
System.out.println( " Valid operators" );
System.out.println( " Field Type" );
System.out.println( " Required, DefaultValueAvailable, and DefaultValueFixed (true/false) flags" );
System.out.println( " Maximum Entry Characters" );
System.out.println( " Maximum Display Characters" );
System.out.println( " Number and names of database fields" );
System.out.println( " Default values (by ODCrit.getSearchValues method)" );
System.out.println( " Default values (by ODCrit.getValues method)" );
System.out.println( " Fixed values (only for FixedChoice and Segment criteria)" );
System.out.println( "" );
                               System.out.println( "Ensure that none of the operators indicates 'Unknown operator'," );
System.out.println( "that none of the field types indicates 'Unknown type', that the" );
```

```
System.out.println( "default values are the same for each method, and that all" );<br>System.out.println( "information is the same as that displayed using the Windows Client." );<br>System.out.println( "" );<br>System.out.println( 
System.out.println( "" );
    ODConfig odConfig = BuildODConfig.build(argv[5] + "/arswww.props");
if(odConfig == null)
    {
          System.out.println( "" );<br>System.out.println( "Testcase TcListCriteria failed  -" );<br>System.out.println( " ODConfig could not be initialized. " );<br>System.out.println( " Probable cause: " );<br>System.out.println( "" );<br>System
    }
else
    {
           odServer = new ODServer(odConfig );<br>odServer = new ODServer(odConfig );<br>System.out.println( "Logging on to " + argv[0]  + " server with user " + argv[2] + "..." );<br>String directory = "";<br>String directory = "";
           odServer.logon( argv[0], argv[2], argv[3], conntype, Integer.parseInt(argv[1]), directory);
          //----------
           // Open the specified folder and display its name and description
//----------
           System.out.println( "Opening " + argv[4] + " folder..." );
odFolder = odServer.openFolder( argv[4] );
          System.out.println( "Name='" + odFolder.getName( ) + "' Desc='" + odFolder.getDescription( ) + "'" );
           //----------
// Display number and names of application groups
           //----------
System.out.println( "There is(are) " + odFolder.getNumApplGroups()+" application group(s) in the folder:" );
           appl_grps = odFolder.getApplGroupNames( );
for ( j = 0; j < appl_grps.length; j++ )
System.out.println( " " + appl_grps[j].toString( ) );
          //----------
           // For each folder criteria,
//----------
           System.out.println( "There are " + odFolder.getNumCriteria( ) + " criteria:" );<br>for ( crit enum = odFolder.getCriteria( ); crit_enum.hasMoreElements( ); )
           {
                 //----------
                  // Display criteria name
//----------
                  System.out.println( "" );
odCrit = (ODCriteria)crit_enum.nextElement( );
                 System.out.println( odCrit.getName( ) );
                  //----------
                  // Display default operator
                  \frac{1}{1}opr = odCrit.getOperator( );
                  System.out.println( " Default operator: " );
System.out.println( " " + getOperatorName( opr ) );
                  //----------
// Display valid operators
                  //----------<br>//alid_oprs = odCrit.getValidOperators() ;<br>System.out.println( " Valid operators:" );<br>for ( j = 0; j < valid_oprs.length; j++<br>System.out.println( " " + getOperatorName( valid_oprs[j] ) );
                  //----------
                  // Display field type
                  //----------<br>field_type = odCrit.getType( );<br>System.out.println( "   " + getTypeName( field type ) );<br>System.out.println( "   " + getTypeName( field type ) );
                  //----------
// Display field format for Date
                  //----------
if ( odCrit.getDefaultFmt() != null)
{
                         System.out.println(" Date Format:" );<br>System.out.println("   DefaultDisplay Fmt " + odCrit.getDefaultFmt());<br>System.out.println("   Display Fmt " + odCrit.getDisplayFmt());
                  }
System.out.println(" DisplayFmtQualifier " + odCrit.getDisplayFmtQual());
                  //----------
// Display field id mask info
                  //----------
System.out.println( " FieldIdMask:" );
System.out.println( " Required=" + odCrit.isRequired( ) +
" Default=" + odCrit.isDefaultValueAvailable( ) +
" Fixed Default=" + odCrit.isDefaultValueFixed( ) );
                  //----------
                  // Display max entry chars
//----------
                  System.out.println( " MaxEntryChars:" );
System.out.println( " " + odCrit.getMaxEntryChars( ) );
                  //----------
// Display max display chars
                  //----------
System.out.println( " MaxDisplayChars:" );
System.out.println( " " + odCrit.getMaxDisplayChars( ) );
                  //----------
```

```
124 ODWEK Installation and Configuration
```
| | | | | | | | | | | | | | | | | | | | | | | | | | | | | | | | | | | | | | | | | | | | | | | | | | | | | | | | | | | | | | | | | | | | | | | | | | | | | | | | | | | | | | | | | | | | | | | | | | | | | | | | | |

```
// Display min search values
//----------
                            System.out.println( " MinSearchValue:" );
System.out.println( " " + odCrit.getMinSearchValue( ) );
                            //----------
// Display max search values
                            //----------<br>System.out.println( "  MaxSearchValue:" );<br>System.out.println( "  " + odCrit.getMaxSearchValue( ) );
                           //----------
                            ,,<br>// Display the database field names<br>//----------
                            //----------
System.out.println( " Database fields:" );
for ( j = 0; j < appl_grps.length; j++ ) {
                                database_fields = odCrit.getDBFieldNames( (String)appl_grps[j] );
                                 if(database_fields == null)
System.out.println("No DBFields Defined");
                       else{<br>System.out.println( "  " + database_fields.length + " mapping for ApplGroup '" + (String)appl_grps[j] + "':" );<br>for ( k = 0; k < database_fields.length; k++ )<br>{
                                     System.out.println( "    " + "DB Field Name = " + ( database_fields[k].equals( "" ) ? );<br>System.out.println( "[empty string]" : database_fields[k] ) );<br>long fieldMask =  odCrit.getDBFieldMask((String)appl_grps[j],database_
                                   System.out.println( " ApplID Field="+
((fieldMask & ODConstant.OD_FLDMSK_APPL )== 0
                                                      ? false : true ));
                                 System.out.println( " Field Can Be Updated? = " +<br>odCrit.isUpdateable((String)appl_grps[j],database_fields[k]));<br>}
                            }
                           //----------
                           // Display default value(s) using ODCrit.getValues( )
                            //----------<br>//----------<br>System.out.println(" Default Value(s) (ODCrit.getValues method):");<br>System.out.println( " '" + value_vec[ 1 ] + "'" );<br>System.out.println( " '" + value_vec[ 1 ] + "'" );
                           1/-----
                            // Display default value(s) using ODCrit.getSearchValues( )
//----------
                            search_values = odCrit.getSearchValues( );<br>System.out.println(" Default Values (ODCrit.getSearchValues method):");<br>for ( j = 0; j < search_values.length; j++ )<br>System.out.println(" '" + search_values[j] + "'" );
                            //----------
// Display fixed choices
//----------
                           switch ( field type )
                           case ODConstant. InputTypeChoice:
                            case ODConstant.InputTypeChoice:<br>case ODConstant.InputTypeSegment:<br>fixed_values = odCrit.getFixedValues( );<br>System.out.println(" Fixed Values (only for field types FixedChoice and Segment):");<br>for ( j = 0; j < fixed_values
                           break; }
                     }<br>//----------
                     // Cleanup
//----------
odFolder.close( );
odServer.logoff( );
                     odServer.terminate( );
System.out.println( "" );
                                                                        System.out.println( "---------------------------------------------------" );
                    System.out.println( );<br>System.out.println( "-------<br>System.out.println( "" );
                     System.out.println( "Testcase TcListCriteria completed -" );<br>System.out.println( "  analyze and compare results to Windows Client if required" );<br>System.out.println( "" );
             }
       }
catch ( ODException e ) {
              System.out.println( "ODException: " + e );
System.out.println( " id="+ e.getErrorId( ) );
System.out.println( " msg="+ e.getErrorMsg( ) );
             e.printStackTrace();
       }
catch ( Exception e2 ) {
            System.out.println( "exception: " + e2 );
            e2.printStackTrace( );
     }
}
static String getOperatorName( int oper ) String str;
      switch( oper ) {
case ODConstant.OPEqual:
             str = "Equal";break;
      case ODConstant.OPNotEqual:
            str = "Not Equal";
```
{

||||||||||||||||||||||||||||||||||||||||||||||||||||||||||||||||||||||||||||||||||||||||||||||||||||||||||

```
break;
         case ODConstant.OPLessThan:
              str = "Less Than";
          break;
case ODConstant.OPLessThanEqual:
              str = "Less Than or Equal";
          break;
case ODConstant.OPGreaterThan:
              str = "Greater Than";
         break;
         case ODConstant.OPGreaterThanEqual:
              str = "Greather Than or Equal";
         break;
          case ODConstant.OPIn:
str = "In";
          break;
case ODConstant.OPNotIn:
              str = "Not In";
          break;
case ODConstant.OPLike:
              str = "Like";
         break;
         case ODConstant.OPNotLike:
              str = "Not Like";
         break;
         case ODConstant.OPBetween:
              str = "Between";
         break;
          case ODConstant.OPNotBetween:
str = "Not Between";
          break;
default:
          str = "*** Unknown operator";
break;
}
         return str;
     }
static String getTypeName( char type )
     {
         String str;
         switch( type )
          {
case ODConstant.InputTypeNormal:
str = "Normal";
          break;
case ODConstant.InputTypeTextSearch:
          str = "TextSearch";
break;
          case ODConstant.InputTypeNoteTextSearch:
str = "NoteTextSearch";
         break;
          case ODConstant.InputTypeNoteColor:
str = "NoteColor";
         break;
         case ODConstant.InputTypeChoice:
              str = "FixedChoice";
         break;
          case ODConstant.InputTypeSegment:
str = "Segment";
          break;
default:
          str = "*** Unknown type";
break;
          }
return str;
    }
}
```
| | | | | | | | | | | | | | | | | | | | | | | | | | | | | | | | | | | | | | | | | | | | | | | | | | | | | | | | | | | | | | | | | | | |

# **Listing folders and folder information**

The following example uses ODServer methods to print a line showing the number of folders on the specified server that may be searched by the specified userid. The example prints one line for each folder, showing the folder name and description.

This example demonstrates these ODServer methods:

- initialize
- $\cdot$  logon
- getNumFolders
- getFolderNames
- getFolderDescription
- $\cdot$  logoff
- terminate

This example uses these run-time parameters:

- Server name
- Port
- v User Id

|

{

|||||||||||||||||||||||||||||||||||||||||||||||||||||||||||||||||||||||||||||||||||||||||||||||||

 $\overline{1}$ 

• Password<br>• Configuration directory (location of arswww.props file)

Example of listing folders and folder information: import java.util.\*; import java.io.\*; import com.ibm.edms.od.\*; public class TcListFolders public static void main ( String argv[ ] ) { ODServer odServer; Enumeration folders\_enum; String folder\_name; String folder\_desc; int num folders; //---------- // If too few parameters, display syntax and get out //--------- if ( $argv.length < 5$ ) { System.out.println( "usage: java TcListFolders <server> <port> <userid> <password> <config dir>"); return; } try { //---------- // Set the stage //---------- System.out.println( "Testcase TclistFolders started." );<br>System.out.println( "This testcase should:" );<br>System.out.println( " Display a line showing number of folders on the server available to the userid" );<br>System.out.pr System.out.println( "" ); //---------- // Logon to specified server //---------- ODConfig odConfig = BuildODConfig.build(argv[4] + "/arswww.props"); if(odConfig == null) { System.out.println( "" );<br>System.out.println( "Testcase TcListFolders failed -" );<br>System.out.println( " ODConfig could not be initialized. " );<br>System.out.println( " Probable cause: " );<br>System.out.println( " File ars } else { odServer = new ODServer(odConfig );<br>odServer.initialize( "TcListFolders.java" );<br>System.out.println( "Logging on to " + argv[0] + " server with user " + argv[2] + "..." ); char conntype = 'T'; String directory = ""; odServer.logon( argv[0], argv[2], argv[3], conntype, Integer.parseInt(argv[1]), directory); //---------- // Display the number of folders available. //--------- num\_folders = odServer.getNumFolders( ); System.out.println(""); System.out.println( "There are " + num\_folders + " folders available to " + argv[2] + " on " + argv[0] + ":"); //---------- // Display the folder names and descriptions //--------- for ( folders\_enum = odServer.getFolderNames( ); folders\_enum.hasMoreElements( ); ) { folder\_name = (String)folders\_enum.nextElement( );<br>folder\_desc = odServer.getFolderDescription( folder\_name );<br>System.out.println( " " + folder\_name + " --- " + folder\_desc ); } //---------- // Cleanup //---------- odServer.logoff( ); odServer.terminate( ); System.out.println( "" ); System.out.println( "---------------------------------------------------" ); System.out.println( "" ); System.out.println( "Testcase TcListFolders completed - compare results to Windows Client if required" ); System.out.println( "" ); } }

```
catch ( ODException e )
             {
                     System.out.println( "ODException: " + e );
System.out.println( " id="+ e.getErrorId( ) );
System.out.println( " msg="+ e.getErrorMsg( ) );
                 e.printStackTrace( );
            }
              catch ( Exception e2 )
{
                     System.out.println( "exception: " + e2 );
e2.printStackTrace( );
        }
}
}
```
| | | | | | | | | | | | | | | |

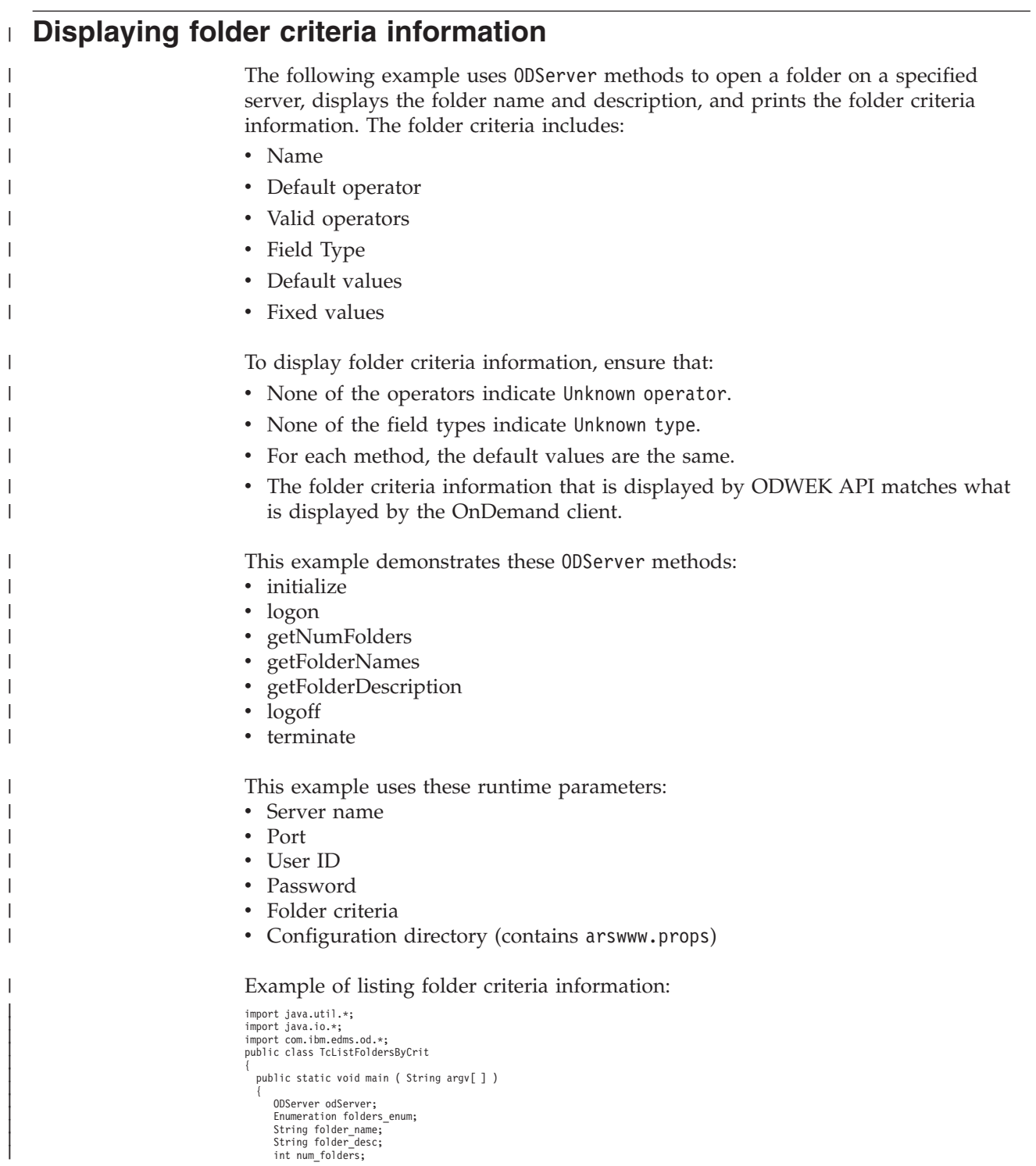
```
//----------
// If too few parameters, display syntax and get out
 //----------
if ( argv.length<6) {
       System.out.println( "usage: java TcListFoldersByCrit <server> <port> <userid> <password> <Folder Criteria> <config dir>");
       return;
 }
try {
          //----------
// Set the stage
          //----------
System.out.println( "Testcase TcListFoldersByCrit started." );
System.out.println( "This testcase should:" );
System.out.println( " Log onto the server.");
System.out.println( " Display the total number of folders available for the user.");
System.out.println( " Display the number of folders available for the user with criteria.");
System.out.println( " Display one line for each folder retrieved from search criteria, ");
System.out.println( " showing name and description" );
System.out.println( "" );
System.out.println( "The information should be the same as that displayed using the Windows Client" );
System.out.println( "(with the 'All' button checked if available), but the sequence of the folders" );
System.out.println( "may be different depending on the server specified" );
System.out.println( "" );
System.out.println( "---------------------------------------------------" );
System.out.println( "" );
          //----------
// Logon to specified server
          //----------
ODConfig odConfig = BuildODConfig.build(argv[5] + "/arswww.props");
         if(odConfig == null) {
                    System.out.println( "" );<br>System.out.println( "Testcase TcListFoldersByCrit failed -" );<br>System.out.println( " ODConfig could not be initialized. " );<br>System.out.println( " Probable cause: " );<br>System.out.println( "" );<br>Sy
              }
         else {
                odServer = new ODServer(odConfig );<br>odServer.initialize( "TcListFolders.java" );<br>System.out.println( "Logging on to " + argv[0]  + " server with user " + argv[2] + "..." );
              char conntype = 'T;
                String directory = "";
odServer.logon( argv[0], argv[2], argv[3], conntype, Integer.parseInt(argv[1]), directory);
                //----------
// Display the total number of folders available.
                //----------
num_folders = odServer.getNumFolders( );
                System.out.println( "" );<br>System.out.println( "There are " + num_folders + " folders available to user " + argv[2]);<br>System.out.println( "     on server " + argv[0] + "." );
                //----------
// Display the number of folders available with search criteria.
                //----------
num_folders = odServer.getNumFolders(argv[4]);
                System.out.println( "" );<br>System.out.println( "There are " + num_folders + " folders with criteria " + argv[4] );<br>System.out.println( "    available to user " + argv[2] + " on server " + argv[0] + "." );
              //----------
                // Display the folder names and descriptions
//----------
               int i = 1;
              // get a limited folder list based on search criteria
                System.out.println( "" );<br>System.out.println("List folders found using search criteria... " + argv[4] + ":");<br>System.out.println( "" );
                i = 1;
for (Enumeration folders_enum2 = odServer.getFolderNames(argv[4]); folders_enum2.hasMoreElements( ); )
            {<br>folder name = (String)folders enum2.nextElement( );
           folder_desc = odServer.getFolderDescription( folder_name );
          System.out.println(i++ + " " + folder name + " --- " + folder desc );
       }
                //----------
// Cleanup
//----------
odServer.logoff( );
              odServer.terminate( );
              System.out.println( "" );
                                                                   System.out.println( "---------------------------------------------------" );
              System.out.println( "" );
                System.out.println( "Testcase TcListFoldersByCrit completed - ");
System.out.println(" compare results to Windows Client if required" );
System.out.println( "" );
        }
 }
catch ( ODException e ) {
    System.out.println( "ODException: " + e );
System.out.println( " id="+ e.getErrorId( ) );
System.out.println( " msg="+ e.getErrorMsg( ) );
    e.printStackTrace( );
```
|||||||||||||||||||||||||||||||||||||||||||||||||||||||||||||||||||||||||||||||||||||||||||||||||||||||||||||

```
}
catch ( Exception e2 )
     {
      System.out.println( "exception: " + e2 );
       e2.printStackTrace();
     }
  }
}
```
## **Displaying a list of documents**

| | | | | | | | |

|

| | | | | | |

> | | | | | | | |

The following example uses ODFolder, ODHit, and ODCriteria methods to search a folder using the default search criteria, print the number of documents that matched the query, and lists the documents that matched the query.

This example demonstrates these ODFolder methods:

- getDisplayOrder
- v getFolderSortOrder
- getCriteria
- getSortLocation
- setSortLocation
- search
- $\cdot$  close

This example demonstrates these ODHit methods:

• getDisplayValue

This example demonstrates these ODCriteria methods:

- getName
- setSortOrder
- getAscending
- setAscending

This example also demonstrates these ODServer methods:

- initialize
- logon
- openFolder
- $\cdot$  logoff
- terminate

This example uses these run-time parameters:

- Server name
- Port
- User Id
- Password
- Folder name
- 1st criteria (major sort key)
- Ascending $(1)$  or descending $(0)$  for 1st criteria
- 2nd criteria (less significant sort key)
- Ascending $(1)$  or descending $(0)$  for 2nd criteria
- 1st criteria (least significant sort key)
- Ascending(1) or descending(0) for 3rd criteria
- Configuration directory (location of arswww.props file)

Example of displaying a list of documents:

```
import java.util.*;
import java.io.*;
import com.ibm.edms.od.*;
public class TcSortedHitlist
{
  public static void main ( String argv[ ] )
  {
```

```
//----------
// Open the folder and display default folder sort order
//----------
System.out.println("Opening " + folder + "...");
odFolder = odServer.openFolder(folder);
System.out.println("Sort Location="+ odFolder.getSortLocation());
displayFolderSortOrder(odFolder);
//----------
// Search the folder with sort disabled by default
//----------
System.out.println("With sort disabled by default:");
System.out.println(" Searching with SORT=NONE...");
searchAndListHits(odFolder);
//----------
// Search the folder after enabling sort
//----------
odFolder.setSortLocation(ODConstant.OD_SORT_LOCATION_MIDTIER);
displayFolderSortOrder(odFolder);
System.out.println("With Mid-tier sort enabled: USING Default Folder sort settings");<br>System.out.println("Sort Location = " + odFolder.getSortLocation());<br>System.out.println("  Searching folder with SORT=M and default cri
searchAndListHits(odFolder);
//----------
// Create a new sort order and display it
//----------
System.out.println("/n/nSetting specified sort order...");
System.out
.println("------------------------------------------------------------------");
for (crit_enum = odFolder.getCriteria(); crit_enum.hasMoreElements();) odCrit = (ODCriteria) crit_enum.nextElement();
    odCrit.setSortOrder(0);
}
if (!(crit1.equals("-"))) odCrit = odFolder.getCriteria(crit1);
     odCrit.setSortOrder(1);
odCrit.setAscending(ascend1);
}
if (!(crit2.equals("-")))
```
System.out.println( "Logging on to " + server + " server with user " + userid + "..." ); odServer.logon( server, userid, password, ODConstant.CONNECT\_TYPE\_TCPIP, Integer.parseInt(argv[1]), directory);

```
ODServer odServer;
ODFolder odFolder;
ODCriteria odCrit;
Enumeration crit_enum;
String server, userid, password, folder, crit1, crit2, crit3;
boolean ascend1, ascend2, ascend3;
//----------
// If too few parameters, display syntax and get out
```

```
//----------
if ( argv.length < 12 )
```
{ System.out.println( "usage: java TcSortedHitlist <server> <port> <userid> <password> <folder> <criteria1>" +<br>" <ascending1> <criteria2> <ascending2> <criteria3> <ascending3> <config dir>" );

//----------<br>System.out.println( "Testcase TcSortedWitlist started." );<br>System.out.println(" Logon to the specified server");<br>System.out.println(" logon to the specified of server");<br>System.out.println(" Open the specified

```
return;
```

```
}
```

```
try
```
{

//---------- // Set the stage<br>//----------

//----------

else {

||||||||||||||||||||||||||||||||||||||||||||||||||||||||||||||||||||||||||||||||||||||||||||||||||||||||

{

{

// Logon to the server //---------  $server = argv[0];$ <br>userid = argy

=  $argv[2]$ ; password = argv[3]; folder = argv[4]; crit1 =  $\text{argv}[5]$ ;<br>ascend1 =  $\text{argv}[6]$ .

ascend1 = argv[6].equals( "0" ) ?false:true; crit2 = argv[7]; ascend2 = argv[8].equals( "0" ) ?false:true; crit3 = argv[9];

System.out.println("BuildODConfig Failed.");

odServer = new ODServer(odConfig ); odServer.initialize( "TcSortedHitlist.java" ); String directory = "";

ascend3 = argv[10].equals( "0" ) ?false:true;<br>ODConfig odConfig = BuildODConfig.build(argv[11] + "/arswww.props");<br>if(odConfig == null)

```
{
                           odCrit = odFolder.getCriteria(crit2);
                           odCrit.setSortOrder(2);
                           odCrit.setAscending(ascend2);
                      }
if (!(crit3.equals("-")))
                      {
                           odCrit = odFolder.getCriteria(crit3);
                           odCrit.setSortOrder(3);
                           odCrit.setAscending(ascend3);
                      }
                     displayFolderSortOrder(odFolder);
                     //----------
                     ...<br>// Search the folder after disabling sort<br>//----------
                      //----------
odFolder.setSortLocation(ODConstant.OD_SORT_LOCATION_NONE);
                      System.out.println("With sort disabled:");<br>System.out.println(" Searching folder with setSortLocation(NONE) ...");<br>System.out.println("Sort Location = " + odFolder.getSortLocation());
                     searchAndListHits(odFolder);
                     //----------
                      // Search the folder after enabling sort
//----------
                     odFolder.setSortLocation(ODConstant.OD_SORT_LOCATION_MIDTIER);
                     displayFolderSortOrder(odFolder);
                      System.out<br>.println(" Searching folder with setSortLocation(MIDTIER) and CmdLine sort order (default criteria)...");<br>System.out.println("Sort Location = " + odFolder.getSortLocation());
                     searchAndListHits(odFolder);
                      //----------
// Search the folder after enabling Server sort
                      //----------<br>odFolder.setSortLocation(ODConstant.OD_SORT_LOCATION_SERVER);<br>displayFolderSortOrder(odFolder);
                      System.out
.println(" Searching folder with setSortLocation(SERVER) and CmdLine sort order (default criteria)...");
                      System.out.println("Sort Location="+ odFolder.getSortLocation());
searchAndListHits(odFolder);
                     //----------
                      // Cleanup
//----------
                      odFolder.close();
odServer.logoff();
                      odServer.terminate();
System.out.println("");
System.out.println("---------------------------------------------------");
                      System.out.println("");
System.out.println( "Testcase TcSortedHitlist completed - Ensure that:" );
System.out.println(" 1. The default sort order is the same as that shown by the");
System.out.println(" Windows Client");
                      System.out.println(" 2. The 1st hitlist is not sorted");<br>System.out.println(" 3. The 2nd hitlist is sorted according to the default order");<br>System.out.println(" 4. The new sort order is correct for the command line");<br>Sys
                     System.out.println("");
              }
   }
catch ( ODException e )
   {
               System.out.println("ODException: " + e);<br>System.out.println("   id = " + e.getErrorId());<br>System.out.println("  msg = " + e.getErrorMsg());
               e.printStackTrace();
   }
catch ( Exception e2 )
  {
               System.out.println("exception: " + e2);
               e2.printStackTrace();
  }
}
static void searchAndListHits( ODFolder odFolder )
{
         ODHit odHit;
Vector hits;
        String[ ] display_crit;
         String value;
int j, k;
 try
   {
      System.out.println(" Searching folder with default criteria..." );<br>hits = odFolder.search();<br>System.out.println(" Number of hits: " + hits.size());<br>if ( hits != null && hits.size( ) > 0 )<br>{
                     display_crit = odFolder.getDisplayOrder();<br>value = \frac{m}{n} = \frac{m}{n}:
                      value = " ";
for (j = 0; j < display_crit.length; j++)
value = value + display_crit[j] + "--";
System.out.println(value);
        for ( j = 0; j < hits.size( ); j++ )
         {
                           odHit = (ODHit) hits.elementAt(j);
                            value = " ";
for (k = 0; k < display_crit.length; k++)
                            value = value + odHit.getDisplayValue(display_crit[k]) + "--";
System.out.println(value);
        }
    }
   }
catch ( ODException e )
{
```
| | | | | | | | | | | | | | | | | | | | | | | | | | | | | | | | | | | | | | | | | | | | | | | | | | | | | | | | | | | | | | | | | | | | | | | | | | | | | | | | | | | | | | | | | | | | | | | | | | | | | | | |

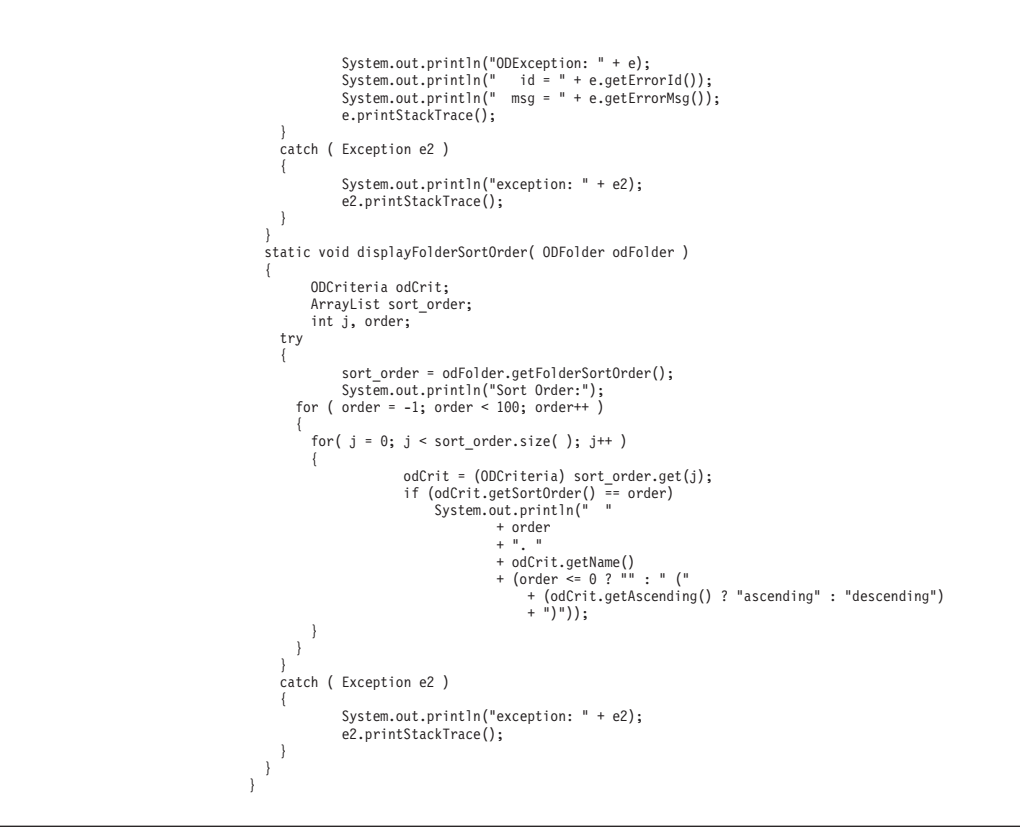

#### **Retrieving a document**

| | | | | | | | | | | | | | | | | | |

> The following example demonstrates three different methods of retrieving a document:

- ODServer
- v ODFolder
- v ODHit

This example logs on to the specified server, opens the specified folder, searches the folder using the default criteria, displays the number of hits, retrieves the data for the first hit using ODHit.retrieve, retrieves the data for the first hit using ODServer.retrieve , and retrieves the data for the first hit using ODFolder.retrieve . This example displays the length of data retrieved from each method, compares the lengths and data retrieved from each method, and displays the result of the comparisons.

This example demonstrates these ODServer methods:

- initialize
- logon
- openFolder
- $\cdot$  logoff
- cancel
- terminate

This example demonstrates these ODFolder methods:

- search
- retrieve
- close

This example demonstrates these ODHit methods:

- getViewMimeType
- getDocType
- getDocument
- getResources
- retrieve

This example uses these run-time parameters:

- Server name
- Port

|

|

| | | | | | | | | | | | | | | | | | | | | | | | | | | | | | | | | | | | | | | | | | | | | | | | | | | | | | | | | | | | | | | | | | | | | | | | | | | | | | | | |

- User Id
- Password
- Folder name
- Configuration directory (location of arswww.props file)

#### Example of retrieving a document:

```
import java.util.*;
import java.io.*;
import com.ibm.edms.od.*;
public class TcRetrieve
{
      public static void main ( String argv[ ] )
       {
            ODServer odServer;
             ODFolder odFolder;
ODHit odHit;
TcCallback callback;
             Vector hits;<br>Vector hit to retrieve;
             byte[ ] data_from_hit;<br>byte[ ] data_from_server;<br>byte[ ] res_from_server;<br>byte[ ] data from folder;
             int j;
int getDocResSize =0;
             //----------
// If too few parameters, display syntax and get out
             1/ -if (argv.length < 6)
             {
                   System.out.println( "usage: java TcRetrieve <server> <port> <userid> <password> <folder> <config dir>");
                   return;
             }
            try
             {
                   //----------
                   // Set the stage<br>//----------
                    //----------<br>/System.out.println( "Testcase TcRetrieve started." );<br>System.out.println( "This testcase should:" );<br>System.out.println( " Open the specified folder" );<br>System.out.println( " Open the specified folder" );<br>Sys
                    //----------
// Logon to specified server
//----------
                   ODConfig odConfig = BuildODConfig.build(argv[5] + "/arswww.props");
                   if(odConfig == null)
                    {
                         System.out.println( "" );<br>System.out.println( "Testcase TcRetrieve failed  -" );<br>System.out.println( " ODConfig could not be initialized.  " );<br>System.out.println( "  Probable cause: " );<br>System.out.println( "  File arswww
                    }
else
                    {
                          odServer = new ODServer(odConfig );
odServer.initialize( "TcDeleteDocs.java" );
String directory = "";
                         odServer.logon( argv[0], argv[2], argv[3], ODConstant.CONNECT_TYPE_TCPIP, Integer.parseInt(argv[1]), directory);
                         //----------
                          // Open the specified folder and search with the default criteria
//----------
                         System.out.println( "Opening " + argv[4] + " folder..." );
                          odServer.cancel();
odFolder = odServer.openFolder( argv[4] );
                          System.out.println( "Searching with default criteria..." );<br>hits = odFolder.search( );<br>System.out.println( "Number of hits: " + hits.size( ) );
                          //----------
// Do some retrieves and comparisons
```

```
//----------
            if (hits.size() > 0){
                  odHit = (ODHit)hits.elementAt( 0 );
                  hit_to_retrieve = new Vector( );
hit_to_retrieve.addElement( odHit );
                  System.out.println( " View Mime Type = " + odHit.getViewMimeType());<br>System.out.println( " Doc Type = " + odHit.getDocType());<br>System.out.println( "Retrieving data from first hit using ODHit.retrieve..." );<br>data_from_hit =
                  fos1.write(data_from_hit);
                  fos1.close();
                  System.out.println( "Retrieving data from first hit using ODHit.getDocument/getResources..." );
                  data_from_server = odHit.getDocument();
FileOutputStream fos2 = new FileOutputStream("getDoc.out");
                  fos2.write(data_from_server);
                  fos2.close();
if(odHit.getDocType() == ODConstant.FileTypeAFP) {
                      try{
                      res from server = odHit.getResources();
                      FileOutputStream fos8 = new FileOutputStream("getRes.afp");
                      fos8.write(res_from_server);
                      fos8.close();
                      getDocResSize = data_from_server.length + res_from_server.length; }
catch(ODException E) {
                          System.out.println("There are no resources for this document.");
                         getDocResSize = data_from_server.length;
                       }
                  }
else
                        qetDocResSize = data from server.length ;
                  System.out.println( "Retrieving data from first hit using ODFolder.retrieve (uses callback method)..." );
                  callback = new TcCallback( );
odFolder.retrieve( hit_to_retrieve, callback );
data_from_folder = callback.getData( );
                  if ( data_from_folder == null ) {
                         data_from_folder = new byte[0];
System.out.println( "Callback function not called during ODFolder.retrieve" );
                  }
                  else<br>{
                        FileOutputStream fos = new FileOutputStream("3folderR.out");
                        fos.write(data_from_folder);
                        fos.close();
                  }<br>System.out.println( "Length of data from:" );<br>System.out.println( " ODHit.retrieve=" + data_from_hit.length );<br>System.out.println( " ODHit.getDocument (+getResource) =" + getDocResSize );<br>System.out.println( " ODFolder.r
                               System.out.println( "ODHit vs. ODHit.getDoc: Length and content of data match" );<br>if ( data from hit.length == data from folder.length )
                              {
                                     for ( j = 0; j < data_from_folder.length; j++ )
                                     {
                                          if ( data_from_hit[j] != data_from_folder[j] )
                                                 break;
                                     }
if ( j == data_from_folder.length )
                                           System.out.println( "ODHit vs. ODFolder: Length and content of data match" );
                                    else {
                                           System.out.println( "*** ODHit vs. ODFolder: Data mismatch at offset " + j );<br>System.out.println( " ODHit   data is " + data_from_hit[j] );<br>System.out.println( " ODFolder data is " + data_from_folder[j] );
                                    }
                               }
else
                                    System.out.println( "*** ODHit vs. ODFolder: Length mismatch" );
                  }
                  else
                        System.out.println( "*** ODHit vs. ODHit.getDoc: Length mismatch" );
           }
            else
System.out.println( "There is no document to retrieve" );
            //----------
// Cleanup
           //----------
           odFolder.close();<br>odServer.logoff();
            odServer.logoff( );
odServer.terminate( );
System.out.println( "" );
            System.out.println( "---------------------------------------------------" );
System.out.println( "" );
System.out.println( "Testcase TcRetrieve completed - analyze the result of the comparisons" );
System.out.println( "" );
System.out.println( "If the arswww.props file specifies 'native' for the viewer type, all" );
System.out.println( "lengths and data should match; otherwise, differences are expected." );
System.out.println( "" );
}
catch ( ODException e )
```
Appendix D. Java API programming guide **135**

}

|||||||||||||||||||||||||||||||||||||||||||||||||||||||||||||||||||||||||||||||||||||||||||||||||||||||

```
{
              System.out.println( "ODException: " + e );
System.out.println( " id="+ e.getErrorId( ) );
System.out.println( " msg="+ e.getErrorMsg( ) );
            e.printStackTrace( );
        }
catch ( Exception e2 )
        {
            System.out.println( "exception: " + e2 );
            e2.printStackTrace();
      }
}
```
}

| | | | | | | | | | | | |

> The following example uses ODCallback methods for bulk retrieval of document data.

```
//**************************************************************************************************
import java.util.*;
import java.io.*;
import com.ibm.edms.od.*;
public class TcCallback extends ODCallback
{
 byte[ ] data_from_folder;
 boolean init = true;
 TcCallback( )
  {
  }
 public void HitHandleCallback( int hit, int off, int len )
  {
  }
  public boolean HitCallback( String docid, char type, String[ ] values )
                   throws Exception
  {
   return true;
  }
  public boolean DataCallback( byte[ ] data )
  {
   byte[ ] temp;
   int j, k;//----------
   // If first data block received, initialize container; otherwise,
   // append new data to that previously received.
   //----------
   if ( init )
   {
     data_from_folder = data;
     init = fa\overline{1}se;}
   else
    {
      temp = new byte[ data_from_folder.length + data.length ];
      for ( j = 0; j < data_from_folder.length; j++ )
        temp[j] = data_from_folder[j];
      k = data_from_folder.length;
      for ( j = 0; j < data.length; j++ )
        temp[k++] = data[j];data_from_folder = temp;
   }
   return true;
 }
 public byte[ ] getData( )
  {
   return data_from_folder;
 }
}
```
### **Printing a document**

|

|

|

| | | | | | | | | | | | | | | | | | | | | | | | | | | | | | | | | | | |

The following example uses ODServer and ODFolder methods to list the printers that are available on the server and to print a document to the specified server printer. This example also uses ODServer methods to prepare for logon, open the specified folder, and log off.

This example demonstrates these ODServer methods:

- initialize
- $\cdot$  logon
- openFolder
- getServerPrinters
- logoff
- terminate

This example demonstrates these ODFolder methods:

- search
- printDocuments
- close

This example uses these run-time parameters:

- Server name
- $\bullet$  Port
	- User Id
	- Password
	- Folder name
	- Printer name
	- Configuration directory (location of arswww.props file)

#### Example of printing a document:

```
import java.util.*;
import java.io.*;
import com.ibm.edms.od.*;
public class TcPrintHit
{
      public static void main ( String argv[ ] )
{
           ODServer odServer;
           ODFolder odFolder;
            ODHit odHit;<br>Vector hits;<br>Vector hit_to_print;<br>String [ ] printers;<br>String printer name;
           boolean match;
           int j;
            //----------
// If too few parameters, display syntax and get out
//----------
         if ( argv.length<7)
{
                 System.out.println( "usage: java TcPrintHit <server> <port> <userid> <password> <folder> <printer> <config dir>");
                 return;
            }
            try
{
                  //----------
// Set the stage
                  //----------<br>System.out.println( "Testcase IcPrintHit started." );<br>System.out.println( "This testcase should:" );<br>System.out.println( " logon to the specified server" );<br>System.out.println( " Display the list of printers a
                 System.out.println("");
                 //----------
                  // Logon to specified server
//----------
                  ODConfig odConfig = BuildODConfig.build(argv[6] + "/arswww.props");
if(odConfig == null)
```

```
{
                   System.out.println( "" );<br>System.out.println( "Testcase TcListFoldersByCrit failed -" );<br>System.out.println( " ODConfig could not be initialized. " );<br>System.out.println( " Probable cause: " );<br>System.out.println( "" );<br>Sy
              }
             else
              {
                     odServer = new ODServer(odConfig );
odServer.initialize( "TcPrintHit.java" );
                     char conntype = 'T';
String directory = "";
                     System.out.println( "Logging on to " + argv[0] + " server with user " + argv[2] + "..." );
odServer.logon( argv[0], argv[2], argv[3], conntype, Integer.parseInt(argv[1]), directory);
                     //----------
// If any server printers are available on the server
//----------
                    System.out.println( "Retrieving list of server printers..." );
                     printer_name = argv[5];<br>printers = odServer.getServerPrinters( );<br>if ( printers.length > 0 )<br>{
                          1/--// List the available server printers
//----------
                          System.out.println( "There are " + printers.length + " printers available on the server:" );
                           match = false;
for( j = 0; j < printers.length; j++ )
                           {
                                 System.out.println( " " + printers[j] );
if ( printers[j].equals( printer_name ) )
                                      match = true;}
                          if ( match )
                           {
                                //----------
                                 // Open the specified folder and search with the default criteria
//----------
                                System.out.println( "Opening " + argv[4] + " folder..." );
                                 odFolder = odServer.openFolder( argv[4] );<br>System.out.println( "Searching with default criteria..." );<br>hits = odFolder.search( );
                                System.out.println( " Number of hits: " + hits.size( ) );
                                1/----
                                // Print the first hit to the specified server printer
                                 //----------
if ( hits.size()>0)
{
                                      hit_to_print = new Vector( );
                                       odHit = (ODHit)hits.elementAt( 0 );<br>hit_to_print.addElement( odHit );<br>System.out.println( "Printing first hit to " + printer name + "..." );
                                       odFolder.printDocuments( hit_to_print, printer_name,2);
                                 }
else
                                      System.out.println( "There is no document to print" );
                               odFolder.close( );
                           }
else
                                .<br>System.out.println( "The specified printer (" + printer name + ") is not avilable on this server" );
                     }
else
                         System.out.println( "No printers are avilable on this server" );
                    //----------<br>// Cleanun
                     // Cleanup<br>//------------<br>odServer.logoff( );<br>odServer.terminate( );<br>System.out.println( "" );<br>System.out.println( "" );<br>System.out.println( "" );<br>System.out.println( "" );<br>System.out.println( "" );
             }
       }
        catch ( ODException e )
{
              System.out.println( "ODException: " + e );
System.out.println( " id="+ e.getErrorId( ) );
System.out.println( " msg="+ e.getErrorMsg( ) );
             e.printStackTrace( );
       }
       catch ( Exception e2 )
        {
              System.out.println( "exception: " + e2 );
e2.printStackTrace( );
      }
}
```
| | | | | | | | | | | | | | | | | | | | | | | | | | | | | | | | | | | | | | | | | | | | | | | | | | | | | | | | | | | | | | | | | | | | | | | | | | | | | | | | | | | | | | | | | | | | | | | | | | |

}

### **Listing information about notes**

The following example uses ODNote methods to list detailed information about a note. This example logs on to the specified server, opens the specified folder, searches the folder using the default criteria, displays the number of hits, displays the number of notes associated with the first document, and displays detailed information for each note that is attached to the document. The information includes the position of the note on the page of the document, the background color, the date and time that the note was attached to the document, the userid that created the note and other attributes.

This example demonstrates these ODNote methods:

- getColor
- getDateTime
- getGroupName
- getOffsetX
- getOffsetY
- getPageNum
- getText
- getUserid
- isOkToCopy
- isPublic

This example also demonstrates these ODServer methods:

- initialize
- $\cdot$  logon
- openFolder
- $\cdot$  logoff
- terminate

This example also demonstrates these ODFolder methods:

- search
- close

|

|

|

| |

|

|

This example also demonstrates these ODHit methods:

- getNoteStatus
- getNotes

This example uses these run-time parameters:

- Server name
- $\cdot$  Port
- User Id
- Password
- Folder name
- Configuration directory (location of arswww.props file)

#### Example of listing information about notes:

```
import java.util.*;
import java.io.*;
import com.ibm.edms.od.*;
public class TcListNotes
{
  public static void main ( String argv[ ] )
   {
          ODServer odServer;
          ODFolder odFolder;
          ODHit odHit;
ODNote odNote;
Vector hits, notes;
          String str;
          int j, exist;
          //----------
// If too few parameters, display syntax and get out
          //----------
```

```
if (argv.length < 6)
{
            System.out.println( "usage: java TcListNotes <server> <port> <userid> <password> <folder> <config dir>");
            return;
 }
try
 {
       //----------
       // Set the stage
        //---------<br>System.out.println( "Testcase TclistNotes started." );<br>System.out.println("This testcase should:");<br>System.out.println(" Open the specified folder");<br>System.out.println(" Open the specified folder");<br>System.out
        //----------
// Logon to specified server
       1/--ODConfig odConfig = BuildODConfig.build(argv[5] + "/arswww.props");
if (odConfig == null)
       {
             System.out.println( "" );<br>System.out.println( "Testcase TcListNotes failed  -" );<br>System.out.println( " ODConfig could not be initialized.  " );<br>System.out.println( "  Probable cause: " );<br>System.out.println( "   File arsw
            System.out.println( " File arswww.props is not found in directory " + argv[5] );<br>System.out.println( " File arswww.props is not found in directory " + argv[5] );
        }
else
       {
              odServer = new ODServer(odConfig);
odServer.initialize("TcListNotes.java");
              System.out.println( "Logging on to " + argv[0] + " server with user " + argv[2] + "..." );
              char conntype = 'T';
String directory = "";
              odServer.logon( argv[0], argv[2], argv[3], conntype, Integer.parseInt(argv[1]), directory);
              //----------
// Open the specified folder and search with the default criteria
              //----------
System.out.println( "Opening " + argv[4] + " folder..." );
odFolder = odServer.openFolder( argv[4] );
              System.out.println("Searching with default criteria...");
hits = odFolder.search();
System.out.println(" Number of hits: " + hits.size());
              //----------
// List info for each note for the first hit
              1/-if ( hits.size( ) > 0 )
              {
                     odHit = (ODHit) hits.elementAt(0);
System.out.println(" For the first hit:");
System.out.println(" Note status is: "
                                  + odHit.getNoteStatus());
                     notes = odHit.getNotes();
                    if (notes.size() > 0)<br>System.out.println("
                                                                   There is(are) " + notes.size() + " note(s)");
                     for (j = 0; j < notes.size(); j++){
                            odNote = (ODNote) notes.elementAt(j);<br>System.out.println("     " + (j+1) + ". Text='" + odNote.getText( ) + "'" );<br>System.out.println("       UserId=" + odNote.getUserId());
                            System.out.println(" Page=" + odNote.getPageNum());
System.out.println(" Color=" + odNote.getColor());
                            System.out.println(" Date=" + odNote.getDateTime());<br>System.out.println(" Group=" + odNote.getGroupName());<br>System.out.println(" Offset=(" + odNote.getOffsetX( ) + "," + odNote.getOffsetY( ) + ")" );<br>System.out.println(" P
                    }
              }
             else
                    System.out.println("There is no document - cannot list notes");
              1/ - -// Cleanup
              //----------
              odFolder.close();
odServer.logoff();
              odServer.terminate();
              System.out.println("");
              System.out.println("---------------------------------------------------");
System.out.println("");
System.out.println( "Testcase TcListNotes completed - Ensure that the information" );
System.out.println(" is the same as shown by the Windows Client");
              System.out.println("");
      }
 }
catch ( ODException e )
 {
System.out.println( "ODException: " + e );
System.out.println( " id="+ e.getErrorId( ) );
System.out.println( " msg="+ e.getErrorMsg( ) );
e.printStackTrace( );
}
```
| | | | | | | | | | | | | | | | | | | | | | | | | | | | | | | | | | | | | | | | | | | | | | | | | | | | | | | | | | | | | | | | | | | | | | | | | | | | | | | | | | | | | | | | | | | | | | | | | | | | |

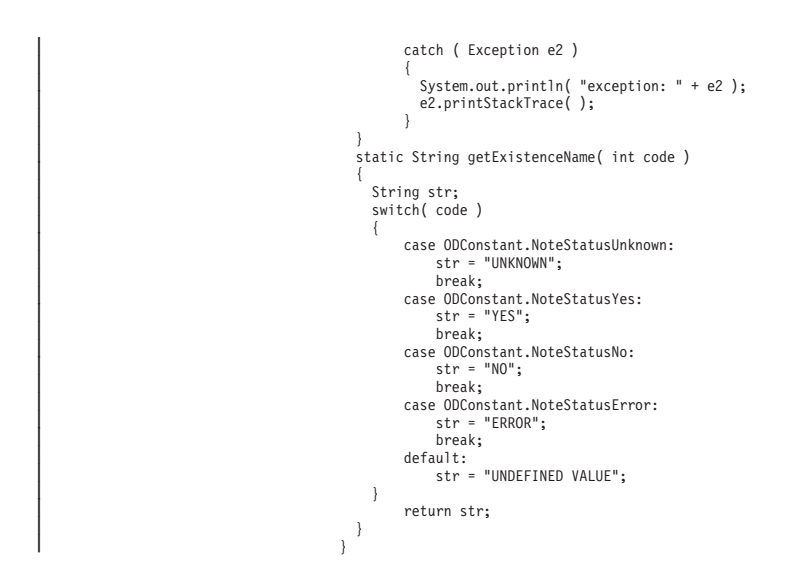

### **Adding a note**

| | | | | | | | An object of the class ODHit represents an OnDemand document. The following example uses ODHit methods to display the number of notes associated with the document and add a new note with these attributes:

- The specified note text
- OkToCopy=false
- Public=false (that is, a private note)
- An empty group name

This example demonstrates these ODHit methods:

- getNotes
- addNote

This example also uses ODServer methods to prepare for logon, open the specified folder, and log off and uses the ODFolder methods to search the folder, get the number of hits that matched the query, and close the folder. This example demonstrates these ODServer methods:

- initialize
- $\cdot$  logon
- openFolder
- $\cdot$  logoff
- terminate

This example demonstrates these ODFolder methods:

- search
- getHits
- close

This example demonstrates these ODNote methods:

- getGroupName
- getText
- isOkToCopy
- isPublic
- setGroupName
- setOkToCopy
- setPublic
- setText

This example uses these run-time parameters:

- Server name
- Port

|

|

| | | | | | | | | | | | | | | | | | | | | | | | | | | | | | | | | | | | | | | | | | | | | | | | | | | | | | | | | | | | | | | | | | | | | | | | | | | | | | | | | | | | | | | | | | | • User Id

{

- Password
- Folder name
- Text of note
- Configuration directory (location of arswww.props file)

#### Example of adding an annotation:

```
import java.util.*;
import java.io.*;
import com.ibm.edms.od.*;
public class TcAddNote
    public static void main ( String argv[ ] )
{
      ODServer odServer;
      ODFolder odFolder;
      ODHit odHit;
      ODNote odNote;
       Vector hits;
Vector notes;
int j;
       //----------
// If too few parameters, display syntax and get out
       //----------
if ( argv.length<7)
       {
         System.out.println( "usage: java TcAddNote <server> <port> <userid> <password> <folder> <note text> <config dir>");
         return;
       }
      try
       {
           //----------
// Set the stage
//----------
           System.out.println( "Testcase TcAdMote started.");<br>System.out.println( "Testcase Scholldcte started.");<br>System.out.println( " logon to the specified server" );<br>System.out.println( " logon to the specified folder");<br>System.
           //----------
// Logon to specified server
//----------
         ODConfig odConfig = BuildODConfig.build(argv[6] + "/arswww.props");
          if (odConfig != null)
           {
              odServer = new ODServer(odConfig );<br>odServer = new ODServer(odConfig );<br>System.out.println( "Logging on to " + argv[0] + " server with user " + argv[2] + "..." );<br>String directory = "";<br>String directory = "";
              odServer.logon( argv[0], argv[2], argv[3], conntype, Integer.parseInt(argv[1]), directory);<br>//----------<br>// Open the specified folder and search with the default criteria
              //----------
System.out.println( "Opening " + argv[4] + " folder..." );
              odFolder = odServer.openFolder( argv[4] );<br>System.out.println( "Searching with default criteria..." );<br>odFolder.search( );<br>hits = odFolder.getHits( );
             System.out.println( " Number of hits: " + hits.size( ) );
             //----------
             \frac{7}{100} Add a new note
              //----------
if ( hits.size()>0)
              {
                 odHit = (ODHit)hits.elementAt( 0 );
System.out.println("Working with DocID " + odHit.getDocId());
                 notes = odHit.getNotes();
                 if(notes.size() > 0)
System.out.println(" There are " + notes.size()+" notes for the first hit" );
                 odNote = new ODNote( );
odNote.setText( argv[5] );
                 odNote.setGroupName( "" );
odNote.setOkToCopy( false );
odNote.setPublic( false );
                 System.out.println(" Adding a new note with:" );<br>System.out.println(" Text='"+ odNote.getText() + "'" );<br>System.out.println(" UserId="+ argv[2] );<br>System.out.println(" Page=1" );<br>System.out.println(" Color=" + 'Y' );<br>Syste
```

```
System.out.println(" Offset=(0,0)" );
System.out.println(" OkToCopy=" + odNote.isOkToCopy( ) );
System.out.println(" Public=" + odNote.isPublic( ) );
System.out.println(" Group=" + odNote.getGroupName( ) );
                        odHit.addNote( odNote );
                    }
                    else
                        System.out.println( "No document - cannot list notes" );
                      //----------
// Cleanup
//----------
                      odFolder.close( );
odServer.logoff( );
odServer.terminate( );
System.out.println( "" );
System.out.println( "---------------------------------------------------" );
System.out.println( "" );
System.out.println( "Testcase TcAddNote completed. - Ensure that the new note was correctly" );
System.out.println( " added by displaying it with the Windows Client" );
System.out.println( "" );
               }
               else
                        System.out.println( "" );<br>System.out.println( "Testcase TcAddNote failed  -" );<br>System.out.println( " ODConfig could not be initialized.  " );<br>System.out.println( "  Probable cause: " );<br>System.out.println( "" );<br>System.ou
               }
           }
catch ( ODException e )
           {
                 System.out.println( "ODException: " + e );<br>System.out.println( "  id = " + e.getErrorId( ) );<br>System.out.println( "  msg = " + e.getErrorMsg( ) );<br>e.printStackTrace( );
           }
catch ( Exception e2 )
           {
                 System.out.println( "exception: " + e2 );
e2.printStackTrace( );
         }
   }
}
```
## **Deleting a note**

|

| |

| | | | | |

| | | |

| | | |

| | | | | | | |

| | | | | | | | | | | | | | | | | | | | | | | | | | | | | | | | | | | | |

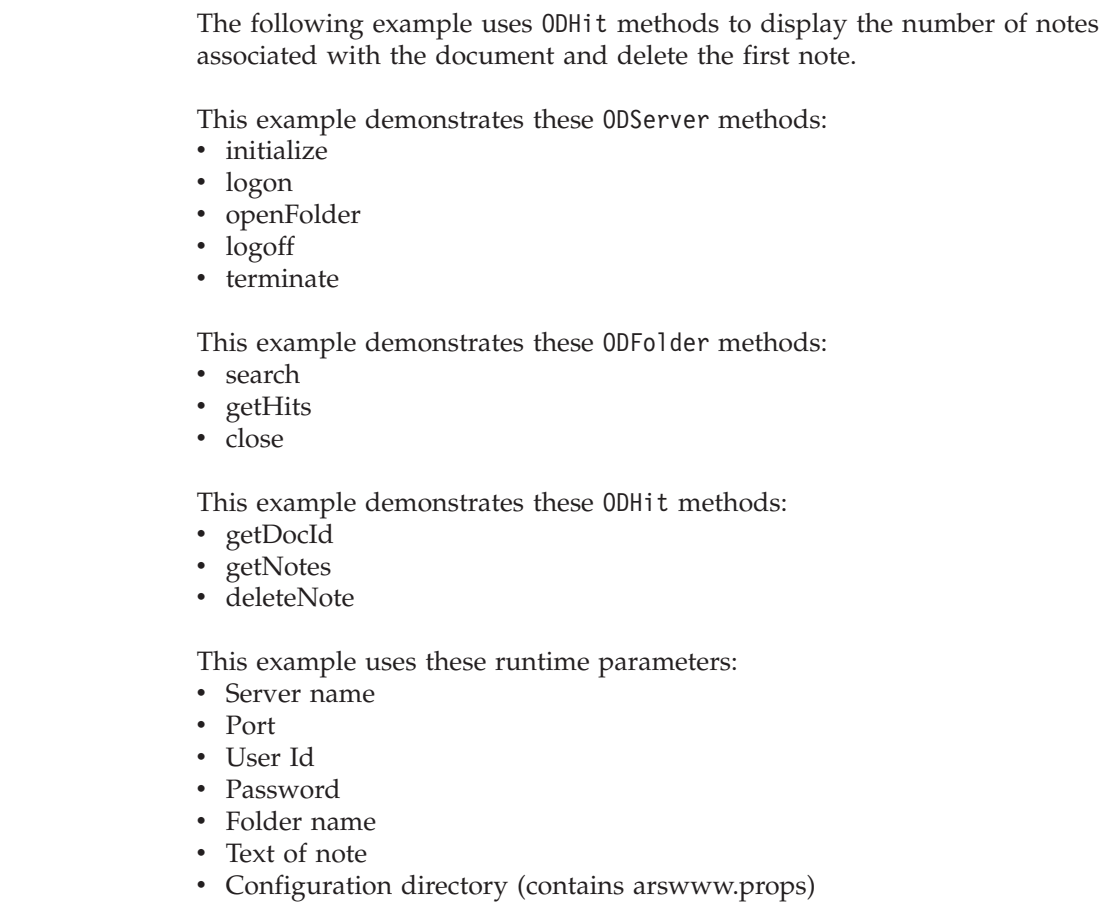

```
Example of deleting an annotation:
import java.util.*;
import java.io.*;
import com.ibm.edms.od.*;
public class TcDeleteNote
{
  public static void main ( String argv[ ] )
   {
     ODServer odServer;
ODFolder odFolder;
    ODHit odHit;
    ODNote odNote;
    Vector hits;
     Vector notes;
    int j, numNotes1 = 0, numNotes2 = 0;
    1/--
     // If too few parameters, display syntax and get out
     11 - -if (argv.length < 6)
     {
       System.out.println( "usage: java TcDeleteNote <server> <port> <userid> <password> <folder> <config dir>" );
       return;
     }
    try
     {
       //----------
       // Set the stage<br>//----------
        //----------<br>System.out.println( "Testcase TcDeleteNote started." );<br>System.out.println( "This testcase should:" );<br>System.out.println( " logon to the specified folder" );<br>System.out.println( " Open the specified folder" )
       System.out.println( " Del<br>System.out.println( "" );<br>System.out.println( "-----
                                             System.out.println( "---------------------------------------------------" );
       System.out.println( "" );
       //----------
       // Logon to specified server
        //----------
       ODConfig odConfig = BuildODConfig.build(argv[5] + "/arswww.props");
       if (odConfig != null)
        {
          odServer = new ODServer(odConfig );
odServer.initialize( "TcDeleteNote.java" );
          System.out.println( "Logging on to " + argv[0] + " server with user " + argv[2] + "..." );
          char conntype = 'T';
         String directory = "'
          odServer.logon( argv[0], argv[2], argv[3], conntype, Integer.parseInt(argv[1]), directory);
          1/-----
          // Open the specified folder and search with the default criteria<br>//----------
          //----------<br>System.out.println( "Opening " + argv[4] + " folder..." );<br>odFolder = odServer.openFolder( argv[4] );<br>System.out.println( "Searching with default criteria..." );
          odFolder.search( );
hits = odFolder.getHits( );
         System.out.println( " Number of hits: " + hits.size( ) );
          //----------
          // Add a new note
   //----------
if (hits.size() > 0)
   {
odHit = (ODHit)hits.elementAt(0);
   System.out.println("Working with DocID " + odHit.getDocId());
   notes = odHit.getNotes();
   numNotes1 = notes.size():
   System.out.println(" There are " + numNotes1 + " notes for the first hit");
   if (numNotes1 > 0)
    {
odNote = (ODNote)notes.elementAt(0);
System.out.println(" Delete in the first note...");
    odHit.deleteNote(odNote);
     // destroy hits
hits.removeAllElements();
     // search again
     System.out.println("Searching second time with difault criteria...");
     odFolder.search();
hits = odFolder.getHits();
    System.out.println(" Number of hits: " + hits.size());
    // Retrieve notes again
     if (hits.size() > 0)
     {
```
| | | | | | | | | | | | | | | | | | | | | | | | | | | | | | | | | | | | | | | | | | | | | | | | | | | | | | | | | | | | | | | | | | | | | | | | | | | | | | | | | | | | | | | | | | | | | |

```
odHit = (ODHit)hits.elementAt(0);
      System.out.println("Working with DocID " + odHit.getDocId());
      notes = odHit.getNotes();
       numNotes2 = notes.size();
      System.out.println(" There are " + numNotes2 + "notes for the first hit");
      }
     else
      System.out.println("No document - cannot list notes");
    }
else
     System.out.println("No document - cannot list notes");
    if ((numNotes1 - numNotes2) == 1)
    System.out.println("\nSuccess!");
else if (numNotes1 == 0)
     System.out.println("\nSuccess!");
    else
     System.out.println("\nFailed!");
  }
  else
    System.out.println("\nNo hits found");
           //----------
           // Cleanup
           //----------
odFolder.close( );
           odServer.logoff( );
           odServer.terminate( );
System.out.println( "" );
                                                   System.out.println( "---------------------------------------------------" );
          System.out.println( "" );
           System.out.println( "Testcase TcDeleteNote completed. - Ensure that the new note was correctly" );<br>System.out.println( "  added by displaying it with the Windows Client" );<br>System.out.println( "" );
         }
else
         {
System.out.println( "" );
System.out.println( "Testcase TcDeleteNote failed -" );
          System.out.println( " ODConfig could not be initialized. " );
System.out.println( " Probable cause: " );
System.out.println( " File arswww.props is not found in directory " + argv[5] );
         System.out.println("");
        }
     }
     catch ( ODException e )
      {
         System.out.println( "ODException: " + e );
System.out.println( " id="+ e.getErrorId( ) );
System.out.println( " msg="+ e.getErrorMsg( ) );
        e.printStackTrace( );
     }
     catch ( Exception e2 )
      {
        System.out.println( "exception: " + e2 );
        e2.printStackTrace( );
      }
   }
}
```
### **Updating a document**

The following example demonstrates how to update a document.

This example uses ODServer , ODFolder , and ODCriteria methods to connect to a server using the specified userid and password, open the specified folder, set the search values for two search fields, set the Date search field to null, and search the folder. For the document that matches the query, ODHit methods are then used to update one or more database values.

This example demonstrates these ODServer methods:

- initialize
- $\cdot$  logon
- openFolder
- $\cdot$  logoff
- terminate

This example demonstrates these ODFolder methods:

• getFolderSortOrder

| | |

| |

| |

|

| |

| |

| |

|

| |

| |

| |

|

| |

| |

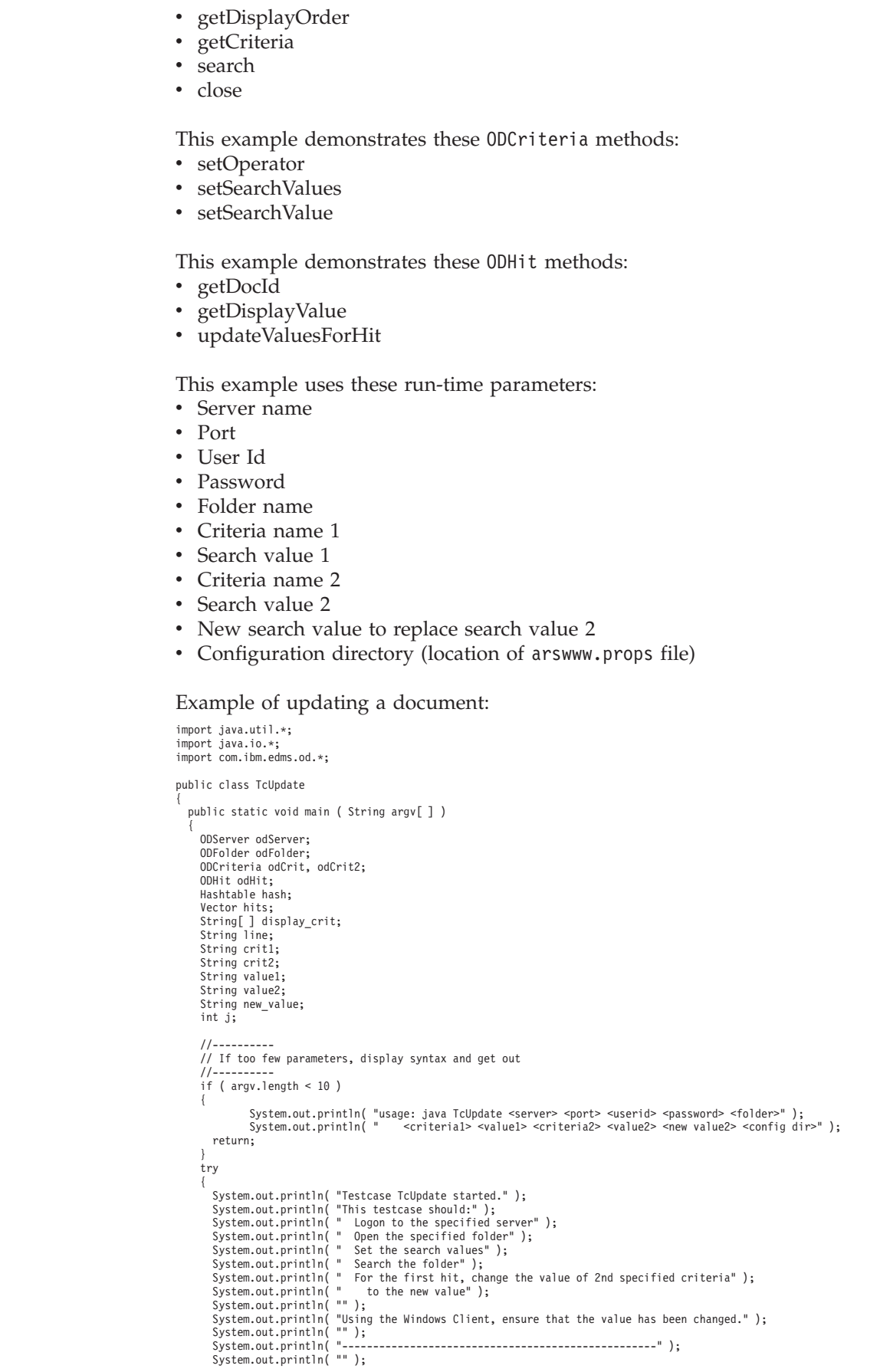

 $\,$   $\,$ 

|

 $\|$ 

 $\vert$ 

| | | | | | | | | | | | | | | | | | | | | | | | | | | | | | | | | | | | | | | | | | | | | | | |

```
//----------
//Setup ODConfig object using defaults and initialize ODServer.
11----
ODConfig odConfig = BuildODConfig.build(argv[10] + "/arswww.props");
if(odConfig == null) {
    System.out.println( "" );<br>System.out.println( "Testcase TcUpdate failed  -" );<br>System.out.println( " ODConfig could not be initialized.  " );<br>System.out.println( "  Frobable cause: " );<br>System.out.println( "  File arswww.p
}
else {
    odServer = new ODServer(odConfig);
odServer.initialize( "TcUpdate.java");
   //----------
   // Logon to specified server
   //----------
   System.out.println( "Logging on to " + argv[0] + " server with user " + argv[2] + "..." );
    String directory = "";
odServer.logon( argv[0], argv[2], argv[3], ODConstant.CONNECT_TYPE_TCPIP, Integer.parseInt(argv[1]), directory);
   //----------
   // Open the specified folder and set the requested criteria
   //----------
    crit1 = argv[5];
crit2 = argv[7];
    value1 = argv[6];
value2 = argv[8];
    new_value = argv[9];
System.out.println( "Opening " + argv[4] + " folder..." );
odFolder = odServer.openFolder( argv[4] );
   ArrayList allCrit =odFolder.getFolderSortOrder();
    /*Clear all default search values*/
for (int a =0; a < allCrit.size(); a++) {
         odCrit = (ODCriteria)allCrit.get(a);
odCrit.setSearchValues("","");
    }
odCrit = odFolder.getCriteria( crit1 );
   if(odCrit == null)
   System.out.println("ERROR: Search Criteria Not Found [" +crit1+"]");
   else {
       odCrit.setOperator( ODConstant.OPEqual );
       odCrit.setSearchValue( value1 );
    }
odCrit2 = odFolder.getCriteria( crit2 );
   if(odCrit2 == null)
      System.out.println("ERROR: Search Criteria Not Found [" +crit2+"]");
   else {
      odCrit2.setOperator( ODConstant.OPEqual );
       odCrit2.setSearchValue( value2 );
    }<br>//----------
   // Search the folder
   //----------
    if (odCrit != null && odCrit2 != null) {
         System.out.println( " Searching for " + crit1 + " = " + value1 + " and " + crit2 + " = " + value2 + "...");
        hits = odFolder.search( );
       //----------
       // If there was at least one hit
        //----------
if ( hits != null && hits.size()>0) {
          //----------
          // Display the values for the first hit
          //----------
          System.out.println( " For first hit:" );
           odHit = (ODHit)hits.elementAt( 0 );
System.out.println( " DOCID = "+ odHit.getDocId() );
          line = " " "display crit = odFolder.getDisplayOrder( );
           for( j = 0; j < display_crit.length; j++)<br>line = line + display_crit[j] + "";
          System.out.println( line );<br>line = " ";
           line = "      ";<br>for ( j = 0; j < display_crit.length; j++ )<br> line = line + odHit.getDisplayValue( display_crit[j] ) + " ";<br>System.out.println( line );
          //----------
       // Create a hash table of existing critera/value pairs, except for critera 2<br>// which will be set to the new value. Undate the hit values
           which will be set to the new value. Update the hit values
          //----------<br>System.out.println( "
                                         Replacing " + crit2 + " = " + value2 + " with " + crit2 + " = " + new value );
           hash = new Hashtable( );
for ( j = 0; j < display_crit.length; j++ ) {
if ( display_crit[j].equals( crit2 ) )
hash.put( display_crit[j], new_value );
       else
       hash.put( display_crit[j], odHit.getDisplayValue( display_crit[j] ) );
```
||||||||||||||||||||||||||||||||||||||||||||||||||||||||||||||||||||||||||||||||||||||||||||||||||||

```
}
odHit.updateValuesForHit( hash );
                               System.out.println("New display values as set in ODHit");
odHit = (ODHit)hits.elementAt( 0 );
line = " ";
                               System.out.println( " DOCID = "+ odHit.getDocId() );<br>display_crit = odFolder.getDisplayOrder( );<br>for( j = 0; j < display_crit.length; j++ )<br>line = line + display_crit[j] + " ";<br>System.out.println( line );<br>display_crit.leng
                             System.out.println( line );
                      }
else
                             System.out.println( "There were no hits" );
                    }<br>//----------
                   // Cleanup
                   //----------
                   odFolder.close( );
                    odServer.logoff( );
odServer.terminate( );
System.out.println( "" );
System.out.println( "---------------------------------------------------" );
System.out.println( "" );
System.out.println( "Testcase TcUpdate completed - Using the Windows Client," );
System.out.println( " ensure that the value has been changed." );
System.out.println( "" );
             }
         }
catch ( ODException e )
         {
             System.out.println( "ODException: " + e );
System.out.println( " id="+ e.getErrorId( ) );
System.out.println( " msg="+ e.getErrorMsg( ) );
            e.printStackTrace( );
         }
catch ( Exception e2 )
         {
             System.out.println( "exception: " + e2 );
e2.printStackTrace( );
        }
     }
}
```
#### **Changing a password**

| | | | | | | | | | | | | | | | | | | | | | | | | | | | | | | | | | | | | | | | | | | | | |

|

| |

> | | |

The following example uses the ODServer method changePassword to change the specified user's password to a new password. This example also uses ODServer methods to prepare for logon and log off.

This example demonstrates these ODServer methods:

- initialize
- logon
- getPassword
- changePassword
- setUserId
- setPassword
- setServerName
- logoff
- terminate

This example uses these run-time parameters:

- Server name
- Port
- User Id
- Password
- New password
- First logon
- Configuration directory (location of arswww.props file)

Example of changing a password:

import java.util.\*; import java.io.\*; import com.ibm.edms.od.\*;

```
public class TcChangePassword public static void main ( String argv[ ] ) {
             ODServer odServer;
             String server, userid, original_password, new_password;
              //----------
// If too few parameters, display syntax and get out
          //----------
if ( argv.length<7) {
                    System.out.println( "usage: java TcChangePassword <server> <port> <userid> <password> " );
System.out.println( " <new password> <initial logon> <config dir>" );
                   return;
              }
try {
                    //----------
                    ..<br>// Set the stage<br>//----------
                    //------------<br>System.out.println( "Testcase TcChangePassword started." );<br>System.out.println( "This testcase should:" );<br>System.out.println( " logon to the server using the specified password" );<br>System.out.println( " log
                    //---------<br>// Create the specified server<br>//----------<br>server = argv[0];<br>original_password = argv[3];<br>original_password = argv[4];<br>new_password = argv[4];
                    char conntype = 'T';
String directory = "";
int logon_first= Integer.parseInt(argv[5]);
                    ODConfig odConfig = BuildODConfig.build(argv[6] + "/arswww.props");
if(odConfig == null) {
                         System.out.println( "" );<br>System.out.println( "Estcase TcGetFolders failed  -" );<br>System.out.println( " ODConfig could not be initialized.  " );<br>System.out.println( "  Probable cause: " );<br>System.out.println( "   File arsw
                    }
else {
                           odServer = new ODServer(odConfig );
odServer.initialize( "TcChangePassword.java" );
                          if(logon_first == 1) {
                                 //----------
                                 // Logon to the server using the original password
                                  //----------
System.out.println( "Logging on to " + server + " using original password..." );
                                odServer.logon( server, userid, original_password, conntype, Integer.parseInt(argv[1]), directory);
                           }
                          else {
                                  System.out.println("Do NOT logon, but set the pre-req fields of UID,PWD,and Server");<br>odServer.setUserId(userid);<br>odServer.setPassword(original_password);
                                odServer.setServerName(server);
                           }
                           //----------
// Change to the new password and logoff
//----------
                          System.out.println( "Changing to new password..." );
                           odServer.changePassword( new_password );
System.out.println( "Current ODServer.password is " + odServer.getPassword() );
System.out.println( "Logging off..." );
                          odServer.logoff( );
                           //----------
// Logon to the server using the new password
                           //----------
System.out.println( "Logging on to " + server + " using new password..." );
                          odServer.logon( server, userid, new_password, conntype, Integer.parseInt(argv[1]), directory );
                          //---------<br>// Change back to the original password and logoff<br>//----------
                           // Change back to the original password and logoff<br>//-change back to the original password and logoff<br>System.out.println( "Changing back to original password..." );<br>odServer.changePassword( original password );<br>System.out.
                          //----------
                           // Cleanup
//----------
                           odServer.terminate( );
System.out.println( "" );
                                                                            System.out.println( "---------------------------------------------------" );
                           System.out.println( "" );
                           System.out.println( "Testcase TcChangePassword completed successfully." );
System.out.println( "" );
```
{

||||||||||||||||||||||||||||||||||||||||||||||||||||||||||||||||||||||||||||||||||||||||||||||||||||||||||||||

```
}
               }
catch ( ODException e )
{
                       System.out.println( "ODException: " + e );
System.out.println( " id="+ e.getErrorId( ) );
System.out.println( " msg="+ e.getErrorMsg( ) );
e.printStackTrace( );
               }
catch ( Exception e2 )
{
                       System.out.println( "exception: " + e2 );
e2.printStackTrace( );
}
}
}
```
| | | | | | | | | | | | | | | |

## **Appendix E. AFP to HTML transform**

The AFP to HTML transform process converts AFP documents and resources into HTML documents. The AFP to HTML transform process requires the AFP2WEB Transform. An administrator must install and configure the AFP2WEB Transform on the HTTP server. See your IBM representative for more information about the AFP2WEB Transform. Someone in your organization must also specify configuration options for the AFP documents and resources that you plan to process with the AFP2WEB Transform. This section describes how to specify the configuration options.

**Important:** In this document, the name AFP2HTML.INI refers to the configuration file. To specify the file that contains the configuration options, see ["CONFIGFILE" on page 25.](#page-40-0)

The AFP2HTML.INI file provides configuration options for the AFP2WEB Transform. You typically configure the AFP2HTML.INI file with options for specific AFP applications. However, you can also provide a set of default options. The AFP2WEB Transform uses the default options when converting documents and resources for AFP applications that are not identified in the AFP2HTML.INI file. To learn more details about the options and the conversion process, see the AFP2WEB Transform documentation.

The following topics provide additional information about the AFP2HTML.INI file:

- Format of the AFP2HTML.INI file
- v Options for the AFP2WEB Transform
- Viewing converted documents

**Important:** To convert documents with the AFP2HTML applet, you must also specify the AFPVIEWING=HTML parameter in the DEFAULT BROWSER section (or other browser sections) of the ARSWWW.INI file for CGI and Java servlet or ARSWWW.PROPS file for Java API. See ["AFPVIEWING" on page 36](#page-51-0) for details. (If you plan to use the Retrieve Document API, then you should specify the \_afp=HTML parameter. See ["Retrieve Document" on page 85](#page-100-0) for details.) You must also specify the directory that contains the AFP2WEB Transform programs. (See ["CONFIGFILE" on page 25.\)](#page-40-0)

### **Format of the AFP2HTML.INI file**

The following is an example of an AFP2HTML.INI file: [CREDIT-CREDIT] UseApplet=FALSE ScaleFactor=1.0 CreateGIF=TRUE SuppressFonts=FALSE FontMapFile=creditFontMap.cfg ImageMapFile=creditImageMap.cfg

[default] ScaleFactor=1.0

| | | | | | |  $\overline{\phantom{a}}$ | |

CreateGIF=TRUE SuppressFonts=FALSE FontMapFile=fontmap.cfg ImageMapFile=imagemap.cfg

The structure of the file is similar to a Windows INI file, and contains one stanza for each AFP application and one default stanza. The title line of the stanza identifies the application group and application. For example, the title line: [CREDIT-CREDIT]

Identifies the CREDIT application group and the CREDIT application. Use the – (dash) character to separate the names in the title line. The names must match the application group and application names defined to the OnDemand server. If the application group contains more than one application, then create one stanza for each application.

The options in the [default] stanza are used by the AFP2WEB Transform to process documents for AFP applications that are not identified in the AFP2HTML.INI file. The defaults are also used if an AFP application stanza does not include one of the options.

The UseApplet option is a directive to ODWEK. It determines whether the AFP2HTML applet will be used to view the output from the AFP2WEB Transform. The default value is TRUE. If you specify FALSE, (the AFP2HTML applet is not used to view the output), then the output is formatted and displayed by the Web browser.

The remaining five options are directives to the AFP2WEB Transform. "Options for the AFP2WEB Transform" briefly describes how they are used by the AFP2WEB Transform.

### **Options for the AFP2WEB Transform**

Table 13 lists the options that you can specify in the AFP2HTML.INI file to convert documents with the AFP2WEB Transform.

| Option in AFP2HTML.INI | Description                                                                                                    |
|------------------------|----------------------------------------------------------------------------------------------------|
| file                   |                                                                                                    |
| AllObjects             | Determines how ODWEK processes documents that are<br>stored as large objects in OnDemand. The default value is 0<br>(zero), and means that ODWEK will retrieve only the first<br>segment of a document. If you specify 1 (one), then<br>ODWEK will retrieve all of the segments and convert them<br>before sending the document to the client. Note: If you<br>enable large object support for very large documents, then<br>your users may experience a significant delay before they<br>can view the document at the client. |
| ScaleFactor            | Scales the output with the given scale factor. The default<br>value is 1.0. For example, specifying a value of<br>ScaleFactor=2.0 scales the output to be twice as large as<br>the default size; specifying a value of ScaleFactor=0.5<br>scales the output to one half of the default size. The default<br>size is derived from the Zoom setting on the Logical Views<br>page in the OnDemand application.                                                                                                    |

*Table 13. Options for the AFP2WEB Transform*

| Option in AFP2HTML.INI<br>file | Description                                                                                                    |  |
|--------------------------------|----------------------------------------------------------------------------------------------------|--|
| SuppressFonts                  | Determines whether the AFP text strings are transformed. If<br>you specify SuppressFonts=TRUE, any text that uses a font<br>listed in the Font Map file is not transformed. The default<br>value is FALSE, which means that all of the AFP text strings<br>are transformed. The Font Map file is identified with the<br>FontMapFile option                                                                                                    |  |
| FontMapFile                    | Identifies the full path name of the Font Map file. The Font<br>Map file contains a list of fonts that require special<br>processing. The default Font Map file is named<br>imagfont.cfg and resides in the directory that contains the<br>AFP2WEB Transform programs. See the AFP2WEB<br>Transform documentation for details about the Font Map<br>file.                                                                                                    |  |
| ImageMapFile                   | Identifies the image mapping file. The image mapping file<br>can be used to remove images from the output, improve<br>the look of shaded images, and substitute existing images<br>for images created by the AFP2WEB Transform. Mapping<br>images that are common across your AFP documents (for<br>example, a company logo) reduces the time required to<br>transform documents. If specified, the image mapping file<br>must exist in the directory that contains the AFP2WEB<br>Transform programs. See the AFP2WEB Transform<br>documentation for details about the image mapping file. |  |

*Table 13. Options for the AFP2WEB Transform (continued)*

- **Important:** ODWEK sends the following options to the AFP2WEB Transform when converting documents. These options are not specified in the AFP2HTML.INI file.
	- Orientation. Determines the rotation value to use when viewing the document. The default value is derived from the Orientation setting on the View Information page in the OnDemand application.
	- Image Color. Determines the color to use when viewing images and graphics. The default value is derived from the Image Color setting on the Logical Views page in the OnDemand application.

#### **Viewing converted documents**

The UseApplet option in the AFP2HTML.INI file is a directive to ODWEK that determines whether the AFP2HTML applet will be used to view the converted output. The default value is TRUE. If you specify FALSE, (the AFP2HTML applet is not used to view the output), then the output is formatted and displayed by the Web browser.

In general, IBM recommends that you always use the AFP2HTML applet to view converted documents. If a document was stored in OnDemand as a large object, then the AFP2HTML applet adds controls to help users easily move to any page in the document.

## **Appendix F. AFP to PDF transform**

The AFP2PDF Transform converts AFP documents and resources into PDF documents. An administrator must install and configure the AFP2PDF Transform on the HTTP server. See your IBM representative for more information about the AFP2PDF Transform. Someone in your organization must also specify configuration options for the AFP documents and resources that you plan to process with the AFP2PDF Transform. This section describes how to specify the configuration options.

**Important:** In this document, the name AFP2PDF.INI refers to the configuration file. To specify the file that contains the configuration options, see ["CONFIGFILE" on page 27.](#page-42-0)

The AFP2PDF.INI file provides configuration options for the AFP2PDF Transform. You typically configure the AFP2PDF.INI file with options for specific AFP applications. However, you can also provide a set of default options. The AFP2PDF Transform uses the default options when converting documents and resources for AFP applications that are not identified in the AFP2PDF.INI file. To learn more details about the options and the conversion process, see the AFP2PDF Transform documentation.

The following topics provide additional information about the AFP2PDF.INI file:

- Specifying the AFP2PDF.INI file
- Viewing converted documents
- **Important:** To convert documents, you must also specify the AFPVIEWING=PDF parameter in the DEFAULT BROWSER section (or other browser sections) of the ARSWWW.INI file for CGI and Java servlet or ARSWWW.PROPS file for Java API. See ["AFPVIEWING" on page 36](#page-51-0) for details. (If you plan to use the Retrieve Document API, then you should specify the afp=PDF parameter. See ["Retrieve Document" on](#page-100-0) [page 85](#page-100-0) for details.)

### **Specifying the AFP2PDF.INI file**

| | | | | | |

> The following is an example of an AFP2PDF.INI file: [CREDIT-CREDIT] OptionsFile= ImageMapFile=creditImageMap.cfg

[default] OptionsFile= ImageMapFile=imagemap.cfg AllObjects=0

The structure of the file is similar to a Windows INI file, and contains one stanza for each AFP application and one default stanza. The title line of the stanza identifies the application group and application. For example, the title line: [CREDIT-CREDIT]

Identifies the CREDIT application group and the CREDIT application. Use the – (dash) character to separate the names in the title line. The names must match the application group and application names defined to the OnDemand server. If the application group contains more than one application, then create one stanza for each application.

The parameters that you specify in the [default] stanza are used by the AFP2PDF Transform to process documents for AFP applications that are not identified in the AFP2PDF.INI file. The default parameters are also used if an AFP application stanza does not include one of the parameters specified.

The OptionsFile parameter identifies the full path name of the file that contains the transform options used by the AFP2PDF Transform. The transform options are used for AFP documents that require special processing. See the AFP2PDF Transform documentation for details about the transform options file.

The ImageMapFile parameter identifies the image mapping file. The image mapping file can be used to remove images from the output, improve the look of shaded images, and substitute existing images for images created by the AFP2PDF Transform. Mapping images that are common in most of your AFP documents (such as a company logo) reduces the time required to transform documents. If specified, the image mapping file must exist in the directory that contains the AFP2PDF Transform programs. To specify the directory that contains the programs for the AFP2PDF Transform, see ["INSTALLDIR" on page 27.](#page-42-0) See the AFP2PDF Transform documentation for details about the image mapping file.

The AllObjects parameter determines how ODWEK processes documents that are stored as large objects in OnDemand. The default value is 0 (zero), and means that ODWEK will retrieve only the first segment of a document. If you specify 1 (one), then ODWEK will retrieve all of the segments and convert them before sending the document to the client. **Note:** If you enable large object support for very large documents, then your users may experience a significant delay before they can view the document at the client.

#### **Viewing converted documents**

To view converted documents with the Adobe Acrobat viewer, you must obtain the viewer for the browsers used by your organization.

## **Appendix G. HTTP server configuration files**

This section contains examples of the following HTTP server configuration files:

- HTTP Apache Server
- WebSphere Application Server

**Important:** Please consult your HTTP documentation for configuration assistance.

#### **HTTP Apache Server**

The following sample shows an HTTP Server configuration file. (You must first create the HTTP server configuration by using the HTTP Administration client.) The sample configuration included is for instance QUSROND and HTTP server ODAPACHE. The configuration items in bold are required for or related to ODWEK. Configuration notes are bolded, italicized, and in parentheses. These notes should not be entered into the configuration file. Comment lines start with #. The file name and path in IFS on the server where this configuration file is located is: /www/odapache/conf/httpd.conf

#### Notes®:

- 1. The 'original' HTTP server is no longer supported.
- 2. ODWEK requires that the end-user browser accept UTF-8 format. In Microsoft Internet Explorer, select **Tools > Internet Options**, then select the Advanced tab. Under Browsing, select Always send URLs as UTF-8.

```
===========================================================================================
                 (Set to the port that the browser uses to connect to ODWEK.
The default TCP/IP port number is 80.)
DocumentRoot /www/odapache/htdocs
ServerRoot /www/odapache
DefaultType text/plain
Options -ExecCGI -FollowSymLinks -SymLinksIfOwnerMatch -Includes-IncludesNoExec
-Indexes -MultiViews
ErrorLog logs/error_log
LogLevel Warn
DirectoryIndex index.html
HostNameLookups off
RuleCaseSense OFF
LimitRequestBody 102400
ServerName f.q.h.n (Enter the fully-qualified host name or the TCP/IP address of
the server running ODWEK.)
UseCanonicalName Off
DefaultFsCCSID 0037 (This should be the CCSID of the OnDemand instance.)
DefaultNetCCSID 1208
                     CGIConvMode EBCDIC (For DBCS languages, change this to EBCDIC_JCD)
ScriptLogLength 200
ScriptLog /www/odapache/logs/cgi_log
Alias /logon /www/odapache/htdocs/oda_logon.html
                                 (The above line points to your logon script name and location.)
AliasMatch ^/images/(.*)$ /www/odapache/htdocs/images/$1
AliasMatch ^/applets/com/ibm/edms/od/(.*)$ /QIBM/ProdData/OnDemand/www/applets/$1
                                               AliasMatch ^/applets/(.*)$ /QIBM/ProdData/OnDemand/www/applets/$1
ScriptAliasMatch ^/scripts/arswww.cgi$ /QSYS.LIB/QRDARS.LIB/ARS3WCGI.PGM
ScriptAliasMatch ^/scripts/arswww\.cgi/(.*)$ /QSYS.LIB/QRDARS.LIB/ARS3WCGI.PGM
AddType www/unknown cab
AddType www/unknown jar
AlwaysDirectoryIndex On
DirectoryIndex index.html
LogFormat "%h %l %u %t \"%r\" %>s %b \"%{Referer}i\" \"%{User-Agent}i\"" combined
LogFormat "%{Cookie}n \"%r\" %t" cookie
LogFormat "%{User-agent}i" agent
LogFormat "%{Referer}i -> %U" referer
LogFormat "%h %l %u %t \"%r\" %>s %b" common
CustomLog logs/access_log combined
```

```
SetEnvIf "User-Agent" "Mozilla/2" nokeepalive
SetEnvIf "User-Agent" "JDK/1\.0" force-response-1.0
SetEnvIf "User-Agent" "Java/1\.0" force-response-1.0
SetEnvIf "User-Agent" "RealPlayer 4\.0" force-response-1.0
SetEnvIf "User-Agent" "MSIE 4\.0b2;" nokeepalive
SetEnvIf "User-Agent" "MSIE 4\.0b2;" force-response-1.0
# Root directory access authority
<Directory />
Order Deny,Allow
   Deny From all
   Options None
   Options +ExecCGI
  AllowOverride NoneLimit
<Except GET HEAD OPTIONS TRACE POST PUT>
</LimitExcept>
</Directory
# Directory access for the HTTP server directory documents
<Directory /www/odapache/htdocs>
Order Allow,Deny
  Allow From all
</Directory>
# Directory access to the ProdData ..... line data applets directory
<Directory /QIBM/ProdData/OnDemand/www/applets/>
Order Allow,Deny
  Allow From all
</Directory>
# Directory access to the ProdData .... images directory
<Directory /QIBM/ProdData/OnDemand/www/images>
Order Allow,Deny
  Allow From all
Options +FollowSymLinks
</Directory>
# Directory access to ProdData .... samples directory
<Directory /QIBM/ProdData/OnDemand/www/samples/>
Order Allow,Deny
  Allow From all
Options +FollowSymLinks
</Directory>
# Directory access to the HTTP server instance directory
<Directory /www/odapache/>
Order Allow,Deny
  Allow From all
</Directory>
# Directory access to the QRDARS library
<Directory /QSYS.LIB/QRDARS.LIB>
Order Allow,Deny
   Allow From all
</Directory>
===========================================================================================
```
### **WebSphere Application Server**

A sample WebSphere configuration file can be obtained from the IBM Content Manager OnDemand for i support Web page at http://www.ibm.com/software/ data/ondemand/400/support.html. Search for ODWEK WebSphere configuration to locate the information.

### **Appendix H. No HTML output**

ODWEK uses the \_nohtml directive to determine the type of output generated by a function (such as Logon). By default, ODWEK generates HTML output. If you specify \_nohtml=1, then ODWEK generates delimited ASCII output.

#### **Delimited ASCII output**

The delimited ASCII output generated by ODWEK is a set of output records. These records contain character string values, keywords, and function, record, and string delimiters and separators:

- v Character string values are the output data of a function, other than keywords, delimiters, and separators. For example, character string values include the next function to be called, the name of the folder, the folder field names, search operators, and field values.
- v Keywords consist of a specific character string. For example, ACTION, DOC, FOLDER, NUMROWS, and ROW are keywords.
- v The function delimiters consist of the specific character strings [BEGIN] and [END].
- The record delimiter is the new line character,  $\n\lambda$ n. All records are delimited by the new line character.
- By default, string delimiters and separators are the caret character  $(∧)$ , the left bracket ([), and right bracket (]) characters. For example: [folderName∧folderDesc]

If a keyword record contains more than one character string value, then the values are separated by the caret character. Each keyword's set of character string values is delimited by the left bracket and right bracket characters.

Some character string values can be stored in a list, separated by the caret character and enclosed in left bracket and right bracket characters. For example, the list of valid search operators for a field may appear as:

[1∧2∧4∧8∧16∧32]

You can override the default characters for the string delimiters and separators. See ["\[NO HTML\]" on page 34](#page-49-0) for details.

A single null character string value is indicated by the absence of a value inside two double quotation characters (""). A null list is indicated by the absence of a value inside left bracket and right bracket characters ([ ]).

#### **Logon**

The following shows an example of the delimited ASCII output generated by the Logon function:

```
[BEGIN]\n
ACTION=searchCriteriaUrl\n
FOLDER=[folderName∧folderDesc]\n
FOLDER=[folderName∧folderDesc]\n
```

```
.
.
.
```
[END]\n

### **Notes**

- 1. The string searchCriteriaUrl identifies the name of the next function to be executed and its parameters.
- 2. The string folderName identifies a folder name. The name is not in double quotation marks.
- 3. The string folderDesc is the description of the folder. The description is not in double quotation marks.

### **Search Criteria**

The following example shows delimited ASCII data generated by the Search Criteria function: [BEGIN]\n ACTION=hitListUrl\n DISPLAY\_ORDER=[field1∧field2∧...fieldN]\n NUMROWS=numberOfRows\n ROW=[criteriaName∧[[validOp]∧defOp]∧[inpType∧inpAssocData]\n

```
.
.
.
```
[END]\n

#### **Notes**

- 1. The string hitListUrl identifies the name of the next function to be executed and its parameters.
- 2. The DISPLAY\_ORDER keyword specifies the order in which the folder fields should be displayed.
- 3. The string numberOfRows identifies the number of ROW keyword records that follow. The function generates one ROW keyword record for each search field.
- 4. The string criteriaName represents the search criteria for a search field. The search criteria is not in double quotation marks.
- 5. The string validOp is the list of integer values that represent the valid search operators for the search field:
	- **1** Equal
	- **2** Not equal
	- **4** Less than
	- **8** Less than or equal
	- **16** Greater than
	- **32** Greater than or equal
	- **64** In
	- **128** Not in
	- **256** Like
	- **512** Not like
	- **1024** Between
	- **2048** Not between
- 6. The string defOp is an integer value representing the default search operator.
- 7. The string inpType represents the type of search field:
	- **A** Annotation text search
	- **C** Choice<br>**N** Norma
	- **N** Normal
	- **S** Segment
	- **T** Text search
	- **Z** Annotation color search

8. The string inpAssocData is a list associated with the defOp and inpType. See Table 14.

| defOp                 | inpType    | inpAssocData                                                                                                    |  |
|-----------------------|------------|----------------------------------------------------------------------------------------------------|--|
| Between, Not Between  | N          | Null: $\lceil$ $\rceil$<br>or a list: [defaultField1^^defaultFieldN]<br>For example:<br>$\lceil$ "01/31/96"^"01/31/97"]<br>$\lceil$ "01/31/96"^""]<br>$\lceil$ "" $\wedge$ "01/31/97"] |  |
| Other valid operators | A, N, T, Z | Null: $\lceil$ $\rceil$<br>or a single string value that represents the<br>default field value                                                                                         |  |
| Other valid operators | C, S       | [IlistOfChoices]^defaultChoice]<br>For example:<br>[["JFIF"^"TIFF"^"PCX"]^"TIFF"]<br>$\left[\left[$ "JFIF"^"TIFF"^"PCX"]^""]                                                           |  |

*Table 14. Default operator and input type associated with inpAssocData*

#### **Document Hit List**

The following example shows delimited ASCII output generated by the Document Hit List function:

```
[BEGIN]\n
```

```
ACTION=hitListURL\n
MSG=Only 20 documents can be listed for this folder.
DOC=[criteria1∧criteria2∧criteriaN∧docid∧fileType∧docLocation]\n
```
. . .

[END]\n

#### **Notes**

- 1. The string hitListURL identifies the name of the next function to be executed and the parameters for the function.
- 2. The MSG keyword shows an example of an error message in the delimited ASCII output. By default, ODWEK sends error messages to the client. However, when a function contains the \_nohtml=1 directive, ODWEK generates the message text in the delimited ASCII output instead.
- 3. The strings criteria1, criteria2, and criteria*N* represent search criteria values. The values are listed in the order in which they appear in the document list. The values are not in double quotation marks.
- 4. The string docid is the document identifier for the document.
- 5. The string fileType identifies the data type of the document:
	- **A** AFP
	- **B** BMP
	- **E** Email
	- **F** JFIF
	- **G** GIF
	- **L** Line
	- **N** None
	- **O** OD Defined
	- **P** PDF
- **T** TIFF
- **U** User Defined
- **X** PCX
- 6. The string docLocation identifies the storage location of the document:
	- **0** Unknown
	- **1** OnDemand cache storage
	- **2** Archive storage
	- **3** External cache storage

### **View Annotations**

The following example shows delimited ASCII output generated by the View Annotations function:

```
[BEGIN]\n
```

```
NOTE 4: 15:42:44 PM Mountain Standard Time Thursday November 19, 1998...\n
Public - Cannot be copied to another server\n
Test note from the OnDemand Internet Client.\n
[END]\n
```
#### **Error Message**

The following example shows delimited ASCII output generated when errors occur:

```
[ERROR]\n
ID=nnnn\n
MSG=errorMessageText\n
```
#### **Notes**

- 1. The string nnnn is the error message number.
- 2. The string errorMessageText is the error message text.

# **Appendix I. National language support**

## **Configuring ODWEK for DBCS languages**

| | |

|

This section contains information that may help administrators configure ODWEK for DBCS languages.

The CODEPAGE and LANGUAGE parameters in the ARSWWW.INI file for CGI and Java servlet, or the LANGUAGE parameter in the ARSWWW.PROPS file for Java APIs are used to specify National Language (NL) configuration options.

The CODEPAGE parameter identifies the code page of the ODWEK server and needs to be compatible with OnDemand database on the OnDemand library server. The CODEPAGE parameter needs to be specified **only** if the code page of the workstation on which you are running your ODWEK application is different than the code page of the OnDemand database on the OnDemand library server. The system uses the code page of the workstation on which the ODWEK application is running as the default value.

The LANGUAGE parameter determines the message catalog that ODWEK uses to display messages.

Table 15 lists the DBCS code pages and languages supported by OnDemand. The **CODEPAGE=** column lists the value for the code page, and needs to be specified **only** if the code page of the workstation on which you are running your ODWEK application is different than the code page of the OnDemand database. The **LANGUAGE=** column lists the values that are associated with the translated message catalogs.

| Country or region | LANGUAGE=  | CODEPAGE= | Locale  |
|-------------------|------------|-----------|---------|
| China (PRC)       | <b>CHS</b> | 1388      | ZH CN   |
| Japan             | ΙPΝ        | 5035      | JA 5035 |
| Korea, South      | <b>KOR</b> | 933       | KO KR   |
| Taiwan            | CHT        | 937       | ZH TW   |

*Table 15. DBCS languages, code pages, and locales*

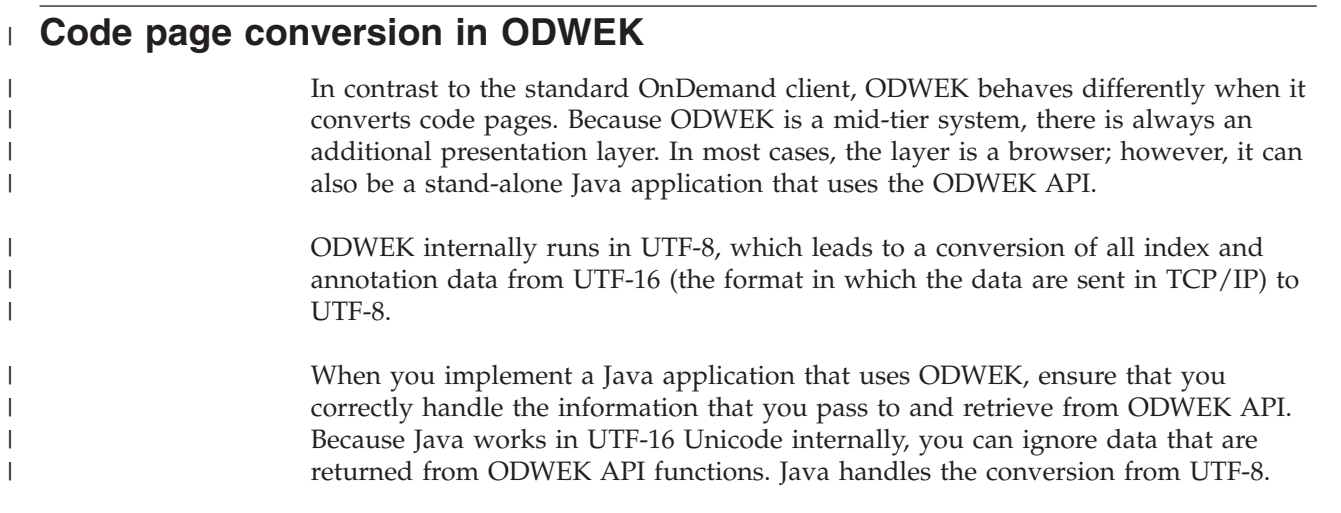

When you pass strings to ODWEK methods, you do not need to perform any additional tasks because Java supports only string variables that are in UTF-16. The conversion to UTF-8 is done by native subroutines of ODWEK.

Despite the internal conversion to UTF-8, ODWEK does not do any other conversion on indexes. Therefore, a client that displays index data that is received through the ODWEK API must be capable of handling UTF-8 Unicode data. If you deliver index data to any external applications by using your ODWEK-based Java application, you must ensure that those applications can handle Unicode data or you must convert the data manually. The same implications apply if you want to save any indexes or annotation data to file. If you do not perform any explicit conversion, the data is written as a Unicode data stream. As Web browsers usually are capable of displaying and sending UTF-8 data, it is not a problem when you implement Web applications.

For the document data, you can handle the conversion in different ways. If you request raw native document data, ODWEK returns the data in its unaltered form: in the same code page in which it was archived. When you request the line data to be displayed by using an applet, ODWEK sends the UTF-8 ASCII data to the applet, but only standard HTML code containing applet invocation code is returned. When you request an ASCII conversion, ODWEK returns a UTF-8 ASCII converted representation of the original AFP or line data document. For most other document types, ODWEK works the same as the OnDemand Windows client: it passes the data through in the data's native format.

#### **ICU conversion library**

| | |

| | | | | | | | | |

| | | | | | | | |

| | | |

| | | | |

| | | |

 $\overline{1}$ 

| |

| | | | | | | | | |

OnDemand might need to convert or map from one code page to another code page. This conversion or mapping is done by using a standard component called International Components for Unicode (ICU).

The International Components for Unicode (ICU) is an open source project developed by IBM and other companies. It is a library that is available for Java and C and is used for internationalization. ICU provides services such as character conversion between different code pages and language-sensitive collation, searching, normalization, and locale information.

Earlier versions of OnDemand used the ICONV library, another character set conversion engine. Starting from Version 7.1.2.1, OnDemand uses ICU. ICONV is a character encoding library that is primarily distributed on UNIX® environments. For example, it is part of the GNU C library in most Linux distributions.

OnDemand uses ICU at different locations for code page conversion and text operations.

Each component uses ICU for different use cases, but all do code page conversions, which enables communication with other parts of the OnDemand infrastructure:

- The OnDemand server uses the ICU facility for index and annotation communication. All TCP/IP traffic is in UTF-16, but the index data is in the database code page format. The OnDemand server uses ICU for data conversion between the database or instance code page and UTF-16.
- ODWEK needs the ICU facility to convert TCP/IP data in UTF-16 to UTF-8. Also, if you use line data in the line data Java applet, then the data gets converted from its original code page to UTF-8, which is used by the applet. Other documents are passed over without code page change.
• The standard OnDemand client uses its ICU facility for converting AFP and line data so that they can be properly viewed in the internal viewers. The data gets converted to the local Windows code page. v The AFP plug-in, which works similarly to the AFP viewer within the OnDemand client, has its own ICU library for converting AFP data into the local Windows code page.  $\begin{array}{c} \hline \end{array}$ |  $\|$ |  $\|$ |

## <span id="page-182-0"></span>**Appendix J. Problem determination tools**

You can use the tools listed in Table 16 to gather information about the system and documents. You can use the information to help solve problems you are having configuring ODWEK and help other people in your organization who are having problems using the applets and plug-ins.

| <b>Tool</b>                                                         | Purpose                                                                  | How to enable                                                                                                    |
|---------------------------------------------------------------------|--------------------------------------------------------------------------|----------------------------------------------------------------------------------------------------|
| <b>HTML Output</b>                                                  | Save a copy of the<br>HTML that ODWEK<br>is returning to the<br>browser. | Choose Save As from the browser's File<br>menu                                                                                                    |
| Content Manager<br>OnDemand Web<br>Enablement Kit<br>System Tracing | Save access<br>information, errors,<br>and server<br>information.        | Perform the following tasks:<br>1. In the DEBUG section of the<br>ARSWWW.INI file for CGI and Java<br>servlet or ARSWWW.PROPS file for Java<br>API, set the TRACE parameter to 1, 2, 3<br>or 4, depending on the level of trace<br>desired. For the Java APIs, use the<br>appropriate ODConfig constructor to<br>specify this. The trace file that is<br>generated by ODWEK is named<br>ARSWWW.TRACE and is written to the<br>directory specified by the TRACEDIR<br>parameter. (The default directory is<br>/QIBM/UserData/OnDemand/WWW/LOGS.)<br>Important: For CGI and Java servlet, if<br>specified, the DEBUG section must be<br>the first executable statement in the<br>ARSWWW.INI file.<br>2. Configure logging for your HTTP server.<br>Each HTTP server can have a different<br>way to configure logging and can have<br>different logs and options that you can<br>enable to collect more or less detailed<br>information.<br>Important: Because a significant amount of<br>information can be written to a log file, IBM<br>recommends that you enable logging only<br>when needed, such as when recreating a<br>problem. If you need to enable logging for<br>extended periods of time, make sure that<br>the log file paths point to storage devices<br>with plenty of free space. Remember to<br>periodically delete old log files from the<br>server. |

*Table 16. Problem determination tools*

| | | | | | | | | | | | | | | |  $\vert$ 

<span id="page-183-0"></span>

| <b>Tool</b>                      | Purpose                                                                                                    | How to enable                                                                                                    |
|----------------------------------|----------------------------------------------------------------------------------------------------|----------------------------------------------------------------------------------------------------|
| AFP Web Viewer<br>Trace Facility | Capture detailed<br>information about<br>AFP documents being<br>viewed with the AFP<br>Web Viewer.                                                                                 | Make sure the following section exists in<br>the FLDPORT2.INI file on the user's<br>workstation:<br>[Misc]<br>ViewTraceFile=d:\temp\afpplgin.log<br>Trace=TRUF<br>Verify the path of the log file. Remember to<br>turn off logging when you have gathered<br>the information you need.                                                                                                    |
| OnDemand System<br>Log           | Save system messages<br>(such as log on and<br>log off) and<br>application group<br>messages having to<br>do with documents<br>(such as query and<br>retrieve) and<br>annotations. | Perform the following tasks:<br>1. Enable system and application group<br>logging for the OnDemand server.<br>Update the system parameters for the<br>server by using the administrative<br>client.<br>Enable the specific application group<br>2.<br>messages that you want to log. Update<br>the message logging options for the<br>application group by using the<br>administrative client. |

*Table 16. Problem determination tools (continued)*

#### **Java Dump**

| | | |

| | | | | |

| | | | | | |

| | |

| | | | During the run time of a Java process, some Java Virtual Machines (JVMs) might not respond predictably and seem to freeze for a long time or until a JVM shutdown occurs. It is not easy to determine the root cause of these problems.

By triggering a javacore when a Java process does not respond, you might be able to collect diagnostic information that is related to the JVM and a Java application captured at a particular point. For example, the information can be about the operating system, the application environment, threads, native stack, locks, and memory. The exact contents depend on the platform on which the application is running.

On some platforms and in some cases, a javacore is known as a ″javadump.″ The code that creates a javacore is part of the JVM. You can control it by using environment variables and runtime switches. By default, a javacore occurs when the JVM terminates unexpectedly. A javacore can also be triggered by sending specific signals to the JVM. Although a javacore or javadump is present in Sun Solaris JVMs, much of the content of a javacore is added by IBM and, therefore, is present only in IBM JVMs.

The IBM Thread and Monitor Dump Analyzer for Java analyzes javacore and diagnoses monitor locks and thread activities to identify the root cause of hangs, deadlocks, and resource contention or monitor bottlenecks.

### **IBM Thread and Monitor Dump Analyzer**

This technology analyzes each thread and provides diagnostic information, such as current thread information, the signal that caused the javacore, Java heap information (maximum Java heap size, initial Java heap size, garbage collector

<span id="page-184-0"></span>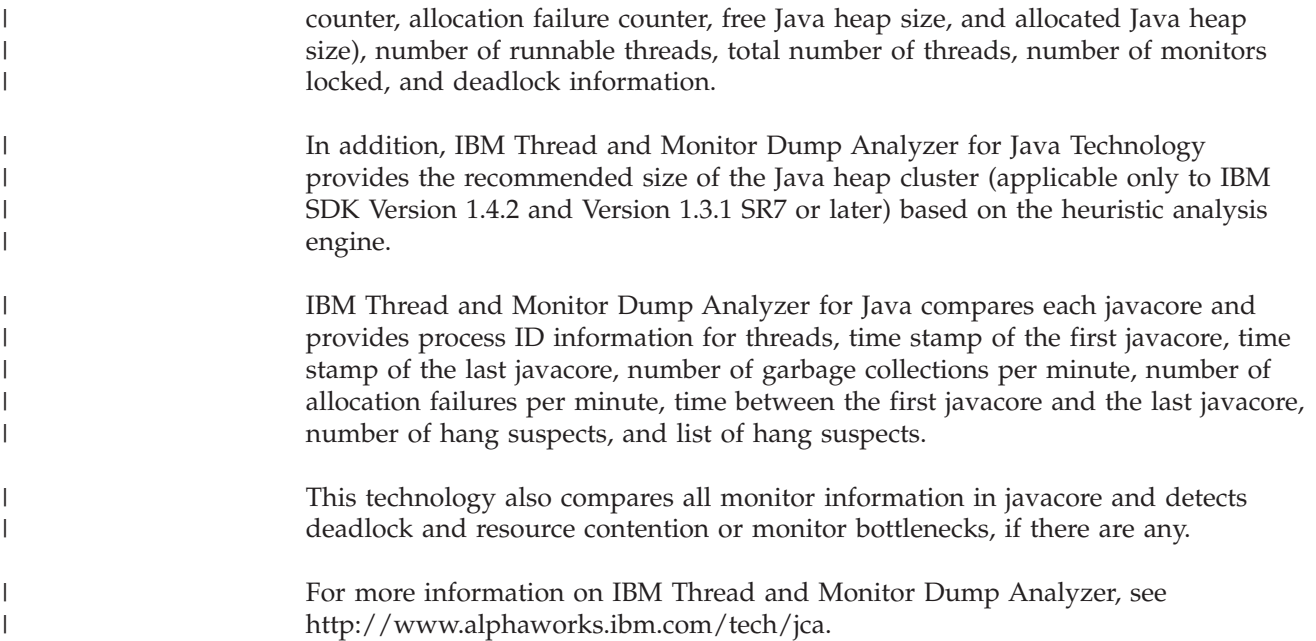

#### **Java diagnostic commands** |

#### **jmap**

| | | | | | | | | | | | | | | | | | | | | | |

> | | | |

 $\overline{\phantom{a}}$ 

jmap is a command-line utility that is included in the Solaris Operating Environment and Linux (but not Windows) releases of the Java Development Kit (JDK). This utility prints memory–related statistics for a running JVM or core file. If jmap is used without any command line options, then it prints the list of shared objects loaded, similar to what the Solaris pmap utility outputs. For more specific information, you can use the –heap, –histo, or –permstat options.

- **-heap** Use the –heap option to obtain information that includes the name of the garbage collector, algorithm-specific details, such as the number of threads used for parallel garbage collection, heap configuration information, and a heap usage summary.
- **-histo** Use the -histo option to obtain a class-wise histogram of the heap. For each class, it prints the number of instances in the heap, the total amount of memory consumed by those objects in bytes, and the fully qualified class name. The histogram is useful when you want to understand how the heap is used.

#### **-permstat**

Configuring the size of the permanent generation can be important for applications that dynamically generate and load a large number of classes, for example, Java Server Pages and Web containers. If an application loads too many classes, then an OutOfMemoryError exception is thrown. Use the –permstat option to the jmap command to get statistics for the objects in the permanent generation.

#### **jstat**

The jstat utility uses the built–in instrumentation in the HotSpot JVM to provide information on performance and resource consumption of running applications. You can use the jstat utility to diagnose performance issues, especially issues that are related to heap sizing and garbage collection. Some of its many options can print statistics regarding garbage collection behavior and the capacities and usage of the various generations.

#### **HPROF: Heap Profiler**

<span id="page-185-0"></span>| | |

| | | | | |

| | | |

| | | | | | |

| | |

| | |

| | | | | | | |

| | | | | | | | |

| | | HPROF is a simple profiler agent that is shipped with JDK Version 5.0. It is a dynamically linked library that interfaces to the JVM by using the Java Virtual Machine Tools Interface (JVM TI). It writes profiling information either to a file or to a socket in ASCII or binary format. This information can be further processed by a profiler front–end tool.

HPROF can present CPU usage, heap allocation statistics, and monitor contention profiles. In addition, it can output complete heap dumps and report the states of all the monitors and threads in the Java virtual machine. HPROF is useful when you analyze performance, lock contention, memory leaks, and other issues.

#### **HAT: Heap Analysis Tool**

The Heap Analysis Tool (HAT) helps debug unintentional object retention. This term is used to describe an object that is no longer needed but is kept alive because of references through some path from a live object. HAT provides a convenient means to browse the object topology in a heap snapshot that is generated by using HPROF. The tool allows a number of queries, including "show me all reference paths from the rootset to this object.

#### **Diagnostic Tool for Java Garbage Collector**

This technology is a diagnostic tool for optimizing parameters affecting the garbage collector when using the IBM JavaTM Virtual Machine (JVM).

Applications that run under Java use a Java heap for garbage collection, which serves as a storage manager in IBM's Java development kits and runtime environments.

An analysis of data reflecting the activity of the garbage collector in Java enterprise or stand-alone applications is critical to optimizing tasks running under a JVM. For example, issues such as the frequency of the garbage collection cycle, the time spent in different phases of the garbage collection, the quantities of heap memory involved in the process, the characteristics of the allocation failures from which the garbage collection originate, and the unwanted presence of stack overflows must be considered in optimization of parameters for Java applications and prevention of bottlenecks.

Diagnostic Tool for Java Garbage Collector helps to examine the characteristics of the garbage collection for an application running under a JVM by reading the output of the ″verbose″ garbage collection and producing textual and graphical visualizations and related statistics. This tool is particularly well suited for looking at the garbage collector activity of a heavily-accessed enterprise application hosted by a WebSphere Application Server. The tool includes a ″multiple file analysis″ modality that allows the loading of two or more files simultaneously, thereby enabling the comparison of the behavior of two or more application servers in a WebSphere cluster.

Diagnostic Tool for Java Garbage Collector Version 1.3 comes with three built-in parsers for IBM JVM Version 1.5.0, IBM JVM Version 1.4.2, and IBM JVM Version 1.2.2, and sample files for evaluating features of the tool and detailed

documentation. Each parser is likely to be able to parse the data that is produced by some other versions of the IBM JVM; for instance, the JVM Version 1.4.2 parser also works well with the JVM Version 1.3.x. For unsupported versions of the IBM JVM, the tool contains detailed documentation that allows one to code a different parser in Java by implementing the GCParser interface. The documentation describes in detail the assumptions and the rules necessary for coding of the new parser

For more additional information and product download, see http:// www.alphaworks.ibm.com/tech/gcdiag.

#### **HeapAnalyzer**

<span id="page-186-0"></span>| | | | | | |

> | |

> | | |

> | | | | | | | |

| | |

| | | | | | | | | | | | | |

| | |

| | | | | HeapAnalyzer finds a possible Java heap leak area through its heuristic search engine and analysis of the Java heap dump in Java applications.

Java heap areas define objects, arrays, and classes. When the Garbage Collector allocates areas of storage in the heap, an object continues to be live while a reference to it exists somewhere in the active state of the JVM; therefore, the object is reachable. When an object ceases to be referenced from the active state, it becomes garbage and can be reclaimed for reuse. When this reclamation occurs, the Garbage Collector must process a possible finalizer and also ensure that any internal JVM resources that are associated with the object are returned to the pool of such resources. Java heap dumps are snap shots of Java heaps at specific times.

HeapAnalyzer analyzes Java heap dumps by parsing the Java heap dump, creating directional graphs, transforming them into directional trees, and running the heuristic search engine.

The following are examples of features of HeapAnalyzer:

- List of Java heap leak suspects
- Recommendation of the size of kCluster
- List of gaps among allocated objects/classes/arrays
- Java objects/classes/arrays search engine
- List of objects/classes/arrays by type name
- List of objects/classes/arrays by object name
- List of objects/classes/arrays by address
- List of objects/classes/arrays by size
- List of objects/classes/arrays by size of child
- v List of objects/classes/arrays by number of child
- List of objects/classes/arrays by frequency
- List of available heap spaces by size
- Tree view of Java heap dump Loading/saving processed Java heap dumps

#### **HeapRoots**

HeapRoots is a tool for debugging memory leaks in Java applications through analysis of heap dumps.

The Java Virtual Machine (JVM) maintains a runtime data area (called a heap) for the allocation of all class instances and array objects. The heap storage for objects is automatically reclaimed by a storage management system known as the garbage collector. If an application requires more heap space than can be made available by the garbage collector, the JVM throws an OutOfMemoryError.

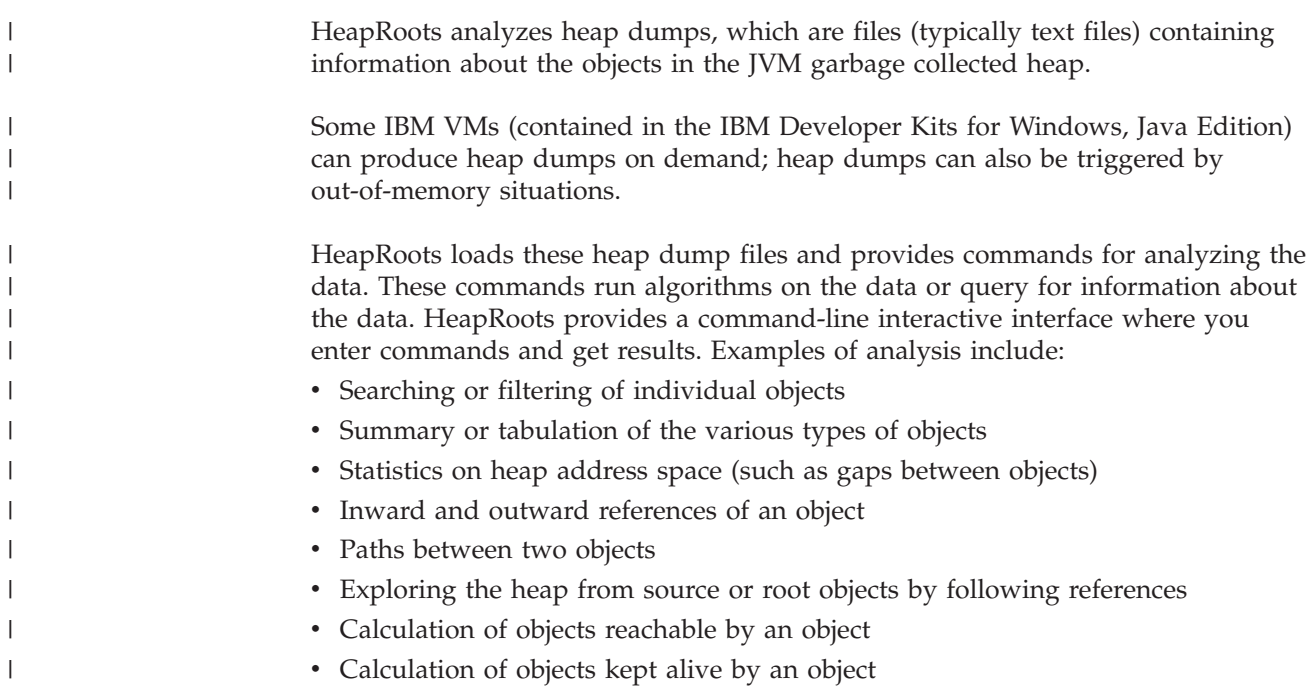

### **Appendix K. Multilingual support for CGI using the Apache HTTP server**

Multilingual support has been added to the OnDemand Web Enablement Kit (ODWEK) Common Gateway Interface (CGI) program. Multilingual support allows you to have Apache HTTP servers supporting OnDemand Common Server instances running in different languages on a single IBM i server.

#### **Software prerequisites**

The following software is required for ODWEK multilingual support for CGI:

• OnDemand Common Server environment.

#### **Implementation**

**Important:** For a similar version of the following information that includes screen captures, go to the OnDemand Support web page at http://www.ibm.com/software/data/ondemand/400/support.html, and search for the string ″ODWEK multilingual.″

To implement multilingual support, perform the following steps. In the following example, we will create a French language HTTP server with the CCSID 1147.

- 1. Create a new Apache HTTP server.
	- a. Open the HTTP Admin interface at http://i\_hostname.company.com:2001/ HTTPAdmin, where *i\_hostname.company.com* is the name of your IBM i server.
	- b. Click Create HTTP Server.
	- c. Specify a name and description for your new HTTP server, and click Next.
	- d. Specify the root directory for the new HTTP server, and click Next.
	- e. Specify the document root directory for the new HTTP server, and click Next.
	- f. Specify the port number on which the new HTTP server will listen. (This port must not be used by other TCP/IP services on your system.) Click Next.
	- g. Specify if you want to keep an access log.
	- h. Specify how many days you want to keep log files.
	- i. Review your settings, and click Finish to create your new HTTP server. (If you want to change any of the settings, click Back to return to the previous screen.)
- 2. Run the program to create the ODWEK directory:

CALL PGM(QRDARS/QRLMINSTW) PARM('ccsid')

For example, the command: CALL PGM(QRDARS/QRLMINSTW) PARM('1147')

creates the directory /QIBM/UserData/OnDemand/www/1147. This directory will contain the following items:

- cache
- $\cdot$  logs
- tmp
- applets
- images
- samples
- arswww.ini
- 3. Update the httpd.conf file for your new HTTP server to:
	- a. Have the same CCSID as the OnDemand instance that will be accessed. (For example, if the OnDemand instance uses the CCSID 1147, the DefaultFsCCSID in the httpd.conf file should be 1147.)
	- b. Make other updates to the httpd.conf file as required for ODWEK.

In the following example the CCSID of the HTTP server is 1147. The HTTP server root directory is /www/odfra. Lines added for ODWEK support are delimited with comments. Text highlighted in *bold italic* must be changed to match your environment.

# Configuration originally created by Create HTTP Server wizard on Thu Oct 26 09:31:27 EDT 2006 Listen \*:2114 DocumentRoot /www/odfra/htdocs Options -ExecCGI -FollowSymLinks -SymLinksIfOwnerMatch -Includes -IncludesNoExec -Indexes -MultiViews LogFormat "%h %l %u %t \"%r\" %>s %b \"%{Referer}i\" \"%{User-Agent}i\"" combined<br>LogFormat "%{Cookie}n \"%r\" %t" cookie<br>LogFormat "%{User-agent}i" agent<br>LogFormat "%{Referer}i -> %U" referer<br>LogFormat "%h %l %u %t \"%r\" CustomLog logs/access\_log combined LogMaint logs/access\_log 7 0 LogMaint logs/error\_log 7 0 # Added Lines for ODWEK DefaultFsCCSID *1147* DefaultNetCCSID 1208 CGIConvMode EBCDIC<br># End Added Lines for ODWEK<br>SetEnvIf "User-Agent" "Mozilla/2" nokeepalive<br>SetEnvIf "User-Agent" "JDK/1\.0" force-response-1.0<br>SetEnvIf "User-Agent" "Java/1\.0" force-response-1.0<br>SetEnvIf "User-Agent" "M # Added Lines for ODWEK LimitRequestBody 102400 ServerName *iseries\_hostname.company.com* UseCanonicalName Off AccessFileName .htaccess ScriptLogLength 200 ScriptLog /www/*odfra/***lo**gs/cgi\_log<br>Alias /logon<br>AliasMatch ^/images/(.\*)\$ /QIBM/UserData/OnDemand/www/1147/images/\$1 AliasMatch ^/applets/com/ibm/edms/od/(.\*)\$ /QIBM/ProdData/OnDemand/www/applets/\$1 AliasMatch ^/applets/(.\*)\$ /QIBM/ProdData/OnDemand/www/applets/\$1 ScriptAliasMatch ^/scripts/arswww.cgi\$ /QSYS.LIB/QRDARS.LIB/ARS3WCGI.PGM ScriptAliasMatch ^/scripts/arswww\.cgi/(.\*)\$ /QSYS.LIB/QRDARS.LIB/ARS3WCGI.PGM AddType www/unknown cab AddType www/unknown jar # End Added Lines for ODWEK <Directory /> Order Deny,Allow Deny From all # Added Lines for ODWEK Options None Options +ExecCGI <LimitExcept GET HEAD OPTIONS TRACE POST PUT> </LimitExcept> # End Added Lines for ODWEK </Directory> <Directory /www/*odfra*/htdocs> Order Allow,Deny Allow From all </Directory> # Added Lines for ODWEK <Directory /QIBM/ProdData/OnDemand/www/applets/> Order allow,deny Allow from ALL </Directory><Directory /QIBM/ProdData/OnDemand/www/*1147*/samples/> Order allow,deny Allow from All Options +FollowSymLinks </Directory><Directory /QIBM/ProdData/OnDemand/www/*1147*/images/> Order allow,deny Allow from All Options +FollowSymLinks </Directory> </Directory><Directory /QIBM/ProdData/OnDemand/www/*1147*/> Order allow,deny Allow from All Options +FollowSymLinks </Directory>

<Directory /www/*odfra*/> Order allow,deny Allow from All </Directory> <Directory /QSYS.LIB/QRDARS.LIB> Order allow,deny Allow from ALL Options +ExecCGI </Directory> # End Added Lines for ODWEK

4. Edit the ARSWWW.INI file in the /QIBM/UserData/OnDemand/www/ccsid directory:

edtf '/QIBM/UserData/OnDemand/www/ccsid/arswww.ini'

where *ccsid* is the required CCSID. For example:

edtf '/QIBM/UserData/OnDemand/www/1147/arswww.ini'

Change the following lines as appropriate:

TraceDir=/QIBM/UserData/OnDemand/www/ccsid/logs Language=lang CodePage=ccsid TemplateDir=/QIBM/UserData/OnDemand/www/ccsid/samples CacheDir=/QIBM/UserData/OnDemand/www/ccsid/CACHE

For example:

TraceDir=/QIBM/UserData/OnDemand/www/1147/logs Language=FRA CodePage=1147 TemplateDir=/QIBM/UserData/OnDemand/www/1147/samples CacheDir=/QIBM/UserData/OnDemand/www/1147/CACHE

Change the following lines to specify the instance to be accessed by this HTTP server:

[@SRV@\_QUSROND] HOST=Sxxxxxxx PROTOCOL=0 PORT=1450

For example: [@SRV@\_ONDFRA] HOST=i\_hostname.company.com PROTOCOL=0 PORT=1514

where *i\_hostname.company.com* is the name of your IBM i system.

- 5. Modify other configuration sections of the ARSWWW.INI file, if necessary.
- 6. Edit the logon.htm file to specify the default instance name: edtf '/QIBM/UserData/OnDemand/www/ccsid/samples/logon.htm'

For example:

edtf '/QIBM/UserData/OnDemand/www/1147/samples/logon.htm'

Change the following:

<b>Server Name:</b><input type=text name= server value=QUSROND>

For example:

<b>Server Name:</b><input type=text name= server value=ONDFRA>

- 7. Modify other configuration sections of the logon.htm file, if necessary.
- 8. Start the new HTTP server.
- 9. Test the configuration.
	- a. Open the logon page: http://iseries\_hostname.company.com:port\_number/logon

For example: http://rdr400m.raleigh.ibm.com:2114/logon

- b. Logon.
- c. Open a folder.
- d. Search.
- e. View archived data as appropriate:
	- Line Data
	- AFPDS
	- Images
	- v PDF

### **Notices**

This information was developed for products and services offered in the U.S.A.

IBM may not offer the products, services, or features discussed in this document in other countries. Consult your local IBM representative for information on the products and services currently available in your area. Any reference to an IBM product, program, or service is not intended to state or imply that only the IBM product, program, or service may be used. Any functionally equivalent product, program, or service that does not infringe on any IBM intellectual property right may be used instead. However, it is the user's responsibility to evaluate and verify the operation of any non-IBM product, program, or service.

IBM may have patents or pending patent applications covering subject matter described in this document. The furnishing of this document does not give you any license to these patents. You can send license inquiries, in writing, to:

IBM Director of Licensing IBM Corporation North Castle Drive Armonk, NY 10504-1785 U.S.A.

For license inquiries regarding double-byte (DBCS) information, contact the IBM Intellectual Property Department in your country or send inquiries, in writing, to:

Intellectual Property Licensing Legal and Intellectual Property Law IBM Japan Ltd. 1623-14, Shimotsuruma, Yamato-shi Kanagawa 242-8502 Japan

**The following paragraph does not apply to the United Kingdom or any other country where such provisions are inconsistent with local law:** INTERNATIONAL BUSINESS MACHINES CORPORATION PROVIDES THIS PUBLICATION ″AS IS″ WITHOUT WARRANTY OF ANY KIND, EITHER EXPRESS OR IMPLIED, INCLUDING, BUT NOT LIMITED TO, THE IMPLIED WARRANTIES OF NON-INFRINGEMENT, MERCHANTABILITY OR FITNESS FOR A PARTICULAR PURPOSE.

Some states do not allow disclaimer of express or implied warranties in certain transactions, therefore, this statement may not apply to you.

This information could include technical inaccuracies or typographical errors. Changes are periodically made to the information herein; these changes will be incorporated in new editions of the publication. IBM may make improvements and/or changes in the product(s) and/or the program(s) described in this publication at any time without notice.

Any references in this information to non-IBM Web sites are provided for convenience only and do not in any manner serve as an endorsement of those Web sites. The materials at those Web sites are not part of the materials for this IBM product and use of those Web sites is at your own risk.

IBM may use or distribute any of the information you supply in any way it believes appropriate without incurring any obligation to you.

Licensees of this program who wish to have information about it for the purpose of enabling: (i) the exchange of information between independently created programs and other programs (including this one) and (ii) the mutual use of the information which has been exchanged, should contact:

IBM Corporation Software Interoperability Coordinator 3605 Highway 52 N Rochester, MN 55901–7829 U.S.A.

Such information may be available, subject to appropriate terms and conditions, including in some cases, payment of a fee.

The licensed program described in this information and all licensed material available for it are provided by IBM under terms of the IBM Customer Agreement, IBM International Program License Agreement, or any equivalent agreement between us.

Information concerning non-IBM products was obtained from the suppliers of those products, their published announcements or other publicly available sources. IBM has not tested those products and cannot confirm the accuracy of performance, compatibility or any other claims related to non-IBM products. Questions on the capabilities of non-IBM products should be addressed to the suppliers of those products.

#### COPYRIGHT LICENSE:

This information contains sample application programs in source language, which illustrates programming techniques on various operating platforms. You may copy, modify, and distribute these sample programs in any form without payment to IBM, for the purposes of developing, using, marketing or distributing application programs conforming to the application programming interface for the operating platform for which the sample programs are written. These examples have not been thoroughly tested under all conditions. IBM, therefore, cannot guarantee or imply reliability, serviceability, or function of these programs. The sample programs are provided ″AS IS″, without warranty of any kind. IBM shall not be liable for any damages arising out of your use of the sample programs.

If you are viewing this information softcopy, the photographs and color illustrations may not appear.

#### **Trademarks and service marks**

IBM, the IBM logo, and ibm.com® are trademarks or registered trademarks of International Business Machines Corporation in the United States, other countries, or both. If these and other IBM trademarked terms are marked on their first occurrence in this information with a trademark symbol ( $^{\circ}$  or  $^{\prime\prime}$ ), these symbols indicate U.S. registered or common law trademarks owned by IBM at the time this information was published. Such trademarks may also be registered or common law trademarks in other countries. A current list of IBM trademarks is available on the Web at "Copyright and trademark information" at www.ibm.com/legal/ copytrade.shtml

Adobe, Acrobat, Portable Document Format (PDF), and PostScript® are either registered trademarks or trademarks of Adobe Systems Incorporated in the United States, other countries, or both.

Intel® and Pentium® are trademarks of Intel Corporation in the United States, other countries or both.

Java and all Java-based trademarks and logos are trademarks or registered trademarks of Sun Microsystems, Inc. in the United States, other countries, or both.

Linux is a registered trademark of Linus Torvalds in the United States, other countries, or both.

Microsoft, Windows, and Windows NT® are registered trademarks of Microsoft Corporation in the United States, other countries, or both.

UNIX is a registered trademark of The Open Group in the United States and other countries.

Other company, product, and service names may be trademarks or service marks of others.

### **Index**

### **Special characters**

[@SRV@\\_DEFAULT section 15](#page-30-0) [@SRV@\\_server section 16](#page-31-0)

# **A**

[about the OnDemand Internet Connection 1](#page-16-0) [about this publication 1](#page-16-0) add annotation [API 68](#page-83-0) [function description 7](#page-22-0) [parameters 68](#page-83-0) [sample function call 70](#page-85-0) [ADDEXTENSION parameter 35](#page-50-0) [ADDFIELDSTODOCID parameter 35](#page-50-0) [ADDNOTES parameter 36](#page-51-0) AFP documents [converting 36](#page-51-0) [media type 29](#page-44-0) [MIME content type 29](#page-44-0) [viewing 36](#page-51-0) AFP fonts [mapping 57](#page-72-0) AFP Web viewer [configuring 53](#page-68-0) AFP Web Viewer [about 1](#page-16-0) [AFP fonts 57](#page-72-0) [customizing the installation 53](#page-68-0) [fonts 57](#page-72-0) [installing 51](#page-66-0) [installing user-defined files 53](#page-68-0) [mapping AFP fonts 57](#page-72-0) [requirements 52](#page-67-0) [user-defined files 53](#page-68-0) [AFP2HTML configuration file 151](#page-166-0) AFP2HTML Java applet [about 1](#page-16-0)[, 6](#page-21-0) [APPLETCACHEDIR parameter 17](#page-32-0) [installing 51](#page-66-0) [large object support 25](#page-40-0)[, 153](#page-168-0) [requirements 13](#page-28-0)[, 52](#page-67-0) [AFP2HTML section 25](#page-40-0) [AFP2PDF configuration file 155](#page-170-0) AFP2PDF Java applet [directory 27](#page-42-0) [enabling 27](#page-42-0) [AFP2PDF section 26](#page-41-0) AFP2PDF Transform [configuring 155](#page-170-0) [enabling 26](#page-41-0) [installing 13](#page-28-0) AFP2WEB Transform [configuring 151](#page-166-0) [enabling 25](#page-40-0) [installing 13](#page-28-0) [AFPVIEWING parameter 36](#page-51-0) [annotations 36](#page-51-0)[, 41](#page-56-0) [API 68](#page-83-0)[, 92](#page-107-0) [delimited ASCII output 162](#page-177-0)

[annotations](#page-51-0) *(continued)* [function description 7](#page-22-0)[, 8](#page-23-0) [Java API 139](#page-154-0)[, 141](#page-156-0)[, 143](#page-158-0) [parameters 68](#page-83-0)[, 92](#page-107-0) [sample function call 70](#page-85-0)[, 93](#page-108-0) Apache HTTP server [configuration files 157](#page-172-0) API [add annotation 68](#page-83-0) [annotations 68](#page-83-0)[, 92](#page-107-0) [CGI API reference 67](#page-82-0) [change password 71](#page-86-0) [classes 99](#page-114-0) [diagnostic information 103](#page-118-0) [document hit list 73](#page-88-0) [examples 99](#page-114-0) [exception handling 104](#page-119-0) [Java API programming guide 99](#page-114-0) [Java API reference 97](#page-112-0) [logoff 77](#page-92-0) [logon 79](#page-94-0) [packaging 99](#page-114-0) [print document 81](#page-96-0) [programming guide 99](#page-114-0) [reference 67](#page-82-0)[, 95](#page-110-0)[, 97](#page-112-0) [retrieve document 85](#page-100-0) [sample code 99](#page-114-0) [search criteria 88](#page-103-0) [server print 81](#page-96-0) [tracing and diagnostic information 103](#page-118-0) [update document 90](#page-105-0) [view annotations 92](#page-107-0) [APPLETCACHEDIR parameter 17](#page-32-0) [APPLETDIR parameter 17](#page-32-0) [applets 17](#page-32-0) [about 1](#page-16-0) [APPLETCACHEDIR parameter 17](#page-32-0) [directory 27](#page-42-0) [enabling 27](#page-42-0) [installing 51](#page-66-0) [large object support 25](#page-40-0)[, 153](#page-168-0) [requirements 52](#page-67-0) application groups in a folder [Java API 109](#page-124-0) application name [Java API 106](#page-121-0) application programming interface (API) *See* [API](#page-114-0) ARSWWW.INI file [@SRV@\\_DEFAULT section 15](#page-30-0) [@SRV@\\_server section 16](#page-31-0) [ADDEXTENSION parameter 35](#page-50-0) [ADDFIELDSTODOCID parameter 35](#page-50-0) [ADDNOTES parameter 36](#page-51-0) [AFP2HTML section 25](#page-40-0) [AFP2PDF section 26](#page-41-0) [AFP2PDF Transform 26](#page-41-0) [AFP2WEB Transform 25](#page-40-0) [AFPVIEWING parameter 36](#page-51-0) [APPLET parameter 17](#page-32-0) [APPLETCACHEDIR parameter 17](#page-32-0)

ARSWWW.INI file *(continued)* [ATTACHMENT IMAGES section 32](#page-47-0) [AUTODOCRETRIEVAL parameter 37](#page-52-0) [BEGIN parameter 34](#page-49-0) [browser options 41](#page-56-0) [browser section 41](#page-56-0) [CACHEDIR parameter 18](#page-33-0) [CACHEDOCS parameter 18](#page-33-0) [CACHEMAXTHRESHOLD parameter 19](#page-34-0) [CACHEMINTHRESHOLD parameter 19](#page-34-0) [CACHESIZE parameter 19](#page-34-0) [CACHEUSERIDS parameter 20](#page-35-0) [CODEPAGE parameter 20](#page-35-0) [CONFIGFILE parameter 25](#page-40-0)[, 27](#page-42-0) [CONFIGURATION section 17](#page-32-0) [configuring 15](#page-30-0) [debug section 42](#page-57-0) [DEFAULT BROWSER section 35](#page-50-0) [DOCSIZE parameter 20](#page-35-0) [EMAILVIEWING parameter 37](#page-52-0) [ENCRYPTCOOKIES parameter 38](#page-53-0) [ENCRYPTURL parameter 38](#page-53-0) [END parameter 34](#page-49-0) [FOLDERDESC parameter 38](#page-53-0) [HOST parameter 16](#page-31-0) [IMAGEDIR parameter 21](#page-36-0) [INSTALLDIR parameter 26](#page-41-0)[, 27](#page-42-0) [LANGUAGE parameter 21](#page-36-0) [LINEVIEWING parameter 38](#page-53-0) [LOG parameter 167](#page-182-0) [MAXHITS parameter 39](#page-54-0) [MIMETYPES section 28](#page-43-0) [NOHTML section 34](#page-49-0) [NOLINKS parameter 39](#page-54-0) [ODApplet.jre.path.IE parameter 40](#page-55-0) [ODApplet.jre.path.NN parameter 40](#page-55-0) [ODApplet.jre.version parameter 40](#page-55-0) [ODApplet.version parameter 40](#page-55-0) [PORT parameter 15](#page-30-0)[, 16](#page-31-0) [PROTOCOL parameter 16](#page-31-0)[, 17](#page-32-0) [REPORTSERVERTIMEOUT parameter 24](#page-39-0) [SECURITY section 23](#page-38-0) [SEPARATOR parameter 34](#page-49-0) [SERVERACCESS parameter 24](#page-39-0) [SERVERPRINT parameter 40](#page-55-0) [SERVERPRINTERS parameter 40](#page-55-0) [SHOWDOCLOCATION parameter 41](#page-56-0) [ShowSearchString parameter 22](#page-37-0) [specifying 15](#page-30-0) [TEMPDIR parameter 23](#page-38-0) [TEMPLATEDIR parameter 23](#page-38-0) [TRACE parameter 42](#page-57-0) [TRACEDIR parameter 43](#page-58-0) [USEEXECUTABLE parameter 26](#page-41-0)[, 27](#page-42-0) [VIEWNOTES parameter 41](#page-56-0) [ARSWWW.PROPS 102](#page-117-0) ASCII output [annotations 162](#page-177-0) [document hit list 161](#page-176-0) [error message 162](#page-177-0) [format 159](#page-174-0) [generated by OnDemand 159](#page-174-0) [logon 159](#page-174-0) [messages 162](#page-177-0) [search criteria 160](#page-175-0) [view annotations 162](#page-177-0) [ATTACHMENT IMAGES section 32](#page-47-0)

[attachments 32](#page-47-0)[, 33](#page-48-0) [AUTODOCRETRIEVAL parameter 37](#page-52-0)

### **B**

[BEGIN parameter 34](#page-49-0) [BMP attachments 33](#page-48-0) BMP documents [media type 30](#page-45-0) [MIME content type 30](#page-45-0) browser options [browser section 41](#page-56-0) [DEFAULT BROWSER section 35](#page-50-0) [browser section 41](#page-56-0) browsers [supported 52](#page-67-0)

## **C**

[cache directory 18](#page-33-0) [cache documents 18](#page-33-0) [cache size 19](#page-34-0) [cache storage 18](#page-33-0)[, 19](#page-34-0)[, 20](#page-35-0) [CACHEDIR parameter 18](#page-33-0) [CACHEDOCS parameter 18](#page-33-0) [CACHEMAXTHRESHOLD parameter 19](#page-34-0) [CACHEMINTHRESHOLD parameter 19](#page-34-0) [CACHESIZE parameter 19](#page-34-0) [CACHEUSERIDS parameter 20](#page-35-0) [cancelling a search 120](#page-135-0) CGI API [reference 67](#page-82-0) change password [API 71](#page-86-0) [function description 7](#page-22-0) [parameters 71](#page-86-0) [sample function call 72](#page-87-0) [changing passwords 148](#page-163-0) [classes 99](#page-114-0) [code page 20](#page-35-0)[, 163](#page-178-0) [CODEPAGE parameter 20](#page-35-0)[, 163](#page-178-0) [communications protocols 16](#page-31-0)[, 17](#page-32-0) [CONFIGFILE parameter 25](#page-40-0)[, 27](#page-42-0) configuration [AFP2HTML configuration file 151](#page-166-0) [AFP2PDF configuration file 155](#page-170-0) [ARSWWW.INI file 15](#page-30-0) [HTTP server 13](#page-28-0) [ODWEK software 13](#page-28-0) [CONFIGURATION section 17](#page-32-0) [connecting to a server 105](#page-120-0)[, 106](#page-121-0) connection type [Java API 106](#page-121-0) [cookies 38](#page-53-0) [requirements 52](#page-67-0)

## **D**

[data security 8](#page-23-0) [DBCS 163](#page-178-0) [debug section 42](#page-57-0) [default browser options 35](#page-50-0) [DEFAULT BROWSER section 35](#page-50-0) [default operator, Java API 128](#page-143-0) delete annotations [function description 8](#page-23-0)

delimited ASCII output [annotations 162](#page-177-0) [delimiters 34](#page-49-0) [document hit list 161](#page-176-0) [error message 162](#page-177-0) [format 159](#page-174-0) [generated by OnDemand 159](#page-174-0) [logon 159](#page-174-0) [messages 162](#page-177-0) [search criteria 160](#page-175-0) [view annotations 162](#page-177-0) [delimiters 34](#page-49-0) [diagnostic information 103](#page-118-0) [directory permissions 13](#page-28-0) [disconnecting from a server 106](#page-121-0) [display document location 41](#page-56-0) [display values, Java API 111](#page-126-0) [DOCSIZE parameter 20](#page-35-0) document hit list [API 73](#page-88-0) [delimited ASCII output 161](#page-176-0) [function description 7](#page-22-0) [Java API 111](#page-126-0)[, 116](#page-131-0)[, 130](#page-145-0)[, 133](#page-148-0) [parameters 73](#page-88-0) [sample function call 76](#page-91-0) [document location 41](#page-56-0) [document type, Java API 111](#page-126-0) documents [AFP 36](#page-51-0) [cache storage 18](#page-33-0) [converting 36](#page-51-0)[, 37](#page-52-0)[, 38](#page-53-0) [EMAIL 37](#page-52-0) [line data 38](#page-53-0) [links 39](#page-54-0) [media type 28](#page-43-0) [MIME content type 28](#page-43-0) [printing with Java API 137](#page-152-0) [retrieving 37](#page-52-0) [updating with Java API 145](#page-160-0) [viewing 36](#page-51-0)[, 37](#page-52-0)[, 38](#page-53-0) [documents, Java API 130](#page-145-0)[, 133](#page-148-0) [double-byte character set languages 163](#page-178-0)

### **E**

EMAIL documents [converting 37](#page-52-0) [media type 30](#page-45-0) [MIME content type 30](#page-45-0) [viewing 37](#page-52-0) [EMAILVIEWING parameter 37](#page-52-0) [ENCRYPTCOOKIES parameter 38](#page-53-0) [encryption 38](#page-53-0) [ENCRYPTURL parameter 38](#page-53-0) [END parameter 34](#page-49-0) error message [delimited ASCII output 162](#page-177-0) [errors 103](#page-118-0)[, 167](#page-182-0) [examples 99](#page-114-0) [exception handling 104](#page-119-0)

### **F**

[folder criteria, Java API 128](#page-143-0) [folder description, Java API 126](#page-141-0) [folder name, Java API 126](#page-141-0)

[folder, listing application groups in with Java API 109](#page-124-0) [folder, searching with Java API 111](#page-126-0)[, 116](#page-131-0)[, 120](#page-135-0)[, 122](#page-137-0)[, 130](#page-145-0) [FOLDERDESC parameter 38](#page-53-0) fonts [AFP 57](#page-72-0) [mapping 57](#page-72-0) [TrueType 57](#page-72-0) functions [add annotation 7](#page-22-0) [annotations 7](#page-22-0)[, 8](#page-23-0) [change password 7](#page-22-0) [delete annotations 8](#page-23-0) [document hit list 7](#page-22-0) [logoff 7](#page-22-0) [logon 7](#page-22-0) [print document 8](#page-23-0) [retrieve document 7](#page-22-0) [search criteria 7](#page-22-0) [server print document 8](#page-23-0) [update document 8](#page-23-0) [view annotations 8](#page-23-0)

## **G**

[GET method 8](#page-23-0) [GIF attachments 33](#page-48-0) GIF documents [media type 30](#page-45-0) [MIME content type 30](#page-45-0)

# **H**

[help 167](#page-182-0) [host name 16](#page-31-0) [HOST parameter 16](#page-31-0) HTTP server [configuration files 157](#page-172-0) [httpd.conf file 157](#page-172-0) HTTP server options [AFP2HTML section 25](#page-40-0) [AFP2PDF section 26](#page-41-0) [AFP2PDF Transform 26](#page-41-0) [AFP2WEB Transform 25](#page-40-0) [APPLETDIR parameter 17](#page-32-0) [ATTACHMENT IMAGES section 32](#page-47-0) [BEGIN parameter 34](#page-49-0) [browsers 35](#page-50-0)[, 41](#page-56-0) [CACHEDIR parameter 18](#page-33-0) [CACHEDOCS parameter 18](#page-33-0) [CACHEMAXTHRESHOLD parameter 19](#page-34-0) [CACHEMINTHRESHOLD parameter 19](#page-34-0) [CACHESIZE parameter 19](#page-34-0) [CACHEUSERIDS parameter 20](#page-35-0) [CODEPAGE parameter 20](#page-35-0) [CONFIGFILE parameter 25](#page-40-0)[, 27](#page-42-0) [CONFIGURATION section 17](#page-32-0) [debug 42](#page-57-0) [default browser 35](#page-50-0) [END parameter 34](#page-49-0) [IMAGEDIR parameter 21](#page-36-0) [INSTALLDIR parameter 26](#page-41-0)[, 27](#page-42-0) [LANGUAGE parameter 21](#page-36-0) [MIMETYPES section 28](#page-43-0) [NOHTML section 34](#page-49-0) [REPORTSERVERTIMEOUT parameter 24](#page-39-0) [SECURITY section 23](#page-38-0)

HTTP server options *(continued)* [SEPARATOR parameter 34](#page-49-0) [SERVERACCESS parameter 24](#page-39-0) [ShowSearchString parameter 22](#page-37-0) [TEMPDIR parameter 23](#page-38-0) [TEMPLATEDIR parameter 23](#page-38-0) [USEEXECUTABLE parameter 26](#page-41-0)[, 27](#page-42-0) HTTP server software [installing 13](#page-28-0) [httpd.conf file 157](#page-172-0)

### **I**

IBM i [installation 14](#page-29-0) [IBM Thread and Monitor Dump Analyzer 168](#page-183-0) [image directory 21](#page-36-0) Image Web viewer [configuring 59](#page-74-0) Image Web Viewer [about 1](#page-16-0) [installing 51](#page-66-0) [requirements 52](#page-67-0) [IMAGEDIR parameter 21](#page-36-0) [inactivity time out 24](#page-39-0) Inactivity Time Out [and timestamping 24](#page-39-0) installation [AFP Web Viewer 51](#page-66-0) [AFP2HTML Java applet 51](#page-66-0) [applets 51](#page-66-0) [ARSWWW.INI file 15](#page-30-0) [customizing 53](#page-68-0) [HTTP server 13](#page-28-0) [IBM i 14](#page-29-0) [Image Web Viewer 51](#page-66-0) [Java applets 51](#page-66-0) [line data Java applet 51](#page-66-0) [ODWEK software 13](#page-28-0) [plug-ins 51](#page-66-0) [requirements 13](#page-28-0) [user workstation 51](#page-66-0) [user-defined files 53](#page-68-0) Installation [checklist for 11](#page-26-0) [INSTALLDIR parameter 26](#page-41-0)[, 27](#page-42-0)

### **J**

Java API [about 1](#page-16-0) [programming guide 99](#page-114-0) [reference 97](#page-112-0) [software requirement 1](#page-16-0) Java applets [about 1](#page-16-0)[, 5](#page-20-0)[, 6](#page-21-0) [APPLETCACHEDIR parameter 17](#page-32-0) [directory 27](#page-42-0) [enabling 27](#page-42-0) [installing 51](#page-66-0) [large object support 25](#page-40-0)[, 153](#page-168-0) [requirements 52](#page-67-0) [Java diagnostic commands 169](#page-184-0) [Diagnostic tool for Java garbage collector 170](#page-185-0) [HAT: Heap Analysis Tool 170](#page-185-0) [HeapAnalyzer 171](#page-186-0)

[Java diagnostic commands](#page-184-0) *(continued)* [HeapRoots 171](#page-186-0) [HPROF: Heap Profiler 170](#page-185-0) jmap [-heap 169](#page-184-0) [-histo 169](#page-184-0) [-permstat 169](#page-184-0) [jstat 169](#page-184-0) [Java dump 168](#page-183-0) Java line data viewer [configuring 59](#page-74-0) [ODApplet.jre.path.IE parameter 40](#page-55-0) [ODApplet.jre.path.NN parameter 40](#page-55-0) [ODApplet.jre.version parameter 40](#page-55-0) [ODApplet.version parameter 40](#page-55-0) Java servlet [reference 95](#page-110-0) JFIF documents [media type 30](#page-45-0) [MIME content type 30](#page-45-0)

## **L**

[language 21](#page-36-0)[, 163](#page-178-0) [LANGUAGE parameter 21](#page-36-0)[, 163](#page-178-0) [large objects 25](#page-40-0)[, 153](#page-168-0) line data documents [converting 38](#page-53-0) [media type 31](#page-46-0) [MIME content type 31](#page-46-0) [viewing 38](#page-53-0) line data Java applet [about 1](#page-16-0)[, 5](#page-20-0) [APPLETCACHEDIR parameter 17](#page-32-0) [installing 51](#page-66-0) [requirements 52](#page-67-0) line data viewer [configuring 59](#page-74-0) [ODApplet.jre.path.IE parameter 40](#page-55-0) [ODApplet.jre.path.NN parameter 40](#page-55-0) [ODApplet.jre.version parameter 40](#page-55-0) [ODApplet.version parameter 40](#page-55-0) [LINEVIEWING parameter 38](#page-53-0) [links 39](#page-54-0) local directory [Java API 106](#page-121-0) [log files 42](#page-57-0)[, 43](#page-58-0)[, 167](#page-182-0) [LOG parameter 167](#page-182-0) [logging 42](#page-57-0)[, 43](#page-58-0)[, 167](#page-182-0) logoff [API 77](#page-92-0) [function description 7](#page-22-0) [parameters 77](#page-92-0) [sample function call 78](#page-93-0) logon [API 79](#page-94-0) [delimited ASCII output 159](#page-174-0) [function description 7](#page-22-0) [parameters 79](#page-94-0) [sample function call 80](#page-95-0)

### **M**

[mapping AFP fonts 57](#page-72-0) [MAXHITS parameter 39](#page-54-0) [maximum hits 39](#page-54-0)

[media type/subtype 28](#page-43-0) [messages 21](#page-36-0) [delimited ASCII output 162](#page-177-0) [method attribute of form tag 8](#page-23-0) [MIME content type 28](#page-43-0)[, 111](#page-126-0) [MIMETYPES section 28](#page-43-0)

## **N**

[national language support 163](#page-178-0) [NLS 20](#page-35-0)[, 21](#page-36-0)[, 163](#page-178-0) [no HTML output 34](#page-49-0)[, 159](#page-174-0) [NOHTML section 34](#page-49-0) [NOLINKS parameter 39](#page-54-0) [notes 36](#page-51-0)[, 41](#page-56-0)

# **O**

[ODApplet.jre.path.IE parameter 40](#page-55-0) [ODApplet.jre.path.NN parameter 40](#page-55-0) [ODApplet.jre.version parameter 40](#page-55-0) [ODApplet.version parameter 40](#page-55-0) [ODCallback 136](#page-151-0) [ODConfig 108](#page-123-0) ODCriteria [documents, updating 145](#page-160-0) [name 111](#page-126-0) [operands 111](#page-126-0)[, 120](#page-135-0)[, 122](#page-137-0) [search values 111](#page-126-0)[, 120](#page-135-0)[, 122](#page-137-0) [updating a document 145](#page-160-0) [ODCriteria.getAscending 130](#page-145-0) [ODCriteria.getDBFieldMask 122](#page-137-0) [ODCriteria.getDBFieldNames 122](#page-137-0) [ODCriteria.getDefaultFmt 122](#page-137-0) [ODCriteria.getDisplayFmt 122](#page-137-0) [ODCriteria.getDisplayFmtQual 122](#page-137-0) [ODCriteria.getMaxDisplayChars 122](#page-137-0) [ODCriteria.getMaxEntryChars 122](#page-137-0) [ODCriteria.getMaxSearchValue 122](#page-137-0) [ODCriteria.getMinSearchValue 122](#page-137-0) [ODCriteria.getName 111](#page-126-0)[, 122](#page-137-0)[, 130](#page-145-0) [ODCriteria.getOperator 111](#page-126-0)[, 120](#page-135-0)[, 122](#page-137-0) [ODCriteria.getSearchValues 122](#page-137-0) [ODCriteria.getValidOperators 122](#page-137-0) [ODCriteria.isDefaultValueAvailable 122](#page-137-0) [ODCriteria.isDefaultValueFixed 122](#page-137-0) [ODCriteria.isRequired 122](#page-137-0) [ODCriteria.isUpdateable 122](#page-137-0) [ODCriteria.setAscending 130](#page-145-0) [ODCriteria.setFixedValues 122](#page-137-0) [ODCriteria.setOperator 145](#page-160-0) [ODCriteria.setSearchValue 111](#page-126-0)[, 145](#page-160-0) [ODCriteria.setSearchValues 111](#page-126-0)[, 120](#page-135-0)[, 145](#page-160-0) [ODCriteria.setSortOrder 130](#page-145-0) [ODCriteria.Type 122](#page-137-0) ODFolder [application groups 109](#page-124-0) [cancelling a search 120](#page-135-0) [closing 109](#page-124-0)[, 111](#page-126-0)[, 116](#page-131-0)[, 120](#page-135-0) [criteria 111](#page-126-0)[, 120](#page-135-0)[, 122](#page-137-0) [description 111](#page-126-0) [display order 111](#page-126-0)[, 130](#page-145-0) [document, printing 137](#page-152-0) [document, retrieving 133](#page-148-0) [message 111](#page-126-0) [name 111](#page-126-0)[, 130](#page-145-0)

ODFolder *(continued)* [printing documents 137](#page-152-0) [retrieve document 133](#page-148-0) [searching 111](#page-126-0)[, 116](#page-131-0)[, 120](#page-135-0)[, 122](#page-137-0)[, 130](#page-145-0)[, 133](#page-148-0) [ODFolder.close 109](#page-124-0)[, 111](#page-126-0)[, 116](#page-131-0)[, 120](#page-135-0)[, 122](#page-137-0)[, 133](#page-148-0) [ODFolder.getApplGroupNames 109](#page-124-0)[, 122](#page-137-0) [ODFolder.getCriteria 111](#page-126-0)[, 120](#page-135-0)[, 122](#page-137-0) [ODFolder.getDescription 111](#page-126-0)[, 116](#page-131-0)[, 122](#page-137-0) [ODFolder.getDisplayOrder 111](#page-126-0)[, 116](#page-131-0)[, 130](#page-145-0) [ODFolder.getName 111](#page-126-0)[, 116](#page-131-0)[, 120](#page-135-0)[, 122](#page-137-0)[, 130](#page-145-0) [ODFolder.getNumApplGroups 109](#page-124-0)[, 122](#page-137-0) [ODFolder.getNumCriteria 122](#page-137-0) [ODFolder.getSearchMessage 111](#page-126-0) [ODFolder.getSortLocation 130](#page-145-0) [ODFolder.printDocuments 137](#page-152-0) [ODFolder.retrieve 133](#page-148-0) [ODFolder.search 111](#page-126-0)[, 116](#page-131-0)[, 120](#page-135-0)[, 130](#page-145-0)[, 133](#page-148-0) [ODFolder.setApplGroupForSearchWithSQL 116](#page-131-0) [ODFolder.setMaxHits 111](#page-126-0)[, 116](#page-131-0) [ODFolder.setSortLocation 130](#page-145-0) ODHit [annotations 139](#page-154-0)[, 141](#page-156-0) [display value 130](#page-145-0) [display values 111](#page-126-0)[, 116](#page-131-0) [document list 130](#page-145-0) [document location 111](#page-126-0) [document type 111](#page-126-0) [document, retrieving 133](#page-148-0) [document, updating 145](#page-160-0) [MIME content type 111](#page-126-0) [notes 139](#page-154-0)[, 141](#page-156-0) [retrieve document 133](#page-148-0) [updating documents 145](#page-160-0) [ODHit.addNote 141](#page-156-0) [ODHit.getDisplayValue 111](#page-126-0)[, 116](#page-131-0)[, 130](#page-145-0)[, 145](#page-160-0) [ODHit.getDisplayValues 111](#page-126-0)[, 116](#page-131-0) [ODHit.getDocId 111](#page-126-0)[, 116](#page-131-0)[, 133](#page-148-0)[, 145](#page-160-0) [ODHit.getDocLocation 111](#page-126-0)[, 116](#page-131-0) [ODHit.getDocType 111](#page-126-0)[, 116](#page-131-0) [ODHit.getMimeType 111](#page-126-0)[, 116](#page-131-0) [ODHit.getNotes 139](#page-154-0)[, 141](#page-156-0) [ODHit.getNoteStatus 139](#page-154-0) [ODHit.retrieve 133](#page-148-0) [ODHit.updateValuesForHit 145](#page-160-0) **ODNote** [annotations 139](#page-154-0)[, 141](#page-156-0) [color 139](#page-154-0) [date 139](#page-154-0) [group name 139](#page-154-0) [page 139](#page-154-0) [position 139](#page-154-0) [text 139](#page-154-0) [time 139](#page-154-0) [userid 139](#page-154-0) [ODNote.getColor 139](#page-154-0) [ODNote.getDateTime 139](#page-154-0) [ODNote.getGroupName 139](#page-154-0)[, 141](#page-156-0) [ODNote.getOffsetX 139](#page-154-0) [ODNote.getOffsetY 139](#page-154-0) [ODNote.getPageNum 139](#page-154-0) [ODNote.getText 139](#page-154-0)[, 141](#page-156-0) [ODNote.getUserid 139](#page-154-0) [ODNote.isOkToCopy 139](#page-154-0)[, 141](#page-156-0) [ODNote.isPublic 139](#page-154-0)[, 141](#page-156-0) [ODNote.setGroupName 141](#page-156-0) [ODNote.setOkToCopy 141](#page-156-0) [ODNote.setPublic 141](#page-156-0)

[ODNote.setText 141](#page-156-0) ODServer [application name 106](#page-121-0) [cancelling a search 120](#page-135-0) [changing passwords 148](#page-163-0) [connecting to 106](#page-121-0) [connecting to a server 105](#page-120-0) [connection type 106](#page-121-0) [disconnecting from 106](#page-121-0) [document, retrieving 133](#page-148-0) [folder description 126](#page-141-0) [folder name 126](#page-141-0) [folder, opening 133](#page-148-0) [local directory 106](#page-121-0) [open folder 133](#page-148-0) [opening a folder 122](#page-137-0) [password 105](#page-120-0)[, 106](#page-121-0)[, 148](#page-163-0) [port 106](#page-121-0) [printers 137](#page-152-0) [retrieve document 133](#page-148-0) [server 105](#page-120-0)[, 106](#page-121-0) [server printers 137](#page-152-0) [setting and getting passwords 105](#page-120-0) [setting and getting userids 105](#page-120-0) [setting passwords 148](#page-163-0) [userid 105](#page-120-0)[, 106](#page-121-0) [ODServer.cancel 120](#page-135-0) [ODServer.changePassword 148](#page-163-0) [ODServer.getConnectType 106](#page-121-0) [ODServer.getFolderNames 126](#page-141-0) [ODServer.getFoldersDescription 126](#page-141-0) [ODServer.getNumFolders 126](#page-141-0) [ODServer.getPassword 105](#page-120-0)[, 106](#page-121-0)[, 148](#page-163-0) [ODServer.getPort 106](#page-121-0) [ODServer.getServerName 105](#page-120-0)[, 106](#page-121-0) [ODServer.getServerPrinters 137](#page-152-0) [ODServer.getUserId 105](#page-120-0)[, 106](#page-121-0) [ODServer.initialize 106](#page-121-0) [ODServer.logoff 105](#page-120-0)[, 106](#page-121-0) [ODServer.logon 105](#page-120-0)[, 106](#page-121-0) [ODServer.openFolder 122](#page-137-0)[, 133](#page-148-0) [ODServer.ServerName 148](#page-163-0) [ODServer.setConnectType 106](#page-121-0) [ODServer.setPassword 105](#page-120-0)[, 106](#page-121-0)[, 148](#page-163-0) [ODServer.setPort 106](#page-121-0) [ODServer.setServerName 105](#page-120-0)[, 106](#page-121-0) [ODServer.setUserId 105](#page-120-0)[, 106](#page-121-0)[, 148](#page-163-0) [ODServer.terminate 105](#page-120-0)[, 106](#page-121-0) ODWEK software [installing 13](#page-28-0) OnDemand Internet Connection [about 1](#page-16-0) OnDemand server options [@SRV@\\_DEFAULT section 15](#page-30-0) [@SRV@\\_server section 16](#page-31-0) [defaults 15](#page-30-0) [HOST parameter 16](#page-31-0) [parameters 16](#page-31-0) [PORT parameter 15](#page-30-0)[, 16](#page-31-0) [PROTOCOL parameter 16](#page-31-0)[, 17](#page-32-0) [operands, Java API 111](#page-126-0) [output delimiters 34](#page-49-0) [overview 1](#page-16-0)

### **P**

[package hierarchy, Java 99](#page-114-0)

parameters [@SRV@\\_DEFAULT section 15](#page-30-0) [@SRV@\\_server section 16](#page-31-0) [ADDEXTENSION 35](#page-50-0) [ADDFIELDSTODOCID 35](#page-50-0) [ADDNOTES 36](#page-51-0) [AFP2HTML section 25](#page-40-0) [AFP2PDF section 26](#page-41-0) [AFPVIEWING 36](#page-51-0) [APPLETCACHEDIR 17](#page-32-0) [APPLETDIR 17](#page-32-0) [ATTACHMENT IMAGES section 32](#page-47-0) [AUTODOCRETRIEVAL 37](#page-52-0) [BEGIN 34](#page-49-0) [CACHEDIR 18](#page-33-0) [CACHEDOCS 18](#page-33-0) [CACHEMAXTHRESHOLD 19](#page-34-0) [CACHEMINTHRESHOLD 19](#page-34-0) [CACHESIZE 19](#page-34-0) [CACHEUSERIDS 20](#page-35-0) [CODEPAGE 20](#page-35-0) [CONFIGFILE 25](#page-40-0)[, 27](#page-42-0) [CONFIGURATION section 17](#page-32-0) [DOCSIZE 20](#page-35-0) [EMAILVIEWING 37](#page-52-0) [ENCRYPTCOOKIES 38](#page-53-0) [ENCRYPTURL 38](#page-53-0) [END 34](#page-49-0) [FOLDERDESC 38](#page-53-0) [HOST 16](#page-31-0) [IMAGEDIR 21](#page-36-0) [INSTALLDIR 26](#page-41-0)[, 27](#page-42-0) [LANGUAGE 21](#page-36-0) [LINEVIEWING 38](#page-53-0) [LOG 167](#page-182-0) [MAXHITS 39](#page-54-0) [NOLINKS 39](#page-54-0) [ODApplet.jre.path.IE 40](#page-55-0) [ODApplet.jre.path.NN 40](#page-55-0) [ODApplet.version 40](#page-55-0) [PORT 15](#page-30-0)[, 16](#page-31-0) [PROTOCOL 16](#page-31-0)[, 17](#page-32-0) [REPORTSERVERTIMEOUT 24](#page-39-0) [SECURITY section 23](#page-38-0) [SEPARATOR 34](#page-49-0) [SERVERACCESS 24](#page-39-0) [SERVERPRINT 40](#page-55-0) [SERVERPRINTERS 40](#page-55-0) [SHOWDOCLOCATION 41](#page-56-0) [ShowSearchString 22](#page-37-0) [TEMPDIR 23](#page-38-0) [TEMPLATEDIR 23](#page-38-0) [TRACE 42](#page-57-0) [TRACEDIR 43](#page-58-0) [USEEXECUTABLE 26](#page-41-0)[, 27](#page-42-0) [VIEWNOTES 41](#page-56-0) passwords [Java API 105](#page-120-0)[, 106](#page-121-0)[, 148](#page-163-0) PCX documents [media type 31](#page-46-0) [MIME content type 31](#page-46-0) PDF documents [media type 31](#page-46-0) [MIME content type 31](#page-46-0) [permissions 13](#page-28-0) plug-ins [about 1](#page-16-0)

plug-ins *(continued)* [installing 51](#page-66-0) PNG documents [media type 32](#page-47-0) [MIME content type 32](#page-47-0) port [Java API 106](#page-121-0) [port number 15](#page-30-0)[, 16](#page-31-0) [PORT parameter 15](#page-30-0)[, 16](#page-31-0) [POST method 8](#page-23-0) [preparing to use the OnDemand Internet Connection 1](#page-16-0) print document [API 81](#page-96-0) [function description 8](#page-23-0) [Java API 137](#page-152-0) [parameters 81](#page-96-0) [sample function call 84](#page-99-0) printing [Java API 137](#page-152-0) [server 40](#page-55-0) [privileges 13](#page-28-0) [problem determination 167](#page-182-0) programming guide [API 99](#page-114-0) [Java API 99](#page-114-0) [PROTOCOL parameter 16](#page-31-0)[, 17](#page-32-0) [protocols 16](#page-31-0)[, 17](#page-32-0)

## **Q**

[query results 39](#page-54-0)

# **R**

reference [API 67](#page-82-0)[, 95](#page-110-0)[, 97](#page-112-0) [CGI API 67](#page-82-0) [Java API 97](#page-112-0) [Java servlet 95](#page-110-0) [servlet 95](#page-110-0) [REPORTSERVERTIMEOUT parameter 24](#page-39-0) requirements [AFP2HTML Java applet 13](#page-28-0) [AFP2PDF Transform 13](#page-28-0) [AFP2WEB Transform 13](#page-28-0) [cache storage 13](#page-28-0) [document cache 13](#page-28-0) [HTTP server 13](#page-28-0) [Java API 1](#page-16-0) [server 13](#page-28-0) retrieve document [API 85](#page-100-0) [function description 7](#page-22-0) [parameters 85](#page-100-0) [sample function call 87](#page-102-0) retrieving [documents 37](#page-52-0) [retrieving a document 133](#page-148-0)

## **S**

[sample applications 47](#page-62-0) [sample code 99](#page-114-0) search criteria [API 88](#page-103-0) [delimited ASCII output 160](#page-175-0) search criteria *(continued)* [function description 7](#page-22-0) [Java API 111](#page-126-0)[, 116](#page-131-0)[, 122](#page-137-0) [parameters 88](#page-103-0) [sample function call 89](#page-104-0) [SQL string 116](#page-131-0) [search values, Java API 111](#page-126-0)[, 116](#page-131-0) [searching a folder 111](#page-126-0)[, 116](#page-131-0)[, 120](#page-135-0)[, 122](#page-137-0)[, 130](#page-145-0) [security 8](#page-23-0)[, 23](#page-38-0)[, 38](#page-53-0) [SECURITY section 23](#page-38-0) [SEPARATOR parameter 34](#page-49-0) server [Java API 105](#page-120-0)[, 106](#page-121-0) [server access list 24](#page-39-0) server print [API 81](#page-96-0) [enabling 40](#page-55-0) [function description 8](#page-23-0) [Java API 137](#page-152-0) [parameters 81](#page-96-0) [sample function call 84](#page-99-0) [server security 8](#page-23-0)[, 23](#page-38-0) [SERVERACCESS parameter 24](#page-39-0) [SERVERPRINT parameter 40](#page-55-0) [SERVERPRINTERS parameter 40](#page-55-0) servlet [reference 95](#page-110-0) [setting passwords 148](#page-163-0) [SHOWDOCLOCATION parameter 41](#page-56-0) [ShowSearchString parameter 22](#page-37-0) [SQL search string with Java API 116](#page-131-0)

### **T**

[TCP/IP communications protocol 16](#page-31-0)[, 17](#page-32-0) [TEMPDIR parameter 23](#page-38-0) [TEMPLATEDIR parameter 23](#page-38-0) [temporary storage 23](#page-38-0) [temporary work directory 23](#page-38-0) TIFF documents [media type 32](#page-47-0) [MIME content type 32](#page-47-0) [time out 24](#page-39-0) [TRACE parameter 42](#page-57-0) [TRACEDIR parameter 43](#page-58-0) [tracing and diagnostic information 103](#page-118-0) [tracing problems 167](#page-182-0) Transactions [timestamping 24](#page-39-0) TrueType fonts [mapping AFP fonts to 57](#page-72-0) [TXT attachments 33](#page-48-0)

## **U**

update document [API 90](#page-105-0) [function description 8](#page-23-0) [Java API 145](#page-160-0) [parameters 90](#page-105-0) [sample function call 91](#page-106-0) [UPDATETIMESTAMP section 24](#page-39-0) [USEEXECUTABLE parameter 26](#page-41-0)[, 27](#page-42-0) user-defined files [installing 53](#page-68-0)

userids [cache storage 20](#page-35-0) [Java API 105](#page-120-0)[, 106](#page-121-0)

## **V**

view annotations [API 92](#page-107-0) [delimited ASCII output 162](#page-177-0) [function description 8](#page-23-0) [parameters 92](#page-107-0) [sample function call 93](#page-108-0) [VIEWNOTES parameter 41](#page-56-0)

## **W**

Web applications [samples 47](#page-62-0) Web pages [samples 47](#page-62-0) Web server options [code page 163](#page-178-0) [DBCS 163](#page-178-0) [language 163](#page-178-0) [NLS 163](#page-178-0)

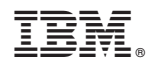

Program Number: 5770-RD1

SC19-2791-00

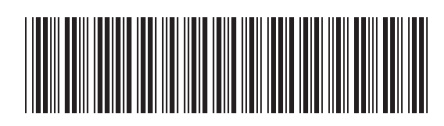